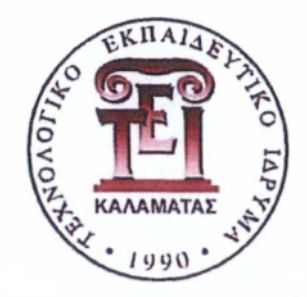

## **Α.Τ.Ε.Ι. ΚΑΛΑΜΑΤΑΣ ΠΑΡΑΤΗΜΑ ΣΠΑΡΤΗΣ**

# **ΤΕΧΝΟΛΟΓΙΑ ΠΛΗΡΟΦΟΡΙΚΗΣ ΚΑΙ ΤΗΛΕΠΙΚΟΙΝΩΝΙΩΝ**

ΠΤΥΧΙΑΚΗ ΕΡΓΑΣΙΑ:

Ολοκλήρωση Συστημάτων και Εφαρμογών μέσω Web-Services - Υπηρεσίες Δημοτολογίου

**ΕΠΙΜΕΛΕΙΑ:** KΑΤΟΥΝΗ ΒΑΣΙΛΙΚΗ ΠΑΠΑΔΗΜΗΤΡΙΟΥ ΔΗΜΗΤΡΗΣ

 $-2019-$ 

# <span id="page-1-0"></span>**Περιεχόμενα**

# **Περιεχόμενα**

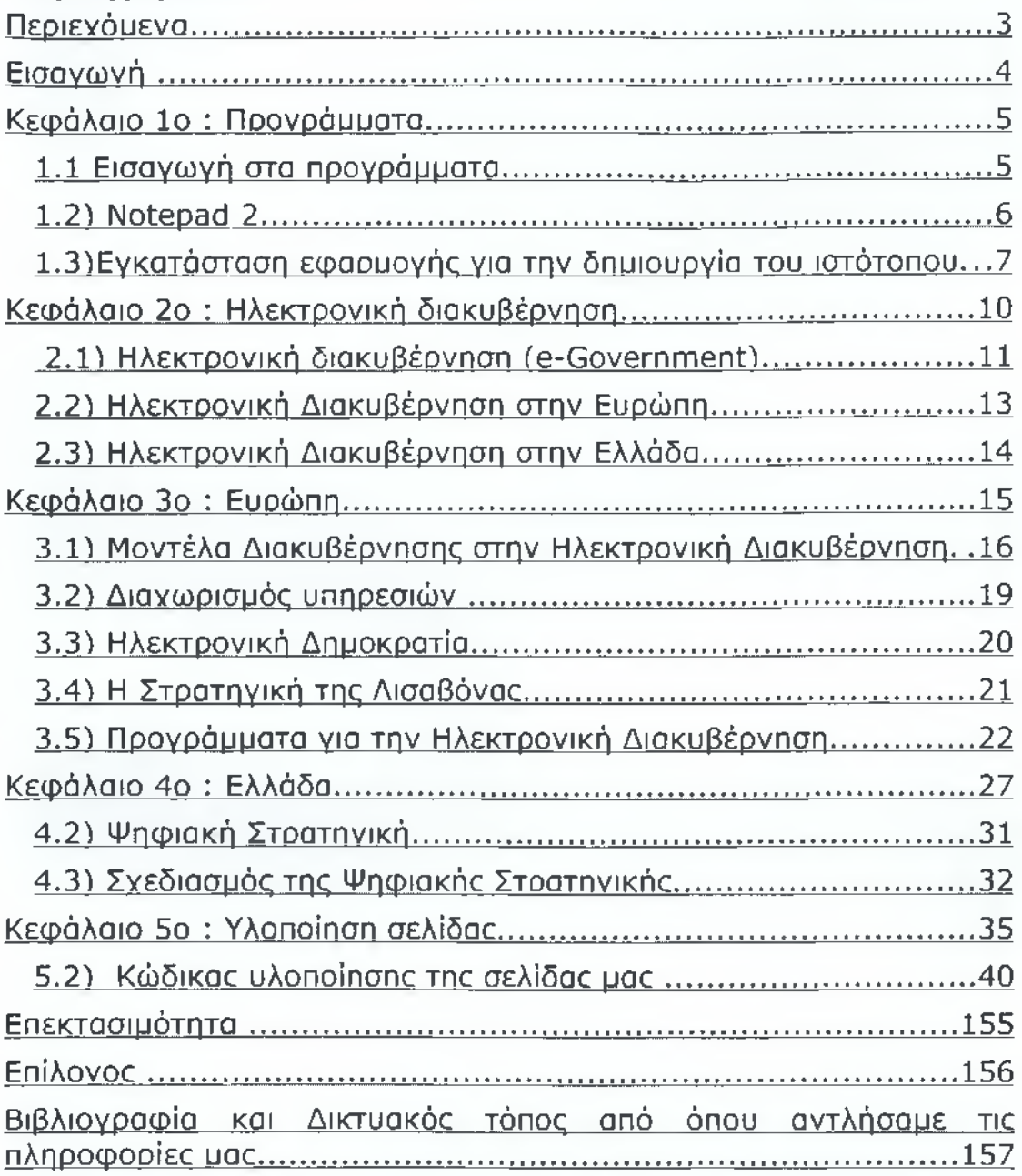

## <span id="page-2-0"></span>**Εισαγωγή**

Το θέμα της πτυχιακής μας εργασίας είναι «Ολοκλήρωση Συστημάτων και Εφαρμογών μέσω Web-Services - Υπηρεσίες Δημοτολογίου» . Πιο απλά θα μιλήσουμε για τις web-εφαρμογές και πώς αυτές έχουν εξελιχθεί και θα φτιάξουμε έναν ιστότοπο για τις υπηρεσίες του δήμου. Στον ιστότοπο αυτό θα μπορεί να εισέρχεται ο κάθε δημότης και θα μπορεί εύκολα και άμεσα να κάνει αίτηση ηλεκτρονικά για κάποια απαραίτητα έγγραφα, τα οποία ως τώρα παίρνουμε πηγαίνοντας στα αντίστοιχα γραφεία του δήμου ή στα γραφεία ΚΕΠ. Η διαδικασία θα είναι απλή και θα του αποστέλλεται στο «email» το αντίστοιχο έγγραφο και θα πρέπει μόνο να επισκέπτεται τα ΚΕΠ για τις απαραίτητες σφραγίδες εγκυρότητας .Έτσι όλη η διαδικασία θα γίνεται σε λιγότερο χρόνο το οποίο είναι θετικό και για τους δημότες και για τους υπαλλήλους δήμου και ΚΕΠ.

Πρώτα θα δούμε τα προγράμματα με τα οποία θα δημιουργήσουμε την εφαρμογή μας. Θα ασχοληθούμε αναλυτικά και με την εγκατάσταση τους και με τον τρόπο λειτουργίας τους. Πριν όμως ασχοληθούμε με την υλοποίηση της ιστοσελίδας μας, θα δούμε την εξέλιξη της τεχνολογίας στις εφαρμογές μέσω διαδικτύου στην Ευρώπη και στην Ελλάδα και κατά πόσο αυτή έχει γίνει μέρος του εκάστοτε κράτους ώστε να μειωθεί η γραφειοκρατία και να αυξηθεί η ευκολία των πολιτών.

Έτσι λοιπόν ξεκινάμε βλέποντας τι είναι η ηλεκτρονική διακυβέρνηση, τους κεντρικούς άξονες αυτής της προσπάθειας, τα στάδια της στο πέρασμα του χρόνου, τα οφέλη της αλλά και τα εμπόδια της. Έπειτα βλέπουμε την εξέλιξη της ηλεκτρονικής διακυβέρνησης στην Ευρώπη και στην Ελλάδα.

Μαθαίνουμε για τα σχεσιακά μοντέλα της ηλεκτρονικής διακυβέρνησης και της κατηγορίες των υπηρεσιών τους στους πολίτες και στις επιχειρήσεις αντίστοιχα. Επίσης τη στρατηγική της

Λισαβόνας, που είναι το αποτέλεσμα της συνόδου κορυφής που πραγματοποιήθηκε στην Λισαβόνα το Μάρτιο του 2000. Στο κομμάτι της Ευρώπης αναλύουμε τα προγράμματα της Ηλεκτρονικής Διακυβέρνησης στην Ευρώπη με χρονική σειρά. Εδώ θα αναφερθούμε στα προγράμματα που λαμβάνουν χώρο στην χώρα μας και την υλοποίηση τους. Τέλος, αναλύουμε την ψηφιακή στρατηγική στην Ελλάδα και τον σχεδίασμά της .

Στην Ελλάδα αυτή τη στιγμή συναντάται υπερβολική γραφειοκρατία και οι πολίτες χρειάζονται πλήθος πιστοποιητικών και για την πιο απλή διαδικασία. Αυτό δεν μπορεί να αλλάξει πλήρως, διότι γίνεται για λόγους ασφαλείας του κράτους και του ίδιου του πολίτη. Πολλά από τα πιστοποιητικά που θέλει τα παίρνει από τον δήμο ή από τα γραφεία ΚΕΠ. Ακόμα και για να πάρει τα πιστοποιητικά που χρειάζεται υπάρχει διαδικασία. Εμείς σκεφτήκαμε να φτιάξουμε έναν ιστότοπο ώστε να μπορεί ο κάθε πολίτης να κάνει με μια πολύ απλή διαδικασία-αίτηση για τα πιστοποιητικά που χρειάζεται και να τα λάβει μέσω e-mail. Το μόνο που θα χρειάζεται να κάνει είναι να επισκεφτεί τα γραφεία ΚΕΠ ή τον Δήμο του για τις απαραίτητες υπογραφές εγκυρότητας.

Σε αυτόν τον ιστότοπο ο κάθε δημότης εκτός από το να μπορεί να κάνει ηλεκτρονικά αίτηση για όποιο πιστοποιητικό θέλει, θα μπορεί επίσης να ενημερώνετε για την κατάσταση της και να κάνει άμεσα ερωτήσεις προς τους υπαλλήλους λαμβάνοντας, το ίδιο άμεσα, απάντηση στο e-mail του. Επίσης θα υπάρχει και σελίδα διαχείρισης για τους διαχειριστές του συστήματος μας ώστε να εξυπηρετούν τους χρήστες εύκολα και γρήγορα. Για όλα αυτά θα δημιουργήσουμε και όλους τους απαραίτητους ελέγχους ασφαλείας. Στην εργασία μας θα δούμε αναλυτικά όλη την εφαρμογή και τις δυνατότητες της καθώς και τον κώδικα υλοποίησης της.

Στο πρώτο κεφάλαιο θα δούμε τα προγράμματα. Δηλαδή το Notepad 2 στο οποίο γράφουμε τον κώδικα και το xampp που είναι

μία εφαρμογή που περιλαμβάνει όλα τα προγράμματα που είναι χρήσιμα για την δημιουργία της σελίδας μας. Στο δεύτερο κεφάλαιο θα δούμε την ηλεκτρονική διακυβέρνηση. Συγκεκριμένα θα αναλύσουμε τους κεντρικούς άξονες, τις βασικές αρχές ,τα οφέλη αλλά και τα εμπόδια. Ακόμα θα δούμε την ηλεκτρονική διακυβέρνηση στην Ευρώπη και στην Ελλάδα. Στο τρίτο κεφάλαιο θα μιλήσουμε εκτενέστερα για την Ευρώπη. Θα δούμε τα μοντέλα διακυβέρνησης, των διαχωρισμό των υπηρεσιών (πολίτες και επιχειρήσεις), την ηλεκτρονική δημοκρατία, τη Στρατηγική της Λισαβώνας και τα προγράμματα για την Ηλεκτρονική Διακυβέρνηση. Στο τέταρτο κεφάλαιο θα ασχοληθούμε εκτενέστερα για την Ελλάδα. Πιο συγκεκριμένα για τα προγράμματα στην Ελλάδα ,την Ψηφιακή Στρατηγική και τον σχεδίασμά της. Τέλος, στο πέμπτο κεφάλαιο θα δούμε αναλυτικά την δική μας εφαρμογή καθώς και τον κώδικα υλοποίηση της.

**Κεφάλαιο Ιο : Προγράμματα**

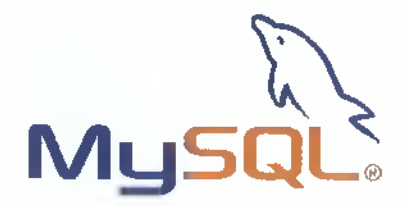

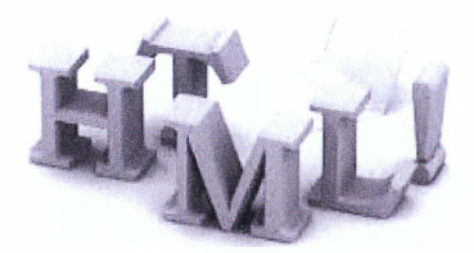

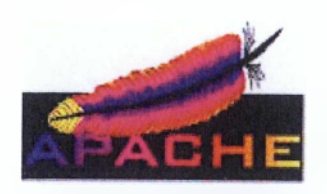

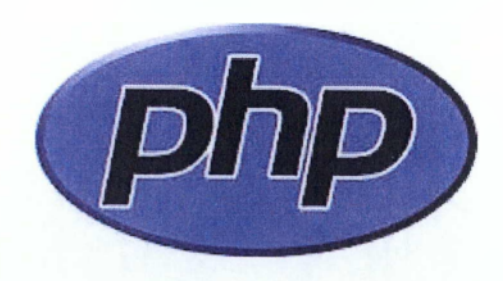

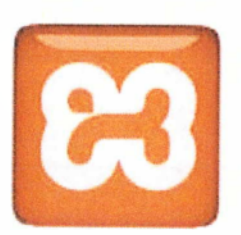

## <span id="page-6-0"></span>*1.1 Εισαγωγή στα προγράμματα*

Την υλοποίηση του ιστότοπου μας θα την πραγματοποιήσουμε με τη βοήθεια του προγράμματος 'xampp'. Η εφαρμογή αυτή είναι ένα σύνολο από χρήσιμα για εμάς προγράμματα, όπως ο "apache" και η "mysql". O "apache" είναι o server μας και η "mysql" ή αλλιώς "phpMyAdmin" είναι το πρόγραμμα στο οποίο θα δημιουργήσουμε τη βάση δεδομένων μας.

Αρχικά, για τη δημιουργία της βάσης μας και των πινάκων θα χρησιμοποιήσουμε γλώσσα προγραμματισμού 'sql'. Μέσα στον κώδικα δημιουργίας του ιστότοπου θα χρησιμοποιήσουμε πάλι τη 'sql' για τη σύνδεση της σελίδας με τη βάση, με σκοπό την εισαγωγή δεδομένων(π.χ. στοιχεία του κάθε χρήστη), την αναζήτηση ήδη αποθηκευμένων τιμών στη βάση καθώς και για διάφορους ελέγχους που θα δούμε στη συνέχεια με την ανάλυση του κώδικα. Για να λειτουργήσει η 'sql' σωστά μέσα στη σελίδα μας θα πρέπει να χρησιμοποιήσουμε μια σειρά από εντολές σε 'php' όπου εκεί θα προστεθεί και ο κατάλληλος κώδικας 'sql'.

Στη συνέχεια χρησιμοποιούμε την 'php' με την οποία χειριζόμαστε τις τιμές των πεδίων κάθε φόρμας, εμφανίζουμε την ώρα σε κάποιες σελίδες και δημιουργούμε τον κώδικα αποστολής email από τον ιστότοπο σε email χρήσης από τους διαχειριστές. Τέλος για έλεγχο και εμφάνιση τιμών από τη βάση δεδομένων μας χρησιμοποιούμε πάλι 'php' όμως σε συνδυασμό αυτή τη φορά με τη 'sql'.

Συνεχίζοντας , χρησιμοποιούμε 'JavaScript' για τον έλεγχο των πεδίων σε φόρμες, όπου θα είναι υποχρεωτική η συμπλήρωση αυτών, καθώς και για τη δημιουργία της ημερομηνίας η οποία θα εμφανίζεται σε κάποιες από τις σελίδες που θα δημιουργήσουμε. Σε κάποιες περιπτώσεις όπου θα δημιουργήσουμε κρυφά τμήματα μέσα σε μία σελίδα(π.χ. η φόρμα δημιουργίας του χρήστη), θα έχουμε μεμονωμένα τμήματα από 'JavaScript' μέσα στην ίδια τη σελίδα για

την εμφάνιση αυτών. Τέλος, για την εμφάνιση κάποιων μηνυμάτων στην οθόνη σε μορφή "pop-up" θα χρησιμοποιήσουμε πάλι 'JavaScript'. Όμως, για να έχουν ισχύ όλα τα παραπάνω θα χρησιμοποιήσουμε τη γλώσσα προγραμματισμού 'HTML'.

Με τη χρήση της 'HTML' θα φτιάξουμε τη «βάση» του ιστότοπου, δηλαδή την πλατφόρμα πάνω στον οποίο θα κτίσουμε όλα όσα περιγράψαμε παραπάνω. Επίσης, με αυτήν τη γλώσσα προγραμματισμού δημιουργούμε «τους πίνακες» και «τις φόρμες» που θα υπάρχουν στον ιστότοπο. Τέλος, με την 'HTML' πετυχαίνουμε την εμφάνιση κάποιων εικόνων(π.χ. οι δύο σημαίες) καθώς και την προσθήκη κειμένου όπου αυτό είναι απαραίτητο. Και πάλι όμως, όλα αυτά θα είναι εντελώς δυσανάγνωστα για τον χρήστη ή και για τον απλό επισκέπτη στον ιστότοπό μας εάν δεν "ομορφύνουμε" την εμφάνιση του ιστότοπου. Για αυτό τον λόγο θα προσθέσουμε 'css' στον κώδικά μας με σκοπό να βάλουμε σε τάξη κάθε τι που υπάρχει ατην σελίδα και μπορούμε να δούμε και να προσθέσουμε τα ανάλογα χρώματα σε κάθε περίπτωση που θα θέλουμε να υπάρχει αντίθεση.

## <span id="page-8-0"></span>*1.2) Notepad 2*

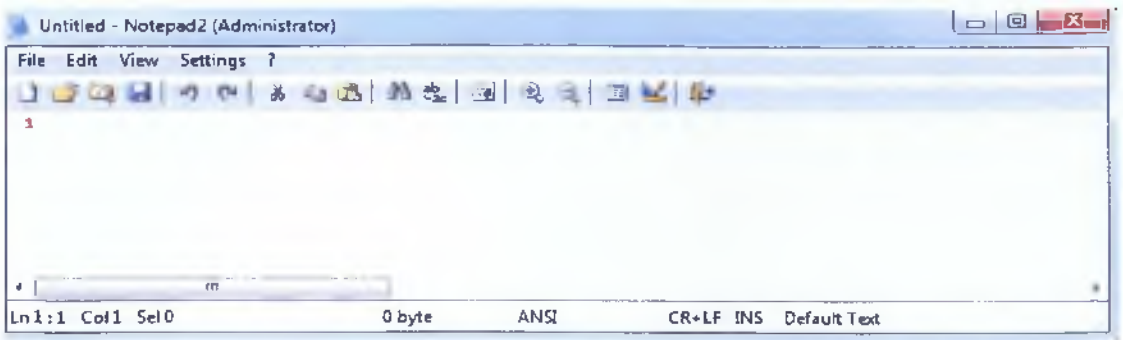

Για την εγγραφή του κώδικα θα χρησιμοποιήσουμε το πρόγραμμα Notepad2 (Εικόνα 1.1) το οποίο είναι συμβατό με το 'xampp' .Δεν απαιτείται εγκατάσταση απλώς αποθήκευση στο σκληρό μας δίσκο. Δημιουργούμε τον κώδικά μας και στη συνέχεια αποθηκεύουμε το αρχείο αυτό στο φάκελο "htdocs" του "xampp" έτσι ώστε να μπορεί o "apache" να «το δει»

#### (Εικόνα 1.1)

Η Πηγή από όπου κατεβάσαμε το πρόγραμμα "Notepad2" είναι η: http://sourceforge.net/projects/notepad2/

Ας δούμε τώρα την εγκατάσταση της εφαρμογής xampp και του Notepad2 στο οποίο γράφουμε των κώδικα.

# *1.3)Εγκατάσταση εφαρμογής για την δημιουργία του ιστότοπου*

Πηγή όπου βρήκαμε το πιο κατάλληλο πρόγραμμα "xampp" που συνδυάζει τον "apache", "PHP" και "MYSQL":

<http://www.apachefriends.orq/en/xampp-windows.htnnl>

(Εικόνα 1)

Εδώ θα θέλαμε να σας πούμε πως δεν θα εγκαταστήσουμε την νεότερη έκδοση των προγραμμάτων για λόγους συμβατότητας.

Αφού αποθηκεύσουμε στον υπολογιστή μας το αρχείο *xampp-w¡n32- 1.7.1-installer,* κάνουμε διπλό κλικ σε αυτό και αρχίζουμε την διαδικασία εγκατάστασης.

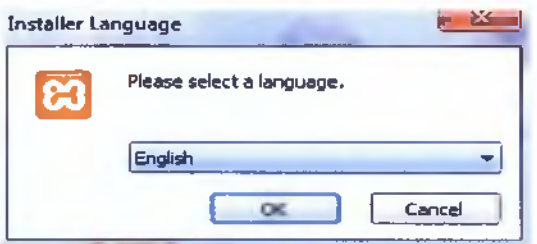

Βήυα 1° : Επιλέγουμε την επιθυμητή γλώσσα εγκατάστασης της εφαρμογής (Εικόνα 1).

Βήυα 2° : Εμφανίζεται ένα μήνυμα προειδοποίησης (Εικόνα 2) σχετικά με την ασφάλεια ελέγχου λογαριασμού του χρήστη, χωρίς όμως να μας ανησυχεί πατάμε οκ και συνεχίζουμε.

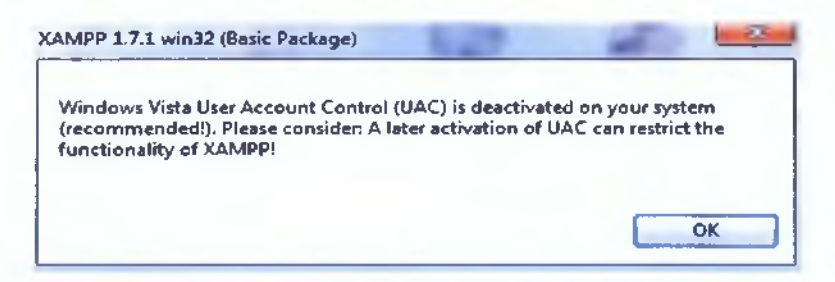

(Εικόνα 2)

Βήμα 3°: Μόλις εμφανιστεί ο βοηθός εγκατάστασης (setup wizard) (Εικόνα 3) πατάμε "next" και προχωράμε στο επόμενο βήμα.

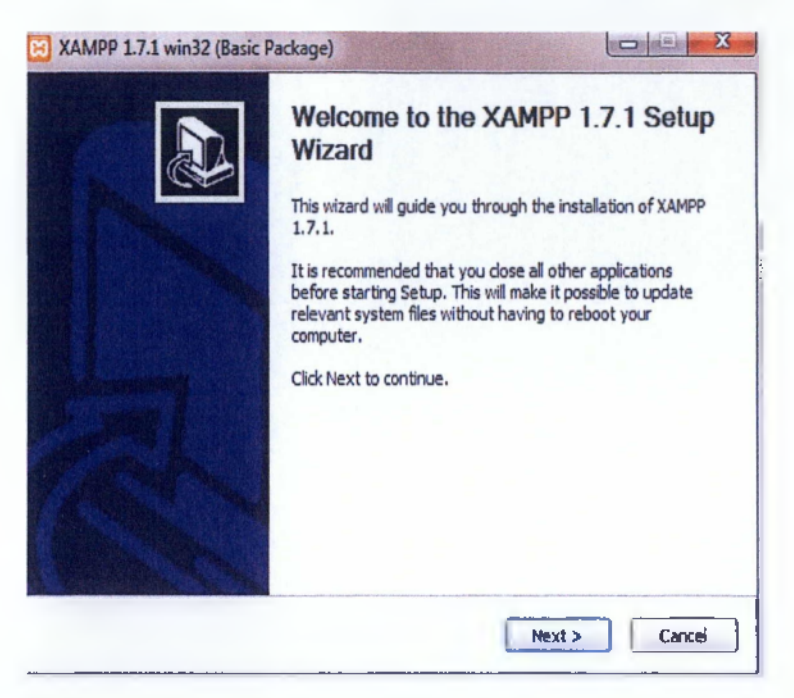

(Εικόνα 3)

Βπυα 4°: Εδώ (Εικόνα 4) επιλέγουμε την τοποθεσία όπου θα βρίσκεται εγκατεστημένη η εφαρμογή μας. Αφήνουμε την προεπιλεγμένη τοποθεσία (C:\xampp), πατάμε "Next" και συνεχίζουμε στο επόμενο βήμα.

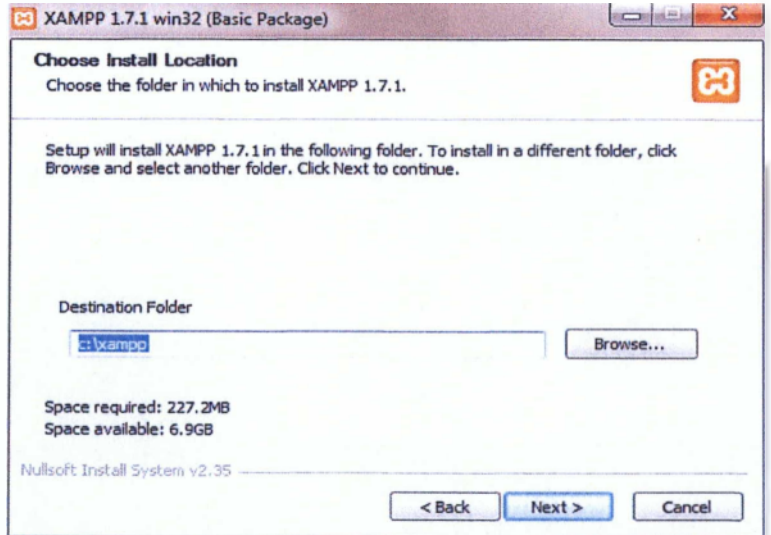

(Εικόνα 4)

Βήμα 5°: Τώρα θα επιλέξουμε τα services που θα χρειαστούμε για τη δημιουργία του ιστότοπου (Εικόνα 5α) . Επιλέγουμε το apache service και το mysql service (Εικόνα 5β). Πατάμε Install και περιμένουμε μέχρι να ολοκληρωθεί η εγκατάσταση (Εικόνα 6) .

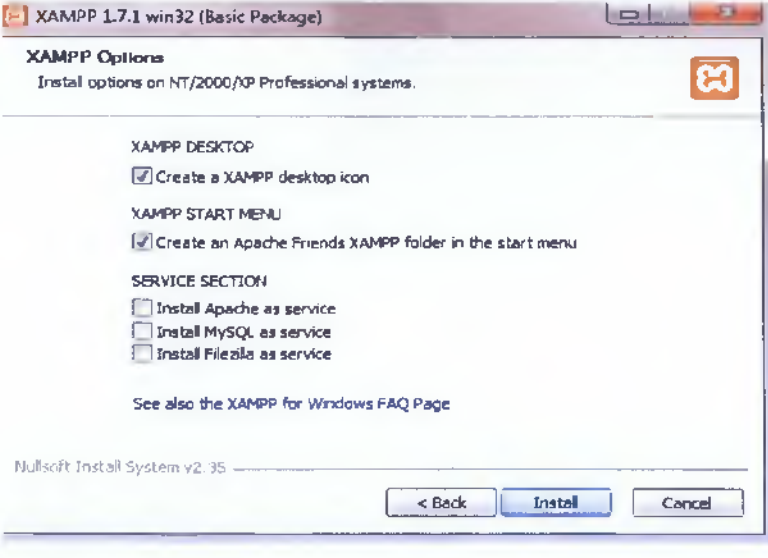

### (Εικόνα 5α)

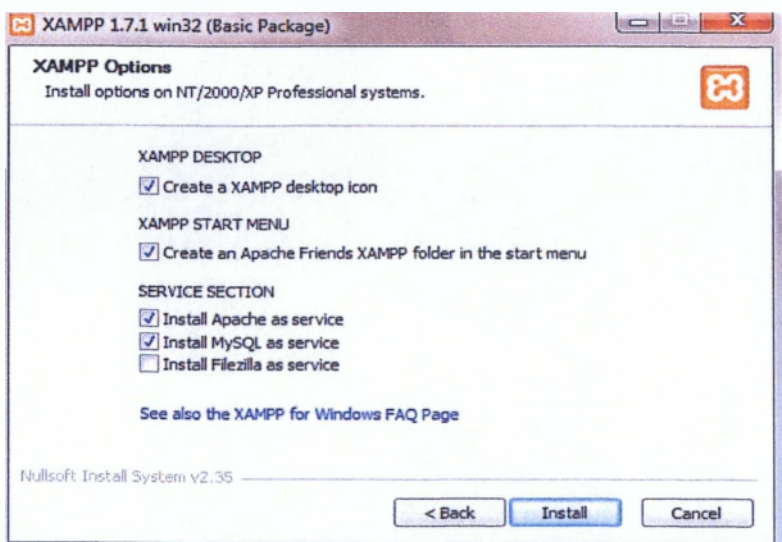

(Εικόνα 5β)

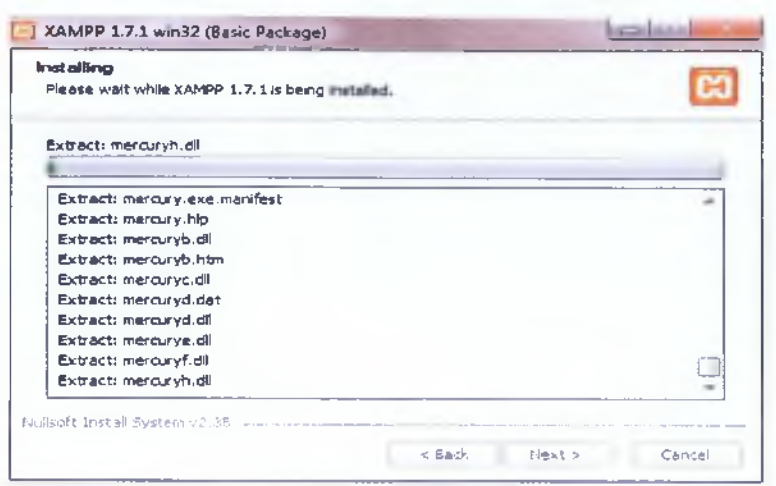

(Εικόνα 6)

Βήυα 6°: Αφού ολοκληρωθεί η εγκατάσταση επιλέγουμε "Finish" (Εικόνα 7) και στην συνέχεια εμφανίζεται ένα μήνυμα (Εικόνα 8) που μας λέει πως η εγκατάσταση ολοκληρώθηκε με επιτυχία. Πατάμε "Ναι" και "Finish" για να ολοκληρωθεί ο οδηγός εγκατάστασης.

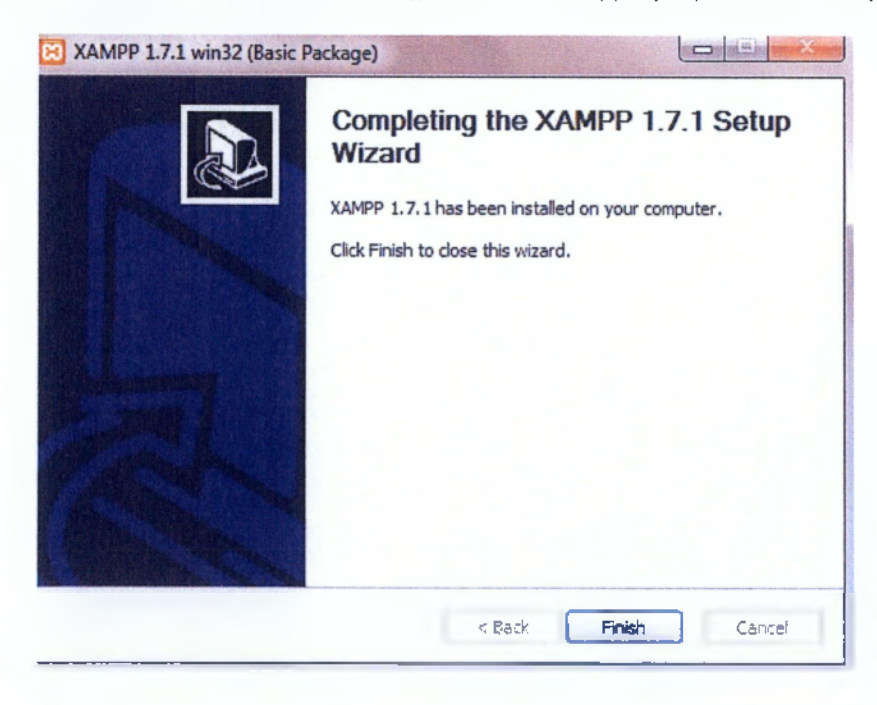

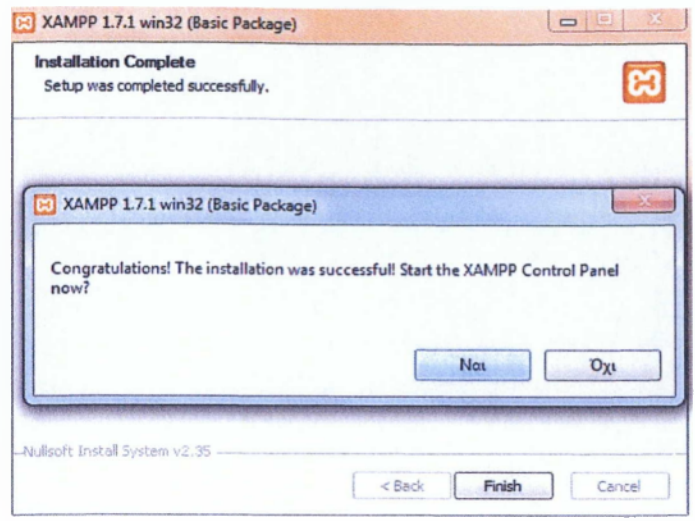

#### (Εικόνα 8)

Βηυα 7°: Αφού ολοκληρώσαμε την εγκατάσταση θα πάμε να δούμε αν όλα λειτουργούν σωστά. Αρχικά, θα δούμε στην περιοχή modules του "xampp Control Panel" αν είναι σε λειτουργία (Running) τα services που επιλέξαμε κατά την εγκατάσταση (Εικόνα 9). Στην συνέχεια θα δούμε με την σειρά ένα-ένα τα προγράμματα ώστε να σιγουρευτούμε πως λειτουργούν και επικοινωνούν μεταξύ τους χωρίς προβλήματα.

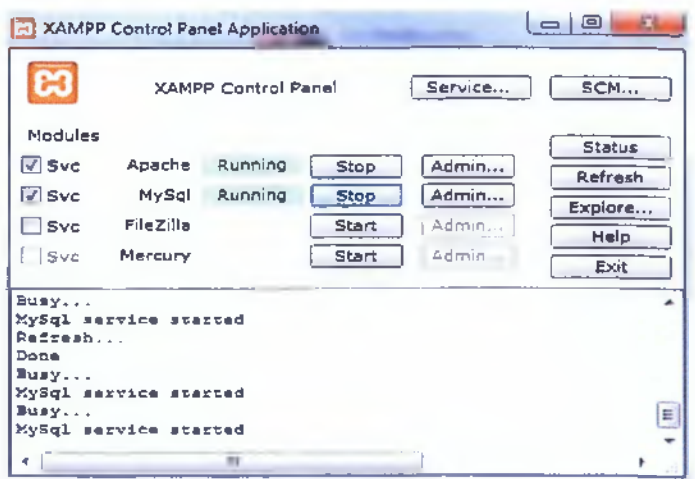

(Εικόνα 9)

Βήμα 8°: Για να δούμε αν λειτουργεί σωστά ο "apache" και γενικότερα το "xampp" θα πρέπει να πάμε σε έναν browser και στο πεδίο διευθύνσεων να πληκτρολογήσουμε "localhost" και να δούμε την εικόνα που ακολουθεί (Εικόνα 10).

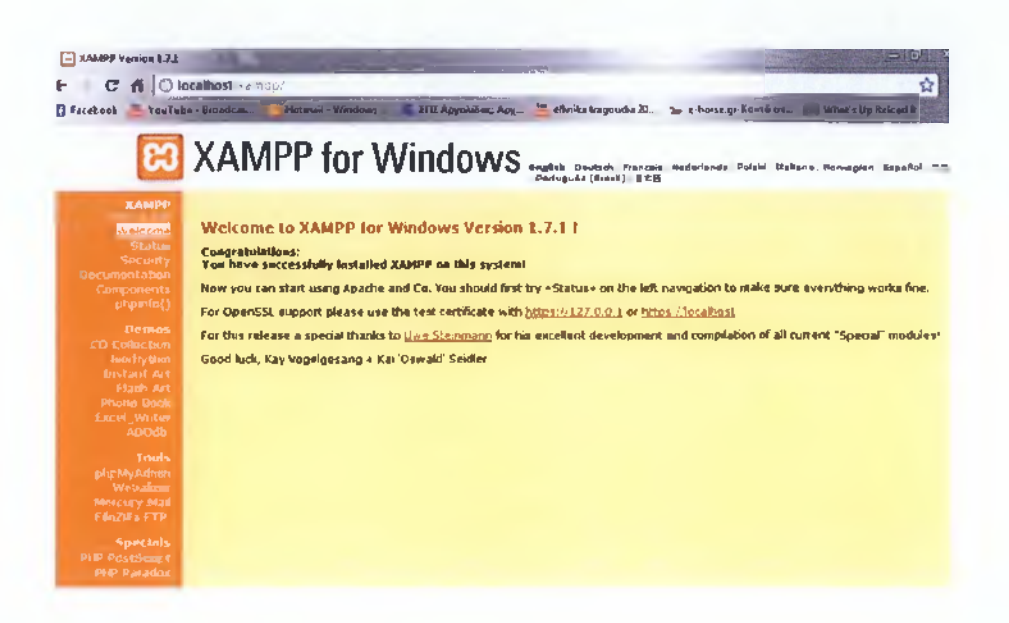

(Εικόνα 10)

Bnua 9°: Για να δούμε αν λειτουργεί σωστά η "ΡΗΡ" θα πατήσουμε στην επιλογή "phpinfo()" που βρίσκεται στα αριστερά της εικόνας που μόλις είδαμε (Εικόνα 10). Και τότε θα πρέπει να δούμε την παρακάτω εικόνα (Εικόνα 11) όπου φαίνεται η έκδοση της "ΡΗΡ" που εγκαταστήσαμε.

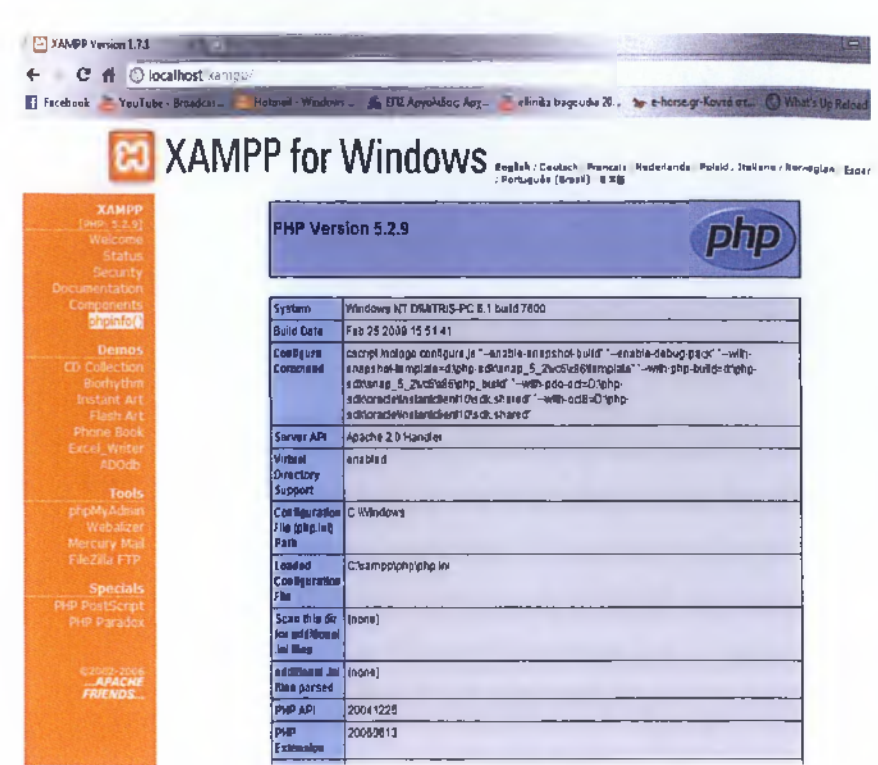

(Εικόνα 11)

Βήμα 10°: Τέλος για να δούμε αν λειτουργεί σωστά και η σύνδεση με την "mysql" βάση δεδομένων θα πατήσουμε την επιλογή "phpMyAdmin" η οποία βρίσκεται επίσης στις επιλογές αριστερά της σελίδας. Αν όλα λειτουργούν σωστά θα δούμε την εικόνα που ακολουθεί (Εικόνα 12) και θα είμαστε πλέον έτοιμοι για δημιουργία κώδικα.

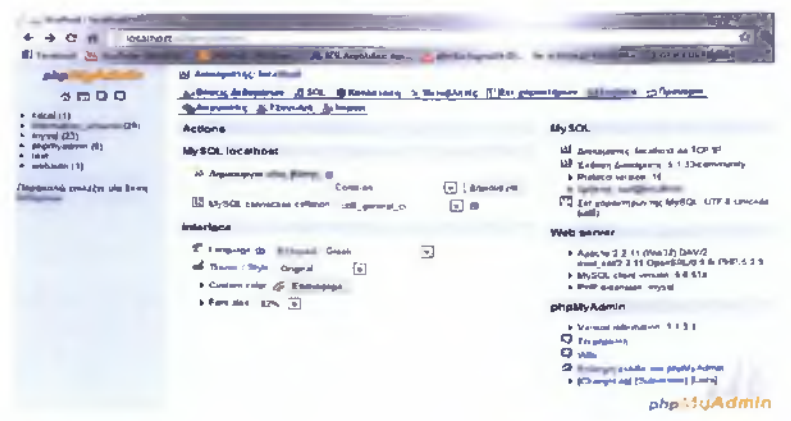

(Εικόνα 12)

# **Κεφάλαιο 2ο : Ηλεκτρονική διακυβέρνηση**

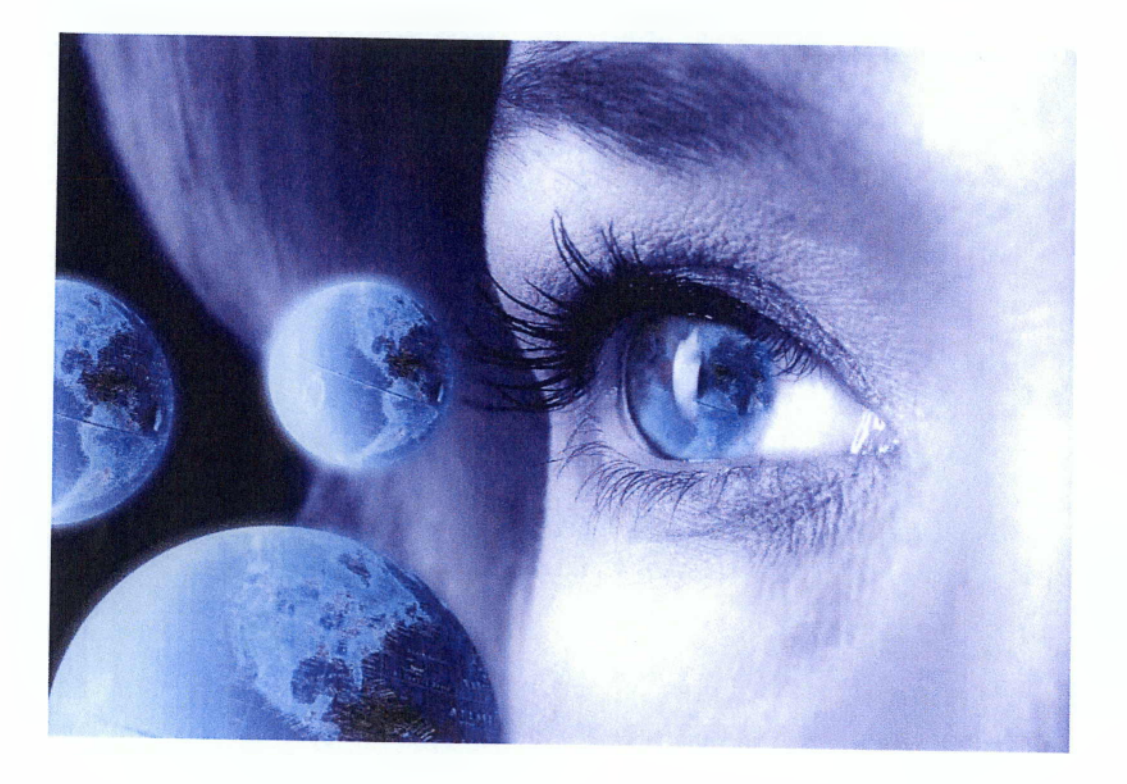

## *2.1) Ηλεκτρονική διακυβέρνηση (β-βονθΓηιπθηί)*

Η «ηλεκτρονική διακυβέρνηση» (eGovernment) ορίζεται ως η χρήση των τεχνολογιών πληροφορίας και επικοινωνίας(ΤΠΕ) στις δημόσιες διοικήσεις, σε συνδυασμό με οργανωτικές αλλαγές και νέες δεξιότητες του προσωπικού. Σκοπός είναι η παροχή και η βελτίωση των κρατικών υπηρεσιών, των συναλλαγών και αλληλεπιδράσεων με τους πολίτες και τις επιχειρήσεις, καθώς και η ενίσχυση των δημοκρατικών διαδικασιών και των διαδικασιών στήριξης των δημόσιων πολιτικών. Ο όρος αυτός δημιουργήθηκε με τις γενικότερες πρακτικές, σύμφωνα με τις οποίες τοποθετείται το επίθετο «ηλεκτρονικό-ή» με σκοπό να δώσει έμφαση στον ηλεκτρονικό τρόπο παραγωγής και διανομής των υπηρεσιών (ηλεκτρονικό εμπόριο, ηλεκτρονικό επιχειρείν, ηλεκτρονική εκπαίδευση κλπ). Υπάρχουν δύο φιλοσοφικές αντιλήψεις σχετικά με την Ηλεκτρονική Διακυβέρνηση. Για μερικούς η Ηλεκτρονική Διακυβέρνηση είναι «η εφαρμογή εργαλείων και τεχνικών του ηλεκτρονικού εμπορίου στη λειτουργία της διακυβέρνησης». Αυτή η αντίληψη εστιάζει στη πρακτική αποδοτικότητα και στη μείωση του κόστους, όπως αυτές που μπορούν για παράδειγμα να προέλθουν από την ηλεκτρονική κατάθεση της φορολογικής δήλωσης. Για κάποιους άλλους, η Ηλεκτρονική Διακυβέρνηση έχει τη δυναμική να «βελτιώσει τη δημοκρατική συμμετοχή» και να «υπερκεράσει τη πολιτική αποστασιοποίηση». Η αντίληψη αυτή εστιάζει σε πρωτοβουλίες που θα φέρουν την αλληλεπίδραση μεταξύ των διάφορων μορφών διακυβέρνησης και του πολίτη σε νέα επίπεδα. Στον τομέα της Ηλεκτρονικής Διακυβέρνησης εμπλέκονται και άλλοι

φορείς όπως η διοίκηση επιχειρήσεων, η δημόσια διοίκηση, η επιστήμη της πληροφόρησης, τα οικονομικά, η νομοθεσία, η ηθική και οι πολιτικές επιστήμες. Τα αποτελέσματα αυτής της

Πανευρωπαϊκής πολιτικής θα είναι ανάλογα με την αποδοχή και την χρήση της από τους πολίτες και τις επιχειρήσεις.

## **Οι κεντρικοί άξονες σε αυτή την προσπάθεια είναι (βατεοη, 2004):**

1. Να υιοθετηθεί ένα πιο επιχειρηματικό μοντέλο που θα ενισχύει την εμπιστοσύνη στην αγορά και στη συνεργασία δημόσιου ιδιωτικού τομέα.

2. Να χρησιμοποιηθεί η τεχνολογία για να αντίκατασταθεί η υπάρχουσα ιεραρχική και υπηρεσιο-κεντρική δομή της κυβέρνησης με μια πιο ευέλικτη δομή που θα στοχεύει στα αποτελέσματα.

3. Να επιτευχθούν περικοπές δαπανών διαμέσου της συρρίκνωσης του συνολικού μεγέθους της κυβέρνησης.

## **Οι βασικές αρχές της Ηλεκτρονικής Διακυβέρνησης είναι οι εξής:**

1. εύκολη στη χρήση της συνδέοντας τους πολίτες με όλα τα κρατικά επίπεδα σύμφωνα με τις προτιμήσεις και τις ανάγκες τους.

2. διαθέσιμη σε όλους στο σπίτι, στην εργασία, στα σχολεία, στις βιβλιοθήκες και σε δημόσιες τοποθεσίες στους τόπους κατοικίας.

3. Ατομική και ασφαλής με υψηλές προδιαγραφές ασφαλείας, προστασίας και αυθεντικότητας.

4. καινοτόμα και προσανατολισμένη στο να παράγει αποτελέσματα δίνοντας έμφαση στην τεχνολογία με σκοπό τη συνεχή βελτιστοποίηση

5. συνεργατική μέσα σε ένα πλαίσιο κυβερνητικών πολιτικών, προτύπων και λογοδοσίας, όπου λύσεις αναπτύσσονται συλλογικά,

αντικειμενικά και ανοικτά μεταξύ δημόσιων, ιδιωτικών και μηκυβερνητικών εταίρων.

6. οικονομικά αποδοτική μέσω στρατηγικών επενδύσεων και αποτελέσματα που παράγουν σημαντική μακροπρόθεσμη αποδοτικότητα.

7. Χρήση της τεχνολογίας για την μεταμόρφωση της διακυβέρνησης αντί της αυτοματοποίησης των υπαρχουσών πρακτικών.

#### <span id="page-19-0"></span>**Στάδια Ηλεκτρονικής Διακυβέρνησης**

Σύμφωνα με την αναφορά "Benchmarking Ε-Government"(2002) των Ηνωμένων Εθνών αναγνωρίζονται 5 στάδια εξέλιξης της ηλεκτρονικής διακυβέρνησης βάσει του τρόπου που διαθέτουν και διακινούν την πληροφορία.

1. *Πρωτογενής Παρουσία (Emerging Presence)* :Η παρουσία στο Διαδίκτυο γίνετε μέσω ορισμένων ανεξάρτητων κυβερνητικών ιστοτόπων λειτουργώντας περισσότερο ως «φυλλάδιο» των κυβερνητικών πληροφοριών online. Οι διαθέσιμες πληροφορίες είναι περιορισμένες στο βασικό επίπεδο ενημέρωσης, δηλαδή δίνονται πληροφορίες επικοινωνίας (π.χ. τηλεφωνικά νούμερα και διευθύνσεις των δημόσιων λειτουργών), ενώ σε ορισμένες σπάνιες περιπτώσεις μπορεί να υπάρξουν «Συχνές Ερωτήσεις - Απαντήσεις». Όμως δεν δίνεται η δυνατότητα για online αμφίδρομη επικοινωνία ή συναλλαγές, δηλαδή δίνουν στατική πληροφόρηση και έχουν ως στόχο να παρέχουν γενική πληροφόρηση για τον εκάστοτε οργανισμό.

2. *Ενισχυμένη Παρουσία (Enhanced Presence):* Στο δεύτερο στάδιο υπάρχει μια πληθώρα κυβερνητικών ιστοτόπων που συνεχίζουν να παρέχουν πληροφόρηση γενικής φύσεως για τον κάθε οργανισμό με κάποιες προσθήκες στο περιεχόμενο

περιλαμβάνοντας εκδόσεις, νομοθεσία, ενημερωτικά φυλλάδια (newsletters),συνδέσμους σε άλλους επίσημους κυβερνητικούς ιστοτόπους, μηχανή αναζήτησης και δυνατότητες επικοινωνίας μέσω ηλεκτρονικού ταχυδρομείου (e-mail), καθιστώντας το περιεχόμενο δυναμικότερο και πιο εξειδικευμένο με συχνότερη ανανέωση.

3. *Διαδραστική Παρουσία (Interactive Presence):* Σε αυτό το στάδιο επεκτείνεται δραματικό, με πρόσβαση σε ένα μεγάλο εύρος κυβερνητικών οργανισμών και υπηρεσιών με ένα πιο εξελιγμένο στάδιο διαδράσεων. Πλέον, υπάρχουν δυνατότητες ηλεκτρονικού ταχυδρομείου, δημοσίευση μηνυμάτων, δυνατότητα αναζήτησης σε εξειδικευμένες βάσεις αναζήτησης, μεταφόρτωση φορμών και αιτήσεων και online υποβολή τους.

4. *Συναλλαγές (Transactional Presence) :* Στο τέταρτο στάδιο ένα μεγάλο εύρος κυβερνητικών ολοκληρωμένων και ασφαλών συναλλαγών μπορούν να διεξαχθούν online όπως για παράδειγμα αιτήσεις για έκδοση διαβατηρίου ή βίζας, αιτήσεις για πιστοποιητικά γεννήσεως και θανάτου ,πληρωμές για άδειες, πρόστιμα, τέλη, λογαριασμούς και φόρους. Επίσης υπάρχουν ασφαλείς ιστότοποι και κωδικοί χρηστών, ενώ οι ψηφιακές υπογραφές μπορούν να διευκολύνουν τις προμήθειες και τη συνδιαλλαγή με την κυβέρνηση.

5. *Ενοποιημένη ή Ολοκληρωμένη Παρουσία (Seamless or Fully Integrated Presence):* Στο πέμπτο και πιο προχωρημένο στάδιο μπορεί να υπάρχει άμεση πρόσβαση σε όλες τις υπηρ εσίες από μια ενιαία κυβερνητική διαδικτυακή πύλη χωρίς διαφοροποίηση ανάμεσα στις κρατικές υπηρεσίες, ενώ διευκολύνεται η ανταλλαγή δεδομένων ανάμεσα στους κρατικούς υπαλλήλους μέσω της δημιουργίας ενδο-υπηρεσιακών 0iKT0a)v(intranets), τα οποία αποτελούν *τη βάση για την κατάργηση της γραφ ειοκρατίας.* Ακόμα δεν υπάρχουν χώρες που να έχουν προσαρμοστεί 100% στο πέμπτο αυτό

οτάδιο, αλλά αντίθετα, αρκετές χώρες βρίσκονται κάπου μεταξύ τετάρτου και πέμπτου σταδίου. Επιπλέον, οι κυβερνητικές διαδικτυακές πύλες θεωρούνται ως το «κλειδί» για τη δημιουργία της υποδομής της ηλεκτρονικής διακυβέρνησης λόγω των χαρακτηριστικών της ενοποιημένης , ολοκληρωμένης και τυποποιημένης πλοήγησης.

Το κάθε Κράτος - Μέλος είναι υπεύθυνο να αναλάβει τις ανάλογες πρωτοβουλίες, τόσο στο νομοθετικό όσο και τον οργανωτικό τομέα, ώστε να ακολουθήσει τις αποφάσεις της Ενωμένης Ευρώπης εντός των προδιαγραφόμενων χρονικών ορίων και να είναι έτοιμο να ανταποκριθεί στις επόμενες προκλήσεις μέσα στα πλαίσια της Κοινωνίας της Πληροφορίας και φυσικά στον τομέα της ηλεκτρονικής διακυβέρνησης.

#### **Οφέλη της Ηλεκτρονικής Διακυβέρνησης**

Οι πραγματικές δυνατότητες, της αναβάθμισης της δημόσιας διοίκησης σε ηλεκτρονική διακυβέρνηση, δεν είναι απόλυτα γνωστές διότι έχουμε μία διαρκώς μεταλλασσόμενη και εξελισσόμενη διεργασία. Κάποιες όμως από αυτές είναι οι εξής (Tambouris 2001):

• Νέες μορφές παροχής πληροφόρησης και υπηρεσιών.

• Διάθεση της πληροφορίας στους πολίτες με νέους πιο εύκολους και σύντομους τρόπους.

• Νέοι τρόποι διάδρασης (αμφίδρομη επικοινωνία) με τους πολίτες, δίνοντας και λαμβάνοντας πληροφορίες και από τους πολίτες, αναπτύσσοντας μέσα για την ανταλλαγή απόψεων και προκαλώντας διάλογο.

• Νέες μορφές διασύνδεσης κοινοτήτων τοπικά και παγκοσμίως δημιουργώντας κοινότητες σε απευθείας σύνδεση(οπίίπθ).

• Νέοι τρόποι προσαρμογής υπηρεσιών στις ατομικές ανάγκες.

• Νέες μορφές συμμετοχής των ανθρώπων στη διαδικασία της διακυβέρνησης και της δημιουργίας πολιτικών επίλυσης ή αναδιάρθρωσης διαφόρων θεμάτων.

• Νέοι τρόποι για την ανάπτυξη ικανοτήτων για ενεργή συμμετοχή στην ηλεκτρονική διακυβέρνηση.

• Νέες μορφές ενδυνάμωσης των πολιτών.

• Νέοι τρόποι ενίσχυσης του αντιπροσωπευτικού ρόλου της κυβέρνησης.

• Νέοι τρόποι για την μείωση του ψηφιακού χάσματος παρέχοντας ισότιμη πρόσβαση στην πληροφόρηση.

• Νέες μορφές ηγεσίας.

• Νέοι τρόποι καλύτερης υποστήριξης του συστήματος προμηθειών και ελέγχου των αποθεμάτων στο δημόσιο τομέα μειώνοντας μ' αυτόν τον τρόπο το κόστος των συναλλαγών.

#### **Εμπόδια της Ηλεκτρονικής Διακυβέρνησης**

Τα πιο πιθανά από τα εμπόδια που θα συναντήσουμε στην προσπάθεια πραγματοποίησης αυτού του έργου είναι τα εξής:

- 1. Οργανωτική συνεργασία
- 2. Νομικά ζητήματα
- 3. Τεχνική υποδομή
- 4. Ενσωμάτωση των υπαρχουσών διαδικασιών
- 5. Χρηματοδότηση
- 6. Πολιτική υποστήριξη
- 7. Ασφάλεια συναλλαγών και προστασία προσωπικών δεδομένων
- 8. Κοινωνικό αποκλεισμό και ψηφιακό χάσμα
- 9. Πολιτιστικές διαφοροποιήσεις

## *2.2) Ηλεκτρονική Διακυβέρνηση στην Ευρώπη*

Όλες οι ευρωπαϊκές χώρες δείχνουν πρωτοβουλίες , που σχετίζονται κυρίως με τη βελτίωση της διακυβέρνησης σε εθνικό επίπεδο. Σημαντικές δραστηριότητες Ηλεκτρονικής Διακυβέρνησης πραγματοποιούνται και σε επίπεδο Ευρωπαϊκής Επιτροπής. Η Ευρωπαϊκή Επιτροπή υποστηρίζει ενεργά την ηλεκτρονική διακυβέρνηση τόσο σε εθνικό επίπεδο όσο και σε υπερεθνικό.

Ο Αντιπρόεδρος είναι υπεύθυνος για τις Διοικητικές Υποθέσεις, για την προώθηση της ηλεκτρονικής διακυβέρνησης σε επίπεδο Επιτροπής μέσω μιας μεγάλης κλίμακας δραστηριοτήτων που αρμόζει στην στρατηγική της Επιτροπής.

Η αρχή έγινε τον Δεκέμβριο του 1999 όταν η Ευρωπαϊκή Επιτροπή έφερε στην επιφάνεια την πολιτική πρωτοβουλία « *eEurope: an Information Society for All »* \*, μία κίνηση που σηματοδοτούσε την αρχή μιας μεγάλης προσπάθειας - ένωσης των Ευρωπαϊκών Κυβερνητικών υπηρεσιών μεταξύ τους αλλά και της εύκολης και άμεσης πρόσβασης των πολιτών σε αυτές.

Η Κοινωνία της Πληροφορίας, η Γενική Διεύθυνση των Μέσων Επικοινωνίας καθώς και η Γενική Διεύθυνση της Πληροφορικής υλοποιούν αυτή την στρατηγική μέσω διαφόρων προγραμμάτων και συναφών δραστηριοτήτων. Δύο από τις πιο εξέχουσες πρωτοβουλίες είναι το πρόγραμμα ¡DABC και ο διάδοχος του, το ISA. Το Σχέδιο Δράσης Ευρωπαϊκής Ένωσης αποτελείται από τέσσερα στάδια εξέλιξης. Τα στάδια αυτά είναι το eEurope 2002, το eEurope 2005, το ¡2010 και το στάδιο στο οποίο μεταβαίνουμε σήμερα. Το νέο αυτό σχέδιο δράσης για την ηλεκτρονική διακυβέρνηση, που περιγράφει τις οδηγίες για την περίοδο από το 2011 και μετά, έχει ανακοινωθεί από την Ευρωπαϊκή Επιτροπή με την επωνυμία Ευρώπη 2020. Στα

<sup>1</sup> Κοινωνία της Πληροφορίας για όλους

προγράμματα αυτά εντάσσονται εκτός από τα 27 *κράτιι-μέλη* 2 και *οι προς ένταξη χώρες* καθώς και οι χώρες που ανήκουν στην *ΕΖΕΣ (Ευρωπαϊκής Ζώνης Ελεύθερων Συναλλαγών).\* 3* Για τα προγράμματα αυτά θα μιλήσουμε στην συνέχεια αναλυτικότερα.

<sup>2</sup>Αυστρία, Βέλγιο, Βουλγαρία, Κύπρος, Δημοκρατία της Τσεχίας, Δανία, Εσθονία, Φινλανδία, Γαλλία, Γερμανία, Ελλάδα, Ουγγαρία, Ιρλανδία, Ιταλία, Λετονία, Λιθουανία, Λουξεμβούργο, Μάλτα, Ολλανδία, Πολωνία, Πορτογαλία, Ρουμανία, Σλοβακία, Σλοβενία, Ισπανία, Σουηδία, Ηνωμένο Βασίλειο.

<sup>3</sup> Ελβετία, Ισλανδία, Κροατία, Λιχτενστάιν, Μακεδονίας. Νορβηγία, Τουρκία.

## *2.3) Ηλεκτρονική Διακυβέρνηση στην Ελλάδα*

Σύμφωνα με την νομοθεσία το Ελληνικό Σύνταγμα εγγυάται τις θεμελιώδεις αρχές του δικαιώματος πρόσβασης στις πληροφορίες (σχετική νομοθεσία: Ν. 2690/1999), την συμμετοχή όλων στην κοινωνία της πληροφορίας, την υποχρέωση του κράτους να απαντά στα αιτήματα των πολιτών για παροχή πληροφοριών σε σύντομο χρονικό διάστημα. Σύμφωνα με το άρθρο 5 αυτού του νόμου κάθε ενδιαφερόμενος έχει το δικαίωμα, ύστερα από γραπτή αίτησή του, να λαμβάνει γνώση των διοικητικών εγγράφων. Επίσης να σημειώσουμε πως οι εργασίες του κράτους για την ηλεκτρονική διακυβέρνηση ελέγχθηκαν από το Ελεγκτικό Συνέδριο Ελληνικής. Νομικά πρόσωπα που έχουν υιοθετηθεί είναι :

• Ν. 2472/1997: για την προστασία των φυσικών προσώπων έναντι της επεξεργασίας δεδομένων προσωπικού χαρακτήρα: ότι προστατεύει το δικαίωμα των πολιτών στην ιδιωτική ζωή

• Τηλεπικοινωνίες Ν.2867/2000: ελέγχει τις ηλεκτρονικές επικοινωνίες

• Προεδρικά διατάγματα (59, 60, 118/2007): κάνουν απλούστερες τις διαδικασίες δημοσίων συμβάσεων και καθιερώνουν την ηλεκτρονική διαδικασία δημόσιων συμβάσεων.

Το Υπουργείο Εσωτερικών είναι υπεύθυνο για την Ηλεκτρονική Διακυβέρνηση στην Ελλάδα, και ειδικότερα, η Γενική Γραμματεία Δημόσιας Διοίκησης και Ηλεκτρονικής Διακυβέρνησης. Επίσης, η Ειδική Γραμματεία Ψηφιακού Σχεδιασμού, το Υπουργείο Οικονομίας και Οικονομικών, έχει ως κύριο έργο της την εφαρμογή της συνολικής στρατηγικής για την κοινωνία της πληροφορίας.

Η προσήλωση της ελληνικής δημόσιας διοίκησης για την ανάπτυξη ολοκληρωμένων πληροφοριακών συστημάτων ξεκίνησε με αφορμή του 2ου Κοινοτικού Πλαισίου Στήριξης (2° ΚΠΣ 1991-1999) ως μια προσπάθεια να ενσωματωθούν διασκορπισμένες δράσεις σε ομοιογενή ανά τομείς Επιχειρησιακά Προγράμματα, όπως για παράδειγμα τηλεπικοινωνίες, βιομηχανία, δημόσια διοίκηση, εκπαίδευση και βασική επαγγελματική κατάρτιση (Markellos et al 2007). Η αρχική δράση προς την ηλεκτρονική διακυβέρνηση στην Ελλάδα πραγματοποιήθηκε το 1994 με το πρόγραμμα *ΚΛΕΙΣΘΕΝΗΣ* το οποίο εισήγαγε τις νέες τεχνολογίες στον δημόσιο τομέα. Το 2001 αναπτύχθηκε το έργο *ΣΥΖΕΥΞΙΣ,* το Εθνικό Δίκτυο Δημόσιας Διοίκησης, το οποίο σταδιακά συνδέθηκε με το Ελληνικό Δίκτυο Έρευνας και Τεχνολογίας (ΕΔΕΤ) και την πανευρωπαϊκή ασφάλεια του δικτύου TESTA. Κατά την περίοδο 2000-2009 ξεκίνησαν πολλά προγράμματα-έργα όπως τα εξής: ΑΡΙΑΔΝΗ, ΠΟΛΙΤΕΙΑ και το *Taxisnet.* Με το τελευταίο δίνεται για πρώτη φορά η δυνατότητα στον πολίτη για ηλεκτρονική χρήση των φορολογικών και τελωνειακών υπηρεσιών που περιλαμβάνουν την διοίκηση του ΦΠΑ και *VIES*4 δηλώσεων, την δήλωση φορολογίας εισοδήματος, άδειες κυκλοφορίας οχημάτων, κλπ. Το 2009, η Εθνική Πύλη Δημόσιας Διοίκησης, το πρόγραμμα *ΕΡΜΗΣ,* εξασφάλισε την ασφαλή συναλλαγή των πληροφοριών του δημοσίου. Από την εισαγωγή της εθνικής Ψηφιακής Στρατηγικής 2006-2013 η οποία εισήλθε στην δεύτερη φάση του 2009, η Ελλάδα έχει δείξει μία σημαντική πρόοδο στον τομέα των τεχνολογιών πληροφορίας και επικοινωνιών. Για τα προγράμματα αυτά θα αναφερθούμε αναλυτικότερα στην συνέχεια.

<sup>4</sup> Είναι ένα ηλεκτρονικό μέσο διαβίβασης πληροφοριών σχετικά με εγγραφή στα μητρώα ΦΠΑ (= εγκυρότητα των αριθμών μητρώου ΦΠΑ) των επιχειρήσεων που είναι καταχωρισμένες στην ΕΕ. Οι πληροφορίες σχετικά με (απαλλασσόμενες από φόρους) ενδοκοινοτικές παραδόσεις διαβιβάζονται επίσης μεταξύ των διοικήσεων των κρατών μελών μέσω του VIES.

# <span id="page-27-0"></span>**Κεφάλαιο 3ο : Ευρώπη**

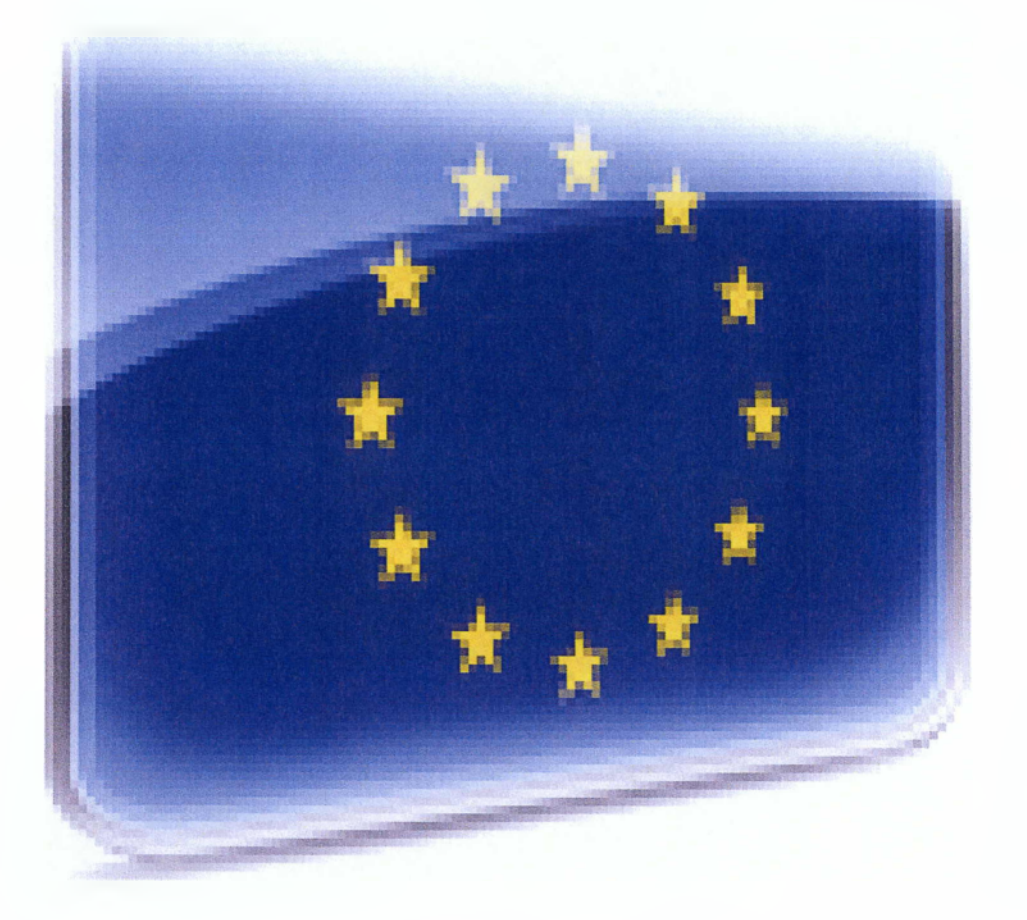

# **Η υλοποίηση της Ηλεκτρονικής Διακυβέρνησης ξεκινάει από την Ευρώπη**

# *3.1) Μοντέλα Διακυβέρνησης στην Ηλεκτρονική Διακυβέρνηση*

Στη διεθνή βιβλιογραφία αναγνωρίζονται τρία βασικά μοντέλα σχέσεων στην Ηλεκτρονική Διακυβέρνηση που κατηγοριοποιούνται ανάλογα με την αλληλεπίδραση και την επικοινωνία μέσα σε κάθε κράτος. Παρόλα αυτά σε όλα τα μοντέλα σχέσεων ο απώτερος σκοπός είναι ο ίδιος, δηλαδή η μείωση των επαναλαμβανόμενων διοικητικών λειτουργιών και η βελτιστοποίηση της επικοινωνίας τόσο εσωτερικά ανάμεσα στις κρατικές υπηρεσίες αυτές καθαυτές όσο και στις σχέσεις με τις επιχειρήσεις και τους πολίτες (Seifert & Petersen 2002**) .**

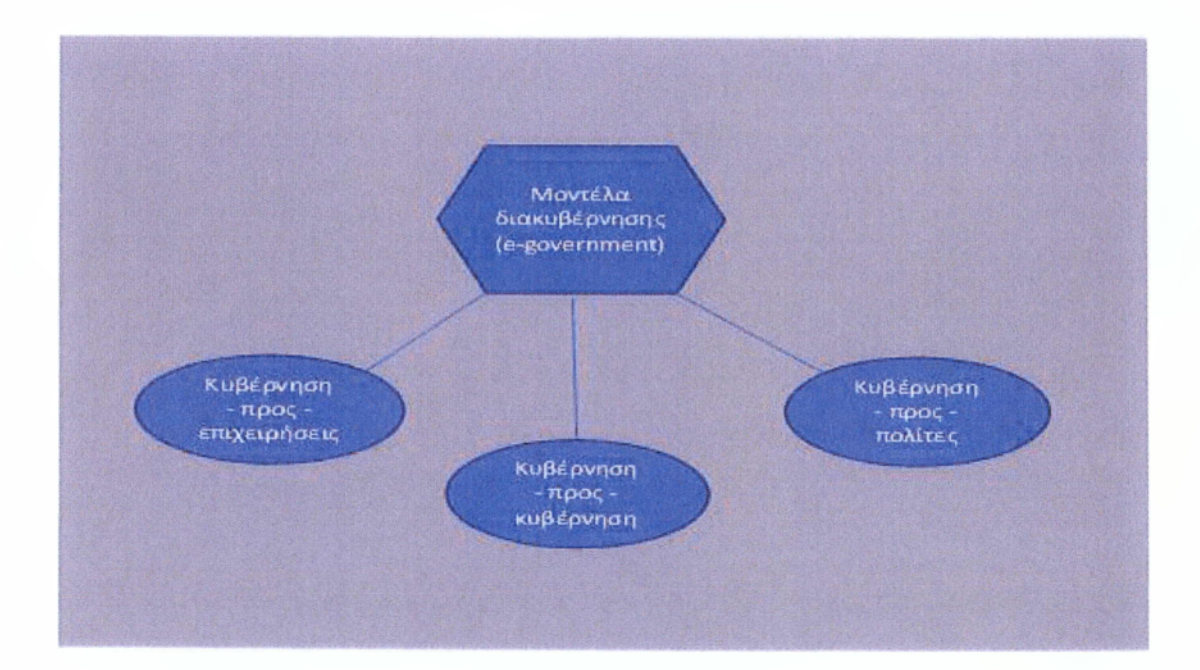

(Εικόνα 3.1)

#### **1. Κυβέρνηση-προς-Κυβέρνηση**

#### **(Government-to-Government - G2G):**

Αναφέρεται στην εσωτερική επικοινωνία των κρατικών υπηρεσιών και την ενδοϋπηρεσιακή συνεργασία, που είναι και το σημείο αναφοράς και ο απώτερος στόχος της Ηλεκτρονικής Διακυβέρνησης. Κύριο μέλημα του μοντέλου αυτού είναι ο ανασχεδιασμός των οργανωτικών δομών και διαδικασιών με τη μεταστροφή από την ιεραρχική υπηρεσιο-κεντρική δημόσια διοίκηση στην εναλλακτική οριζόντια και πελατοκεντρική.

#### 2. **Κυβέρνηση-προς-Επιχειρήσεις**

#### **(Government-to-Business - G2B):**

Αναφέρεται στον εκσυγχρονισμό της επικοινωνίας και συναλλαγής των επιχειρήσεων με τις κρατικές υπηρεσίες. Υπάρχουν δύο μεγάλες κατηγορίες υπηρεσιών που εμπίπτουν σε αυτή την κατηγορία. Είναι οι ηλεκτρονικές προμήθειες (e-procurement) που αφορούν την κατάθεση προσφορών για τη σύναψη εμπορικών συναλλαγών με δημόσιες υπηρεσίες ηλεκτρονικά, επιφέροντας μείωση κόστους και διαφάνεια των ενεργειών, οι υπηρεσίες που διευκολύνουν τις συναλλαγές των επιχειρήσεων με το κράτος επιφέροντας αύξηση της παραγωγικότητας και της ανάπτυξης.

#### 3. **Κυβέρνηση-προς-Πολίτες**

#### **(Government-to-Citizen - G2C)**

Μπορούμε να πούμε πως αυτό είναι το σημαντικότερο από αυτά τα τρία μοντέλα διότι αποτελεί το μεγαλύτερο βήμα για την λύση της γραφειοκρατίας. Ένα πρόβλημα που «μαστίζει» και στις δημόσιες υπηρεσίες της χώρας μας. Στόχος είναι η διάθεση στον πολίτη απλοποιημένων υπηρεσιών που να διευκολύνουν τη συνδιαλλαγή του με τις κρατικές δομές, οι οποίες θα είναι υπηρεσιακά ανεξάρτητες και δεν θα αντικατοπτρίζουν το οργανόγραμμα της κρατικής δομής, ενώ ταυτόχρονα θα μειώνουν τον χρόνο διεκπεραίωσης και θα ενισχύουν την προσβασιμότητα των πολιτών σε πληροφορίες και υπηρεσίες. Το πετυχημένο μοντέλο G2C επίσης ενδυναμώνει την εμπιστοσύνη του πολίτη προς την κυβέρνηση και τις δομές της, ενθαρρύνοντας την ενεργή συμμετοχή στα κοινά μέσω περισσότερο ανοικτών και διαφανών διαδικασιών, ανοίγοντας έτσι το δρόμο προς την υλοποίηση της Ηλεκτρονικής Δημοκρατίας.

## <span id="page-31-0"></span>*3.2) Διαχωρισμός υπηρεσιών*

Η Ηλεκτρονική Διακυβέρνηση(e-government) διακρίνεται σε δύο υποκατηγορίες: τους **πολίτες** και τις **επιχειρήσεις.** Η πρόταση που κατατέθηκε στις 12 Φεβρουάριου 2001 από την Ομάδα Εργασίας για την Ηλεκτρονική Διακυβέρνηση, βάσει όσων υιοθετήθηκαν στη *Σύνοδο της Λισαβόνας5* τον Μάρτιο του 2000, περιλάμβανε τις 20 βασικές δημόσιες υπηρεσίες. Από αυτές οι 12 ήταν για τους πολίτες και οι 8 για τις επιχειρήσεις. Η πρόταση αυτή έγινε κοινά αποδεκτή και αποτελεί έκτοτε τη βάση τόσο για την ανάπτυξη των υπηρεσιών Ηλεκτρονικής Διακυβέρνησης όσο και για τη συγκριτική αξιολόγηση της προόδου των Κρατών - Μελών σε αυτόν τον τομέα.

#### **ΥΠΗΡΕΣΙΕΣ ΠΡΟΣ ΠΟΛΙΤΕΣ**

- 1. Φόρος εισοδήματος: δήλωση και ειδοποίηση εκκαθάρισης.
- 2. Υπηρεσίες αναζήτησης εργασίας.
- 3. Εισφορές κοινωνικής ασφάλισης.
- 4. Προσωπικά έγγραφα (διαβατήρια και άδεια οδήγησης).

5. Καταχώρηση οχήματος (καινούργια, μεταχειρισμένα και εισαγόμενα αυτοκίνητα).

- 6. Έκδοση οικοδομικής άδειας.
- 7. Δήλωση προς την αστυνομία (π.χ. σε περίπτωση κλοπής).

8. Δημόσιες βιβλιοθήκες (διαθεσιμότητα καταλόγων, εργαλεία αναζήτησης).

9. Πιστοποιητικά (γεννήσεως και γάμου): αίτηση και παραλαβή.

10. Εισαγωγή στην ανώτατη εκπαίδευση.

<sup>5</sup> Αναλυτικότερα παρακάτω

11. Ανακοίνωση μετακόμισης (αλλαγής διεύθυνσης).

12. Υπηρεσίες υγείας (διαθεσιμότητα υπηρεσιών και κλείσιμο ραντεβού).

## **ΥΠΗΡΕΣΙΕΣ ΠΡΟΣ ΕΠΙΧΕΙΡΗΣΕΙΣ**

- 1. Εισφορές κοινωνικής ασφάλισης για τους εργαζομένους.
- 2. Φόρος επιχειρήσεων: δήλωση και ειδοποίηση εκκαθάρισης.
- 3. ΦΠΑ: δήλωση και ειδοποίηση εκκαθάρισης.
- 4. Έναρξη επιχείρησης.
- 5. Υποβολή στοιχείων σε Στατιστικές Υπηρεσίες.
- 6. Τελωνειακές διασαφήσεις.
- 7. Περιβαλλοντικές άδειες.
- 8. Δημόσιες προμήθειες.

## <span id="page-33-0"></span>*3.3) Ηλεκτρονική Δημοκρατία*

Η ηλεκτρονική δημοκρατία ορίζεται ως το σύνολο των προσπαθειών στην εξάσκηση της Δημοκρατίας χωρίς περιορισμούς του χωροχρόνου και άλλων φυσικών συνθηκών, αλλά με την χρήση της τεχνολογιών πληροφορικής και επικοινωνιών, ή επικοινωνιών με την μεσολάβηση Η/Υ, αλλά όχι σε αντικατάσταση των παραδοσιακών «αναλογικών» διαδικασιών. Αυτός ο ορισμός καθιστά ακόμα υποχρεωτική την χειρονακτική εργασία και μάλιστα απαγορεύει την αντικατάσταση της. Είναι ένας άλλος τρόπος διακυβέρνησης, με την χρήση δικτύων. Σε όλες τις σχετικές μελέτες για την εφαρμογή της ηλεκτρονικής δημοκρατίας ή της τηλεδημοκρατίας το διαδίκτυο δεν αναγνωρίζεται ως το πιο σωστό(πλήρες) μέσο για αρκετούς λόγους. Μερικοί από αυτούς προκύπτουν αμέσως, άλλοι χρειάζονται περισσότερη επεξεργασία για να ανιχνευτούν.

Όμως το ζήτημα δεν είναι να επιχειρηματολογήσουμε υπέρ η κατά των εξελισσόμενων τεχνολογιών αλλά για το πώς και πού, μπορούν να εφαρμοστούν ή ακόμα να συνυπάρξουν με τις παραδοσιακές διαδικασίες. Ένα άλλο ζήτημα είναι αν οι υπάρχουσες δομές και διαδικασίες πρέπει να αλλάξουν κι αυτές ή τουλάχιστον να προσαρμοστούν με τα νέα δεδομένα. Είναι σχεδόν βέβαιο ότι στην επόμενη δεκαπενταετία θα συμβούν πολλές και σημαντικές αλλαγές σε όλα τα επίπεδα της κοινωνικοοικονομικής ζωής στον πλανήτη, με σημαντικές κλιματικές αλλαγές και οι ανάγκες διαχείρισης του περιβάλλοντος με μεγαλύτερη σύνεση, επιβάλλουν ριζικές διαφοροποιήσεις στο προτεινόμενο μοντέλο της μεταμοντέρνας «παγκοσμιοποίησης».

Οι τεχνολογίες πληροφορικής και οι ψηφιακές τηλεπικοινωνίες προσφέρουν, λόγω της σταδιακής διείσδυσης τους στις κοινωνίες, έναν ομαλό μετασχηματισμό από τον ένα τρόπο διακυβέρνησης στον

άλλο, όπου η διαμεσολάβηση της πληροφορίας δημιουργεί νέους σχηματισμούς μεγαλύτερης πολυπλοκότητας. Τα οφέλη που μπορούν να προκύψουν από την χρήση των ΤΠΕ στην πολιτική, σε δημοκρατικά πλαίσια, είναι περισσότερα από τα προβλήματα που θα πρέπει να ξεπεραστούν. Όμως η ταχύτητα εφαρμογής τους δεν είναι αντίστοιχη με την ταχύτητα αφομοίωσης τους από την κοινωνία. Αυτό σημαίνει ότι χρειάζεται μακροπρόθεσμος σχεδιασμός από επερχόμενες κυβερνήσεις και όχι μόνο από την κυβέρνηση που *τις νομοθετεί*6. Ένα σημαντικό ερώτημα είναι τι θα συμβεί όταν για λόγους ανωτέρας βίας, πιθανότατα, η υποδομή της ηλεκτρονικής δημοκρατίας δεν λειτουργεί για μεγάλο χρονικό διάστημα. Τότε θα πρέπει να υπάρχει κάποιο σενάριο υποκατάστασης της.

Οι χρήστες των ΤΠΕ είναι καχύποπτοι όσον αφορά την αθέμιτη παρέμβαση και υποκλοπή δεδομένων από τα συστήματα τους, και βεβαίως όχι αδικαιολόγητα. Είναι πολύ δύσκολο να πείσει κανείς για το απαραβίαστο του απορρήτου και της ασφάλειας δεδομένων τον μέσο χρήστη. Έτσι είναι εξαιρετικά δύσκολο να πιστέψει ο μέσος ψηφοφόρος ότι η ηλεκτρονική του ψήφος είναι ανώνυμη. Αυτός είναι και ένας από τους λόγους για τους οποίους δεν καταργείται πλήρως η χειρονακτική διαδικασία σαν τρόπος διακυβέρνησης. Σίγουρα όμως, υπάρχει τρόπος επίλυσης (προστασίας) προσωπικών δεδομένων και με την χρήση κάποιων επιστημονικών ορολογιών αλλά και νομοθεσιών προστασίας του χρήστη και των προσωπικών πληροφοριών του, μπορούμε να πείσουμε και τον πιο «δύσκολο» χρήστη.

<sup>6 (</sup>τεχνολογίες πληροφορικής και επικοινωνίας)ΤΠΕ

## <span id="page-35-0"></span>*3.4) Η Στρατηγική της Λισαβόνας*

Η σύνοδος κορυφής της Λισαβώνας τον Μάρτιο του 2000 είχε σαν πρωταρχικό στόχο την ανάδειξη της Ευρώπης ως την ανταγωνιστικότερη οικονομική δύναμη του κόσμου ως το 2010. Από αυτή την συμφωνία των ηγετών κάθε κυβέρνησης της Ευρωπαϊκής Ένωσης, το Ευρωπαϊκό Κοινοβούλιο ενέκρινε ποικίλες νομοθετικές διατάξεις στον οικονομικό τομέα με στόχο το άνοιγμα των αγορών σε διάφορα αγαθά και υπηρεσίες. Ωστόσο δεν ήταν λίγοι οι βουλευτές που «έριξαν λίγο τους τόνους» με μέτρα για την προστασία των καταναλωτών, των εργαζομένων, του περιβάλλοντος και των στοιχειωδών δημόσιων υπηρεσιών.

Η στρατηγική αυτή που έγινε γνωστή ως στρατηγική της Λισαβόνας απαιτούσε δράση σε διάφορα μέτωπα: την εσωτερική αγορά, την κοινωνία των πληροφοριών, την έρευνα, την εκπαίδευση, τις διαρθρωτικές οικονομικές μεταρρυθμίσεις, το σταθερό συνάλλαγμα, καθώς και ένα μακροοικονομικό μείγμα πολιτικής που να ευνοεί την ανάπτυξη και τα βιώσιμα δημόσια οικονομικό. Η δημιουργία θέσεων απασχόλησης ήταν καθοριστικός στόχος της Λισαβόνας, αν και θεωρήθηκε ότι θα είναι κατά κύριο λόγο αποτέλεσμα της οικονομικής ανάπτυξης που θα προκύψει από τη βελτιωμένη ανταγωνιστικότητα, τις διαρθρωτικές μεταρρυθμίσεις και τη μείωση της γραφειοκρατίας.

Ο συνολικός στόχος ήταν να αυξηθεί το ποσοστό απασχόλησης στο 70% του πληθυσμού έως το 2010, με ενδιάμεσο στόχο το 67% έως το 2005, δηλαδή στόχοι οι οποίοι αυτή τη στιγμή φαίνεται δύσκολο να επιτευχθούν. Ωστόσο, περισσότερα από 6 εκατ. θέσεις εργασίας έχουν δημιουργηθεί από το 1999 και το ποσοστό απασχόλησης αυξήθηκε από 62,5% το 1999 σε 64,3% το 2002. Η μακροχρόνια ανεργία μειώθηκε από 4% το 1999 σε 3% το 2002. Το Κοινοβούλιο σε πολλά ψηφίσματά του τόνισε ότι απαιτούνται μεγαλύτερες προσπάθειες, ιδίως όσον αφορά τη συμφιλίωση οικογενειακής και
επαγγελματικής ζωής και κατά συνέπεια, την ενθάρρυνση περισσότερων γυναικών να εργασθούν. Στην εσωτερική αγορά ,γενικότερα, στόχευαν στην απελευθέρωση σχεδόν όλων των επαγγελμάτων και υπηρεσιών. Ένας άλλος πυλώνας της στρατηγικής της Λισαβόνας, ο οποίος μας ενδιαφέρει άμεσα, είναι η ανάπτυξη της κοινωνίας των πληροφοριών, η οποία αναμένεται να βοηθήσει την στροφή προς μια οικονομία βασισμένη στις γνώσεις και τη δημιουργία θέσεων απασχόλησης σε τομείς με έντονο αναπτυξιακό δυναμικό. Μέχρι σήμερα το Ευρωπαϊκό Κοινοβούλιο έχει εγκρίνει σημαντικά νομοθετικά κείμενα με στόχο να αυξηθεί ο ανταγωνισμός στον τομέα των τηλεπικοινωνιών και να επεκταθεί η χρήση του Διαδικτύου,

Η κατάσταση από το έτος 2004 είναι ήδη αρκετά ευνοϊκή, δεδομένου ότι η παραγωγικότητα στον ευρωπαϊκό κλάδο των τηλεπικοινωνιών είναι περίπου 15% ανώτερη από ότι στις Ηνωμένες Πολιτείες σύμφωνα με μελέτες της Επιτροπής. Ωστόσο, οι πλήρως ολοκληρωμένες και ελευθερωμένες αγορές τηλεπικοινωνιών, αναμένεται να οδηγήσουν σε ακόμα χαμηλότερο κόστος και χαμηλότερες τιμές για τους χρήστες, τόσο ιδιώτες όσο και εταιρείες, και να μειώσουν επίσης το κόστος της πρόσβασης στο Διαδίκτυο. Επίσης, τότε εγκρίθηκε και νομοθεσία, για τη διεύρυνση της χρήσης του Διαδικτύου με τη δημιουργία του, γνωστού σε όλους μας, ονόματος περιοχής .ευ, την αντιμετώπιση των μαζικών ενοχλητικών μηνυμάτων και τη διευκόλυνση των αγορών μέσω Διαδικτύου.

Σχετικά με την Στρατηγική της Λισαβόνας στην Ελλάδα, από διεθνείς μελέτες, φαίνεται πως έχει σημαντική υστέρηση σχεδόν σε όλους τους τομείς και σε σύγκριση με τις επιδόσεις των υπολοίπων κρατών-μελών της Ευρωπαϊκής Ένωσης βρίσκεται σε πολύ κατώτερη θέση. «Συνεπώς οι ανησυχίες και ο προβληματισμός ως προς τις αιτίες της χαμηλής ανταγωνιστικότητας της χώρας και ως προς τις απαραίτητες ενέργειες, οι οποίες πρέπει να δρομολογηθούν και να πραγματοποιηθούν προκειμένου να μπορέσει η Ελλάδα να επιβιώσει

στο παγκοσμιοποιημένο ανταγωνιστικό περιβάλλον, αλλά και να αποτελέσει οργανικό μέρος της ολότητας που ονομάζεται Ευρωπαϊκή Ένωση». *(Σπύρος Ευστοθόπουλος Ειδικός Γραμματέας για την Ανταγωνιστικότητα (2005)).*

Σύμφωνα με την «έκθεση Κοκ» παρά την ικανοποιητική επίδοση ορισμένων κρατών, η συνολική ανταπόκριση στην επίτευξη των τεθέντων στόχων υπήρξε ανεπαρκής και αποσπασματική. Αυτή η αηογοητευτική επίδοση οφείλεται κυρίως:

1. Στο μεγάλο εύρος της Ατζέντας.

2. Στον ανεπαρκή συντονισμό των αρμοδίων οργάνων για την εφαρμογή της.

3. Στις αντιμαχόμενες προτεραιότητες της ίδιας της Ατζέντας.

4. Στην έλλειψη ισχυρής πολιτικής βούλησης.

Επίσης, τα έργα υποδομής για την υποστήριξη των Ολυμπιακών Αγώνων του 2004 δεν ήταν επαρκή διότι είχαν «ημερομηνία λήξης». Σύμφωνα με έρευνα το 2004, η Ελλάδα βρίσκεται, συνολικά, στην τελευταία θέση του πίνακα κατάστασης όλων των κρατών-μελών της Ευρωπαϊκής Ένωσης. Αν και κατέχει την 2η καλύτερη θέση στις επιχειρηματικές επενδύσεις (1999-2002) με πρωτοβουλίες για την προώθηση της χρήσης των ΤΠΕ και των δαπανών Ε&Α και της καινοτομίας, και με προσπάθειες για απλοποίηση του επιχειρηματικού περιβάλλοντος, στην συνολική εικόνα στην κατεύθυνση της Κοινωνίας της Πληροφορίας, η επίδοση της χώρας είναι κατά 31,45% χαμηλότερη του ευρωπαϊκού μέσου όρου. Σύμφωνα με οικονομικούς ερευνητές, η Ελλάδα έπρεπε να εκμεταλλευτεί την επιτυχημένη διοργάνωση των αγώνων θέτοντας νέες βάσεις ανάπτυξης και νέους στόχους για τα επόμενα χρόνια. Οι στόχοι αυτοί έπρεπε και πρέπει να αναπτυχθούν στα εξής πεδία πολιτικής:

1. την κοινωνία της γνώσης και τον επανασχεδιασμό του εκπαιδευτικού συστήματος.

2. την απελευθέρωση των αγορών και την αύξηση του ανταγωνισμού.

3. τη βελτίωση του επιχειρηματικού κλίματος.

4. τη μεταρρύθμιση της αγοράς εργασίας για την εξασφάλιση κοινωνικής συνοχής.

5. την ενίσχυση των επενδύσεων σε Έρευνα και Τεχνολογία.

6. την προστασία του περιβάλλοντος.

Στην ίδια έρευνα του 2004 από την Ευρωπαϊκή Επιτροπή, τονίζεται η κρισιμότητα της διάχυσης της γνώσης μέσω της δικτύωσης, στις επιχειρήσεις και γενικότερα της διάδοσης των τεχνολογιών Πληροφορικής και Επικοινωνιών(ΤΠΕ). Η προώθηση της Έρευνας και της Τεχνολογίας μπορεί να επιτευχθεί με την ανάπτυξη τριών πεδίων, μέσα στην κοινωνία ολόκληρης της Ευρώπης. Τα πεδία αυτά είναι τα εξής:

1. Τη δημιουργία και τη στήριξη Περιφερειακών Πόλων Καινοτομίας.

2. Την παροχή κινήτρων στις επιχειρήσεις για την πραγματοποίηση διεθνών συνεργασιών.

3. Την επέκταση της χρήσης τεχνολογιών πληροφορικής και επικοινωνιών, όπως τα ευρυζωνικά δίκτυα.

Το συμπέρασμα της έρευνας του 2004 είναι πως η Ευρώπη οφείλει να βελτιώσει ριζικά την έλξη που ασκεί στους ερευνητές καθώς υπερβολικά μεγάλο πλήθος νέων επιστημόνων εξακολουθεί να εγκαταλείπει την Ευρώπη μετά το πτυχίο για να εγκατασταθεί μεταξύ άλλων στις ΗΠΑ. Ελάχιστοι κορυφαίοι επιστήμονες από άλλα μέρη του κόσμου επιλέγουν να ζήσουν και να εργασθούν στην Ευρώπη, οπότε χάνεται το σημαντικότερο όπλο για την επίτευξη των στόχων της Στρατηγικής της Λισαβόνας. Η Ευρωπαϊκή Ένωση, για να διασφαλίσει την μελλοντική της οικονομική ανάπτυξη, χρειάζεται μια

ολοκληρωμένη, συνολική στρατηγική, η οποία θα στοχεύει σε προώθηση της ανάπτυξης του τομέα τεχνολογιών πληροφορικής και επικοινωνιών καθώς και σε διάχυση της χρήσης των εν λόγω τεχνολογιών σε όλο το φάσμα της οικονομίας. Κορυφαία προτεραιότητα αποτελεί η υλοποίηση του σχεδίου δράσης για την ψηφιακή Ευρώπη(βΕυΓορσ action plan), το οποίο καλεί να ληφθούν μέτρα προαγωγής του ηλεκτρονικού εμπορίου(e-commerce), της ψηφιακής διακυβέρνησης(e-government), καθώς και της ψηφιακής μάθησης(e-learning). Για να επιτευχθεί αυτός ο στόχος, απαιτείται στενότερη συνεργασία μεταξύ Ευρωπαϊκής Επιτροπής, εθνικών αρχών ανταγωνισμού και εθνικών ρυθμιστικών φορέων. (Λουξεμβούργο: Γραφείο Επίσημων Δημοσιεύσεων των Ευρωπαϊκών Κοινοτήτων, 2004).

## *3.5) Προγράμματα για την Ηλεκτρονική Διακυβέρνηση*

Η Ευρώπη πρέπει να παίξει ενεργό ρόλο στην ανάπτυξη μίας πιο δίκαιης κοινωνίας των πληροφοριών, που να δίνει ευκαιρίες συμμετοχής σε όλες τις χώρες. Η γεφύρωση του "ψηφιακού χάσματος" που χωρίζει τις αναπτυσσόμενες από τις ανεπτυγμένες χώρες αποτελεί στόχο-κλειδί για την Ευρωπαϊκή Ένωση, και για την επίτευξή του θα είναι αναγκαία η συνεργασία με τους κυριότερους διεθνείς εταίρους της Ευρώπης και με τον ιδιωτικό τομέα της οικονομίας.

Όπως είπαμε και νωρίτερα, τον Δεκέμβριο του 1999 δημιουργήθηκε από πολιτική βούληση, το Σχέδιο Δράσης eEurope, το οποίο είχε τρεις στόχους:

1. Να διασυνδέσει online κάθε πολίτη, νοικοκυριό, σχολείο, επιχείρηση και διοίκηση παρέχοντας τους τη δυνατότητα να εισέλθουν στην ψηφιακή εποχή.

2. Να δημιουργήσει μια ηλεκτρονική εγγράμματη Ευρώπη υποστηριζόμενη από μια επιχειρηματική νοοτροπία έτοιμη να χρηματοδοτήσει και να αναπτύξει καινοτόμες ιδέες.

3. Να διασφαλίσει ότι ολόκληρη η διαδικασία στοχεύει στην κοινωνική ένταξη (Liinkanen 2003).

Για την επίτευξη των τριών αυτών στόχων τέθηκαν 10 τομείς προτεραιοτήτων :

1. Την εισαγωγή των υπολογιστών και των πολυμέσων στα σχολεία ως το τέλος του 2001.

2. Απελευθέρωση της τηλεπικοινωνιακής αγοράς και θεμιτός ανταγωνισμός ως το τέλος του 2000 με σκοπό τη μείωση των τιμών παροχής υπηρεσιών Διαδικτύου, κι επίσης θα έπρεπε να έχουν προσδιοριστεί οι ασύρματες συχνότητες πολυμέσων ως το τέλος ταυ 2001.

3. Επιτάχυνση των διεργασιών στον τομέα του ηλεκτρονικού εμπορίου, ειδικά για της μικρομεσαίες επιχειρήσεις, δίνοντας έμφαση σε ένα αξιόπιστο νομοθετικό πλαίσιο για κάθε Κράτος - Μέλος και διασφαλίζοντας τις ηλεκτρονικές προμήθειες στον δημόσιο τομέα.

4. Γρήγορη πρόσβαση Διαδικτύου για τους ερευνητές και τους φοιτητές ως το τέλος του 2001. Σε κάθε Κράτος - Μέλος θα πρέπει τουλάχιστον ένα πανεπιστημιακό ίδρυμα κι ένα ερευνητικό ίδρυμα να έχουν εγκατεστημένο δίκτυο πολυμεσικών εφαρμογών , το οποίο θα έχει επεκταθεί και στα υπόλοιπα ιδρύματα.

5. Έξυπνες κάρτες για ασφαλή ηλεκτρονική πρόσβαση σε βασικές υπηρεσίες όπως υπηρεσίες υγείας, ηλεκτρονικές πληρωμές, Διαδίκτυο μέσω κινητού, δημόσιες συγκοινωνίες ως το τέλος του 2001.

6. Ως το τέλος του 2003 θα πρέπει να έχουν υπερνικηθεί τα εμπόδια για τη δημιουργία μιας πανευρωπαϊκής αγοράς στις επενδύσεις επιχειρηματικών κεφαλαίων για τις μικρομεσαίες επιχειρήσεις υψηλής τεχνολογίας.

7. Συμμετοχή των *ΑμΕΑ*7 στις ηλεκτρονικές υπηρεσίες με τη δέσμευση των Κρατών - Μελών στο σχεδιασμό όλων των δημόσιων ιστοτόπων προσβάσιμων για τα *ΑμΕΑ* ως το τέλος του 2001.

8. Τηλε-υγεία, ως το τέλος του 2003 όλοι οι Ευρωπαίοι πολίτες θα πρέπει να έχουν τη δυνατότητα να κατέχουν μια έξυπνη κάρτα υγείας που να παρέχει ασφαλή και εμπιστευτική πρόσβαση σε υγειονομική πληροφόρηση δικτυακά.

9. Προηγμένες μεταφορές, με την εφαρμογή ως το τέλος του 2001 του πανευρωπαϊκού αριθμού εκτάκτου ανάγκης 112, και ως το τέλος του 2004 να έχουν εκσυγχρονιστεί οι υποδομές των αερομεταφορών.

10. Εύκολη πρόσβαση στη διοικητική πληροφόρηση, υπηρεσίες και τις διαδικασίες λήψης αποφάσεων με τα Κράτη - Μέλη διασφαλίζοντας ως το τέλος του 2000 την αμφίδρομη επικοινωνία των πολιτών τους σε βασικές διαδράσεις.

Οπότε και, τον Ιούνιο του 2000 υιοθετήθηκε από την Επιτροπή των Ευρωπαϊκών Κοινοτήτων το Σχέδιο Δράσης "eEurope 2002: Information Society for Ail" ως τμήμα της Στρατηγικής της Λισαβόνας 2010. Σκοπός του Σχεδίου Δράσης ήταν να διασφαλίσει ότι οι στόχοι που τέθηκαν τον Δεκέμβριο του 1999, αλλά κυρίως στο Ευρωπαϊκό Συμβούλιο της Λισαβόνας τον Μάρτιο του 2000, θα πραγματωθούν υιοθετώντας τα κατάλληλα μέτρα και με καταληκτική ημερομηνία να ολοκληρωθούν το 2002. Οι βασικοί στόχοι του eEurope 2002 είναι:

<sup>7</sup> Άτομα με ειδικές ανάγκες

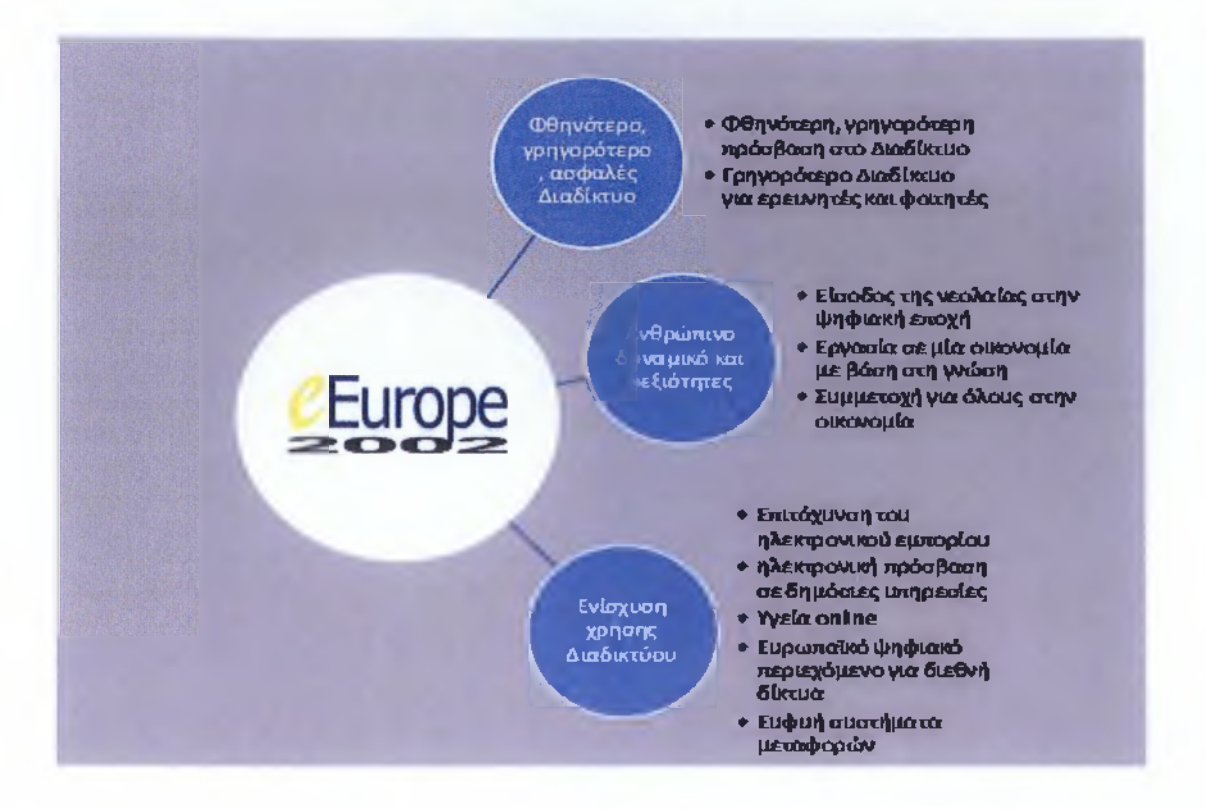

(Εικόνα 3.2)

Για την ολοκλήρωση όλων αυτών, έχουμε τρεις κύριες μεθόδους, οι οποίες είναι:

α. *Επιτάχυνση της εγκατάστασης του κατάλληλου νομικού πλαισίου*: αφορούσε τις νομοθετικές πρωτοβουλίες που θα κάλυπταν τον τομέα του Διαδικτύου και των ηλεκτρονικών επικοινωνιών και συναλλαγών, των οποίων η θεσμοθέτηση έπρεπε να επιταχυνθεί μέσα από πολύ αυστηρά χρονοδιαγράμματα.

β. *Υποστήριξη των νέων υποδομών και υπηρεσιών σε ευρωπαϊκή κλίμακα:* αφορούσε περισσότερο τη χρηματοδότηση αναπτυξιακών έργων από τον ιδιωτικό τομέα. Υπήρχε η δυνατότητα χρηματοδότησης από την Ευρωπαϊκή Ένωση, αλλά αυτό κυρίως εξαρτιόταν από τις ενέργειες των Κρατών - Μελών.

γ. *Εφαρμογή της ανοικτής μεθόδου συντονισμού και συγκριτικής αξιολόγησης:* στόχευε στην εξασφάλιση της αποτελεσματικότητας των ενεργειών, της προσδοκώμενης επιρροής και της επίτευξης του απαιτούμενου υψηλού προφίλ σε όλα τα Κράτη - Μέλη.

Σε σχέση με το διαδίκτυο επόμενης γενιάς, η Επιτροπή μέσω αυτού του Σχεδίου Δράσης(εΕυΓορθ 2002) θα δρομολογήσει πρωτοβουλία που στοχεύει στην κινητοποίηση των οργανισμών τηλεπικοινωνιών και των κατασκευαστών εξοπλισμού ώστε να συνεργαστούν με παρόχους υπηρεσιών και χρήστες για την εξασφάλιση της ταχείας ανάπτυξης και χρήσης του IPv6. Επίσης, θα στοχεύσει στην ενίσχυση της τεχνολογίας World Wide Grid (WWG) με την ανάπτυξη εξατομικευμένου λογισμικού. Τέλος, για την χρήση των τεχνολογιών πληροφορίας και επικοινωνίας(ΤΠΕ) στις υπηρεσίες του δημοσίου και την ηλεκτρονική πρόσβαση των πολιτών σε αυτές, τα κράτη - μέλη και η Επιτροπή συνεργάζονται με το πρόγραμμα IDA (ανταλλαγή δεδομένων μεταξύ δημοσίων υπηρεσιών), που θα χρησιμοποιηθεί ως βάση για την ανάπτυξη πανευρωπαϊκών υπηρεσιών. Το πρόγραμμα IDA (Interchange of Data between Administrations) προωθούσε την διακίνηση δεδομένων ανάμεσα στις ευρωπαϊκές δημόσιες διοικήσεις μέσω τηλεματικών δικτύων και παρείχε οριζόντιες δράσεις για την στήριξη της *διαλειτουργικότηταιf* εντός και μεταξύ των κυβερνητικών δικτύων (Liinkanen 2003). Είχε ως σκοπό να προωθήσει την ορθή χρήση των Τεχνολογιών Πληροφορίας και Επικοινωνιών (ΤΠΕ) για τις διασυνοριακές υπηρεσίες στην Ευρώπη.

Η αξιολόγηση του eEurope 2002 μας έδειξε πως οι βασικοί στόχοι του Σχεδίου Δράσης επιτεύχθηκαν. Γενικά, το eEurope λειτούργησε

<sup>8</sup> ικανότητα των ΤΠΕ συστημάτων, όπως επίσης και των επιχειρηματικών διαδικασιών που υποστηρίζουν, να ανταλλάσουν δεδομένα και να διευκολύνουν την ανταλλαγή πληροφοριών και γνώσης.

με επιτυχία ως προς την αύξηση των συνδέσεων πολιτών και επιχειρήσεων στο Διαδίκτυο και τη θέσπιση νομικού πλαισίου που ευνοεί την ανάπτυξη της οικονομίας της γνώσης. Οι συνδέσεις στο Διαδίκτυο σημείωσαν ραγδαία αύξηση την περίοδο 2000-2002. Το 2002, είχε συνδεθεί ποσοστό άνω του 90% των σχολείων και των επιχειρήσεων, ενώ τουλάχιστον το 50% των Ευρωπαίων χρησιμοποιούσαν τακτικά το Διαδίκτυο. Σε αντίθεση με τις περισσότερες επιχειρήσεις, που έχουν ολοκληρώσει τη μετάβασή τους στην πρόσβαση υψηλής ταχύτητας, οι ιδιώτες χρήστες εξακολουθούν στην πλειονότητά τους να χρησιμοποιούν προσωρινές τηλεφωνικές συνδέσεις χαμηλής ταχύτητας. Η γενίκευση της ταχείας πρόσβασης αποτελεί άλλωστε έναν από τους βασικούς στόχους του Σχεδίου Δράσης θΕυτορσ 2005. Τέλος, ένας άλλος στόχος του Σχεδίου Δράσης θΕυτορθ 2002 ήταν η προσφορά βασικών διοικητικών υπηρεσιών μέσω του Διαδικτύου πριν από το τέλος του 2002. Τον Οκτώβριο του 2002, όλα τα κράτη μέλη παρείχαν, τουλάχιστον ως ένα βαθμό, υπηρεσίες αυτού του είδους.

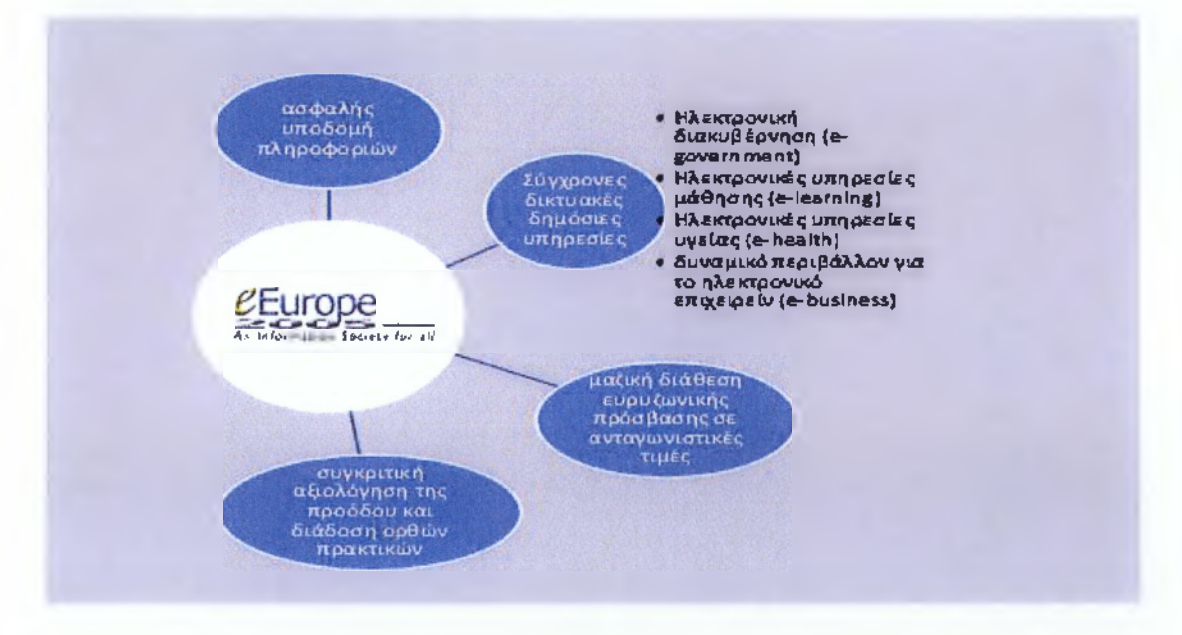

Ενόψει του Ευρωπαϊκού Συμβουλίου που θα πραγματοποιούταν στη Σεβίλλη τον Ιούνιο του 2005, η Επιτροπή των Ευρωπαϊκών Κοινοτήτων κατέθεσε τον Μάιο του 2002 το Σχέδιο Δράσης "eEurope 2005: Information Society for All". Ως διάδοχος του Σχεδίου Δράσης

"eEurope 2002". Στόχος του "eEurope 2005" ήταν να διασφαλιστεί ευνοϊκό περιβάλλον για τις ιδιωτικές επενδύσεις και για τη δημιουργία νέων θέσεων εργασίας, να δοθεί ώθηση στην παραγωγικότητα, να εκσυγχρονιστούν οι δημόσιες υπηρεσίες, και να δοθεί σε όλους η δυνατότητα συμμετοχής στην παγκόσμια κοινωνία της πληροφορίας με επιπλέον έμφαση στην ενθάρρυνση της εμφάνισης ασφαλών υπηρεσιών, εφαρμογών και περιεχομένου βάσει μιας ευρύτερα διαθέσιμης ευρυζωνικής υποδομής. Το νέο Σχέδιο Δράσης βασιζόταν σε δυο βασικούς άξονες δράσης. Πρώτον, στην τόνωση υπηρεσιών, εφαρμογών και περιεχομένων καλύπτοντας τις δικτυακές δημόσιες υπηρεσίες αλλά και το ηλεκτρονικό επιχειρείν ( business) και δεύτερον στην αντιμετώπιση της υποκείμενης ευρυζωνικής εφαρμογής και στα θέματα ασφάλειας. Βάσει αυτών των αξόνων, οι γενικοί στόχοι όριζαν ότι μέχρι το τέλος του 2005 η Ενωμένη Ευρώπη θα πρέπει να διαθέτει: (Εικόνα 3.3)

Ειδικά για την ηλεκτρονική διακυβέρνηση και έχοντας ως βάση τις επιτυχημένες ενέργειες του Σχεδίου Δράσης "eEurope 2002", η Επιτροπή των Ευρωπαϊκών Κοινοτήτων πρότεινε ένα φάσμα δράσεων:

• *Ευρυζωνική σύνδεση* : ως το 2005 όλα τα Κράτη - Μέλη θα έπρεπε να είχαν εξασφαλίσει την ευρυζωνική σύνδεση για όλες τις δημόσιες διοικήσεις.

• *Διαλειτουργικότητα* : συμφωνημένο πλαίσιο για την υποστήριξη πανευρωπαϊκών υπηρεσιών ηλεκτρονικής διακυβέρνησης, το οποίο αφορά τις προδιαγραφές, τις τεχνικές πολιτικές για τη σύγκλιση των συστημάτων πληροφόρησης των δημόσιων διοικήσεων σε κοινοτική κλίμακα και το οποίο θα βασίζεται σε ανοικτά πρότυπα ως το τέλος του 2003.

• *Διαδραστικές δημόσιες υπηρεσίες* : οι 20 βασικές δημόσιες υπηρεσίες των Κρατών - Μελών να παρέχονται σε βάση αμφίδρομης επικοινωνίας, προσβάσιμες για όλους, με πρόβλεψη για τα ΑμΕΑ,

τους ηλικιωμένους και τις μειονότητες, αξιοποιώντας τα ευρυζωνικά δίκτυα και την πολυπλατφορμική πρόσβαση ως το τέλος του 2004.

• *Δημόσιες συμβάσεις* : ως το τέλος του 2005 τα Κράτη - Μέλη θα πρέπει να έχουν επιτύχει την ηλεκτρονική διεξαγωγή σημαντικού μέρους των δημοσίων συμβάσεων, συμπεριλαμβανομένων και των ηλεκτρονικών προμηθειών.

• *Δημόσια σημείο πρόσβασης στο Διαδίκτυο* : θα πρέπει όλοι οι πολίτες να έχουν πρόσβαση στις υπηρεσίες της ηλεκτρονικής διακυβέρνησης από κατάλληλα διαμορφωμένα κεντρικά σημεία στους δήμους ή τις κοινότητες (π.χ. σε πλατεία, δημόσιο πάρκο).

• *Πολιτισμός και τουρισμός* : η Επιτροπή των Ευρωπαϊκών Κοινοτήτων, σε συνεργασία με τα κράτη - μέλη, τον ιδιωτικό τομέα και τις περιφερειακές αρχές θα καθορίσει ηλεκτρονικές υπηρεσίες για την προώθηση της Ευρώπης και για την παροχή εύχρηστων δημόσιων πληροφοριών.

Αυτές οι ηλεκτρονικές υπηρεσίες θα πρέπει να τεθούν σε λειτουργία ως το 2005 και να βασίζονται σε διαλειτουργικές διεπαφές, να χρησιμοποιούν ευρυζωνικές επικοινωνίες και να είναι προσβάσιμες από κάθε τύπο ψηφιακού τερματικού. Παράλληλα με το eEurope λειτουργούσε το πρόγραμμα Μοάίπίε το οποίο έχει τους εξής στόχους:

• παρακολούθηση των επιδόσεων των κρατών μελών και εντός αυτών και η σύγκρισή τους με τις βέλτιστες παγκοσμίως χρησιμοποιώντας, όσο γίνετε, επίσημα στατιστικά στοιχεία.

• να υποστηρίξει τις προσπάθειες που καταβάλλουν τα κράτη μέλη στο πλαίσιο του σχεδίου δράσης eEurope, σε εθνικό,

περιφερειακό ή τοπικό επίπεδο, με την ανάλυση ορθών πρακτικών και τη δημιουργία μηχανισμού ανταλλαγής εμπειριών.

• η ανάλυση των οικονομικών και κοινωνικών συνεπειών της κοινωνίας της πληροφορίας με σκοπό τη διευκόλυνση συζητήσεων για μέτρα πολιτικής, ιδίως όσον αφορά τη βιομηχανική ανταγωνιστικότητα και τη συνοχή καθώς και από την άποψη της κοινωνικής ένταξης.

Το πρόγραμμα παρέχει κοινό πλαίσιο για την αλληλεπίδραση, σε ευρωπαϊκό, εθνικό, περιφερειακό και τοπικό επίπεδο.

Τον Φεβρουάριο του 2004 έγινε μία πρώτη αξιολόγηση του Σχεδίου Δράσης και τα αποτελέσματα ήταν αρκετά ενθαρρυντικά αφού το ποσοστό των βασικών διοικητικών υπηρεσιών που διατίθενται πλήρως στο διαδίκτυο σχεδόν τριπλασιάστηκε από το 2001 έως το 2003 και ο αριθμός των συνδέσεων υψηλής ταχύτητας στην ΕΕ σχεδόν διπλασιάστηκε μεταξύ 2002 και 2003. Η Επιτροπή της 21ης Αυγούστου 2009 στο Ευρωπαϊκό Κοινοβούλιο, που αποτελείτο από το Συμβούλιο, την Ευρωπαϊκή Οικονομική και Κοινωνική Επιτροπή και την Επιτροπή των Περιφερειών, ανακοίνωσε την τελική αξιολόγηση του *Σχεδίου Δράσης βΕυεορε 20059.* Οι αξιολογητές έκριναν ότι η στρατηγική ήταν χρήσιμη και συναφής. Το πρόγραμμα επέτρεψε τη συγκρότηση και διατήρηση διαλόγου μεταξύ χωρών που διέθεταν πολύ διαφορετικά πολιτισμικά υπόβαθρα και σημεία αναφοράς. Το πρόγραμμα Μοόίπίε έχει θετικά αποτελέσματα στο βαθμό που κατάφερε να προσφέρει προστιθέμενη αξία στις δραστηριότητες των κρατών μελών. Ωστόσο, πρέπει να επισημανθεί η έλλειψη διαφάνειας στις σχέσεις μεταξύ της επιτροπής διαχείρισης Modinis και της συμβουλευτικής ομάδας eEurope. Βέβαια,

<sup>9</sup> Διάρκεια ζωής 3 έτη περίπου (2003-2005)

διαπιστώθηκαν και κάποιες αδυναμίες, οι οποίες όμως δεν επηρέασαν την εφαρμογή του προγράμματος.

Αναλυτικότερα, στην Ηλεκτρονική Διακυβέρνηση(e-government) είχαμε σημαντική πρόοδο όμως, υπήρχαν ακόμα μεγάλες διαφορές μεταξύ των κρατών - μελών. Σχετικά με την ηλεκτρονική μάθηση(θlearning), σχεδόν όλα τα εκπαιδευτικά ιδρύματα και τα ιδρύματα κατάρτισης έχουν συνδεθεί στο διαδίκτυο. Οι *εργασίες10* στον τομέα των ηλεκτρονικών υπηρεσιών υγείας(e-health) βρίσκονται ακόμα στο αρχικό τους στάδιο. Στον τομέα του ηλεκτρονικού εμπορίου(6 business) παρά την συνεχόμενη αύξηση των αγοραπωλησιών στο Διαδίκτυο σε αυτόν τον τομέα η έλλειψη διαλειτουργικότητας των εφαρμογών στις επιχειρήσεις εμποδίζει την υιοθέτηση νέων μορφών συνεργασίας. Θα πρέπει να συνεχιστεί η καταβολή προσπαθειών για την καθιέρωση ονόματος περιοχής .eu και για την υιοθέτηση αποτελεσματικών και ασφαλών διαδικασιών για τα συστήματα πληρωμών. Επίσης, η αγορά των υψηλών ταχυτήτων βρίσκεται σε πλήρη εξάπλωση. Ωστόσο, η ΕΕ θα πρέπει να υπερπηδήσει δύο δυσκολίες που εμποδίζουν την πλήρη αξιοποίηση της ευρείας ζώνης:

❖ τα ιδιωτικά κεφάλαια αποφεύγουν την εξυπηρέτηση με δίκτυα υψηλής ταχύτητας των λιγότερο αναπτυγμένων περιοχών λόγω της απουσίας πιθανής απόδοσης της επένδυσης.

❖ η ζήτηση για σύνδεση σε υψηλές ταχύτητες παραμένει χαμηλότερη της προσφοράς σε όλα τα κράτη μέλη.

Κατά συνέπεια η αναθεώρηση του προγράμματος δράσης θα πρέπει να εξασφαλίσει την εκ νέου εστίαση στην ζήτηση. Πρέπει επίσης να εξετάσει σε περισσότερο βάθος το ζήτημα της διαχείρισης των

<sup>10</sup> οι ηλεκτρονικές κάρτες υγείας, οι υπηρεσίες υγείας στο Διαδίκτυο και τα δίκτυα υγειονομικής πληροφόρησης.

ψηφιακών δικαιωμάτων. Σε έναν από τους σημαντικότερους τομείς του Σχεδίου Δράσης, στον τομέα της ασφάλειας, οι έρευνες δείχνουν πως το 80% των ευρωπαίων πολιτών δεν τολμούν να πραγματοποιήσουν αγορές στο διαδίκτυο, ενώ μόνο το 54 % των επιχειρήσεων έχουν επίσημη πολιτική στον τομέα της ασφάλειας. Η ασφάλεια των δικτύων και των πληροφοριών βρίσκεται στο πρώτο επίπεδο των προτεραιοτήτων της Ευρωπαϊκής Ένωσης γιατί αποτελεί αναγκαία συνθήκη για την ανάπτυξη της κοινωνίας της πληροφόρησης. Τέλος, η ψηφιακή παρέμβαση είναι ο κοινός δρόμος για όλους τους παραπάνω τομείς, διότι μέσω αυτού θα είναι εφικτό για όλους σχεδόν τους πολίτες της Ευρωπαϊκής Ένωσης να έχουν εύκολη πρόσβαση σε κάθε έναν τομέα που υποστηρίζει το πρόγραμμα eEurope 2005. Τέλος, ιδιαίτερη προσοχή θα πρέπει να αποδοθεί στην καθιέρωση ευρωπαϊκών προτύπων στον τομέα της πρόσβασης του δικτύου, κατευθυντήριων γραμμών για την πρωτοβουλία πρόσβασης ιστού και κανόνων για κοινή επισήμανση των προσπελάσιμων ιστοσελίδων, οπότε και θα πρέπει να υποστηριχθεί η πολυπλατφορμική πρόσβαση (υπολογιστής, ψηφιακή τηλεόραση, κινητά τηλέφωνα τρίτης γενιάς κ.α.).

Η Επιτροπή των Ευρωπαϊκών Κοινοτήτων κατέθεσε τον Ιούνιο του 2005 στο Ευρωπαϊκό Συμβούλιο τη συνέχεια του προγράμματος "eEurope 2005" υπό την ονομασία "¡2010 - A European Information Society for Growth and Employment"(Ευρωπαϊκή Κοινωνία της Πληροφορίας για Ανάπτυξη και την Απασχόληση). Πρόκειται για το πλαίσιο εργασίας βάσει του οποίου θα αντιμετωπιστούν οι κύριες προκλήσεις και εξελίξεις στην Κοινωνία της Πληροφορίας και τους τομείς των MME μέχρι το 2010. Το νέο Σχέδιο Δράσης ¡2010 στοχεύει για:

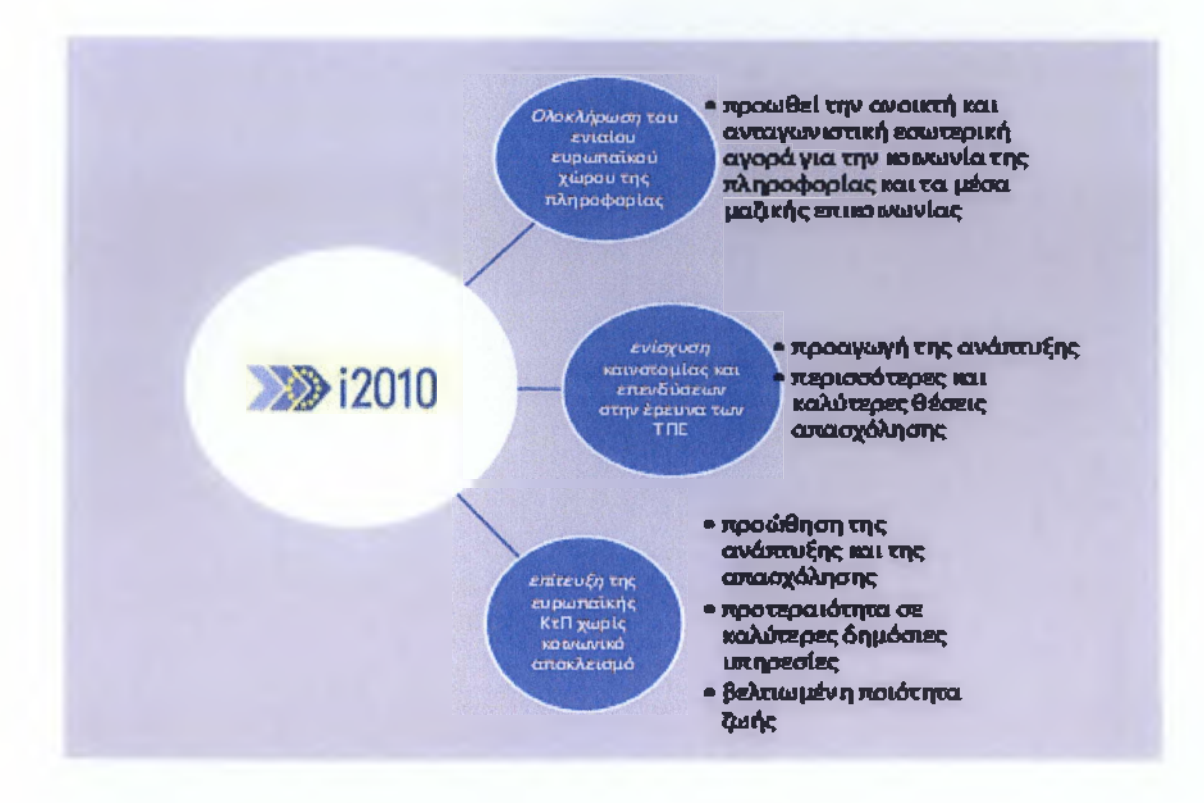

#### (Εικόνα 3.4)

Γενικότερα με τη στρατηγική ¡2010, η Επιτροπή δρομολογεί μια νέα, ολοκληρωμένη προσέγγιση πολιτικής στην Κοινωνία της Πληροφορίας που θα συμβάλει στον κεντρικό στόχο της Λισαβόνας, την αειφόρο ανάπτυξη και απασχόληση. Ειδικότερα όσον αφορά την ηλεκτρονική διακυβέρνηση η Επιτροπή των Ευρωπαϊκών Κοινοτήτων ετοίμασε το 2006 μια ανακοίνωση: «Σχέδιο Δράσης για τις Ηλεκτρονικές Υπηρεσίες στο Πλαίσιο της Πρωτοβουλίας ¡2010 με Επιτάχυνση της Ηλεκτρονικής Δημόσιας Διοίκησης στην Ευρώπη προς όφελος όλων». Το εξειδικευμένο αυτό Σχέδιο Δράσης βασίζεται και εναρμονίζεται απόλυτα με τους στόχους της Στρατηγικής ¡2010, ενώ ταυτόχρονα επιδιώκει να επιταχυνθεί η ανάπτυξη των ηλεκτρονικών δημόσιων υπηρεσιών τόσο σε εθνικό επίπεδο όσο και σε επίπεδο της Ενωμένης Ευρώπης. Επιπλέον το Σχέδιο Δράσης επικεντρώνεται σε πέντε μείζονες στόχους για την ηλεκτρονική δημόσια διοίκηση ως το 2010 :

1. *Κανένας πολίτης δεν θα μείνει στο περιθώριο* : προώθηση της κοινωνικής ένταξης μέσω της ηλεκτρονικής δημόσιας διοίκησης, ώστε ως το 2010 όλοι οι πολίτες να επωφελούνται από καινοτόμες υπηρεσίες κοινής εμπιστοσύνης, με εύκολη πρόσβαση.

2. *Επίτευξη απόδοσης και αποτελεσματικότητας* : συμβάλλοντας σημαντικά ώστε, ως το 2010, να έχει επιτευχθεί υψηλός βαθμός ικανοποίησης των χρηστών, διαφάνεια και λογοδοσία, περιορισμός της γραφειοκρατίας και βελτίωση της αποτελεσματικότητας.

3. *Υλοποίηση νευραλγικών υπηρεσιών με μεγάλο αντίκτυπο :* για τους πολίτες και τις επιχειρήσεις - ως το 2010, το σύνολο των δημοσίων συμβάσεων θα διατίθεται πλέον ηλεκτρονικά, έναντι ποσοστού 50% σήμερα, με συμφωνία συνεργασίας για περαιτέρω online υπηρεσίες με μεγάλο αντίκτυπο όσον αφορά την εξυπηρέτηση πελατών.

4. *Δημιουργία καίριων καταλυτικών παραγόντων* : που, από το 2010 και σε ευρωπαϊκή κλίμακα, θα παρέχουν στους πολίτες και τις επιχειρήσεις τη δυνατότητα άνετης, ασφαλούς και διαλειτουργικής ελεγχόμενης πρόσβασης σε δημόσιες υπηρεσίες.

5. *Ενίσχυση της συμμετοχής των πολιτών και ενδυνάμωση των δημοκρατικών διαδικασιών λήψης αποφάσεων* : με την επίδειξη, ως το 2010,εργαλείων για αποτελεσματικό δημόσιο διάλογο και συμμετοχή σε δημοκρατικές διαδικασίες λήψης αποφάσεων.

Το Σχέδιο Δράσης ¡2010 σκοπεύει να ενοποιήσει όλες τις Ευρωπαϊκές πολιτικές, πρωτοβουλίες και δράσεις που στοχεύουν να ωθήσουν την ανάπτυξη και τη χρήση των ψηφιακών τεχνολογιών στην καθημερινή εργασία και στην ιδιωτική ζωή. Μία πρώτη αξιολόγηση του i2010 που πραγματοποιήθηκε στις 17 Απριλίου 2008 μας φανερώνει την έντονη ευρυζωνική ανάπτυξη στην Ευρώπη. Περισσότεροι από τους μισούς Ευρωπαίους (250 εκατομμύρια

άνθρωποι) είναι πλέον τακτικοί χρήστες του διαδικτύου. Περίπου 40 εκατομμύρια νέοι χρήστες κατεγράφησαν το 2007. Οι δημόσιες υπηρεσίες, στις οποίες περιλαμβάνεται το 96% των σχολείων και το 57% των γιατρών, χρησιμοποιούν όλο και πιο συχνά ευρυζωνικές συνδέσεις. Όσον αφορά τις επιχειρήσεις, ποσοστό 77% διέθεταν ευρυζωνικές συνδέσεις. Πολύ σημαντικό σε αυτό το στάδιο είναι πως η ευρυζωνική σύνδεση κατακτά συνεχώς έδαφος. Σε αντίθεση με την ευρυζωνική σύνδεση, η ένταση στην Έρευνα και την Ανάπτυξη παραμένει στάσιμη στο σύνολο της ΕΕ και η ένταση επενδύσεων του ιδιωτικού τομέα παραμένει υπερβολικά χαμηλή, κάτι που έρχεται σε αντίθεση με το ότι αυξάνεται η προσέλκυση επενδύσεων και επαγγελματιών του επιστημονικού και τεχνολογικού τομέα από το εξωτερικό. Τέλος, αν και ο αριθμός των ερευνητών είναι μεγαλύτερος, η ικανότητα αξιοποίησης των γνώσεών τους είναι μικρότερη σε σχέση με τους ανταγωνιστές. Την δεκαετία που διανύουμε(2011 - 2020) η Ευρωπαϊκή Επιτροπή ανακοίνωσε την επόμενη στρατηγική ανάπτυξης της ΕΕ, την "Ευρώπη 2020".

Σε έναν κόσμο που αλλάζει, ο στόχος όλων των Σχεδίων Δράσης που πηγάζουν από την Στρατηγική της Λισαβόνας είναι να δημιουργηθεί μία έξυπνη, βιώσιμη και χωρίς αποκλεισμούς οικονομία. Η Ευρωπαϊκή Ένωση έθεσε φιλόδοξους στόχους για τους παρακάτω πέντε τομείς, την απασχόληση, την καινοτομία, την εκπαίδευση, την κοινωνική ένταξη και το κλίμα/ενέργεια και οι οποίοι θα πρέπει να επιτευχθούν ως το 2020. Κάθε κράτος-μέλος έχει ρυθμίσει αυτούς τους στόχους ανάλογα με τις δικές του ανάγκες. Η Επιτροπή επικεντρώνεται σε τρία κύρια μέτρα με σκοπό την ανάκαμψη.

1. Την ανάγκη για αυστηρή δημοσιονομική εξυγίανση για την ενίσχυση της μακροοικονομικής σταθερότητας.

2. Τις διαρθρωτικές μεταρρυθμίσεις για την αύξηση της απασχόλησης.

3. Την ενίσχυση της ανάπτυξης μέτρων.

Η Επιτροπή υποδεικνύει δέκα βήματα, ομαδοποιημένα σε τρεις κατηγορίες.

1. *Θεμελιώδεις προϋποθέσεις για την ανάπτυξη.*

Η εφαρμογή μιας αυστηρής δημοσιονομικής εξυγίανσης.  $\circ$ 

ο Η διόρθωση των μακροοικονομικών ανισορροπιών.

ο Η διασφάλιση της σταθερότητας του χρηματοπιστωτικού τομέα.

2. *Κινητοποίηση αγορές εργασίας, η δημιουργία ευκαιριών απασχόλησης*:

ο Η ελκυστικότητα της εργασίας,

ο Μεταρρύθμιση των συνταξιοδοτικών συστημάτων,

ο Οι άνεργοι να επιστρέφουν στην εργασία,

ο Εξισορρόπηση της ασφάλειας και της ευελιξίας.

3. *Ο προ-εφοδιασμός Ανάπτυξης* :

ο Η αξιοποίηση των δυνατοτήτων της ενιαίας αγοράς.

ο Η προσέλκυση ιδιωτικών κεφαλαίων για τη χρηματοδότηση της ανάπτυξης.

ο Η δημιουργία οικονομικώς αποδοτικής πρόσβασης στην ενέργεια.

#### *Οι στόχοι11 της ΕΕ γιο το Σχέδιο Δράσης "Ευρώπη 2020" σε πίνακα :*

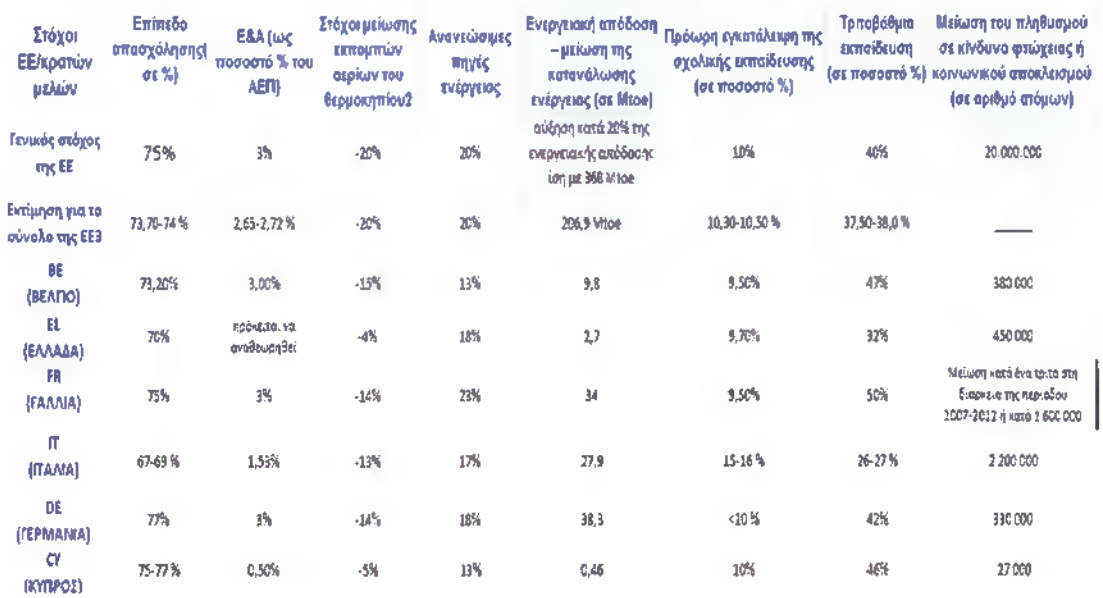

#### (Εικόνα 3.5)

Επιπλέον προγράμματα που χρησιμοποιήθηκαν για την Ηλεκτρονική Διακυβέρνηση στην Ευρωπαϊκή Ένωση είναι: To iDABC ( Interoperable Delivery Administrations, Businesses Citizens) που σημαίνει Διαλειτουργική Παράδοση των πανευρωπαϊκών υπηρεσιών ηλεκτρονικής διακυβέρνησης στις Δημόσιες Υπηρεσίες, στις Επιχειρήσεις και στους Πολίτες, θεσπίστηκε για την περίοδο 2005- 2009 και εντάσσεται στο πλαίσιο των πρωτοβουλιών eEurope 2005 και i2010. Αντικατέστησε το πρόγραμμα IDA (Interchange of Data between Administrations). Αποτελεί την πρωτοβουλία της Ευρωπαϊκής Ένωσης να φέρει όλους τους πολίτες και τις επιχειρήσεις κοντά στις ηλεκτρονικές υπηρεσίες και προϊόντα. Το πρόγραμμα αυτό προέβλεπε επίσης την χρηματοδότηση για σχέδια που αφορούν απαιτήσεις των Ευρωπαϊκών πολιτικών, με αποτέλεσμα την βελτίωση της συνεργασίας μεταξύ των διοικήσεων σε όλη την Ευρώπη. Οι

<sup>11</sup> Στον πίνακα αυτό εμφανίζονται τα στοιχεία μόνο για έξι χώρες της επιλογής μας.

δραστηριότητες του ΐϋΑΒΟ δεν περιορίζονται μόνο στην παροχή κατευθυντήριων οδηγιών, αλλά και στο σχεδίασμά και την εφαρμογή υποδομών που υποστηρίζουν την διαλειτουργικότητα. Συνοπτικά θα μπορούσαμε να πούμε ότι το πρόγραμμα αποσκοπεί στο να:

1. Δημιουργήσει την δυνατότητα ανταλλαγής πληροφοριών μεταξύ δημόσιων διοικήσεων και των κοινοτικών οργάνων.

2. Διευκολύνει την παροχή πανευρωπαϊκών υπηρεσιών στους πολίτες και τις επιχειρήσεις λαμβάνοντας υπόψη τις ανάγκες τους.

3. Πετύχει την διαλειτουργικότητα μεταξύ των διαφόρων τομέων της πολιτικής, βάση ενός ευρωπαϊκού διαλειτουργικού πλαισίου.

4. Προωθήσει την διάδοση ορθών πρακτικών και την ενθάρρυνση της ανάπτυξης καινοτομικών τηλεματικών λύσεων στις δημόσιες διοικήσεις.

Ο Εθνικός δημόσιος τομέας και οι φορείς χάραξης πολιτικής εκπροσωπήθηκαν στην επιτροπή διαχείρισης του προγράμματος ¡DABC και σε πολλές ομάδες εμπειρογνωμόνων. Αυτό έκανε το πρόγραμμα αρκετά αξιόπιστο για τον συντονισμό των Εθνικών πολιτικών ηλεκτρονικής διακυβέρνησης. Το νέο πρόγραμμα ISA εγκρίθηκε από το Συμβούλιο και το Ευρωπαϊκό Κοινοβούλιο το Σεπτέμβριο του 2009 και αντικατέστησε τον προκάτοχό του *(¡DABC)12.* Το πρόγραμμα ISA (Interoperability Solutions for European Public Administrations) ή αλλιώς Λύσεις Διαλειτουργικότητας για τις Ευρωπαϊκές δημόσιες Διοικήσεις επικεντρώνεται στις back-office λύσεις που υποστηρίζουν την αλληλεπίδραση μεταξύ των ευρωπαϊκών δημόσιων διοικήσεων και στην εφαρμογή των κοινοτικών πολιτικών και δραστηριοτήτων.

<sup>12</sup>έληξε στις 31 Δεκεμβρίου 2009

Η προώθηση της διαλειτουργικότητας των ηλεκτρονικών δημόσιων υπηρεσιών αποτελεί τον πρώτο στόχο για τον λόγο ύπαρξης του προγράμματος ISA. Το πρόγραμμα υποστηρίζει ενέργειες σχετικές με την ανταλλαγή, την επαναχρησιμοποίηση μεθοδολογιών, την χρήση βέλτιστων πρακτικών, των υπηρεσιών και εργαλείων που μειώνουν το κόστος της δημιουργίας διαλειτουργικών υπηρεσιών. Οι δράσεις αυτές ανήκουν στον δεύτερο στόχο του προγράμματος ISA. Το πρόγραμμα ISA παρέχει στα κράτη μέλη εργαλεία για τη δημιουργία και την επαλήθευση προηγμένων ηλεκτρονικών υπονοαωών. καθιστώντας την ανταλλαγή πληροφοριών πιο ασφαλή. Οι δραστηριότητες στον τομέα της σημασιολογικπε διαλειτουργικότηταε παρέχουν τα μέσα για τις δημόσιες διοικήσεις να συνεργάζονται σε κοινά λεξιλόγια, ορισμούς και ταξινομήσεις των πληροφοριών σε κάποιους τομείς, όπως αυτούς της δικαιοσύνης, των κοινωνικών υποθέσεων, την έρευνα, την οικονομία, την υγεία.

Το πρόγραμμα ISA υποστηρίζει επιπλέον :

> μια πολύγλωσση υπηρεσία, την CIRCABC, η οποία παρέχει ιδιωτικούς χώρους εργασίας για τις ομάδες συνεργασίας ώστε να μοιράζονται πληροφορίες και έγγραφα.

> μία υπηρεσία αυτόματης μετάφρασης, η οποία μπορεί να χρησιμοποιηθεί από τις ευρωπαϊκές δημόσιες διοικήσεις για τη διευκόλυνση της αποδοτικής και αποτελεσματικής ηλεκτρονικής διασυνοριακής αλληλεπίδρασης.

> το έργο Testa, το οποίο παρέχει ένα ασφαλές ιδιωτικό ευρωπαϊκό δίκτυο για την ανταλλαγή δεδομένων μεταξύ όλων των θεσμικών οργάνων της ΕΕ και των εθνικών δικτύων.

Το πρόγραμμα αυτό θα είναι σε λειτουργία για την περίοδο 2010- 2015 με κονδύλι ύψους 164.000.000 ευρώ.

# **Κεφάλαιο 4ο : Ελλάδα**

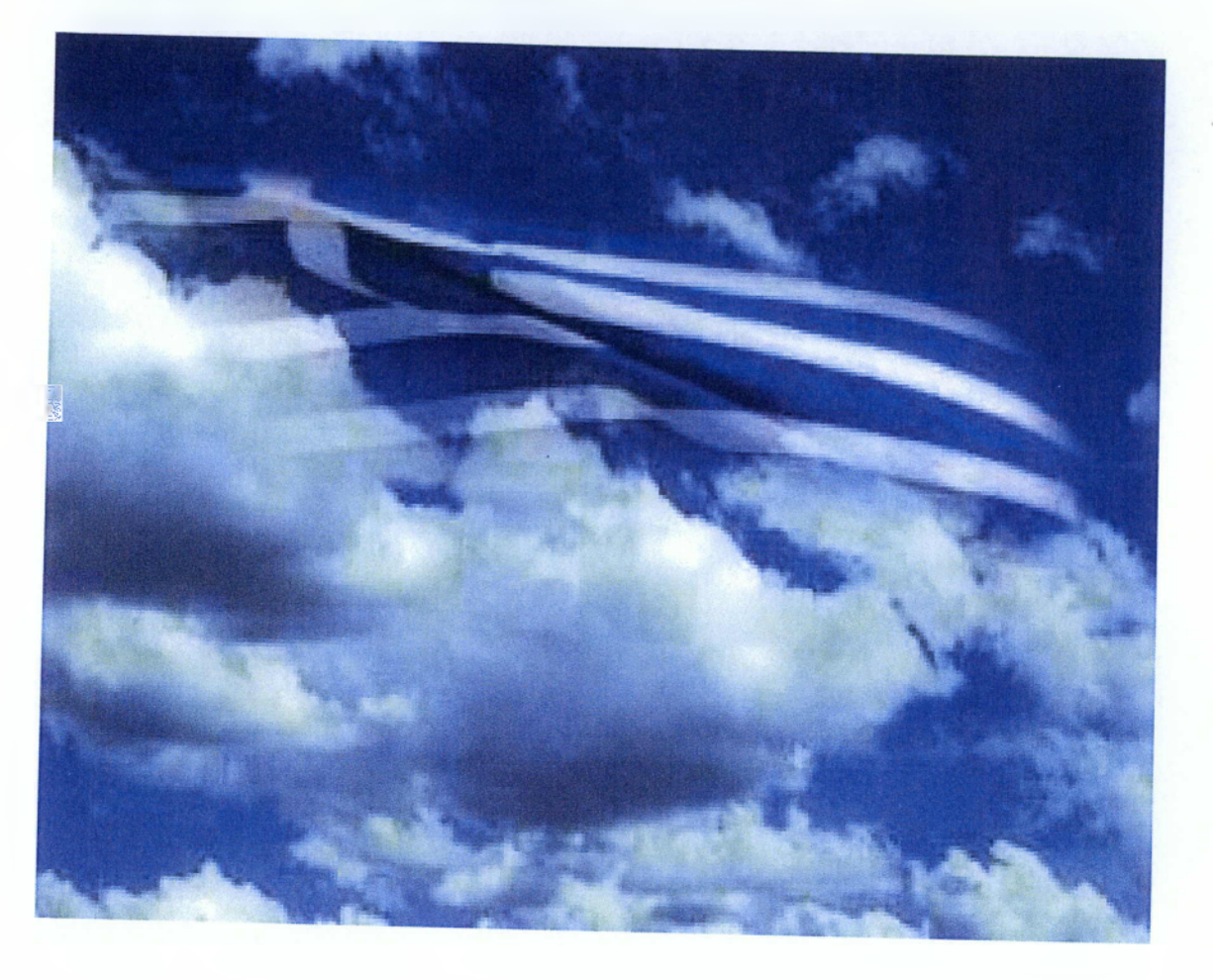

#### *4.1) Προγράμματα στην Ελλάδα*

Στην Ελλάδα, για πρώτη φορά το 1994, με την χρηματοδότηση από το 2° Κοινοτικό Πλαίσιο Στήριξης και την Ελληνική Πολιτεία εφαρμόζεται το επιχειρησιακό πρόγραμμα ΚΛΕΙΣΘΕΝΗΣ, το οποίο θα ήταν σε λειτουργία ως το 2000. Ο πρωταρχικός στόχος ήταν η δημιουργία των συνθηκών για έναν συνεχή εκσυγχρονισμό του δημόσιου τομέα μέσω παρεμβάσεων τεχνικού, οργανωτικού και εκπαιδευτικού χαρακτήρα. Η εισαγωγή νέων τεχνολογιών στην παροχή δημόσιων υπηρεσιών ήταν μια από τις προτεραιότητες και συνεπώς χρηματοδοτούνταν δράσεις όπως *(ΜδΐΊζβΙΙοΞ θΐ* 3/ *2007):*

❖ Επιχειρησιακά έργα και έργα πληροφορικής στους τομείς των δημόσιων οικονομικών, κοινωνικού και οικονομικού ενδιαφέροντος.

❖ Εισαγωγικά και συνεχιζόμενα προγράμματα επαγγελματικής κατάρτισης για το προσωπικό της δημόσιας διοίκησης.

❖ Μελέτες και εφαρμογές για τη χρήση των νέων τεχνολογιών στις δημόσιες υπηρεσίες και για τη δημιουργία της απαραίτητης κοινής υποδομής.

Ορισμένα από τα πιο σημαντικά έργα που συμπεριλήφθηκαν στο πρόγραμμα ΚΛΕΙΣΘΕΝΗΣ ήταν η ανάπτυξη των ηλεκτρονικών υπηρεσιών φορολογίας ΤΑΧΙ5πεί και η δημιουργία της πιλοτικής φάσης του εθνικού δικτύου δημόσιας διοίκησης ΣΥΖΕΥΞΙΣ.

Το στρατηγικό κείμενο για την Κοινωνία της Πληροφορίας(ΚτΠ) παρουσιάστηκε για πρώτη φορά το 1995 με τον τίτλο «Ελληνική Στρατηγική για την Κοινωνία της Πληροφορίας : Ένα εργαλείο για την Απασχόληση, την Ανάπτυξη και την Ποιότητα Ζωής».

Οι στόχοι αυτού ήταν οι ακόλουθοι:

> Η αύξηση της χρήσης των προηγμένων τεχνολογιών της πληροφορικής με σκοπό να μειωθεί το ψηφιακό κενό ανάμεσα στην

Ελλάδα και τους υπόλοιπους εταίρους και να προσεγγιστούν τα διεθνή πρότυπα.

> Να προετοιμάσει τις ελληνικές επιχειρήσεις να υιοθετήσουν τις ΤΠΕ.

> Να βοηθήσει έναν διαρκώς αυξανόμενο αριθμό πολιτών να έχει πρόσβαση στις τεχνολογίες της πληροφορικής.

> Να ενθαρρύνει τις ηλεκτρονικές συναλλαγές με το κοινό.

Το 1999 δημοσιοποιήθηκε η πρώτη Εθνική Στρατηγική(Λευκή Βίβλος) για την ΚτΠ και έθεσε τις βάσεις για την ανάπτυξη της ΚτΠ παρουσιάζοντας τις προτεραιότητες, τους στόχους και τους μηχανισμούς για την επίτευξή τους. Το 2000 υιοθετήθηκε το Επιχειρησιακό αυτό πρόγραμμα που κάλυπτε την περίοδο 2000 - 2006 , με σκοπό να εφαρμόσει την Στρατηγική της Λευκής Βίβλου και να πετύχει τους στόχους των Σχεδίων Δράσης eEurope 2002 και eEurope 2005. Ήταν μέρος του ευρωπαϊκού προγράμματος iDABC. Το 2001 συστάθηκε μία κρατική ανώνυμη εταιρία (Κοινωνία της Πληροφορίας Α.Ε.) με διοικητική και οικονομική αυτοτέλεια, εποπτευόμενη από το Υπουργείο Εσωτερικών με στόχο την υποστήριξη των έργων του ΕΠΚτΠ και μάλιστα με την συνεργασία της *Ειδικής Υπηρεσίας Διαχείρισης*13 και το *Παρατηρητήριο για την Κοινωνία της Πληροφορίας*13 4.

Το Υπουργείο Εσωτερικών ξεκίνησε το 2000 το Επιχειρησιακό Πρόγραμμα ΠΟΛΙΤΕΙΑ για τη μεταρρύθμιση της δημόσιας διοίκησης.

<sup>13</sup> Εποπτεύεται από το Υπουργείο Οικονομίας & Οικονομικών και είναι υπεύθυνη για την αποτελεσματικότητα της διαχείρισης και εφαρμογής του ΕΠΚτΠ.

<sup>14</sup> Εποπτεύεται από τα Υπουργείο Εσωτερικών και Υπουργείο Οικονομίας & Οικονομικών αποτελώντας τον επίσημο φορέα της χώρας για την παρακολούθηση της συνολικής πορείας προς την ΚτΠ

Οι κύριοι στόχοι είναι:

> Να υιοθετηθούν σύγχρονα μοντέλα οικονομικής διαχείρισης.

> Να απλοποιηθούν οι διοικητικές διαδικασίες.

> Να προσληφθούν καλά εκπαιδευμένοι δημόσιοι λειτουργοί.

> Να εφαρμοστούν νέες τεχνολογίες και να υιοθετηθούν σύγχρονες μέθοδοι διοίκησης και ελέγχου.

> να διασφαλιστεί η διαφάνεια και να ελαχιστοποιηθεί η διαφθορά.

Τον Μάρτιο του 2005 ξεκίνησε το πρόγραμμα ΠΟΛΙΤΕΙΑ διάρκειας 3 ετών με σκοπό την επανίδρυση της δημόσιας διοίκησης. Οι στόχοι ήταν η καλύτερη εξυπηρέτηση των πολιτών εστιάζοντας στις πραγματικές τους ανάγκες, η αύξηση της διαφάνειας, η υλοποίηση της ηλεκτρονικής διακυβέρνησης σε όλα τα διοικητικά επίπεδα, η αναδιαμόρφωση υπηρεσιών και διαδικασιών, η προστασία της ιδιωτικότητας των πολιτών και η ενοποίηση του νομικού πλαισίου (Markellos et al 2007). Στην συνέχεια έχουμε την αναβάθμιση του προγράμματος ΠΟΛΙΤΕΙΑ σε ΠΟΛΙΤΕΙΑ 2008 - 2010. Η προτεινόμενη στρατηγική του ΠΟΛΙΤΕΙΑ 2008-2010 ενσωματώνει και διευρύνει τις προηγούμενες πολιτικές εκσυγχρονισμού της δημόσιας διοίκησης και διασφαλίζει τη συνέχεια και τη συνέπεια των δράσεων και έργων των προηγούμενων ετών, αναβαθμίζοντας περαιτέρω την ποιότητα των υπηρεσιών που παρέχει η διοίκηση. (Υπουργείο Εσωτερικών 2008)

Τα βασικά έργα του αναβαθμισμένου προγράμματος επικεντρώνονται στους εξής τομείς:

- Σύγχρονη Διακυβέρνηση
- Ηλεκτρονική Διακυβέρνηση
- Πολιτική Προστασία
- Ενδυνάμωση Ανθρώπινου Δυναμικού

#### Τεχνική Βοήθεια

Το 2001 το Υπουργείο Εσωτερικών ξεκινάει ως πιλοτικό έργο το κυβερνητικό δίκτυο ΣΥΖΕΥΞΙΣ με τη συμμετοχή 15 κρατικών οργανισμών. Το δίκτυο αποσκοπούσε να γίνει το πρώτο εθνικό intranet του ελληνικού δημόσιου τομέα διασυνδέοντας στην τελική του μορφή περισσότερους από 1.700 οργανισμούς σε όλη τη χώρα. Η πρώτη φάση του έργου συμπεριλήφθηκε στο Επιχειρησιακό πρόγραμμα ΚΛΕΙΣΘΕΝΗΣ και η δεύτερη στο Επιχειρησιακό πρόγραμμα Κοινωνία της Πληροφορίας, ενώ βρέθηκε στο στάδιο της πλήρους ανάπτυξης το 2005. *(Markellos et al 2007)*

Σκοπός του έργου είναι η βελτίωση της λειτουργίας των δημοσίων υπηρεσιών με την αναβάθμιση της μεταξύ τους επικοινωνίας μέσω της παροχής προηγμένων τηλεματικών υπηρεσιών με χαμηλό κόστος και η ενοποιημένη εξυπηρέτηση των πολιτών με αυτοματοποιημένα και φιλικά προς τον χρήστη συστήματα. Το δίκτυο ΣΥΖΕΥΞΙΣ ήδη από τις αρχές του 2010 ξεκίνησε την καταγραφή του εξοπλισμού και των πληροφοριακών συστημάτων όλων των υπηρεσιών και οργανισμών του δημόσιου τομέα με σκοπό όλος ο δημόσιος τομέας να διασυνδεθεί και να λειτουργεί πάνω στο δίκτυο ΣΥΖΕΥΞΙΣ ως ένα εθνικό δημόσιο δίκτυο με πρόσβαση στο Διαδίκτυο με μεγάλες ταχύτητες, καταργώντας έτσι τα υπόλοιπα δίκτυα όπως το Πανελλήνιο Σχολικό Δίκτυο.

Ένα από τα σημαντικότερα προγράμματα ως σήμερα στην Ελλάδα είναι η Εθνική Πύλη ΕΡΜΗΣ. Η Πύλη ΕΡΜΗΣ αποτελεί την ενιαία κυβερνητική διαδικτυακή πύλη για την πληροφόρηση πολιτών και επιχειρήσεων και την παροχή ασφαλών υπηρεσιών ηλεκτρονικής διακυβέρνησης.

Από επιχειρησιακής πλευράς, η πύλη ΕΡΜΗΣ κινείται σε τρεις βασικούς άξονες που αφορούν (Υπουργείο Εσωτερικών):

> *Παροχή πληροφοριών,* αφορά την ολοκληρωμένη συλλογή και οργάνωση της απαιτούμενης πληροφορίας από το σύνολο της δημόσιας διοίκησης και την διάθεσή της στο Διαδίκτυο για την αξιόπιστη ενημέρωση πολιτών και επιχειρήσεων όσον αφορά στις συναλλαγές τους και στην αλληλεπίδρασή τους με τον κρατικό μηχανισμό, παρέχοντας 5 διαφορετικούς τρόπους αναζήτησης και πλοήγησης στην πύλη.

> *Διαλειτουργικότητα·.* Παρέχει τις απαραίτητες υποδομές για την πλήρη υποστήριξη της διαλειτουργικότητας μεταξύ των πληροφοριακών συστημάτων της δημόσιας διοίκησης. Επίσης η διαλειτουργικότητα συνδέεται και με την ανάπτυξη εφαρμογών για την παροχή υπηρεσιών ηλεκτρονικών συναλλαγών από ένα κεντρικό σημείο. Έτσι οι εγγεγραμμένοι χρήστες μπορούν να αξιοποιήσουν ένα μεγάλο πλήθος ηλεκτρονικών υπηρεσιών που είτε μπορούν να υποβληθούν ηλεκτρονικά προς οποιοδήποτε Κέντρο Εξυπηρέτησης Πολιτών(ΚΕΠ) είτε διεκπεραιώνοντας αυτές τις υπηρεσίες πλήρως ηλεκτρονικά από τον χρήστη.

> *Ασφάλεια Συναλλαγών*: παρέχει ασφαλείς υπηρεσίες Ηλεκτρονικής Διακυβέρνησης σε κάθε επίπεδο με την χρήση κλιμακούμενων μεθόδων ψηφιακής αυθεντικοποίησης. Ανάλογα με τον τύπο των δεδομένων που διακινούνται στα πλαίσια της υποβολής της εκάστοτε υπηρεσίας, υποστηρίζονται διαφορετικά επίπεδα ταυτοποίησης των πολιτών και των επιχειρήσεων.

Πρόκειται για ένα έργο που χρηματοδοτείται από το ΕΠΚτΠ στο πλαίσιο του τρίτου ΚΠΣ σε ποσοστό 80% από την Ευρωπαϊκή Ένωση και 20% από Εθνικούς Πόρους, ενώ την υλοποίηση και λειτουργία έχουν αναλόβει συνεργατικά η ΚτΠ Α.Ε. και η Γενική Γραμματεία Δημόσιας Διοίκησης & Ηλεκτρονικής Διακυβέρνησης του Υπουργείου Εσωτερικών.*(Υπουργείο Εσωτερικών)*

### *4.2) Ψηφιακή Στρατηγική*

Το 2005, παρουσιάστηκε από την Επιτροπή Πληροφορικής για πρώτη φορά μια ολοκληρωμένη Ψηφιακή Στρατηγική για την χώρα, που αναφέρεται στην περίοδο 2006-2013. Η Ψηφιακή Στρατηγική αποσκοπεί στην πραγματοποίηση ενός «ψηφιακού άλματος» στην παραγωγικότητα και την ποιότητα ζωής, αναδεικνύοντας τις τεχνολογίες πληροφορικής και επικοινωνιών καθώς και τις νέες δεξιότητες ως βασική στρατηγική κατεύθυνση της χώρας για την επόμενη περίοδο. Για την Ψηφιακή Στρατηγική 2006-2013, οι τεχνολογίες πληροφορικής και επικοινωνιών είναι το μέσο για μια οικονομία πιο δυναμική και για πολίτες με καλύτερη ποιότητα καθημερινής ζωής.

Οι μεγάλοι στρατηγικοί στόχοι της ψηφιακής στρατηγικής είναι:

- > Βελτίωση της παραγωγικότητας.
- > Βελτίωση της ποιότητας της καθημερινής ζωής των πολιτών.

Έχοντας θέσει τους στρατηγικούς στόχους, η Επιτροπή Πληροφορικής η οποία αποτελεί το ανώτατο θεσμοθετημένο όργανο για την κατάρτιση της στρατηγικής και την ανάπτυξη της Πληροφορικής, ακολούθησε τέσσερα βήματα προκειμένου να χαράξει την ψηφιακή πορεία της χώρας για την περίοδο 2006-2013.

**• Βήμα Ιο:** Διάγνωση - εντοπισμός της ρίζας των προβλημάτων που δυσχεραίνουν τη διάδοση των τεχνολογιών πληροφορικής και επικοινωνιών στη χώρα.

**• Βήμα 2ο:** Ανάλυση των διεθνών πολιτικών που αφορούν στην Κοινωνία της Πληροφορίας και στις νέες τεχνολογίες. Εντοπισμός των καλών παραδειγμάτων αλλά και των αποτυχιών άλλων χωρών.

**• Βήμα 3ο:** Μελέτη των διεθνών και Ευρωπαϊκών εξελίξεων στον τομέα της Κοινωνίας της Πληροφορίας (πολιτική της Ε.Ε. ¡2010).

**• Βήμα 4ο:** Διαμόρφωση των βασικών κατευθύνσεων της ψηφιακής στρατηγικής για την περίοδο έως το 2013, συνεκτιμώντας τις ιδιαιτερότητες της Ελληνικής οικονομίας και κοινωνίας.

Επίσης, χαρακτηρίζεται από δύο χρονικά ορόσημα:

Χρονικοί Ορίζοντες Υλοποίησης

❖ Του 2008 , το χρονικό διάστημα μέχρι το 2008 υλοποιούνται δράσεις και παρεμβάσεις που δεν προϋποθέτουν μεγάλες και χρονοβόρες θεσμικές αλλαγές και που υλοποιούνται άμεσα.

❖ Του 2013, μέχρι το οποίο γίνεται υλοποίηση του συνόλου των προτεινόμενων παρεμβάσεων.

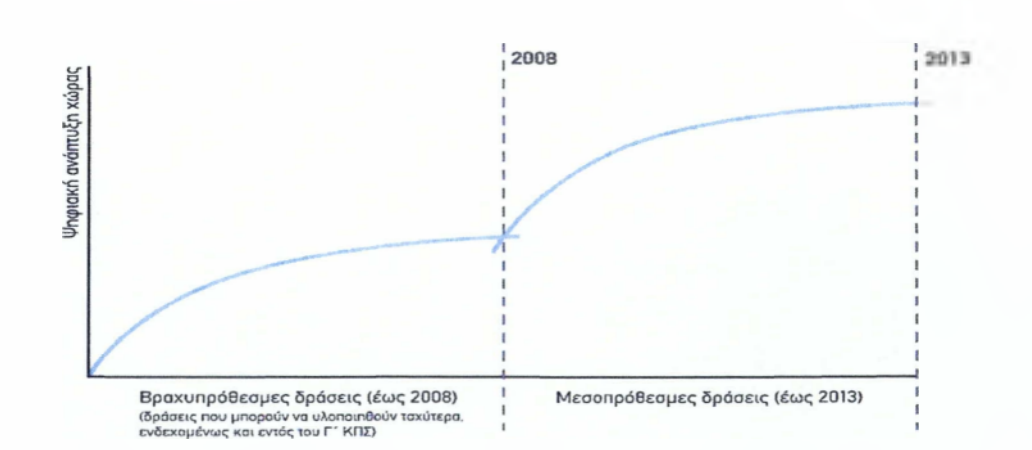

(Εικόνα 4.1)

### *4.3) Σχεδιασμός της Ψηφιακής Στρατηγικής*

Στον σχεδίασμά της ψηφιακής στρατηγικής, συμμετείχε βεβαίως η Επιτροπή Πληροφορικής, αλλά και περισσότεροι από 20 διευθύνοντες σύμβουλοι και υψηλόβαθμα στελέχη από επιχειρήσεις όχι μόνο του κλάδου της πληροφορικής και επικοινωνιών, αλλά και από κλάδους-χρήστες της πληροφορικής (όπως τράπεζες, λιανικό εμπόριο κλπ.), φορείς του δημόσιου τομέα, στελέχη της Ειδικής Γραμματείας για την Κοινωνία της Πληροφορίας, σε συνεργασία με εξωτερικούς συμβούλους καθώς και φορείς όπως ο *ΣΕΠΕ15* και ο ΣΕΒ16.

Βασικός στόχος στον σχεδίασμά, ήταν η διάγνωση 20 βασικών αιτιών στις οποίες οφείλεται:

• Στο χαμηλό επίπεδο αξιοποίησης των νέων τεχνολογιών στην Ελλάδα την τελευταία δεκαετία.

• Στην μικρή επίδρασή τους στην παραγωγικότητα του δημόσιου τομέα και στις υπηρεσίες προς τις επιχειρήσεις.

• Στην μειωμένη ανάπτυξη του κλάδου σε σύγκριση με άλλες χώρες.

• Στην μειωμένη επιχειρηματικότητα σε τομείς όπου οι ΤΠΕ μπορούν να βοηθήσουν πάρα πολύ.

Στην κατάρτιση της ψηφιακής στρατηγικής μελετήθηκαν επιπλέον ευρωπαϊκές και διεθνείς πολιτικές, όπως το Σχέδιο Δράσης ¡2010, αλλά και η διεθνής εμπειρία μέσα από καλές πρακτικές αξιοποίησης των νέων τεχνολογιών σε 20 χώρες. Σύμφωνα με τον Ειδικό Γραμματέα για την Κοινωνία της Πληροφορίας, καθ. Β.

15 Σύνδεσμος Επιχειρήσεων Πληροφορικής και Επικοινωνιών.

16 Σύνδεσμος Επιχειρήσεων και Βιομηχανιών.

Ασημακόπουλο «Η προσπάθεια της Επιτροπής Πληροφορικής σηματοδοτεί μια δραστική αλλαγή, καθώς πρώτη φορά θεσμικό όργανο επιφορτισμένο με τη χάραξη της πολιτικής για την Πληροφορική, αποφασίζει να διαγνώσει με οργανωμένο και συστηματικό τρόπο τη ρίζα των προβλημάτων κι όχι τα συμπτώματα».

Οι βασικές κατευθύνσεις της νέας στρατηγικής είναι έξι από τις οποίες οι τέσσερις αφορούν τη βελτίωση της παραγωγικότητας και οι δυο την καλύτερη ποιότητα ζωής:

#### **• Προώθηση της χρήσης των ΤΠΕ στις επιχειρήσεις**

Για την όποια προτεινόμενες δράσεις είναι :

• *Έως το 2008 :*

-Δημιουργία πιλοτικής ηλεκτρονικής πύλης (business gateway)

-Συγχρηματοδότηση ανάπτυξης ευρυζωνικών υποδομών στην περιφέρεια

-Ενίσχυση κατάρπσης στελεχών επιχειρήσεων σε ΤΠΕ

• *Έως το 2013:*

-Πλήρη λειτουργία επιχειρηματικής πύλης

#### **• Παροχή ψηφιακών υπηρεσιών προς τις επιχειρήσεις και παράλληλη αναδιοργάνωση του δημόσιου τομέα**

Για την όποια προτεινόμενες δράσεις είναι :

• *Έως το 2008:*

-Δημιουργία ενιαίου Portal για τις επιχειρήσεις

-Αποτύπωση όλων των διαδικασιών των υπηρεσιών του δημοσίου τομέα

• *Έως το 2013:*

-Ανασχεδιασμός όλων των διαδικασιών του δημόσιου τομέα (BPR)

#### **• Υποστήριξη των κλάδου των ΤΠΕ**

Για την όποια προτεινόμενες δράσεις είναι :

• *Έως το 2008:*

-Απλοποίηση του θεσμικού πλαισίου που σχετίζεται με την υλοποίηση έργων πληροφορικής μέσω συγκρότησης ομάδων εργασιών

-Συντονισμένη προώθηση των ελληνικών επιχειρήσεων ΤΠΕ στο εξωτερικό

• *Έως το 2013:*

-Ενίσχυση της συνεργασίας και της μεταφοράς τεχνογνωσίας μεταξύ Πανεπιστημίων και Επιχειρήσεων

-Αύξηση της δημόσιας επένδυσης σε έρευνα και τεχνολογία και ενίσχυση των ιδιωτικών επενδύσεων σε τεχνολογία και έρευνα.

#### **• Προώθηση της επιχειρηματικότητας σε τομείς που αξιοποιούν τις ΤΠΕ**

Για την όποια προτεινόμενες δράσεις είναι :

• *Έως το 2008:*

-Προσαρμογή πανεπιστημιακών προγραμμάτων ώστε να περιλαμβάνουν

- Μαθήματα Επιχειρηματικότητας
- Εφαρμογές ΤΠΕ για Επιχειρήσεις

-Ενημέρωση νέων επιχειρήσεων για τις διαδικασίες έναρξης και λειτουργίας επιχειρήσεων μέσω ηλεκτρονικής σελίδας.

• *Έως το 2013:*

-Διεξαγωγή ετήσιου διαγωνισμού επιχειρηματικού σχεδίου.

#### **• Βελτίωση της καθημερινής ζωής μέσω των ΤΠΕ**

Για την όποια προτεινόμενες δράσεις είναι :

• *Έως το 2008:*

-Συγχρηματοδότηση αρχικού τέλους ευρυζωνικής σύνδεσης στην περιφέρεια .

-Μεγάλης κλίμακας καμπάνια ενημέρωσης -εξειδίκευσης των πολιτών με ΤΠΕ

-Πολιτική χρήση ΡΟ/ΙΝΤΕΚΝΕΤ στην εκπαίδευση

• *Έως το 2013:*

-Δημιουργία Ηλεκτρονικών Βιβλιοθηκών για όλα τα πανεπιστήμια

-Διασύνδεση σε έναν κόμβο όλων των ψηφιακών μουσείων, δημόσιων βιβλιοθηκών και των αρχείων του κράτους.

#### **• Ανάπτυξη ψηφιακών υπηρεσιών για τον πολίτη**

Για την όποια προτεινόμενες δράσεις είναι :

• *Έως το 2008:*

-Ανάπτυξη ενιαίου σημείου πρόσβασης ηλεκτρονικών υπηρεσιών , δομημένου με βάση τα γεγονότα ζωής (e-government Portal)

-Στοχευόμενη δράση ηλεκτρονικής εξυπηρέτησης των πολιτών στην περιφέρεια

• *Έως το 2013 :*

-Παροχή όλων των υπηρεσιών του δημόσιου τομέα ηλεκτρονικά (όπου έχει εφαρμογή)

-Μέτρηση αποτελεσματικότητας στοχευμένων περιφερειακών δράσεων και επέκταση σε όλη την περιφέρεια .

Όλες αυτές οι δράσεις θεωρούνται ιδιαίτερα κρίσιμες για την επίτευξη του ψηφιακού άλματος.

Η ελληνική εθνική Ψηφιακή Στρατηγική περιλαμβάνεται επίσημα στο Εθνικό Σχέδιο Μεταρρυθμίσεων της Στρατηγικής της Λισσαβόνας γεγονός που καταδεικνύει τη σημασία που της αποδίδεται, σε κάθε επίπεδο.

Η ψηφιακή στρατηγική 2006-2013 αντικαθιστά τη «Λευκή Βίβλο» για την Κοινωνία της Πληροφορίας και ενισχύει το ρόλο του υφιστάμενου Επιχειρησιακού Προγράμματος «Κοινωνία της Πληροφορίας», διορθώνοντας τις στοχεύσεις του. Παράλληλα, η νέα Ψηφιακή Στρατηγική απαντά στις προκλήσεις της Δ' Προγραμματικής Περιόδου (2007-2013) και είναι συμβατή με την νέα ευρωπαϊκή πολιτική για την Κοινωνία της Πληροφορίας «¡2010» που δημιουργήθηκαν κατά το πρώτο εξάμηνο του 2005. Τέλος να σημειώσουμε πως η πρόταση για την ψηφιακή στρατηγική δόθηκε προς διαβούλευση από την Επιτροπή Πληροφορικής στις 12.07.2005

## **Κεφάλαιο 5ο : Υλοποίηση σελίδας**

Στο κεφάλαιο αυτό παρουσιάζεται η ιστοσελίδα μας με τίτλο Ηλεκτρονική Διακυβέρνηση καθώς και οι υπηρεσίες που μας παρέχει κατά την περιήγησή μας σε αυτήν.

### *5.1) Ο ιστότοπος που δημιουργήσαμε.*

Βάσει της εξέλιξης στον τομέα της ηλεκτρονικής διακυβέρνησης εμείς πήραμε την πρωτοβουλία να δημιουργήσουμε έναν ιστότοπο με υπηρεσίες δημοτολογίου. Αναλυτικότερα η βασική λειτουργία της ιστοσελίδας μας είναι να μπορούν όλοι οι πολίτες εύκολα και γρήγορα να παίρνουν βασικά έγγραφα από το δήμο τα οποία θα χρειάζονται απλά μια σφραγίδα εγκυρότητας από τους εκάστοτε δήμους ή τα ΚΕΠ .

Αυτή βέβαια είναι μόνο η βασική λειτουργία της σελίδας μας.

Η Αρχική σελίδα του ιστότοπού μας είναι η παρακάτω:

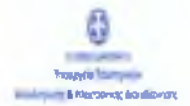

| Προϊκτικς - Παρανέριξους |

(Atsomestic politicity)

Συχνές ερωτησεις |»««Μ1ίΐ|

Χρήσιμοι Σύνδεσμοι ¡ωΟίρνησπ Υπρυργείο Εσωτερικών Υπουργείο Ποιδείοε Υπουργείο Υγείοε Υπουργείο Οικονουικών Υπουργείο Εονοσίαε

ΚΕΠ

ΗΛΕΚΤΡΟΝΙΚΗ ΔΙΑΚΥΒΕΡΝΗΣΗ

Αρχική σελίδα **> Αρχική σελίδα**

ΣΗΜΕΡΑ Τετάρτη, 23 Μαίου 2012 22:07:40

**Αρχική!**

ετον διαδικτιακό χώρα όπου θρίσκεστε συς πορέχετε η "<br>Ενωνείνητα να ζηγήσετε ομεσο κόποια ενδοημα<br>προσωπικά έγγρασμα. Τα έγγρασμα αυτά θα τα αφαιλήθετε<br>ηλεκτρανικά οπότε δεν θα χρειαστεί να περφιένετε στην<br>«μυράδια γραφεί

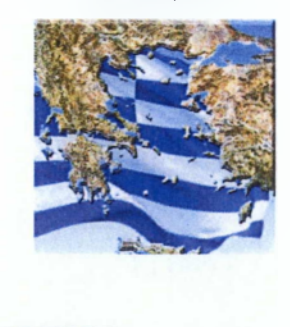

(Εικόνα 5.1)

Η αρχική σελίδα όπως και όλες οι άλλες σελίδας περιλαμβάνουν τη γραμμή μενού και τη γραμμή πλοήγησης .Εδώ να επισημάνουμε ότι για να έχει κάποιος όλες τις δυνατότητες του ιστότοπου πρέπει να έχει δημιουργήσει λογαριασμό χρήστη. Στην (Εικόνα 5.1) είναι η αρχική σελίδα μας όπως τη βλέπει κάποιος όταν απλά κάνει επίσκεψη στη σελίδα μας .0 απλός επισκέπτης έχει κάποιες από τις δυνατότητες του ιστότοπου τις οποίες σαψώς έχει και ο χρήστης. Μια από αυτές είναι η δυνατότητα ερώτησης (Εικόνα 5.2) πληκτρολογώντας το e-mail του ώστε να λάβει απάντηση στην ερώτηση που έθεσε.

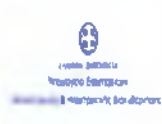

#### ΗΛΕΚΤΡΟΝΙΚΗ ΑΙΑΚΥΒΕΡΝΗΣΗ

Αρχυ^1

#### Αρχική **σεϋί5α >** Αρχική σεδίθα

ΙάημουρίΜίρΒΗΐστκί -Δημιουργία ε επιοίΙ \*: **Ερώτηση:** (Ατοστολπ 1

Fandes, Australian

Συχν& εοωτήσεκ neusletter

**Χρήσιμοι** Γύνίισμοι Κυβέρνηση ΥποοονΐΙο ΕσωΤΕΟικών Υπουονΐίο Παιδίΐαρ

Trav διαθυκτισκό χώρο διαθε βρίσκεστε σας<br>παρέχετε η δυνανίσητε να ζητήσειε όμεσα κάποια<br>επίσημα πρόσωπικά έγγραφα. Τα έχγροφα αυτά θα<br>τα παραλάβετε ηλεκτρουικό απότε δεν θα χρειαστεί<br>παιραλάβετε ηλεκτρουικό απότε δεν θα

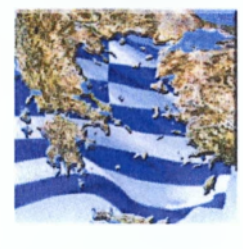

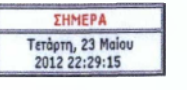

(Εικόνα 5.2)

(Große; χρήση)
Συγχρόνως πατώντας τον υπερσύνδεσμο 'Συχνές Ερωτήσεις' μπορεί να δει όλες τις ερωτήσεις και τις απαντήσεις που έχουν ήδη τεθεί από προηγούμενους επισκέπτες της σελίδας και έχουν απαντηθεί από το διαχειριστή του συστήματος (Εικόνα 5.3)

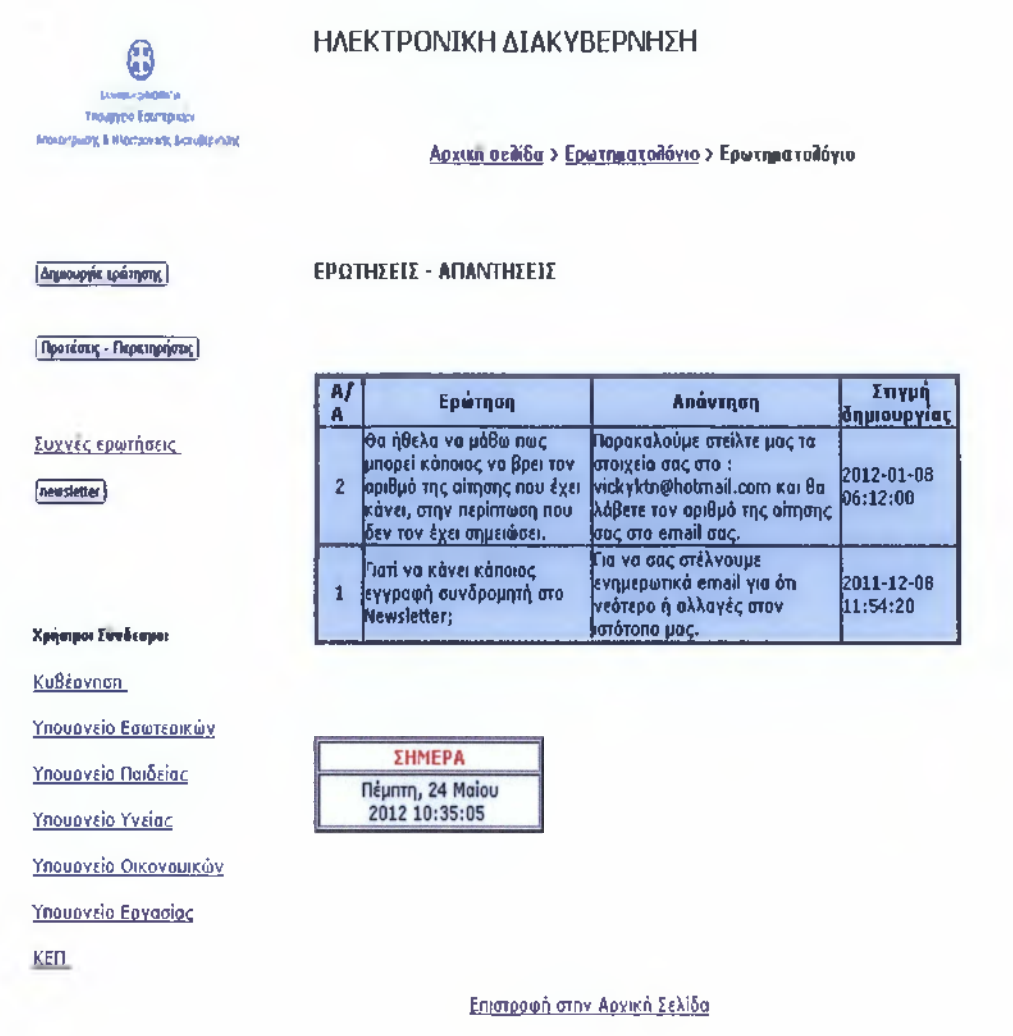

(Εικόνα 5.3)

Επίσης με μία παρόμοια διαδικασία όπως αυτή της δημιουργίας ερώτησης είναι η αποστολή παρατηρήσεων και προτάσεων των επισκεπτών-χρηστών ώστε να βελτιώσουμε με τον καιρό τον ιστότοπο μας (Εικόνα 5.4)

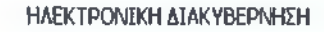

ίνα στο καταλιά της καταλιάς της καταλιάς της καταλιάς της καταλιάς της καταλιάς της καταλιάς της καταλιάς της καταλιάς της καταλιάς της καταλιάς της καταλιάς της καταλιάς της καταλιάς της καταλιάς της καταλιάς της καταλι

τβαΦΛΜ ιατροί»

0

Κυβέρνησα

Αρχική σείΚδα > Αρχική σειΚδα

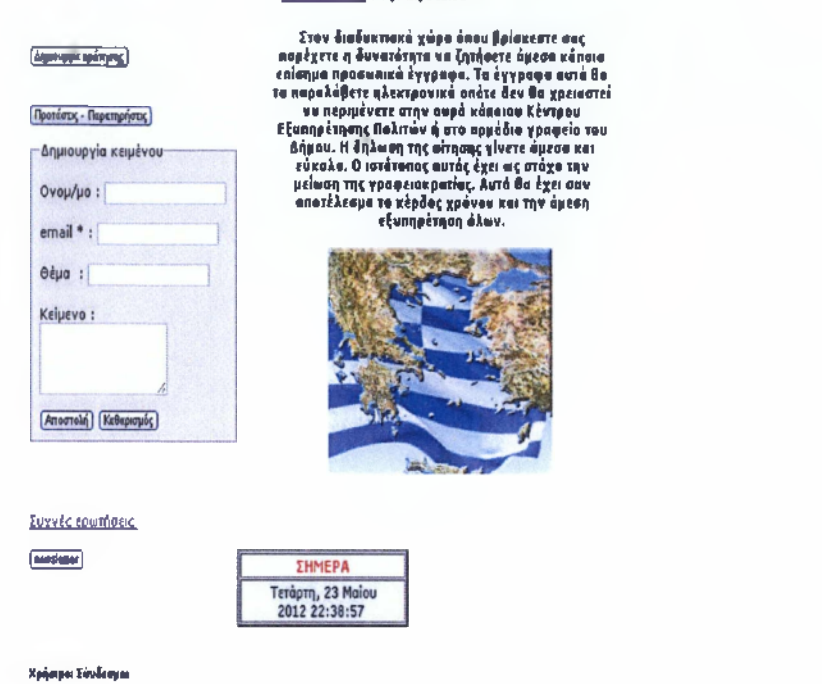

(Εικόνα 5.4)

Σε αυτήν την περίπτωση πρέπει να συμπληρωθεί το όνομα, το email και το θέμα στη φόρμα μας. Στην περίπτωση που δεν συμπληρωθούν αυτό τα τρία πεδία έχουμε δημιουργήσει έλεγχο και μας πετάει το ανάλογο μήνυμα (Εικόνα 5.5)

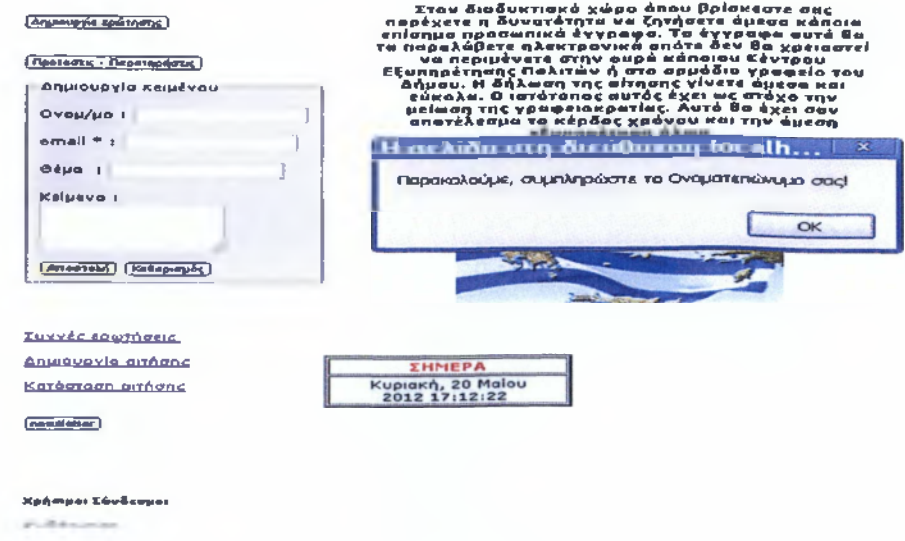

**Ι&το^οςχρηστη]**

(Εικόνα 5.5)

Επίσης όλοι έχουν τη δυνατότητα εγγραφής στην υπηρεσία newsletter έτσι ώστε να ενημερώνονται στο e-mail τους για τα νεώτερα που έχουμε όσον αφορά την ιστοσελίδα μας και τις υπηρεσίες μας (Εικόνα 5.6)

Εδώ το μόνο που χρειάζεται είναι να συμπληρωθεί το e-mail στο αντίστοιχο πεδίο της φόρμας και να πατήσουμε αποστολή

Αυτόματα υπάρχει ενημέρωση για την επιτυχή εγγραφή του χρήστη σ'αυτήν την υπηρεσία .

#### Αρχική o eiiSt > Αρχική σεϊδα

Στον διαδυκτιακό χώρο όπου βρίσκεστε σας [ ¿qptoupj(ic χρόιηοικ) παρέχετε η δυνατότατα να ζητήσετε άμεσα κάποια επίσημα προσωπικά έγγραφα. Τα έγγραφα αυτά Οα τα παραΑάβετε ηλεκτρονικά οπότε δεν Βα χρειαστεί να περιμένετε στην ουρά κάποιου Κέντρου ¡ Προτίπις - Γίρ«ιφήοιι^ [ Εξυπηρέτησης Πολιτών ή στο αρμόδιο γραφείο του Αήμου. Η δήλωση της αίτησης γίνετε άμεσα και εύκολα. 0 ιστότοπος αυτός έχει ας στόχο την μείωση της γραφειοκρατίας. Αυτό Βα έχει σαν **Euvvéc coomdec** αποτέλεσμα το κέρδος χρόνου και την άμεση εξυπηρέτηση όλων. | noe sietter | Newsletter email : I ^τρκφή σν»6ρομηιη | **Δεγ χρεάφται αν εκττε ήδη** Χρήσιμοι Σύνδεσμοι Κυβέρνηση Υπουονείο Εσωτερικών Υπουργείο Ποιδείοε ΣΗΜΕΡΑ **N**έμητη, 24 Μαΐου Υπουργείο Υγείαε 2012 10:53:42 Υπουργείο Οικονουικών Υπουργείο Εονασίοο

ΚΕΠ

(Εικόνα 5.6)

l Elevõos agentus

Τέλος σε ότι αφορά τη γραμμή πλοήγησης στο κάτω μέρος έχουμε προσθέσει κάποιους χρήσιμους συνδέσμους που παραπέμπουν σε άλλα υπουργεία σε περίπτωση που ο χρήστης χρειάζεται να μεταβεί και σε αυτά για περαιτέρω ενημέρωση για κάποιο από τα θέματά του.

Συνεχίζουμε με την περιγραφή κάθε μίας από τις σελίδες μας.

Στην αρχική σελίδα υπάρχει η δυνατότητα εισόδου στον ιστότοπο στην περίπτωση που κάποιος είναι εγγεγραμμένος χρήστης ή η δυνατότητα εγγραφής του σε περίπτωση που είναι νέος χρήστης. Πατώντας το κουμπί Είσοδος Χρήστη ανοίγει η κρυφή φόρμα εισόδου (Εικόνα 5.7)

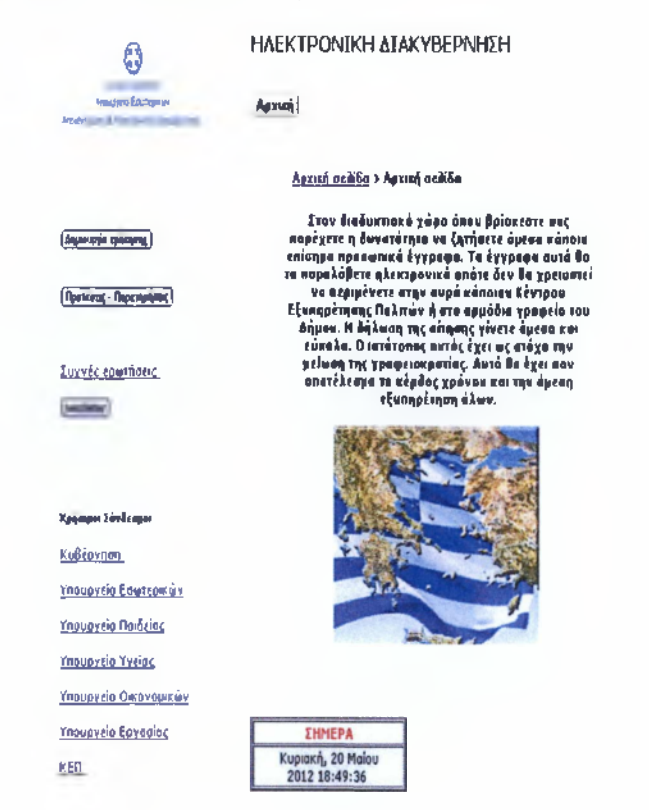

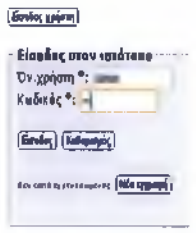

## (Εικόνα 5.7)

στην οποία ο εγγεγραμμένος πληκτρολογεί το όνομα του και τον κωδικό του και πατά το κουμπί Είσοδος'. Αν το όνομα και ο κωδικός είναι σωστός πραγματοποιείται η είσοδος αν όμως είναι λάθος ανακατευθύνεται σε άλλη σελίδα στην οποία εμφανίζεται κατάλληλο μήνυμα λάθους και πατώντας επιστροφή επανέρχεται στην φόρμα εισόδου(Εικόνα 5.8)

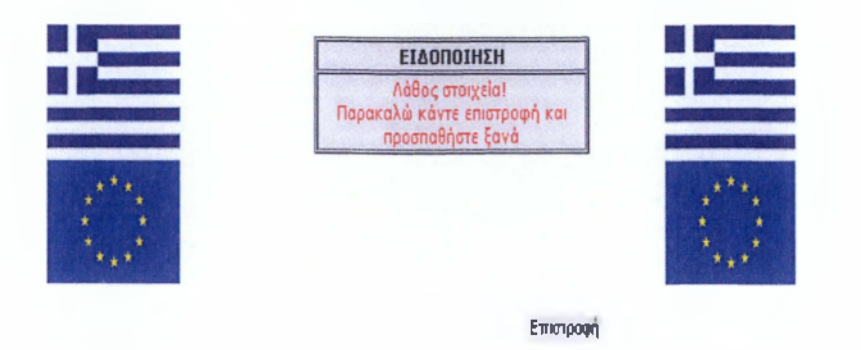

# (Εικόνα 5.8)

για να πραγματοποιήσει νέα είσοδο. Στην περίπτωση που δεν είναι εγγεγραμμένος πατώντας το κουμπί της φόρμας 'Νέα εγγραφή' εμφανίζεται η φόρμα εγγραφής στην οποία πρέπει να συμπληρωθούν όλα τα απαραίτητα στοιχεία και να πατηθεί προσθήκη των στοιχείων (Εικόνα 5.9)

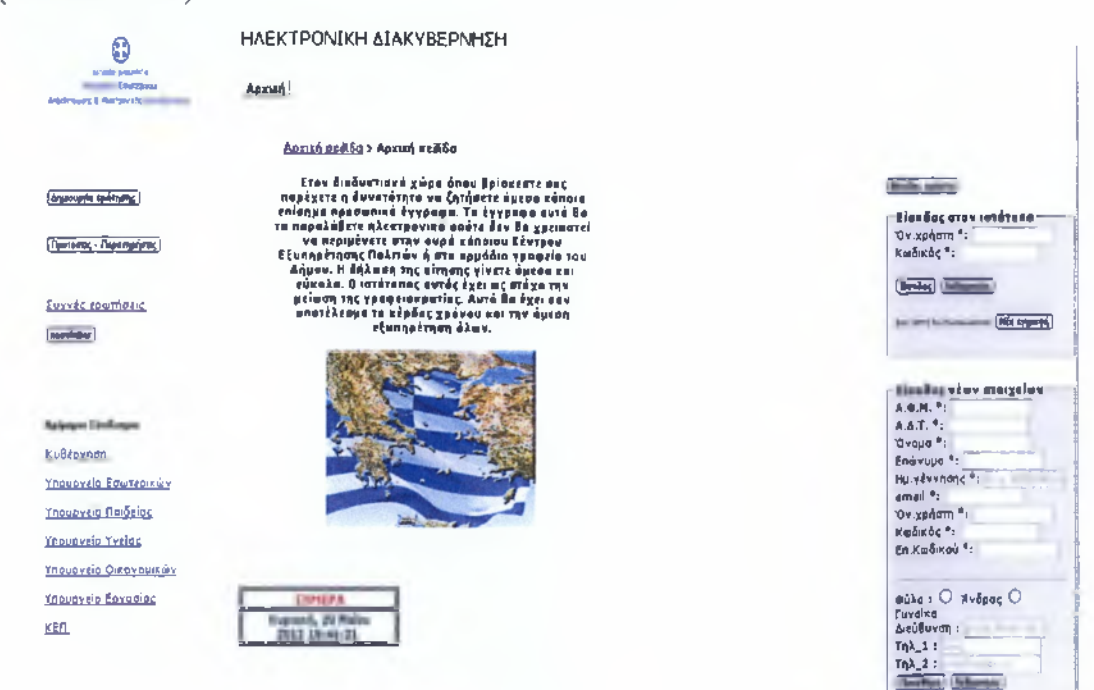

(Εικόνα 5.9)

Εδώ να τονίσουμε ότι τα πεδία που είναι με αστερίσκο (\*) είναι υποχρεωτική η συμπλήρωσή τους ενώ στα υπόλοιπα η εισαγωγή στοιχείων είναι προαιρετική.

Όταν πραγματοποιηθεί η είσοδος του χρήστη ενεργοποιούνται όλες οι δυνατότητες του ιστότοπου και έτσι στη γραμμή μενού εμφανίζονται όλες οι σελίδες μας καθώς και το κουμπί αποσύνδεσης. Στην περίπτωση εισόδου των διαχειριστών ενεργοποιείται και μία επιπλέον σελίδα ,η σελίδα διαχείρισης, στην οποία υπάρχουν όλες οι δυνατότητες.(Εικόνα 5.10).

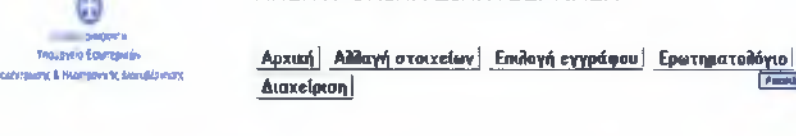

ΗΛΕΚΤΡΟΝΙΚΗ ΔΙΑΚΥΒΕΡΝΗΣΗ

**Αρχική σεδίδα > Αρχική σεϋίδα**

[Δημκ>υρνί«ιρήτη<^ [Πρότασης · Περατηρήσικ]] Συχνές ερωτήσεις Δημιουργία αιτησης Κατάσταση αίτησης [newsletter] Χρήσιμοι Σύνδεσμοι Κυβέρνηση Υπουργείο Εσωτερικων Υπουργείο Παιδείας

u

**επίσημα προσωπικό έγγραφα. Τα έγγραφα αυτά θα τα παραλάβετε ηλεκτρονικά οπότε δεν θα χρειαστεί να περιμένετε στην ουρά κάποιου Κέντρου Εξυπηρέτησης Πολιτών ή στο αρμόδιο γραφείο του Δήμου. Η δήλωση της αίτησης γίνετε άμεσα και εύκολα. Ο ιστότοπος αυτός έχει ως στόχο την μείωση της γραφειοκρατίας. Αυτό θα έχει σαν αποτέλεσμα το κέρδος χρόνου και την άμεση εξυπηρέτηση όλων.**

**Στον διαδυκτιακό χώρο όπου βρίσκεστε σας παρέχετε η δυνατότητα να ζητήσετε άμεσα κάποια**

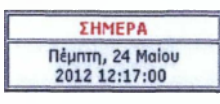

# (Εικόνα 5.10)

Ynouovgio Yveiac Υπουργείο Οικονουικών Υπουονείο Εονασίας

Στη συνέχεια ο χρήστης μεταφέρεται αυτόματα σε σελίδα επιλογής εγγράφου στην οποία με μια πολλή απλή διαδικασία μπορεί να δει την κατάσταση της αίτησης του αν την έχει ήδη πραγματοποιήσει

(Εικόνα 5.11) ή απλά πατώντας το κουμπί 'Νέα αίτηση' να δημιουργήσει βήμα-βήμα μία νέα αίτηση(Εικόνα 5.11).

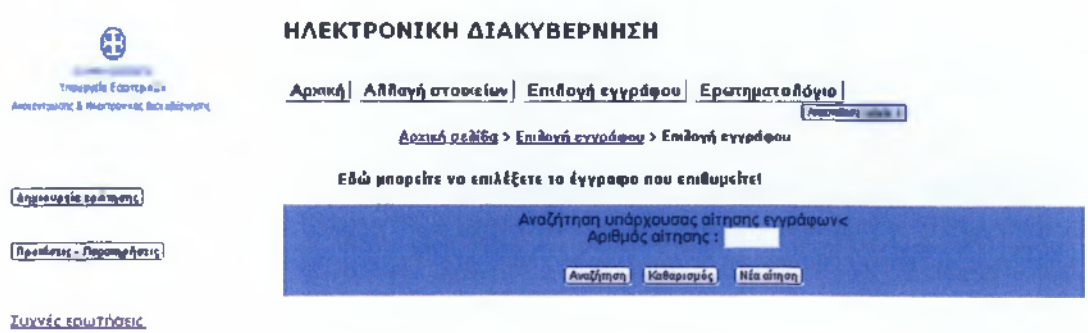

(Εικόνα 5.11)

Το πρώτο βήμα αποτελείται από την επιλογή Δική μου ή Για άλλο πρόσωπο (εδώ καλύπτεται η πιθανότητα π.χ. να ζητήσουν γονείς κάποιο πιστοποιητικό για τα ανήλικα παιδιά τους ) (Εικόνα 5.12).

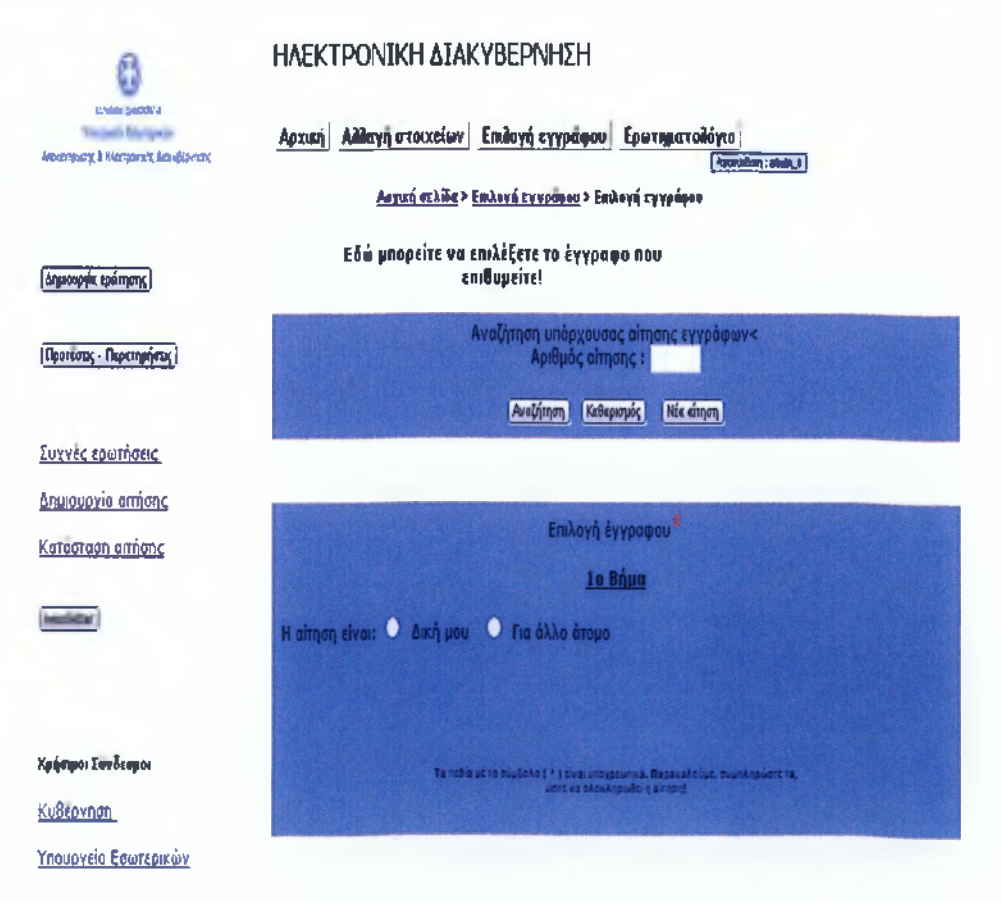

(Εικόνα 5.12)

Μόλις κάνουμε την επιλογή μας περνάμε στο δεύτερο βήμα που είναι να επιλέξουμε κάποιο από τα διαθέσιμα έγγραφα(Εικόνα 5.13).

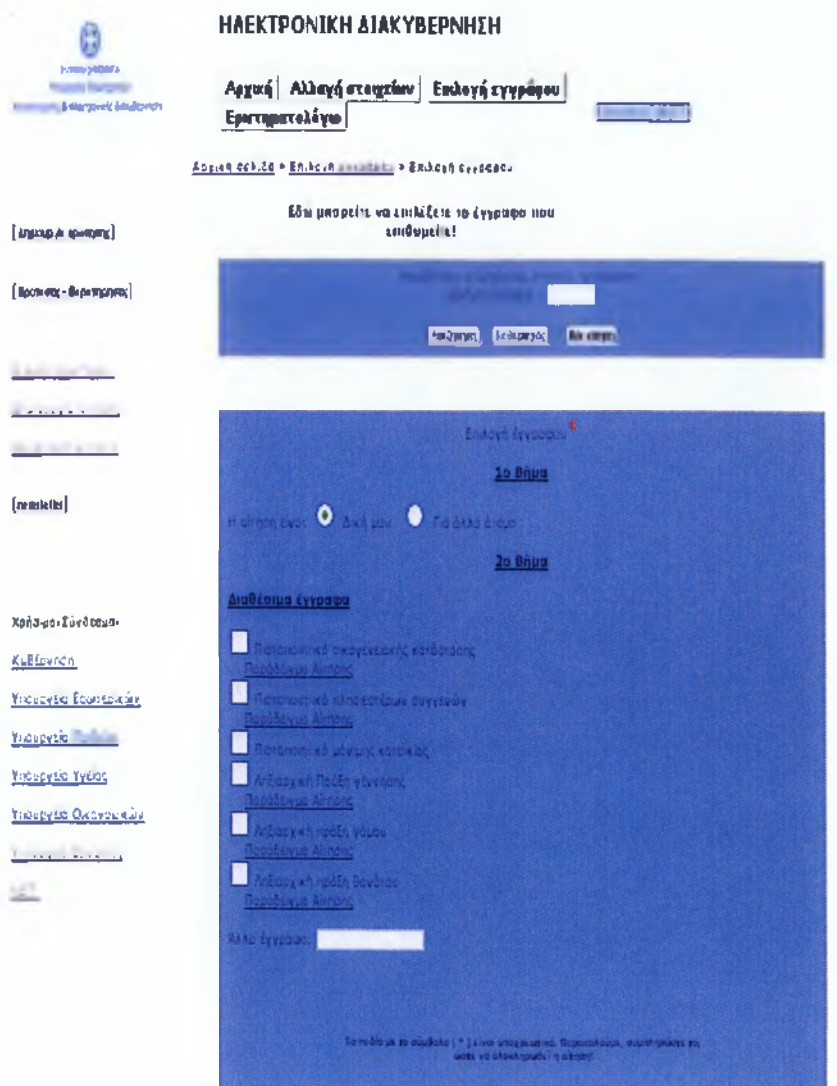

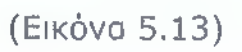

Εδώ επίσης μπορούμε να δούμε ένα παράδειγμα της αίτησης όπως θα τη συμπληρώναμε στα ΚΕΠ πατώντας το σύνδεσμο που βρίσκεται κάτω από κάθε έγγραφο (Εικόνα 5.14).

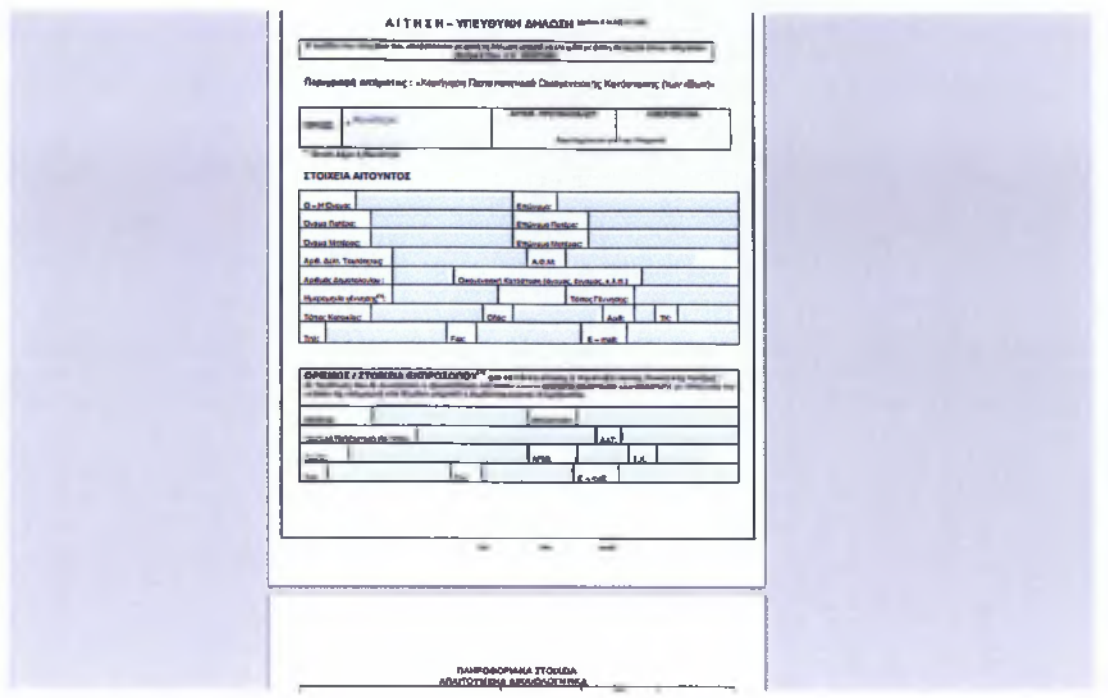

(Εικόνα 5.14)

Όταν επιλεγεϊ το είδος του εγγράφου και το αντίστοιχο κενό έγγραφο εμφανιστεί, στο τρίτο και τελευταίο βήμα περιλαμβάνεται η συμπλήρωση των στοιχείων του ατόμου για το οποίο είναι το πιστοποιητικό (Εικόνα 5.15).

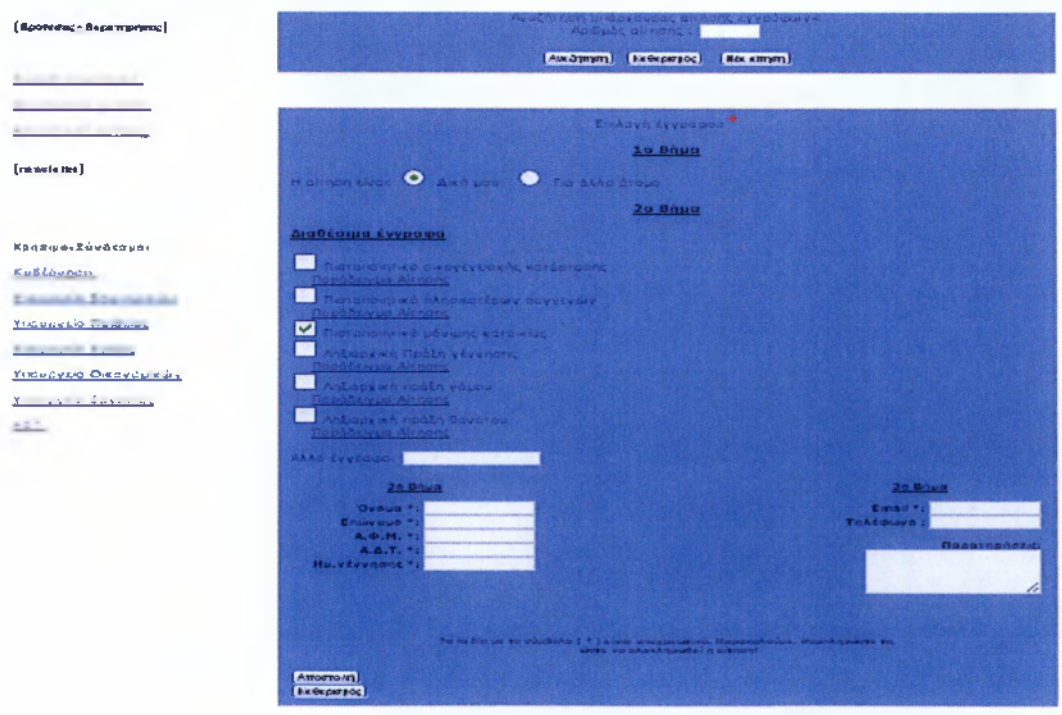

(Εικόνα 5.15)

Συμπληρώνοντας όλα τα στοιχεία και πατώντας αποστολή ο χρήστης ενημερώνεται για την επιτυχία της αίτησής του και για τον αριθμό της αίτησης (τύπου πρωτόκολλο)(Εικόνα 5.16) ώστε να μπορεί αργότερα εύκολα από την πρώτη φόρμα της σελίδας αυτής να ενημερωθεί για την κατάσταση της(ολοκληρωμένη, εκκρεμής ή απορριφθείσα).

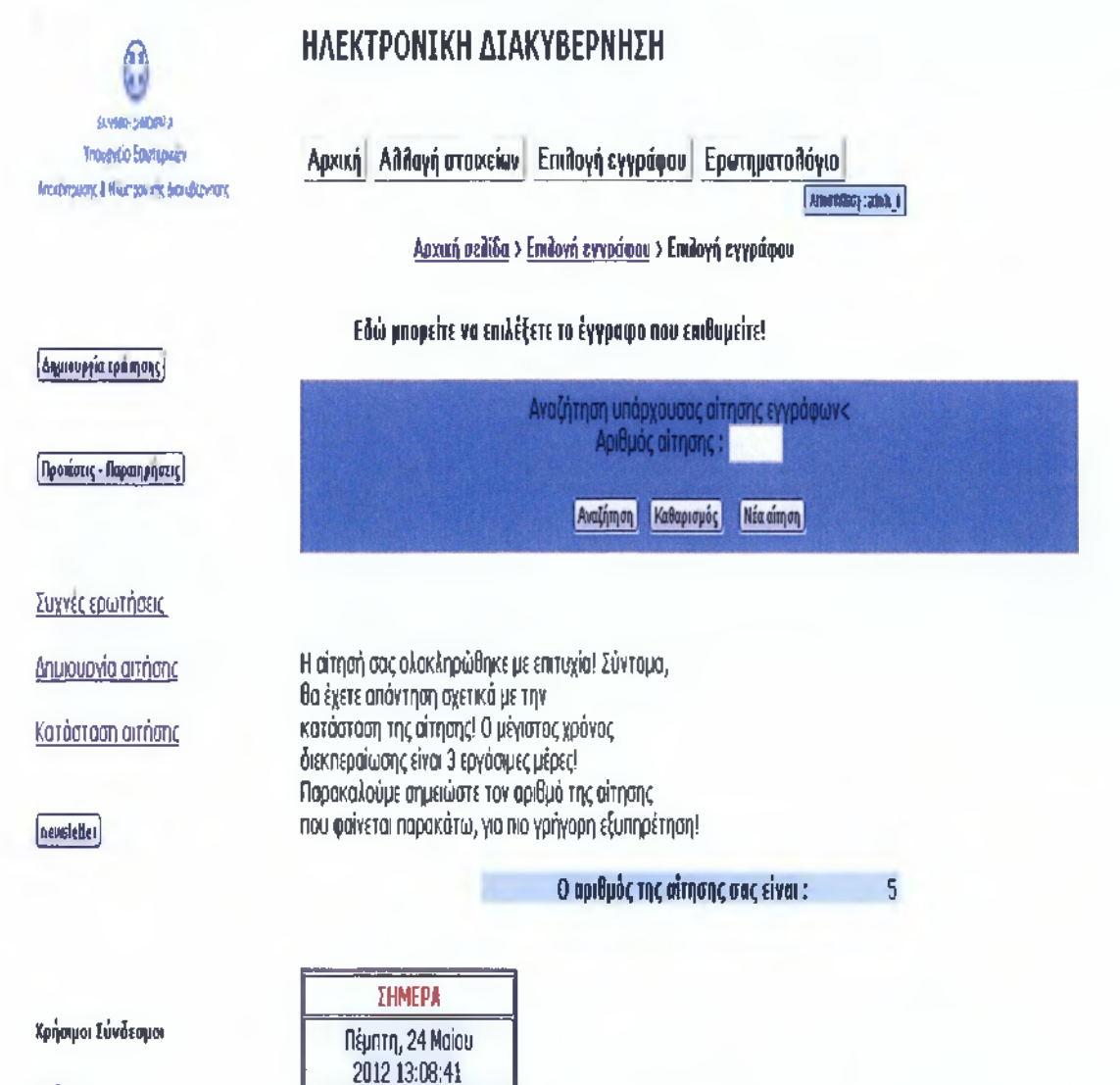

Κυβέρνηση

# (Εικόνα 5.16)

Εν συνεχεία θα δούμε τη σελίδα αλλαγής στοιχείων που ο χρήστης μπορεί να αλλάξει αυτόματα τα στοιχεία σύνδεσης του στον ιστότοπο. Συγκεκριμένα μπορεί να το κάνει μέσω της αρχικής φόρμας πληκτρολογώντας απλά το Α.Φ.Μ. του ώστε να γίνει απλά η

ταυτοποίησή του, για λόγους ασφαλείας, και συμπληρώνοντας το νέο στοιχείο στο αντίστοιχο πεδίο. Στην περίπτωση της αλλαγής του κωδικού πληκτρολογεί το νέο κωδικό και δεύτερη φορά ώστε να αποφευχθούν λάθη πληκτρολόγησης (Είκόνα 5.17).

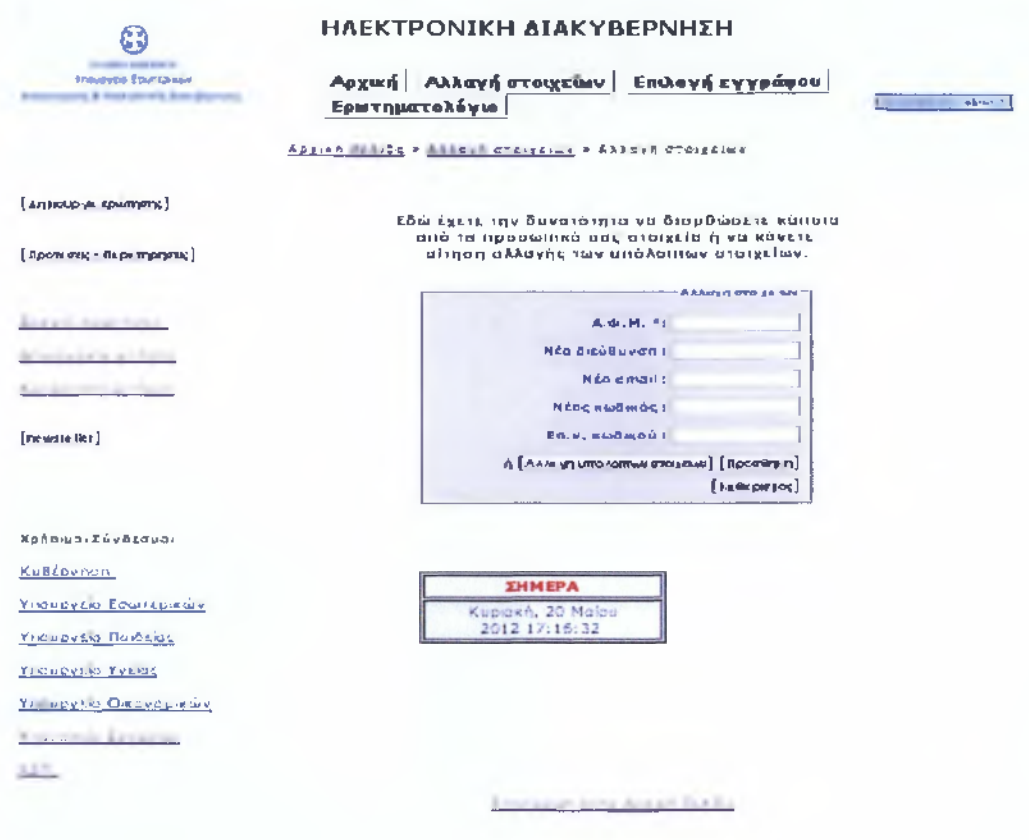

(Εικόνα 5.17)

Στην περίπτωση λάθους ή αλλαγής των υπολοίπων στοιχείων κάνει αίτηση αλλαγής πατώντας το κουμπί 'Αλλαγή υπόλοιπων στοιχείων'. Εμφανίζεται η φόρμα αίτησης (Εικόνα 5.18). Στη φόρμα αυτή επιλέγει το κουτάκι με το στοιχείο που θέλει να γίνει η αλλαγή, πληκτρολογεί το Α.Φ.Μ. του και το νέο στοιχείο στο αντίστοιχο πεδίο και πατά το κουμπί 'Προσθήκη'. Έτσι ολοκληρώνεται η αίτηση την οποία τη βλέπει ο διαχειριστής και μετά από τους απαραίτητους ελέγχους πραγματοποιεί τις αλλαγές στη βάση.

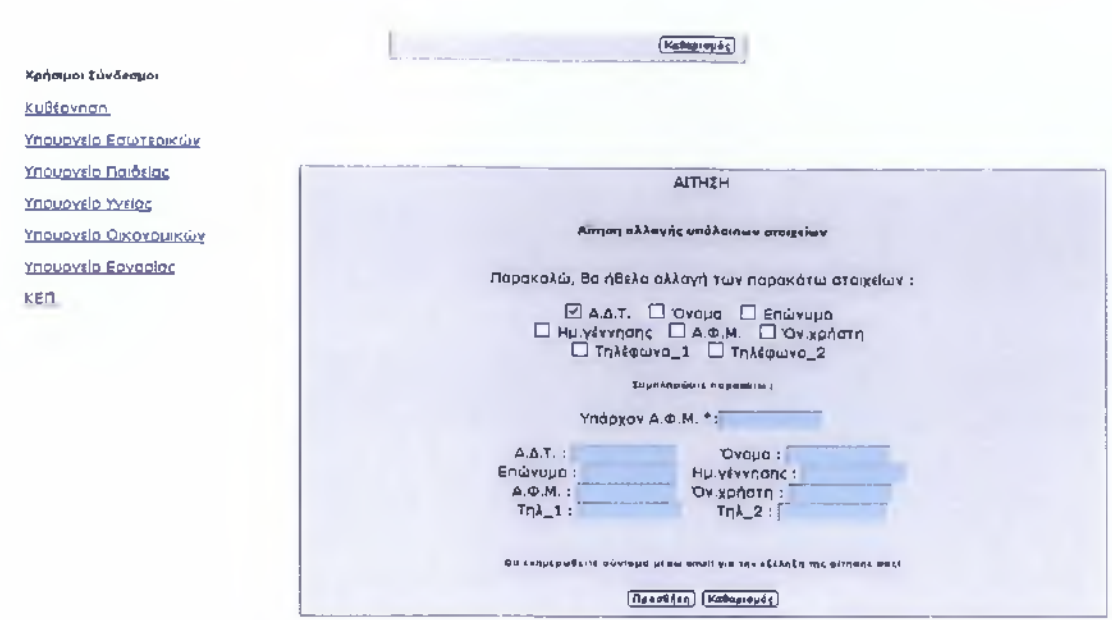

# (Εικόνα 5.18)

Αυτή, και επιπλέον η σελίδα Ερωτηματολόγιο που είδαμε παραπάνω, είναι οι σελίδες που βλέπουν οι απλοί χρήστες. Έχουμε δημιουργήσει και άλλη μία, με τις δυνατότητες που έχουν οι διαχειριστές του συστήματος, που εμφανίζεται κατά την είσοδο τους και ονομάζεται 'Διαχείριση'(Εικόνα 5.19).

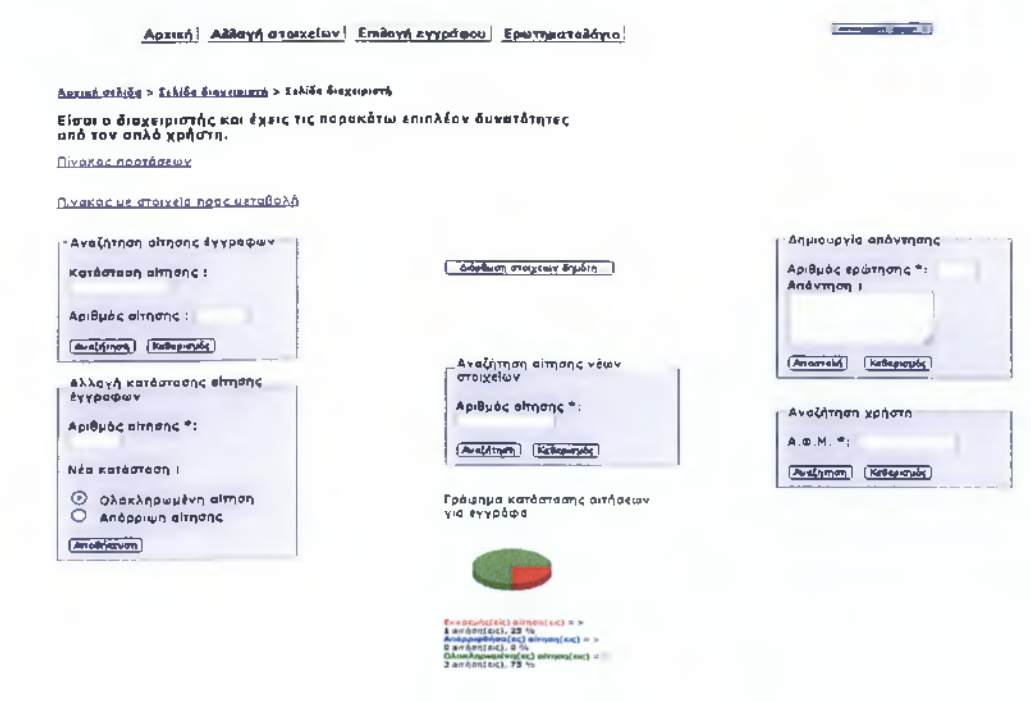

(Εικόνα 5.19)

Στη σελίδα αυτή αρχικά ο διαχειριστής μπορεί επισκεπτόμενος τους δύο υπερσυνδέσμους 'Πίνακας προτάσεων' και 'Πίνακας με στοιχεία προς μεταβολή ' να μεταβεί αντίστοιχα στις σελίδες με τους πίνακες αυτους(Εικόνα 5.20 και Εικόνα 5.21).

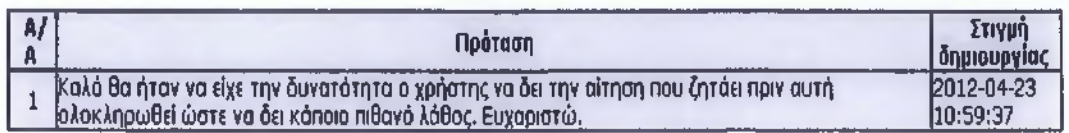

**Επιστροωό στην σελίδα του Διανειοιστη**

(Εικόνα 5.20)

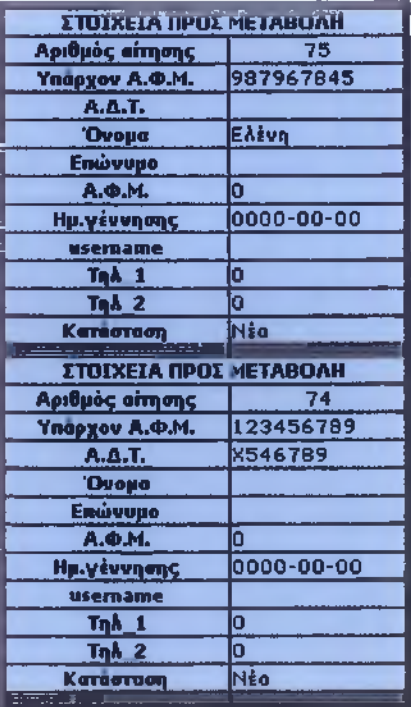

Επιστοοωη στην σελίδα του Διαχειριστή

(Εικόνα 5.21)

Και στις δύο περιπτώσεις απλά πατώντας τον σύνδεσμο 'Επιστροφή στη σελίδα του Διαχειριστή ' επιστρέφει στη σελίδα 'Διαχείριση'.

Ο διαχειριστής αφού έχει δει τον πίνακα με τα στοιχεία προς μεταβολή και κάνει τους απαραίτητους γραφειοκρατικούς ελέγχους, στην κρυφή φόρμα 'Διόρθωση στοιχείων Δημότη ' μπορεί να καταχωρήσει τα νέα στοιχεία στη βάση(Εικόνα 5.22) .

# Αρχική| Αιΐθαγή στοιχείων| Επιθογή εγγράφου | Ερυτηματοίλόγιο

**REPORT AND I** 

## Αρνική ΟξΑίδα > ΐΕλίόα διανειοισπί > Ιελίδα διαχειριστή

Είσαι ο διαχειριστής και έχεις τις παρακάτω επιπλέον δυνατότητες από τον απλό χρήστη,

Πίνακασ προτάσεων

## Πίνακας με στοιχεία προς μεταθολή

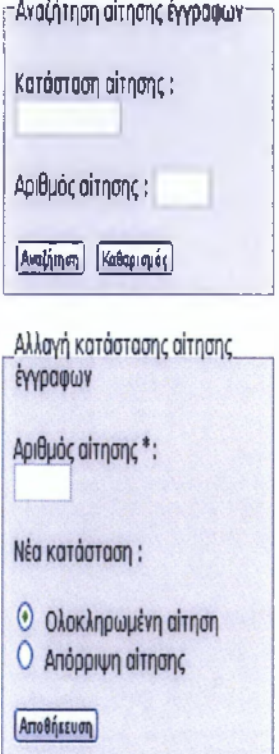

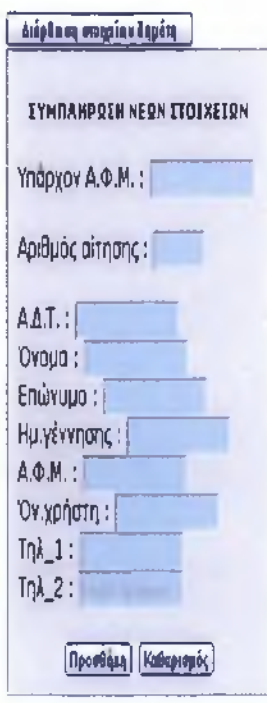

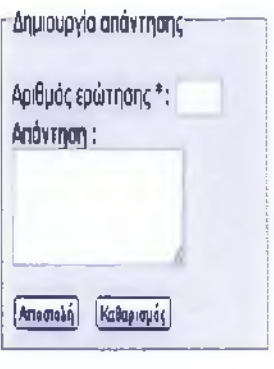

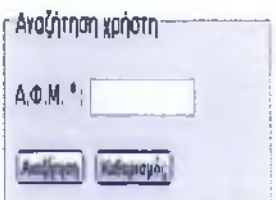

(Εικόνα 5.22)

Οι αιτήσεις χωρίζονται σε ολοκληρωμένες, εκκρεμείς Kal απορριφθείσες. Έτσι ο διαχειριστής μπορεί να δει όλες τις αιτήσεις εγγράφων από τη φόρμα 'Αναζήτηση αίτησης Εγγράφων', είτε πληκτρολογώντας τον αριθμό, είτε την κατάστασή της.

Στην (Εικόνα 5.23), βλέπουμε σαν παράδειγμα, αναζήτηση των ολοκληρωμένων αιτήσεων και από κάτω τα αποτελέσματα της αναζήτησης.

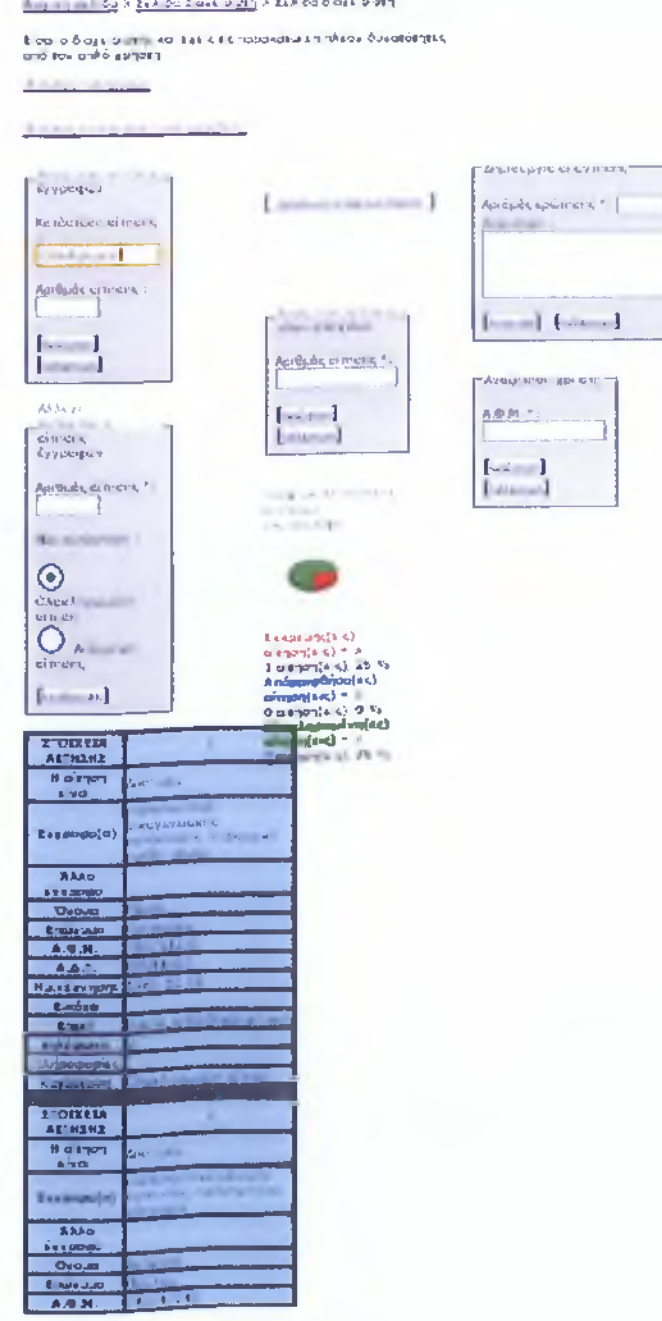

(Εικόνα 5.23)

Ακριβώς κάτω από αυτήν τη φόρμα υπάρχει άλλη φόρμα που λέγεται 'Αλλαγή κατάστασης αίτησης' στην οποία ο διαχειριστής πληκτρολογώντας μόνο τον αριθμό της αίτησης και επιλέγοντας την κατάστασή της μπορεί να πραγματοποιήσει την αλλαγή. Στην περίπτωση αυτή εμφανίζεται το αντίστοιχο μήνυμα (Εικόνα 5.24).

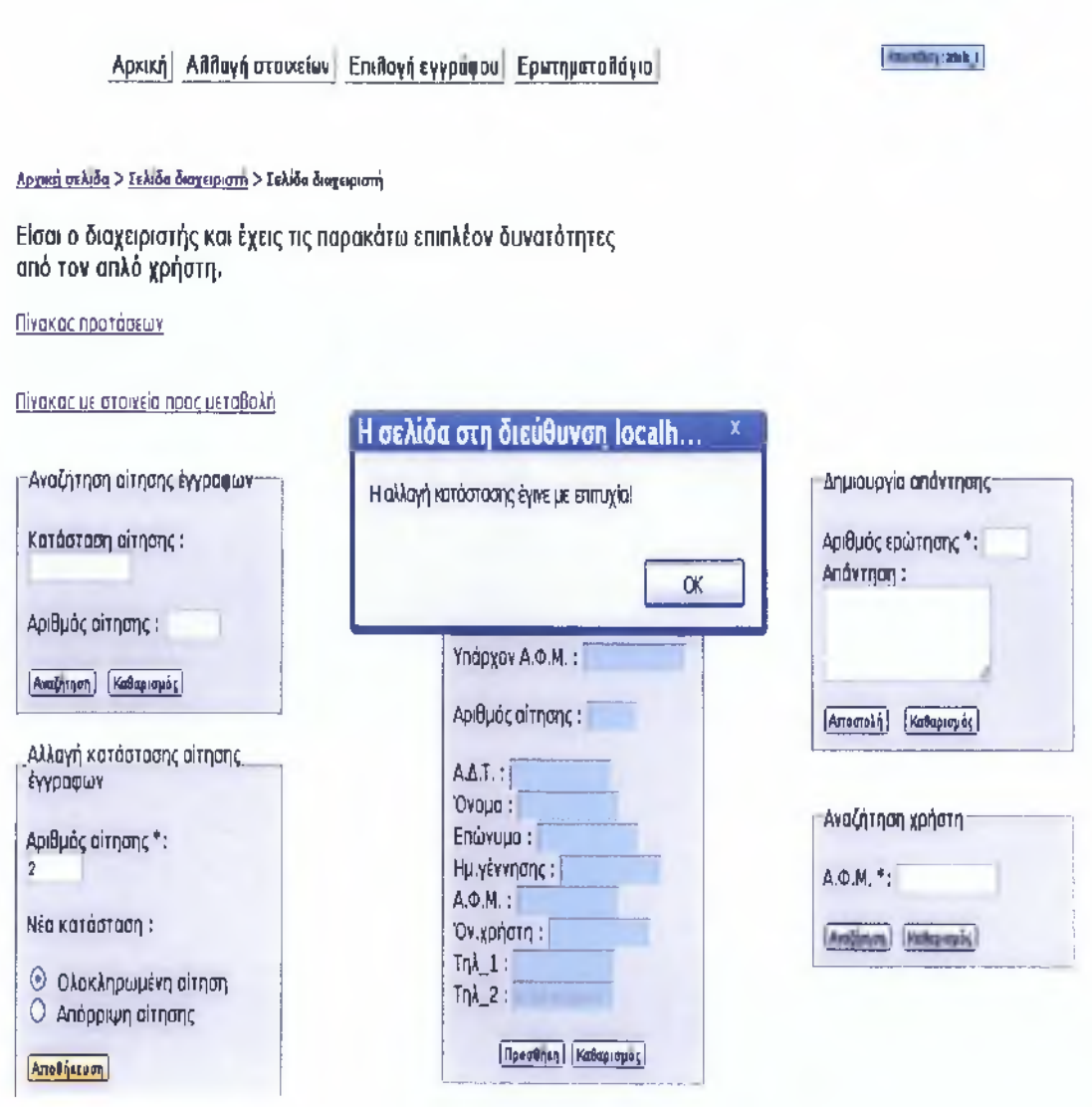

(Εικόνα 5.24)

Ακόμα έχει τη δυνατότητα απάντησης μέσω της φόρμας 'Δημιουργία απάντησης' των ερωτήσεων που κάνουν οι επισκέπτες και οι χρήστες στην αρχική σελίδα δηλώνοντας απλά στο αντίστοιχο πεδίο τον αριθμό της ερώτησης. Όταν η απάντηση σταλεί εμφανίζεται μήνυμα επιτυχίας αποστολής(Εικόνα 5.25).

## Αρχική] ΑϋίΙανή στοιχεία ^πιλογή εγγράφου | Ερωτηματοίΐόγιο [ΜΒΠ2\*η:ηιΐΗ|

### Αρχική σελίδα > Σελιδα διαγειριστή > Γελιδα διαχειριστή

**Είσαι ο διαχειριστής και έχεις τις παρακάτω επιπλέον δυνατότητες από τον απλό χρήστη.**

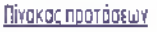

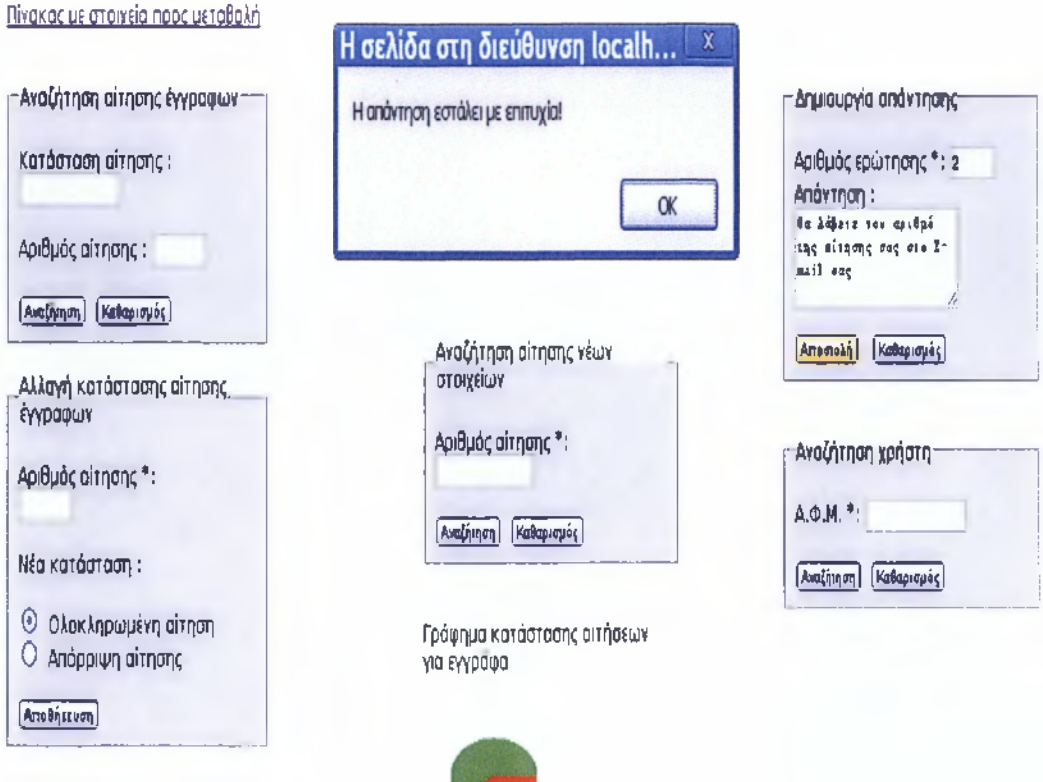

(Εικόνα 5.25)

Ακόμα έχει τη δυνατότητα αναζήτησης των πληκτρολογώντας απλά το ΑΦΜ του χρήστη στη φόρμα που έχει την ένδειξη 'Αναζήτηση χρήστη'.

Τέλος , στη σελίδα του διαχειριστή εμφανίζεται γράφημα στατιστικών που παρουσιάζει την κατάσταση των αιτήσεων όπως φαίνεται παρακάτω(Εικόνα5.26)

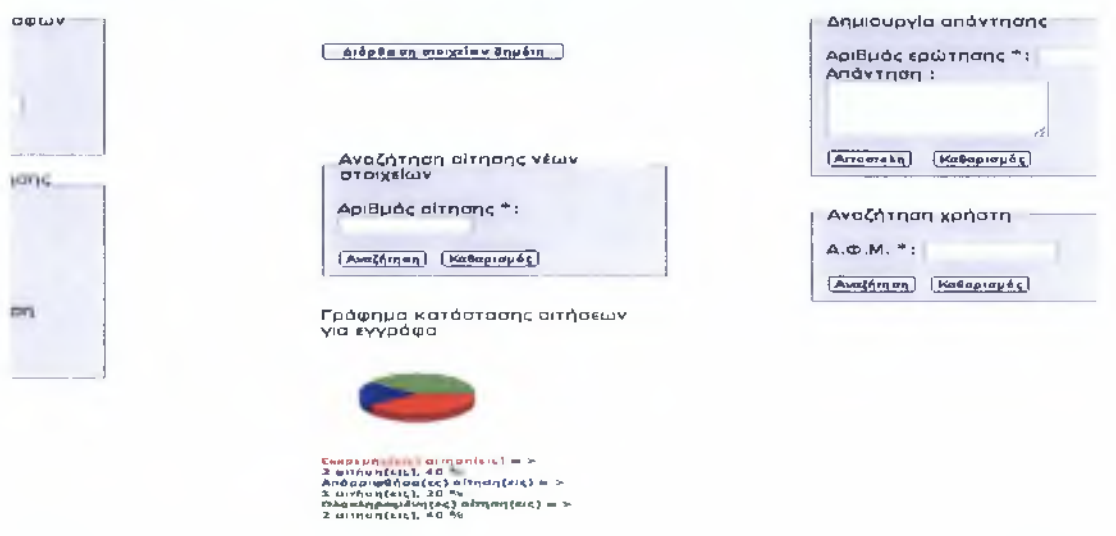

(Εικόνα 5.26)

Στη συνέχεια αφού είδαμε την εμφάνιση της ιστοσελίδας μας και τις δυνατότητες της θα δούμε τον κώδικα υλοποίησής της αναλυτικά.

# **5.2***) Κώδικας υλοποίησης της σελίδας μας*

Στην «αρχική» μας σελίδα όπως και στις υπόλοιπες θα χρησιμοποιήσουμε κώδικα σε ' **HTML'** για τη δημιουργία της «πλατφόρμας» πάνω στην οποία θα «κτίσουμε» τον ιστότοπο. Επίσης με **' h t m l '** δημιουργούμε και τις φόρμες συμπλήρωσης πεδίων. Θα δηλώσουμε κωδικοποίηση σε **" u t f - 8 "** επειδή κάνουμε χρήση ελληνικών. Χρησιμοποιούμε **" \$ \_ s e s s i o n ( ) "** για την εμφάνιση τιμών στη συγκεκριμένη περίοδο λειτουργίας, **" \$ \_ c o o k i e ( ) "** για να ελέγξουμε εάν συνδέεται ένας απλός χρήστης ή ένας διαχειριστής. Για τη δημιουργία και εμφάνιση της ώρας και ημερομηνίας δουλεύουμε με **' ρ η ρ '** σε συνδυασμό με **' h t m l '** για το πλαίσιο εμφάνισης. Για τον έλεγχο συμπλήρωσης των υποχρεωτικών πεδίων στις φόρμες έχουμε δημιουργήσει το αρχείο **' c h e c k i . j s '** το οποίο έχει μόνο κώδικα σε 'Java'. Για τη σύνδεση με τη βάση και την ολοκλήρωση μιας διαδικασίας(π.χ. αποστολή δεδομένων στην βάση, εμφάνιση τυπωμένων μηνυμάτων) δουλεύουμε σε 'SQL', πάντα μέσα σε ετικέτα **' ρ η ρ '** και πάντα σε συνδυασμό με αυτήν. Τέλος, δηλώνουμε το αρχείο 'style.css' στο οποίο θα δημιουργήσουμε τον κώδικα για τη διαμόρφωση της σελίδας, το οποίο θα γίνει με τη βοήθεια της ετικέτας "div" ,της μεταβλητής "id" και των κλάσεωνίοίαεε) που θα φτιάξουμε. Πάμε τώρα να δούμε με εικόνες αυτά που μόλις περιγράψαμε.

### Αρχείο "eisodos\_dimoti.php" (Δημοτολόγιο)

<?php

#### session\_start();

#### ?>

<!-- δημιουργία σελίδας, δήλωση τύπου 'utf8' για χρήση ελληνικών,

λέξεις κλειδιά για αναζήτηση, δήλωση αρχείων "style.css" και "checkl.js" - <!DOCTYPE html PUBLIC "-//W3C//DTD XHTML 1.0 Transitional//EN" "<http://www.w3.org/TR/xhtmll/DTD/xhtmll-transitional.dtd>">

<html xmlns="<http://www.w3.org/1999/xhtml>">

<head>

<meta http-equiv="Content-Type" content="text/html; charset=UTF-8"/> <meta name="keywords" content="πιστοποιητικό, οικογενειακή κατάσταση, πιστοποιητικό γέννησης, ληξιαρχική πράξη, γάμου, θανάτου" /> clink type="text/css" href="style.css" reí="stylesheet"/> <script type="text/javascript" src="check1.js"></script>

<title>Δημοτολόγιο</title>

<!-- χρήση JavaScript για εμφάνιση-απόκρυψη τις αντίστοιχης φόρμας — > <script> function changeme() { if(document.getElementById('register\_user'). style. display=='none') {document.getElementById('register\_user').style.d¡splay='block';> else {docu ment.getElementById('register\_user').style.dlsplay='none';} >

function changeme1 $()$  {

lf(document.getElementById('loglnuser').style.dlsplay=='none') {document.getElementByld('loginuser').style.display='block';> else {document.getElementByld('loglnuser'). style.dlsplay='none';>

>

function changeme2() {

if(document.getElementById('question').style.display=='none') {document.getElementByld('question').style.display='block';} else {document. getElementByld('question'). style, display='none';> >

function changeme3() {

if(document.getElementById('newsletter').style.dlsplay=='none') {document.getElementById('newsletter').style.display='block';> else {docu ment.getElementByld('newsletter'). style.display='none';>

>

function changeme4() {

if(document.getElementById('your\_text').style.display=='none') {document.getElementById('your\_text').style.display='block';> else {document.getElementById('your\_text').style.dlsplay='none';>

>

</scrlpt>

#### <scrlpt>

document. wrlte(document.questlon.date.value+'<br>');

</scrlpt>

</head>

<!— δήλωση του "σώματος" της σελίδας και χρήση div για την διαμόρφωση του — >

<body id="first">

<div id="outer">

<div id="leftcol"><img src="Ypourgelo eswterikwn.jpg" alt="Υπουργείο Εσωτερικών"

width="220px" height="120px" ></div>

<h2> ΗΛΕΚΤΡΟΝΙΚΗ AIAKYBEPNHZH</h2><br/>

<!— δημιουργία μενού — >

<dlv class="menuBar">

<a class="menuButton" href="elsodos\_dimoti.php" >Αρχική</8>

<?php

/\* χρήση session για εμφάνιση του ονόματος συνδεδεμένου χρήστη/ δημιουργία κουμπί αποσύνδεσης  $*$  /

if(session\_is\_registered(user\_name)){ ?>

<a class="menuButton" href="allagi\_stoixeiwn.php" >Αλλαγή στοιχείων</θ> <a class="menuButton" href="epilogi\_eggrafou.php" >Επιλογή εγγράφου</3> <a class="menuButton" href="all\_questions.php" >Ερωτηματολόγιο</θ> <input type="button" class="cbuttonl" onclick="window.location='logout.php'" value="Αποσύνδεση : <?php echo \$\_SESSION['user\_name'] ?>" title="Αποσύνδεση χρήστη"/>

 $<$ ?php ?>

#### <?php

/\* εμφανίζουμε επιπλέον κουμπί στο μενού εάν συνδέεται ένας διαχειριστής (χρήση php-cookies για τον έλεγχο τύπου σύνδεσης). \*/

if((session\_is\_registered(user\_name)) && (\$\_COOKIE["user\_name"] == "admin\_1" |}

 $$$ \_COOKIE["user\_name"] == "admin\_2" ||  $$$ \_COOKIE["user\_name"] == "admin\_3")) { ?>

<a class="menuButton" href="administration.php" >Aiaxeipion</a></center><br/>>br />

<?php

 $? > **br/>**$ 

 $chr/>$ 

<center> <h4> <a href="eisodos\_dimoti.php">Αρχική σελίδα</a> > Αρχική σελίδα</h4></center>

</div>

<div id="leftcol"> <br />

<!— Φόρμα ερώτησης —>

<input type="button" value="Δημιουργία ερώτησης" onclick="changeme2();"/><br />>

<form name="question" id="question" style="display: none" method="post"

action="eisodos\_dimoti.php" onsubmit="successMsg();"><p>

<fieldset style="background-color:lightgrey"><legend>Δημιουργία ερώτησης</legend><br/>>br />

clabel for="sendEmail">email \*:</label>

<input type="text" name="sendEmail" id="sendEmail" size="23"/><br/><br />

<label for="QUEST">EpoTnon :</label>

<textarea rows="4" size="400" type="text" name="QUEST"> </textarea></p>

<!-- δημιουργία κρυφού πεδίου για αποθήκευση της χρονικής στιγμής δημιουργίας ερώτησης οπό επισκέπτη-χρήστη -- >

<input type="hidden" name="date" value="<?php echo date("Y/m/j g:i:s"); ?>" id="date"  $size="15">$ 

<label><input type="submit" name="submit" value="AnooroAn|" /></label>

</fieldset></form><br />>/> <br />

<!-- Φόρμα Προτάσεις-Παρατηρήσεις -->

<input type="button" value="Προτάσεις - Παρατηρήσεις" onclick="changeme4();"

title="Προτάσεις - Παρατηρήσεις για αναβάθμιση του ιστότοπου" /><br />

<form name="your\_text" id="your\_text" style="display: none" method="post"

action="eisodos\_dimoti.php" onsubmit="successMsg1();"><p>

<fieldset style="background-color:lightgrey"><legend>Δημιουργία κειμένου</legend><br />></a>

<label for="fullname">Ovou/uo :</label>

<input type="text" name="fullname" id="fullname" size="23"/><br /><br />

<label for="sendEmail1">email \* :</label>

<input type="text" name="sendEmail1" id="sendEmail1" size="23"/><br />> /><br />

<iabel for="thema">Θέμα &nbsp;:</label>

<input type="text" name="thema" id="thema" size="23"/><br /><br />

<label for="protasi">Kείμενο:<br />></label>

<textarea\_rows="4" size="400" type="text" name="protasi"> </textarea></p>

<input type="hidden" name="date1" value="<?php echo date("Y/m/j g:i:s"); ?>" id="date1"  $size="15">$ 

<label><input\_type="submit"\_name="submit"\_value="Αποστολή" /> <input\_type="reset" value="Καθαρισμός" /></label>

</fieldset></form><br />><br />><br />><br />>

<a href="all\_questions.php" title="Πίνακας ερωτήσεων και απαντήσεων" > Συχνές ερωτήσεις  $><br /> <br />$ 

 $<$ ?php

if(session\_is\_registered(user\_name)){ ?>

<a href="epilogi\_eggrafou.php" title="Δημιουργία αίτησης για χωρήγηση επίσημων εγγράφων" > Δημιουργία αιτήσης</a><br />><br />

95

<a href="epilogi\_eggrafou.php" title= "Κατάσταση αίτησης για χωρήγηση επίσημων εγγράφων" > Κατάσταση αιτήσης</a><br />> <br />> <br />

 $\langle$ ?php  $\rangle$  ?>

<!— φόρμα για το "Newsletter" —>

<input type="button" value="newsletter" onclick="changeme3();"/><br /><br />

<form name="newsletter" id="newsletter" action="elsodos\_dimotl.php"

style="display: none" method="post" onsubmit="new\_email()">

<fleldset style="background-color:llghtgrey">

< legend >Newsletter</legend>

clabel for="news\_email">email :</label>

<input type="text" name="news\_email" id="news\_email" size="20"/><br /> />

<input type="submit" νalue="Εγγραφή συνδρομητή" title="Δεν χρειάζεται αν είστε ήδη εγγεγραμένος χρήστης."/>

</fieldset></form><br />><br />><br />

<h5>Χρήσιμοι Σύνδεσμοι</h5>

<a href="[http://government.gov.gr"](http://government.gov.gr) title="Σελίδα Κυβερνήσεως"> Κυβέρνηση </a> <br />br />

<a href="[http://www.ypes.gr"](http://www.ypes.gr) >Υπουργείο Εσωτερικών</a><br />>/>><br />

<a href="<http://www>. minedu.gov.gr" title="YnoupYelo Παιδείας, Διά Βίου Μάθησης και Θρησκευμάτων">Υπουργείο Παιδείας</a><br />> <br />

<a href="[http://www.yyka.gov.gr"](http://www.yyka.gov.gr) >Υπουργείο Υγείας</a><br />> /><br />

<a href="<http://www.minfin.gr>" >Υπουργείο Οικονομικών</a> <br />>/>> <br />

<a href=["http://www.ypakp.gr](http://www.ypakp.gr)" title="Υπουργείο Εργασίας και Κοινωνικής Ασφάλισης" >Υπουργείο Εργασίας</a><br />> /> <br />

<a href="<http://www.kep.gov.gr>" title="Κέντρο εξυπηρέτησης Πολιτών">ΚΕΠ </a> <br />br />

<!— αρχή ενημέρωσης φόρμας newsletter -->

<?php

\$host="localhost"; // Host name \$username="root"; // Mysql username \$password = ""; // Mysql password \$db\_name="dimotologlo"; // Database name \$tbl\_name="emails"; // table name \$con = mysql\_connect("\$host", "\$username", "\$password") or die("H σύνδεση με τον server απέτυχε!"); mysql\_select\_db("\$db\_name")

```
or die("Η σύνδεση με την βάση απέτυχε!");
```

```
$news_email=$_POST['news_email'];
```

```
if ($news_email!="" && $news_email!=NULL){
```
\$checknews\_email = mysql\_query("SELECT news\_email **FROM WHERE** \$tbl\_name news\_email='\$news\_email'");

```
$news_email_exist = mysql_num_rows($checknews_email);
```

```
if (\text{spews\_email\_exist==1}) {
```
echo ("Το \"email\" nou συμπληρώσατε χρησιμοποιείται.");

```
} else if (\$_POST["news_email"] := "") {
```
\$query = "INSERT INTO \$tbl\_name VALUES ('\$news\_email')";

mysql\_query("SET NAMES 'utf8';", \$con);

mysql\_query("SET CHARACTER SET 'utf8';", \$con);

echo("Επιτυχημένη εγγραφή στο newsletter!");

if(!mysql\_query(\$query, \$con))

```
die("Σφάλμα:", mysql_error($con));
```
mysql\_close(\$con);

```
\mathcal{E}\mathcal{Y}
```

```
?
```
 $\leq$   $\frac{1}{2}$   $\sim$ τέλος ενημέρωσης φόρμας newsletter  $\rightarrow$ 

```
\lt/dlv>
```
 $<$ /div>

```
<!-- eggrafi erwtisis stin vasi -->
```
 $<$ ?php

\$host="localhost"; // Host name

\$username="root"; // Mysql username

\$password=""; // Mysql password

\$db\_name="dimotologio"; // Database name

\$tbl\_name="questions"; // table name

```
If ($_POST["sendEmail"] != "" && $_POST["QUEST"] != "" && $_POST["date"] != ""){
```
\$con= mysql\_connect("\$host", "\$username", "\$password") or

```
die("Η σύνδεση με τον server απέτυχε<br />");
```

```
mysql_select_db("$db_name", $con) or
        die("Η σύνδεση με την βάση απέτυχε<br />");
  $query = "INSERT INTO $tbl_name (sendEmail, QUEST, date) VALUES ("". $_POST["sendEmail").
m,
 "" . $_POST["QUEST"] . ", "" . $_POST["date"] . "' };";
 mysql_query("SET NAMES 'utf8';", $con);
 mysql_query("SET CHARACTER SET 'utf8';", $con);
 if(!mysql_query($query, $con))
 die("Σφάλμα :", mysql_error($con));
   mysql_close($con);
```

```
\mathcal{F}
```

```
?
```

```
<!-- telos eggrafis -->
```
<!-- eggrafi protasis stin vasi -->

 $<$ ?php

\$host="localhost"; // Host name

\$username="root"; // Mysql username

\$password=""; // Mysql password

\$db\_name="dimotologio"; // Database name

\$tbl\_name="protaseis"; // table name

```
if ($_POST{"fullname"] != "" && $_POST["sendEmail1"] != "" && $_POST["thema"] != "" &&
$_POST["protasi"] != "" && $_POST["date1"] != ""){
```
\$con= mysql\_connect("\$host", "\$username", "\$password") or

die("Η σύνδεση με τον server anέτυχε<br />");

mysql\_select\_db("\$db\_name", \$con) or

die("Η σύνδεση με την βάση απέτυχε<br />");

\$query = "INSERT INTO \$tbl\_name ( fullname, sendEmail1, thema , protasi, date1) VALUES (" . \$\_POST["fullname"]. "', "'. \$\_POST["sendEmail1"]. "', "'. \$\_POST["thema"]. "',

"" . \$\_POST["protasi"] . "', " . \$\_POST["date1"] . "' );";

mysql\_query("SET NAMES 'utf8';", \$con);

mysql\_query("SET CHARACTER SET 'utf8';", \$con);

if(!mysql\_query(\$query, \$con))

die("Σφάλμα : mysql\_error(\$con));

mysql\_close(\$con);

 $\mathcal{F}$ 

 $\geq$ 

<!-- telos eggrafis protasis -->

```
<!-- start send_email
```
\$msg .= "Email : ".\$\_POST["sendEmail"]."\r\n"; \$msg = "Ερώτηση: ".\$\_POST["QUEST"]."\r\n"; \$recipient = "jim.papad88@gmail.com"; \$subject = "Ερωτήσεις προς απάντηση: "; \$mailheaders = "From: Our web site <http://www.dimotologio.com> \r\n": \$mailheaders = "Reply-To: ".\$POST\_["sendEmail"]; mail(\$recipient, \$subject, \$msg, \$mailheaders);

end send\_email -->

<!-- κουμπί που όταν πατήσει ο χρήστης εμφανίζεται η φόρμα-->

<div id="forms">

<input type="button" value="Είσοδος χρήστη" onclick="changeme1();"/><br />> />

<!-- φόρμα εισόδου -->

<!--"form": πατώντας ο χρήστης το κουμπί "Είσοδος" τρέχει πρώτα η συνάρτηση "validateLogin()" που βρίσκεται

στο "check 1.js" όπως και όλες οι συνθήκες και στην συνέχεια αν όλα είναι σωστά γίνεται η σύνδεση με την βάση

(βρίσκεται στο αρχείο "check.php", θα δούμε παρακάτω) -->

<form name="loginuser" id="loginuser" action="check.php" style="display: none" method="post"

onsubmit="return validateLogin();">

<fieldset style="background-color:lightgrey">

<legend><h4>Είσοδος στον ιστότοπο</h4></legend>

<label for="user\_name"><abbr title="Όνομα χρήστη">Όν.χρήστη</abbr> \*:</label>

<input type="text/css" name="user\_name" id="user\_name" size="15"

value="<?php echo \$\_POST["user\_name"]?>" /><br />

**<label for="newpassword">Kco5iK0q \*:c/label>**

<input type="password" name="newpassword" id="newpassword" size="15"

value="<?php echo \$\_POST["newpassword"]?>" /><br />> />

<input type=''submit" value="Eioo5oq" />

<input type="reset" value="Καθαρισμός" /><br />

<h6>Δεν είστε εγγεγραμμένος;

<input type="button" value="Νέα εγγραφή" onclick="changeme();"/></h6>

**</fieldset>**

 $<$ /form  $>$   $<$  br  $/$   $>$ 

<!—φόρμα δημιουργίας νέου χρήστη—>

<form name="register\_user" ¡d="register\_user" style="display: none"

action="eisodos\_dimoti.php" method="post" onsubmit="validateNew();">

<fieldset style="background-color:lightgrey"><legend><h4> Είσοδος νέων oτοιχείων</h4></legend>

<label for="A\_F\_M\_"><abbr title="Αριθμός φορολογικού μητρώου">A.Φ.Μ.</abbr> \*:</label>

<input type="text" name="A\_F\_M\_" id="A\_F\_M\_" maxlength="9" size="15"/><br />

<label for="ID\_CARD"><abbr title="Αριθμός δελτίου ταυτότητας">Α.Δ.Τ.</abbr> \*:</label>

<input type="text" name="ID\_CARD" id="ID\_CARD" size="15"/><br />

<label for="NAME">'Ovoug \*:</label>

<input type="text" name="NAME" id="NAME" size="15"/><br />

<label for="SURNAME">End)vupo \*:</label>

<input type="text" name="SURNAME" id="SURNAME" size="15'7><br />

<label for="birthday"><abbr title="Ημερομηνία γέννησης (ΕΕΕΕ-ΜΜ-ΗΗ)">Ημ.γέννησης</abbr> \*:</label>

<input type="date" name="birthday" id="birthday" placeholder="(n.x. EEEE-MM-HH)" size="15'7><br />

<!—δημιουργία κρυφού πεδίου για αποθήκευση της χρονικής στιγμής δημιουργίας νέου χρήστη—>

cinput type="hidden" name="date" value="<?php echo date("Y-m-j g:i:s"); *? > "* ¡d="date" size="15" />

<label for="email">email \*:</label>

**cinput type="text" name="email" id="email" size="15'7>cbr/>**

clabel for="user\_name"><abbr title="Όνομα χρήστη">Όν.χρήστη</abbr> \*:</label>

**cinput type="text" name="user\_name" id="user\_name" size="15'7>cbr/>**

**clabel for="newpassword">Κωδικος \*: </label>** 

**cinput type="password" name="newpassword" ld="newpassword" size="15'7>cbr/>**

```
<label for="repassword"><abbr title="Επαλήθευση Κωδικού">Επ.Κωδικού</abbr> *:</label>
  <input type="password" name="repassword" id="repassword" size="15"/><br />> /><br /><hr /><//>
  <label for= "gender">Φύλο :</label>
  <input type="radio" name="gender" id="gender" value="'Av6pag" />  Άνδρος 
  <input type="radio" name="gender" id="gender" value="Tuvaika" />&nbsp; Tuvaika<br />
  clabel for="address">AiEL)9uvor| :</label>
  <input type="text" name="address" id="address" size="15" 
  placeholder="μόνιμη διεύθυνση" /> <br />
  <label for="phone1"><abbr title="Τηλέφωνο οικίας">Τηλ_1</altbr> :</label>
  <input type="text" name="phonel" id=''phonel" maxlength="ll"
  placeholder="oικίας" /><br />
  <label for="phone2"><abbr title="Κινητό τηλέφωνο">Τηλ_2</abbr> :</label>
  <input type="text" name="phone2" id="phone2" maxlength="ll"
  placeholder="κινητό τηλέφωνο" /><br />
  <input type="submit" νθΙυθ="Προσθήκη" />
  <input type="reset" value="Ka0apiop0q" />
  </fieldset>
 </form><br /></div></div>
<!— αρχή εγγραφής νέου χρήστη —>
<?php
$host="localhost"; // Host name 
$username="root"; // Mysql username 
$password=""; // Mysql password 
$db_name="dimotologio"; // Database name 
$tbl_name="logm"; // table name
```
/\* στιγμή σύνδεσης με το πρόγραμμα «MySql» και την βάση μας \*/

mysql\_connect("\$host", "\$username", "\$password")

or dle("H σύνδεση με τον server απέτυχε!");

mysql\_select\_db("\$db\_name")

or die("H σύνδεση με την βάση απέτυχε!");

/\* ανάθεση τιμών σε μεταβλητές\*/

\$A\_F\_M\_=\$\_POST['A\_F\_M\_'];

\$ID\_CARD=\$\_POST['ID\_CARD'];

\$NAME=\$\_POST['NAME'];

\$SURNAME=\$\_POST['SURNAME1];

\$birthday=\$\_POST['birthday'];

\$date=\$\_POST['date'];

\$email = \$\_POST['email'];

\$user\_name = \$\_POST['user\_name'];

\$newpassword = \$\_POST['newpassword'];

\$repassword = \$\_POST['repassword'];

\$gender = \$\_POST['gender'];

\$address=\$\_POST['address'];

\$phonel=\$\_POST['phonel'];

\$phone2=\$\_POST['phone2'];

/\* έλεγχος ύπαρξης τιμής στα υποχρεωτικά πεδία ώστε να συνεχιστεί η διαδικασία δημιουργίας νέου χρήστη \*/

if (isset(\$\_POST["A\_F\_M\_"]) && ((\$A\_F\_M\_!=NULL && \$ID\_CARD !=NULL &&

\$NAME! = NULL && \$SURNAME! = NULL && \$birthday! = NULL && \$email! = NULL && \$user\_name!  $=$  NULL &&

\$newpassword! = NULL && \$repassword! = NULL) &&

(\$A\_F\_M\_!="" && \$ID\_CARD |="" &&

\$NAME!='"' && \$SURNAME!="" && \$birthday!="" && \$email! = "" && \$user\_name!=""

```
&& $newpassword! = '"' && $repassword! = ""))) {
```
//έλεγχος μοναδικότητας βασικών στοιχείων!

//έλεγχος διπλό-εγγραφής που δεν επιτρέπεται(όπως Ον. Χρήστη , Α.Φ.Μ., ταυτότητα, email)

\$checkafm = mysql\_query("SELECT  $A$ <sub>LEM\_FROM login</sub> WHERE  $A$ <sub>LEM</sub> = '\$A\_F\_M\_'");

\$afm\_exist = mysql\_num\_rows(\$checkafm);

\$checkidcard = mysql\_query("SELECT ID\_CARD FROM login WHERE ID\_CARD='\$ID\_CARD'"); \$ldcard\_exlst = mysql\_num\_rows(\$checkldcard);

\$checkemall = mysql\_query("SELECT email FROM login WHERE email='\$email"'); \$email\_exist = mysql\_num\_rows(\$checkemail);

\$checkusername = mysql\_query("SELECT user\_name FROM login WHERE user\_name='\$user\_name"');

\$username\_exist = mysql\_num\_rows(\$checkusername);

if  $(\text{adm}\_\text{exist}=-1)$  {

echo ("To \"Α.Φ.Μ.\" που συμπληρώσατε χρησιμοποιείται.");

> else if ( \$idcard\_exist= = l) {

echo ("Το \"Α.Δ.Τ.\" που συμπληρώσατε χρησιμοποιείται.");

> else if ( \$email\_exist= = l) {

echo ("Το \"email\" που συμπληρώσατε χρησιμοποιείται.");

 $\}$  else if ( \$username\_exist==1) {

echo ("To \"user\_name\" που συμπληρώσατε χρησιμοποιείται.");

```
> else if ($_POST['newpassword'] != $_POST['repassword']) {
```

```
echo ("Λάθος επαλήθευση κωδικού!");
```

```
> else if ($birthday > $date - 18) {
```
echo ("ανήλικος");

>

#### else {

/\*άλα είναι έτοιμα για εισαγωγή των στοιχείων του νέου χρήστη στον πίνακα "login" στην βάση μας "dimotologio"\*/

mysql\_query("SET NAMES 'utf8';");

mysql\_query("SET CHARACTER SET 'utf8';");

\$query = "INSERT INTO login (A\_F\_M\_, ID\_CARD, NAME, SURNAME, birthday, date, email, user\_name, newpassword, repassword, gender, address, phonel, phone2)

VALUES ('\$A\_F\_M\_','\$ID\_CARD','\$NAME','\$SURNAME', '\$birthday', '\$date', '\$email','\$user\_name','\$newpassword', '\$repassword', '\$gender', '\$address', '\$phone1', '\$phone2')";

mysql\_query(\$query) or die(mysqLerror());

/\*τυπώνει το μήνυμα επιτυχημένης εγγραφής \*/

echo ("Ο χρήστης \$NAME \$SURNAME <br /> με όνομα χρήστη \$user\_name έχει εγγραφεί επιτυχώς!");

>

>

?>

<!— τέλος εγγραφής νέου χρήστη -->

<div id="text"><h4>Στον διαδικτυακό χώρο όπου βρίσκεστε σας παρέχετε η δυνατότητα να ζητήσετε άμεσα κάποια επίσημα προσωπικά έγγραφα. Τα έγγραφα αυτά θα τα παραλάβετε ηλεκτρονικά οπότε δεν θα χρειαστεί να περιμένετε στην ουρά κάποιου Κέντρου Εξυπηρέτησης Πολιτών ή στο αρμόδιο γραφείο του Δήμου. Η δήλωση της αίτησης γίνετε άμεσα και εύκολα. Ο ιστότοπος αυτός έχει ως στόχο την μείωση της γραφειοκρατίας. Αυτό θα έχει σαν αποτέλεσμα το κέρδος χρόνου και την άμεση εξυπηρέτηση όλων. </h4>

<img src="Ellada simaia.jpg" alt="Ελλάδα"

width="330px" height="240px" />

 $br / >   
 br / >$ 

</div> <!-- ημερομηνία & ώρα -->

<div id="today">

<br />> <br /> <table border="3" width= "250px" bgcolor= "#FOF8FF" >

 $<$ tr $>$ 

<th bgcolor="#FOFFFF"><font color="brown"><strong> EHMEPA</strong></font></th>

 $<$ /tr>

 $<$ tr $>$ 

<td><center><font ><script language="JavaScript">dT();</script></font></center></td>

 $\langle t$ r>

</table></div></div>

<br />> <br />> <br />> <br />> <br />> <br />> <br />> <br />> <br />> <br />>

<!--τέλος 'σώματος'( "</body>") σελίδας... τέλος σελίδας( "</html>")-->

 $<$ /body>

 $<$ /html>

Έλεγχοι όσων αφορά την αρχική σελίδα

apxelo "check.php"

/\* Με την εντολή 'alert' στην συνάρτηση 'successMsg()' nou φτιάξαμε, κάνουμε χρήση 'java' αυτή η συνάρτηση χρησιμοποιείται στην φόρμα ερώτησης.\*/

function successMsg()

{

x=document.question

at=x.send Email, value. indexOf("@")

```
if (document.question.sendEmail.value == null || 
  document.question.sendEmail.value == \degree") {
  alert ("Παρακαλούμε, συμπληρώστε το email σας!"); 
  return false;
```

```
>
if (at == -1) {
```
alert("Δεν είναι έγκυρο το e-mail");

return false;

>

```
else {
```
alert ("Η ερώτησή σας εστάλει με επιτυχία σε εμάς!" +

```
" Σύντομα θα έχετε απάντησή μας!");
```
return false; }

return true;

>

## αρχείο "checkl.php

/\* Με την εντολή 'alert' στην συνάρτηση 'successMsg()' που φτιάξαμε, κάνουμε χρήση 'java' αυτή η συνάρτηση χρησιμοποιείται στην φόρμα ερώτησης.\*/

```
function successMsg()
```
{

x=document.question

at=x.sendEmail.value.indexOf("@")

```
If (document.question.sendEmail.value == null ||
```
document.question.sendEmail.value ==  $\binom{m}{k}$  {

alert ("Παρακαλούμε, συμπληρώστε το email σας!");

return false;

> if  $(at == -1)$  {

alert ("Δεν είναι έγκυρο το e-mail");

```
return false;
```

```
else {
```
>

alert ("Η ερώτησή σας εστάλει με επιτυχία σε εμάς!" +

```
" Σύντομα θα έχετε απάντησή μας!");
```

```
return false; }
```
return true;

```
>
```

```
function successMsgl()
```
### {

```
x=document.your_text
```
at=x.fullname. value. Index0f("@")

```
If (document.your_text.fullname.value == null ||
```
document.your\_text.fullname.value == "") *{*

alert ("Παρακαλούμε, συμπληρώστε το Ονοματεπώνυμο σας!");

return false;

```
>
```

```
if (document.your_text.sendEmaill.value == null || 
  document.your_text.sendEmaill.value == "") { 
  alert ("Παρακαλούμε, συμπληρώστε το email σας!"); 
  return false;
```
### >

if  $(at == -1)$  {

alert("Δεν είναι έγκυρο το e-mail");

```
return false;
```
### >

```
If (document.your_text.thema.value == null || 
  document.your_text.thema.value == "") {
  alert ("Παρακαλούμε, συμπληρώστε το θέμα!");
  return false;
```

$$
\mathcal{Y}_{\mathbb{C}}
$$

```
else {
```
alert ("Η πρότασή σας εστάλει με επιτυχία σε εμάς!" +

```
" Ευχαριστούμε για την βοήθεια σας!");
```
return false; }

return true;

>

/\*Ελέγχουμε αν τα πεδία 'user\_name' και 'newpassword' είναι κενά. Η συνάρτηση 'validateLogin()' χρησιμοποιείται στην φόρμα εισόδου.\*/

#### function validateLogin()

{

```
if (document.loginuser.user_name.value == null ||
```
document.loginuser.user\_name.value == "") {

alert ("Παρακαλούμε, συμπληρώστε το όνομα χρήστη που έχετε δώσει στην

εγγραφή σας!");

document. loglnuser.user\_name.focus();

return false;

>

```
If (document.loginuser.newpassword.value == null ||
```
document.loginuser.newpassword.value ==  $\rightarrow$  ) {

alert ("Παρακαλούμε, συμπληρώστε τον κωδικό σας");

document, loglnuser. newpassword.focus();

return false;

>

return true;

## >

function new\_email()

{ x=document.newsletter

at=x.news\_email. value. Index0f("@")

If (document.newsletter.news\_email.value == null ||

document.newsletter.news\_email.value == ""){

alert ("Παρακαλούμε, συμπληρώστε το email σας!");

document, newsletter. news\_email.focus();

```
return false;
```

```
>
```

```
if (at == -1) {
```
alert("Aev είναι έγκυρο το e-mail");

return false;

>

return true;

```
>
```

```
/^Συνάρτηση 'validateNew()'
```
Έλεγχος όλων των υποχρεωτικών πεδίων στην φόρμα εγγραφής νέου χρήστη

και εμφάνιση του αντίστοιχου μηνύματος σε περίπτωση κενού πεδίου

\*/

function validateNew()

{

```
x=document.register_user
```

```
at=x.email. value. indexOf("@")
```

```
if (document.register_user.A_F_M_.value == null ||
```

```
document.register_user.A_F_M_.value == "" ||
document.register_user.A_F_M_.value.length != "9"){
```
alert ("Παρακαλούμε, συμπληρώστε τον σωστό αριθμό φορολογικού

μητρώου σας!");

document. register\_user.A\_F\_M\_.focus();

return false;

```
>
```

```
if (document.register_user.ID_CARD.value == null ||
```
document.register\_user.ID\_CARD.value == "") {

alert ("Παρακαλούμε, συμπληρώστε τον αριθμό ταυτότητάς σας!");

```
document.register_user.ID_CARD.focus();
```
return false;

### >

if (document.register\_user.NAME.value == null ||

```
document.register_user.NAME.value == "") {
```
alert ("Παρακαλούμε, συμπληρώστε το όνομα σας!");

document. register\_user.NAME.focus();

return false;

>

if (document.register\_user.SURNAME.value  $\approx$  = null ||

```
document.reglster_user.SURNAME.value == "") {
```
alert ("Παρακαλούμε, συμπληρώστε το επώνυμο σας!");

document. register\_user.SURNAME.focus();

return false;

>

```
if (document.register_user.birthday.value == null ||
```
document.register\_user.blrthday.value == "") {

alert ("Παρακαλούμε, συμπληρώστε την ημερομηνία γέννησης σας!" + "π.χ.

2011-12-31");

document. register\_user.birthday.focus();

return false;

#### >

If (document.register\_user.email.value == null ||

document.register\_user.email.value == "") { alert ("Παρακαλούμε, συμπληρώστε σωστά το email σας!"); document. register\_user.emall.focus(); return false; }

if  $(at == -1)$  {

alert("Δεν είναι έγκυρο το e-mail");

return false;

>

```
if (document.register_user.user_name.value == null ||
```
document.register\_user.user\_name.value == "") {

alert ("Παρακαλούμε, συμπληρώστε το όνομα χρήστη που επιθυμείτε!");

document, reg ister\_user. user\_na me.focus();

return false;

>

If (document.reglster\_user.newpassword.value == null ||

```
document.register\_user.newpassword. value == " "document.register_user.newpassword.value.length < 8 ) {
                       alert ("Παρακαλούμε, συμπληρώστε τον κωδικό σας,πρέπει να είναι
τουλάχιστον 8 ψηφία !");
                       document. register_user.newpassword.focus();
          return false;
          >
       if (document.register_user.repassword.value == null ||
                       document.register_user.repassword.value == "" ||
document.register_user.newpassword.value.length < 8 ) {
                       alert ("Παρακαλούμε, συμπληρώστε την επαλήθευση κωδικού σας!");
                       document. register_user. repassword. focus();
          return false;
          >
               return true;
```

```
>
```

```
Έλεγχοι για ώρα και ημερομηνία
```

```
//function for date 
var fr=0 
function dT(){
     if(fr=-0){ }fr=1;document.write('<span class=clock_d id=tDate>date</span>&nbsp;');
          document.write('<span class=clock_t id=tTime>time</span>&nbsp;');
     >
     document.getElementById('tDate').innerHTML = dateCL(); 
     document.getElementById('tTlme').innerHTML = timeCL(); 
     setTimeout('dT()',1000);
```

```
>
```

```
var days = new Array("Κυριακή", "Δευτέρα", "Τρίτη", "Τετάρτη", "Πέμπτη",
```

```
"Παρασκευή", "Σάββατο");
```
var months = new Array("Iavouapiou", "Φεβρουαρίου", "Μαρτίου", "Απριλίου",

"Maiou", "Ιουνίου", "Ιουλίου", "Αυγούστου", "Σεπτεμβρίου",

"Οκτωβρίου", "Νοεμβρίου", "Δεκεμβρίου");

function dateCL(){

```
var d = new Date();
```
return days[d.getDay()]+", "+d.getDate()+" "+ months[d.getMonth()]

+ " " + d.getFullYear();

>

```
//function for time 
function timeCL(){ 
  var d = new Date();min = d.getMinutes();
  if (min < 10) min = "0"+min;
  sec = d.getSeconds();
  if (sec<10) sec = "0"+sec;return d.getHours()+ "t" + min + "t" + sec;
```

```
k
```
Αρχείο 'logout.php'

<?php

session\_start(); //Start the current session session\_destroy(); //Destroy it! So we are logged out now header("location: eisodos\_dimoti.php");

?>

Στην αρχική σελίδα, όπως και σε όλες τις άλλες, υπάρχει και ο σύνδεσμος για μετακίνηση στη σελίδα 'Ερωτηματολόγιο' της οποίας παρακάτω βλέπουμε τον κώδικα.

Αρχείο 'aILquestions.php' (Ερωτηματολόγιο)

<?php session\_start(); ?> < IDOCTYPE html PUBLIC "-//W3C//DTD XHTML 1.0 Transitional//EN" "[http://www.w3.org/TR/xhtmll/DTD/xhtmll-transitional.dtd"](http://www.w3.org/TR/xhtmll/DTD/xhtmll-transitional.dtd)> <html xmlns="[http://www.w3.org/1999/xhtml"](http://www.w3.org/1999/xhtml)> <head> cm eta http-equiv="Content-Type" content="text/html; charset=UTF-8" /> <link type="text/css" href="style.css" rel="stylesheet" /> <script type="text/javascript" src="check1.js"></script> **<title>Epa)TnpaToAoYio</title>** <script>function changeme2() { if(document.getElernentById('question').style.display=='none') {document.getElementById('question').style.display='block';} else {document.getElementByld('question').style.display='none';> >

function changeme3() {

if(document. getElementByld('newsletter').style.display=='none') {document.getElementByld('newsletter').style.display='block';> else {document.getElementById('newsletter').style.display='none';} >

function changeme4() { if(document.getElementById('your\_text'). style. display=='none') ί document.getElementById('your\_text').style.display='block';> else {docu ment.getElementById('your\_text').style.display='none';> > </scrlpt> </head> <br />body id = "second"> <div id="outer1"> <div id="leftcol"><img src="Ypourgeio eswterikwn.jpg" alt="Υπουργείο Εσωτερικών"

```
width="220px" height="120px" ></div>
```
<h2> ΗΛΕΚΤΡΟΝΙΚΗ ΔΙΑΚΥΒΕΡΝΗΣΗ</h2><br />

<div class="menuBar">

<?php

```
if(session_is_registered(user_name)){ ?>
```
<a class="menuButton" href="elsodos\_dlmotl.php" >Αρχική</3>

```
<a class="menuButton" href="allagi_stoixeiwn.php" >Αλλαγή στοιχείων</3>
```
<a class="menuButton" href="epilogi\_eggrafou.php" >Επιλογή εγγράφου</a>

```
<a class="menuButton" href="alLquestions.php" >Ερωτηματολόγιο</3>
```
<lnput type="button" class="cbuttonl" oncllck="window.location='logout.php"'

```
νθΙυε="Αποσύνδεσπ : <?php echo $_SESSION['user_name'] ?>" ίίίΙε="Αποσύνδεση χρήστη"/>
```
<?php > ?>

<?php

```
¡f((session_is_registered(user_name)) && ($_COOKIE["user_name"] == "admin_l" ||
```

```
$_COOKIE["user_name"] == "admln_2" || $_COOKIE["user_name"] == "admin_3")) { ?>
```
<a class="menuButton" href="administration.php" > Διαχείριση</a></center><br />

<?php

>

```
?>
```
 $br/>$ 

<!—η πλήρης διαδρομή της τρέχουσας σελίδας —>

<center>&nbsp; <a href="eisodos\_dimoti.php">Αρχική σελίδα</a> >

<a href="all\_questions.php">Ερωτηματολόγιο</a> > Ερωτηματολόγιο</center>

<br /> <br */ >*

 $\langle$ div $>$ 

<div id="leftcol"><br />

<input type="button" value="Appioupyia ερώτησης" onclick="changeme2();"/><br />

<form name="question" id="question" style="display: none" method="post"

action="eisodos\_dimoti.php" onsubmit="successMsg();"><p>

<fieldset style="background-color:lightgrey"><legend>Δημιουργία ερώτησης</legend><br />
/>

**<label for="sendEmail">email \*:c/label>**

<input type="text" name="sendEmail" id="sendEmail" size="23"/><br />> /><br />

<label for="QUEST">Ερώτηση :</label>

<textarea rows="4" size="400" type="text" name="QUEST"> </textarea></p>

<input type="hidden" name="date" value="<?php echo date("Y/m/j g : i :s"); ?>" id="date"  $size="15">$ 

<label><input type="submit" name="submit" value="Αποστολή" /> </label>

</fieldset> </form> <br />><br />

<input type="button" value="npoTdoEiq - Παρατηρήσεις" onclick="changeme4();"

βίΙε="Προτάσεις - Παρατηρήσεις για αναβάθμιση του ιστότοπου" /><br />

<form name="your\_text" id="your\_text" style="display: none" method="post"

action="eisodos\_dimoti.php" onsubmit="successMsg1();"><p>

**<fieldset style="background-coloΓ:lightgΓey"xlegend>Δημιoupγ¡α κειμέvou</legendxbΓ/>**

**<label fOr="fullname">Ovop/po :</label>**

<input type="text" name="fullname" id="fullname" size="23"/><br /><br />

<label for="sendEmail1">email \* &nbsp;:</label>

<input type="text" name="sendEmail1" id="sendEmail1" size="23"/><br /><br />

<label for="thema">0éµo &nbsp; &nbsp; :</label>

<input type="text" name="thema" id="thema" size="23"/><br /><br />

<label for="protasi">Keiµevo :<br />>/abel>

<textarea rows="4" size="400" type="text" name="protasi"> </textarea></p>

<input type="hidden" name="date1" value="<?php echo date("Y/m/j g:i:s"); ?>" id="date1"  $size="15">$ 

<label><input type="submit" name="submit" value="Αποστολή" /> <input type="reset" value="Καθαρισμός" /></label>

</fieldset></form><br />><br />><br />><br />>

<a href="all\_questions.php" title="Πίνακας ερωτήσεων και απαντήσεων" > Συχνές ερωτήσεις  $> < br /> < br />$ 

<?php

if(session\_is\_registered(user\_name)){ ?>

<a href="epilogi\_eggrafou.php" title="Δημιουργία αίτησης για χωρήγηση επίσημων εγγράφων" > Δημιουργία αιτήσης</a><br />> /><br />

<a href="epilogi\_eggrafou.php" title="Κατάσταση αίτησης για χωρήγηση επίσημων εγγράφων" > Κατάσταση αιτήσης</a><br />> /><br />> /><br />

 $<$ ?php } ?>

<input type="button" value="newsletter" onclick="changeme3();"/><br />> /><br />

<form name="newsletter" id="newsletter" action="eisodos\_dimoti.php"

style="display: none" method="post" onsubmit="new\_email()">

<fieldset style="background-color:lightgrey">

<legend>Newsletter</legend>

<label for="news\_email">email :</label>

<input type="text" name="news\_email" id="news\_email" size="20"/><br />> /><br />

<input type="submit" value="Εγγραφή συνδρομητή" title="Δεν χρειάζεται ον είστε ήδη εγγεγραμένος χρήστης."/>

</fieldset></form><br />><br />><br />><br />>

<h5>Χρήσιμοι Σύνδεσμοι</h5>

<a href="http://government.gov.gr" title="Σελίδα Κυβερνήσεως">Κυβέρνηση </a><br />br /><br />

<a href="http://www.ypes.gr" >Υπουργείο Εσωτερικών</a><br />>/>><br />

href="http://www.minedu.gov.gr" title="Υπουργείο Παιδείας, Διά Βίου Μόθησης και  $\leq a$ Θρησκευμάτων">Υπουργείο Παιδείας</a><br />> />

<a href="http://www.yyka.gov.gr" >Υπουργείο Υγείος</a><br />> /><br />

<a href="http://www.minfin.gr" >Υπουργείο Οικονομικών</a><br />>/>><br />

<a href="http://www.ypakp.gr" title="Υπουργείο Εργασίας και Κοινωνικής Ασφάλισης" >Υπουργείο  $E$ <sub>p</sub>yaoiac </a> <br />> <br />

<a href="http://www.kep.gov.gr" title="Κέντρο εξυπηρέτησης Πολιτών">ΚΕΠ </a><br />>/>><br />

<!-- αρχή ενημέρωσης φόρμας newsletter -->

```
<?php
$host="localhost"; // Host name
$username="root"; // Mysql username
$password=""; // Mysql password
$db_name="dimotologio"; // Database name
$tbl_name="emails"; // table name
$con = mysql_connect("$host", "$username", "$password")
or die("Η σύνδεση με τον server απέτυχε!");
mysql_select_db("$db_name")
or die("Η σύνδεση με την βάση απέτυχε!");
$news_email=$_POST['news_email'];
if (\$news\_email]= " " 88 $ news email]= NULL$checknews_email
                   = mysql_query("SELECT news_email
                                                               FROM
                                                                         $tbl_name
news_email='$news_email'");
$news_email_exist = mysql_num_rows($checknews_email);
  if ($news_email_exist==1) \{echo ("Το \"email\" nou συμπληρώσατε χρησιμοποιείται.");
```

```
} else if (\$_POST["news_email"] := ""){}
```

```
$query = "INSERT INTO $tbl_name VALUES ('$news_email')";
```

```
mysql_query("SET NAMES 'utf8';", $con);
```

```
mysql_query("SET CHARACTER SET 'utf8';", $con);
```

```
echo("Επιτυχημένη εγγραφή στο newsletter!");
```

```
if(!mysql_query($query, $con))
```

```
die("Σφάλμα ;", mysql_error($con));
```

```
mysql_close($con);
```

```
\mathcal{P}
```

```
\mathcal{F}
```

```
?
```
 $\mathcal{L}(\mathcal{L})$ τέλος ενημέρωσης φόρμας newsletter

```
</div>
```
 $<$ /div>

<!-- eggrafi erwtisis stin vasi -->

 $<$ ?php

 $-5$ 

**WHERE** 

```
$host="localhost"; // Host name
$username="root"; // Mysql username
$password=""; // Mysql password
$db_name="dimotologio"; // Database name
$tbl_name="questions"; // table name
```

```
if ($_POST["sendEmail"] != "" && $_POST["QUEST"] != "" && $_POST["date"] != ""){
        $con= mysql_connect("$host", "$username", "$password") or
        die("Η σύνδεση με τον server απετυχε<br />");
        mysql_select_db("$db_name", $con) or
        die("Η σύνδεση με την βάση απέτυχε<br />");
  $query = "INSERT INTO $tbl_name (sendEmail, QUEST, date) VALUES (" . $_POST["sendEmail"].
\frac{1}{\sqrt{2}}" . $_POST["QUEST"] . ", " . $_POST["date"] . "' );";
 mysql_query("SET NAMES 'utf8';", $con);
 mysql_query("SET CHARACTER SET 'utf8';", $con);
 if(!mysql_query($query, $con))
 die("Σφάλμα:". mysql_error($con));
   mysql_close($con);
  \mathcal{F}? ><!-- telos eggrafis -->
<!-- eggrafi protasis stin vasi -->
<?php
$host="localhost"; // Host name
```
\$username="root"; // Mysql username \$password=""; // Mysql password

\$db\_name="dimotologio"; // Database name

\$tbl\_name="protaseis"; // table name

```
if ($_POST["fullname"] != "" && $_POST["sendEmail1") != "" && $_POST["thema"] != "" &&
$_POST["protasi"] != "" && $_POST["date1"] != ""){
```

```
$con= mysql_connect("$host", "$username", "$password") or
```
die("Η σύνδεση με τον server απέτυχε<br />");

mysql\_select\_db("\$db\_name", \$con) or

die("Η σύνδεση με την βάση απέτυχε<br />");

\$query = "INSERT INTO \$tbl\_name ( fullname, sendEmail1, thema, protasi, date1) VALUES (" \$\_POST["fullname"]. "". \$\_POST["sendEmail1"]. " . ". \$\_POST["thema"]. ",

```
"". $_POST["protasi"]. ", ". $_POST["date1"]. "' };";
```
mysql\_query("SET NAMES 'utf8';", \$con);

mysql\_query("SET CHARACTER SET 'utf8';", \$con);

if(!mysql\_query(\$query, \$con))

die("Σφάλμα :", mysql\_error(\$con));

mysql\_close(\$con);

 $\mathcal{Y}$ 

#### $\geq$

<!-- telos eggrafis protasis -->

#### <!--start send email

\$msg.="Email:".\$\_POST["sendEmail"]."\r\n";

\$msg = "Ερώτηση: ".\$\_POST["QUEST"]."\r\n";

\$recipient = "jim.papad88@gmail.com";

\$subject = "Ερωτήσεις προς απάντηση: ";

\$mailheaders = "From: Our web site <http://www.dimotologio.com> \r\n";

\$mailheaders = "Reply-To: ".\$POST\_["sendEmail"];

mail(\$recipient, \$subject, \$msg, \$mailheaders);

end send\_email -->

### <h3>ΕΡΩΤΗΣΕΙΣ - ΑΠΑΝΤΗΣΕΙΣ</h3>

 $br / >   
 br / >$ 

### $<$ ?php

/\*Έχουμε σύνδεση με τον πίνακα 'questions' και επιλογή δεδομένων προς εμφάνιση.\*/

\$host="localhost"; // Host name

\$username="root"; // Mysql username

\$password=""; // Mysql password

\$db\_name="dimotologio"; // Database name

\$tbl\_name="questions"; // table name

/\*σύνεδση με το πρόγραμμα 'MySql'\*/

\$con = mysql\_connect ("\$host", "\$username", "\$password") or

die ("Η σύνδεση με τον server απέτυχε!<br />");

/\*σύνδεση με την βάση\*/

mysql\_select\_db ("\$db\_name", \$con) or

die ("Η σύνδεση με την βάση απέτυχε!<br />");

/\*επιλογή των ερωτήσεων και απαντήσεων από την βάση μας με 'sql'ερώτημα και ταξινόμηση από τις πιο πρόσφατες\*/

\$query = "SELECT \* FROM `questions` ORDER BY `questions` date` DESC";

mysql\_query("SET NAMES 'utf8';", \$con);

mysql\_query("SET CHARACTER SET 'utf8';", \$con);

```
$result = mysql_query ($query, $con);
```
 $\overline{?}$ 

<!-- δημιουργία του πίνακα όπου εμφανίζονται τα δεδομένα μας στην ιστοσελίδα.

Με χρήση 'php' εκτυπώνουμε('echo') τα δεδομένα.

```
Ο κώδικος ΉΤΜΕ' είναι πάντα έξω από την ετικέτα('<?php ?>')
```
 $\leftrightarrow$ 

<table cellpadding="0" cellspacing="0" border="4"

width= "700px" bgcolor= "lightblue" >

 $<$ tr $>$ 

<th>&nbsp;A/A&nbsp;</th>

<th>&nbsp;Epώτηση&nbsp;</th>

<th>&nbsp; Aπάντηση&nbsp; </th>

<th>&nbsp; Στιγμή δημιουργίας&nbsp; </th>

 $\langle t$ r>

 $<$ ?php

/\* έχουμε δομή επανάληψης τόσες φορές όσες και οι ερωτήσεις που έχουμε \*/

while (\$row = mysql\_fetch\_array(\$result)){

 $7\geq$ 

 $<$ tr $>$ 

<td>&nbsp;&nbsp;&nbsp;<?php echo \$row["NUM"]; ?>&nbsp;&nbsp;&nbsp;</td>

```
<td><?php echo $row["QUEST"]; ?></td>
 <td><?php echo $row["ANSWER"]; ?></td>
 <td><?php echo $row["date"]; ?></td>
\lt/tr<?php
```
 $\mathcal{F}$ 

mysql\_close(\$con);

 $?$ 

</table>

 $br / >   
 br / >$ 

<div id="today">

<br /> <br /> <table border="3" width= "250px" bgcolor= "#FOF8FF" >

 $<$ tr>

<th bgcolor="#FOFFFF"><font color="brown"><strong>ΣHMEPA</strong></font></th>

 $\langle$ tr>

 $<$ tr $>$ 

<td><center><font ><script language="JavaScript">dT();</script></font></center></td>

 $\langle t \rangle$ 

</table></dlv>

 $br / >   
 br / >$ 

<div style="clear: both"> </div>

<center>

<A HREF="http://localhost/dimotologio.php/eisodos\_dimoti.php">Επιστροφή στην Αρχική Σελίδα</A> <br />><br />><br />>> /></br /></center>

 $\lt$ /div> <br /> <br />

</body>

</html>

Τώρα θα δούμε την επόμενη σελίδα μας, η οποία είναι μόνο για τους εγγεγραμένους χρήστες, για να κάνουν αλλαγή ή αίτηση για αλλαγή κάποιων στοιχείων που είχαν δηλώσει κατά την εγγραφή τους. Εδώ έχουμε των ίδιο κώδικα με παραπάνω, για την γραμμή μενού και την γραμμή πλοήγησης, και επιπλέον δύο φόρμες από 'HTML', μία εκ των οποίων είναι κρυφή και χρησιμοποιούμε 'JavaScript' για την εμφάνιση της. Πάλι θα έχουμε σύνδεση με τη βάση, οπότε και εδώ θα έχουμε συνδυασμό 'ΡΗΡ' και 'SQL'. Πάμε να δούμε τον κώδικα.

# 'allagi\_stoixeiwn.php' (αλλαγή στοιχείων χρήστη)

< !—είναι απαραίτητος κώδικας για χρήση 'session' στην σελίδα και για απαγόρευση σε μη συνδεδεμένο χρήστη να την δει —>

<?php session\_start(); if(!session\_is\_registered(user\_name)){

header("location:eisodos\_dimoti.php");

> ?>

<!DOCTYPE html PUBLIC "-//W3C//DTD XHTML 1.0 Transitional//EN" "<http://www.w3.org/TR/xhtmll/DTD/xhtmll-transitional.dtd>"> chtml xmlns="[http://www.w3.org/1999/xhtml"](http://www.w3.org/1999/xhtml)> <head> <meta http-equiv="Content-Type" content="text/html; charset=UTF-8" /> <!— δήλωση των επιπλέον αρχείων που θα χρησιμοποιήσουμε. —> <link type="text/css" href= "style.css" rel="stylesheet" /> <script type="text/javascript" src="check1.js"></script>

<title>Αλλαγή στοιχείων χρήστη</title> <!--τίτλος σελίδας στον 'browser' -- > <!— 'script' για την εμφάνιση τως κρυφών φορμών —> <script>function changeme2() { if(document.getElementById('question').style.display=='none') {document.getElementById('question').style.display='block';> else {docu ment.getElementByld('question').style.display='none';}

```
function changeme3() {
```
if(document.getElementById('newsletter').style.display=='none') {document.getElementById('newsletter').style.display=,block';> else {docu ment.getElementByld('newsletter'). style.dlsplay='none';> }

```
function changeme4() {
```
if(document.getElementById('your\_text').style.dlsplay=='none') {document.getElementById('your\_text').style.display—'block';> else {docu ment.getElementBy Id('your\_text').style.display='none';>

```
>
```
function changeme() {

lf(document. getElementById('other\_change').style.display=='none') {document.getElementById('other\_change').style.dlsplay='block';> else {docu ment.getElementById('other\_change')· style, display='none';>

>

</script>

</head>

```
<body id="second">
```
<div id="outerl">

<div id="leftcol"><img src="Ypourgeio eswterikwn.jpg" alt="Υπουργείο Εσωτερικών"

```
width="220px" height="120px" ></div>
```
<h2> ΗΛΕΚΤΡΟΝΙΚΗ ΔΙΑΚΥΒΕΡΝΗΣΗ</h2><br/>> />

<div class="menuBar">

<?php

¡f(sesslon\_is\_registered(user\_name)){ ?>

<a class="menuButton" href="eisodos\_dimoti.php" >Αρχική</θ>

<a class="menuButton" href="allagi\_stoixeiwn.php" >Αλλαγή στοιχείων</a>

<a class="menuButton" href="epilogi\_eggrafou.php" >Επιλογή εγγράφου</a> <a class="menuButton" href="ali\_questions.php" > Ερωτηματολόγιο</a> <input type="button" class="cbutton1" onclick="window.location="logout.php""

value="Αποσύνδεση: <?php echo \$\_SESSION['user\_name'] ?>" title="Αποσύνδεση χρήστη"/>  $<$ ?php } ?>

 $<$ ?php

if((session\_ls\_registered(user\_name)) && (\$\_COOKIE["user\_name"] == "admin\_1" []

 $\frac{1}{2}$  COOKIE["user\_name"] == "admin\_2" ||  $\frac{1}{2}$ COOKIE["user\_name"] == "admin\_3")) { ?> <a class="menuButton" href="administration.php" >  $\Delta$ laxeipion</a></center><br />></>>  $<$ ?php

 $\mathcal{E}$ 

 $2 >$  < br />

<!-- η πλήρης διαδρομή της τρέχουσας εικόνας -->

<center><h5> <a href="eisodos\_dimoti.php">Αρχική σελίδα</a> >

<a href="allagi\_stoixeiwn.php">Αλλαγή στοιχείων</a> > Αλλαγή στοιχείων</h5></center>

 $\lt/$ div>

<div id="leftcol"> <br />

<input type="button" value="Δημιουργία ερώτησης" onclick="changeme2();"/><br />>

<form name="question" id="question" style="display: none" method="post"

action="eisodos\_dimoti.php" onsubmit="successMsg();"><p>

<fieldset style="background-color:lightgrey"><legend>Δημιουργία ερώτησης</legend><br />br />

<label for="sendEmail">email \*: </label>

<input type="text" name="sendEmail" id="sendEmail" size="23"/><br />> /><br />

<label for="OUEST">Ep@tnon :</label>

<textarea rows="4" size="400" type="text" name="QUEST"> </textarea></p>

<input type="hidden" name="date" value="<?php echo date("Y/m/j g:i:s"); ?>" id="date"  $size="15">$ 

<label><input type="submit" name="submit" value="Αποστολή" /></label>

</fleidset></form><br />><br />>

<input type="button" value="Προτάσεις - Παρατηρήσεις" onclick="changeme4();"

title="Προτάσεις - Παρατηρήσεις για αναβάθμιση του ιστότοπου" /><br />

<form name="your\_text" id="your\_text" style="display: none" method="post"

action="eisodos\_dimoti.php" onsubmit="successMsg1();"><p>

<fieldset style="background-color:lightgrey"><legend>Δημιουργία κειμένου</legend><br/></

clabel for="fullname''>Ovop/po :</label>

<input type="text" name="fullname" id="fullname" size="23"/><br /><br />

<label for="sendEmail1">email \* 8nbsp;:</label>

<input type="text" name="sendEmail1" id="sendEmail1" size="23"/><br />><br />

<label for="thema">θέμα &nbsp; :</label>

<input type="text" name="thema" id="thema" size="23"/><br /> />

<label for="protasi">Keiµevo :<br />>/abel>

<textarea rows="4" size="400" type="text" name="protasi"> </textarea></p>

<input type="hidden" name="date1" value="<?php echo date("Y/m/j g:i:s"); ?>" id="date1"  $size="15">$ 

<label> <input type="submit" name="submit" value="Aποστολη" /> <input type="reset" value="Καθαρισμός" /> </label>

</fieldset></form><br />><br />><br />

<a href="all\_questions.php" title='TlivaKag ερωτήσεων και απαντήσεων" > Συχνές ερωτήσεις  $<$ /a > < b r / > < b r / >

<a href="epilogi\_eggrafou.php" title="Δημιουργία αίτησης για χωρήγηση επίσημων εγγράφων" > Δημιουργία αιτήσης</a><br /> <br />

<a href="epilogi\_eggrafou.php" ΐίΰε="Κατάσταση αίτησης για χωρήγηση επίσημων εγγράφων" > Κατάσταση αιτήσης</a><br />> /> <br />br />

<input type="button" value="newsletter" onclick="changeme3();"/> <br />> /> <br />

<form name="newsletter" id="newsletter" action="eisodos\_dimoti.php"

style="display: none" method="post" onsubmit="new\_email()">

<fieldset style=\*'background-color:lightgrey">

< legend > Newsletter</legend >

<label for="news\_email">email :</label>

<input type="text" name="news\_email" id="news\_email" size="20"/><br /><br />

cinput type="submit" ν3ίυε="Εγγραφή συνδρομητή" title="Aev χρειάζεται αν είστε ήδη εγγεγραμένος χρήστης."/>

</fieldset></form><br />><br />><br />

^ 5>Χρήσιμοι Σύνδεσμοκ/η5>

ca href=["http://government.gov.gr"](http://government.gov.gr) ΐίίίθ= "Σελίδα Κυβερνήσεως">Κυβέρνηση c/a> cb r /> cb r />

<a href="[http://www.ypes.gr"](http://www.ypes.gr) >Υπουργείο Εσωτερικών</a> <br /> /> <br />

<a href="<http://www.minedu.gov.gr>" ίίΰβ=Ύπουργείο Παιδείας, Διά Βίου Μάθησης και  $\Theta$ ρησκευμάτων">Υπουργείο Παιδείας</a><br />> br />

<a href="[http://www.yyka.gov.gr"](http://www.yyka.gov.gr) >Υπουργείο Υγείας</a><br />>/> <br />

<a href="[http://www.minfin.gr"](http://www.minfin.gr) >Υπουργείο Οικονομικών</a><br />>/> <br />

<a href=["http://www.ypakp.gr](http://www.ypakp.gr)" title="YnoupYsio Εργασίας και Κοινωνικής Ασφάλισης" >Υπουργείο Εργασίας </a> < br /> < br />

<a href="[http://www.kep.gov.gr"](http://www.kep.gov.gr) title="Κέντρο εξυπηρέτησης Πολιτών">ΚΕΠ </a><br />br /><br />

<!— αρχή ενημέρωσης φόρμας newsletter —>

<?php

\$host="localhost"; // Host name

\$username="root"; // Mysql username

\$password='"'; // Mysql password

\$db\_name="dimotologio"; // Database name

\$tbl\_name="emails"; // table name

\$con = mysql\_connect("\$host", "\$username", "\$password")

or die("H σύνδεση με τον server απέτυχε!");

mysql\_select\_db("\$db\_name")

or die("H σύνδεση με την βάση απέτυχε!");

\$news\_email=\$\_POST['news\_email'];

if (\$news\_email!="" && \$news\_email! = NULL){

\$checknews\_email = mysql\_query("SELECT news\_email FROM \$tbl\_name WHERE news\_email='\$news\_email"');

\$news\_email\_exist = mysql\_num\_rows(\$checknews\_email);

```
if ($news_email_exist==1) {
```
echo ("To \"email\" που συμπληρώσατε χρησιμοποιείται.");

> else if (\$\_POST["news\_email"] != *m ) {*

\$query = "INSERT INTO \$tbl\_name VALUES ('\$news\_email')";

mysql\_query("SET NAMES 'utf8';", \$con);

mysql\_query("SET CHARACTER SET 'utf8';", \$con);

echo("Eπιτuχημέvη εγγραφή στο newsletter!");

if(!mysql\_query(\$query, \$con))

die("Σφάλμα :", mysql\_error(\$con));

mysql\_close(\$con);

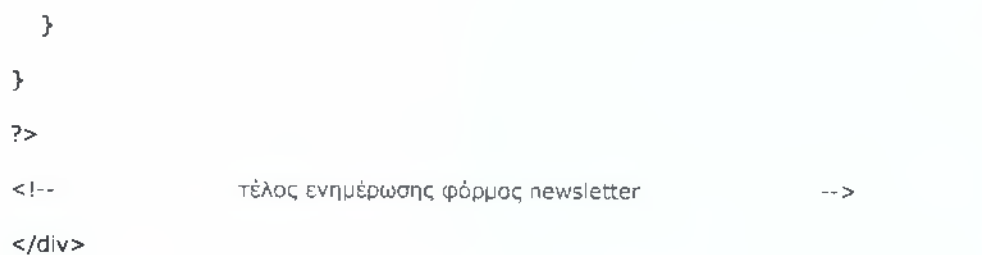

<!-- eggrafi erwtisis stin vasi -->

 $<$ ?php

\$host="localhost"; // Host name

\$username="root"; // Mysql username

\$password=""; // Mysql password

\$db\_name="dimotologio"; // Database name

\$tbl\_name="questions"; // table name

if (\$\_POST["sendEmail"] != "" && \$\_POST["QUEST"] != "" && \$\_POST["date"] != ""){

\$con= mysql\_connect("\$host", "\$username", "\$password") or

die("Η σύνδεση με τον server απέτυχε<br />");

mysql\_select\_db("\$db\_name", \$con) or

die("Η σύνδεση με την βάση απέτυχε<br />");

\$query = "INSERT INTO \$tbl\_name (sendEmail, QUEST, date) VALUES (" . \$\_POST["sendEmail"] .  $\mathbf{m}_{\tilde{f}}$ 

```
"" . $_POST["QUEST"] . "", "" . $_POST["date"] . "" );";
```
mysql\_query("SET NAMES 'utf8';", \$con);

mysql\_query("SET CHARACTER SET 'utf8';", \$con);

if(!mysql\_query(\$query, \$con))

die("Σφάλμα +", mysql\_error(\$con));

mysql\_close(\$con);

# $\mathcal{F}$

 $\geq$ 

<!-- telos eggrafis -->

<!-- eggrafi protasis stin vasi -->

 $<$ ?php

```
$host="localhost"; // Host name
$username="root"; // Mysql username
$password=""; // Mysql password
$db_name="dimotologio"; // Database name
$tbl_name="protaseis"; // table name
```

```
if (\$_POST["fullname"] := " 8.8 \$_POST["sendEmail1"] := " 8.8 \$_POST["thema"] := " 8.8$_POST["protasi"] != "" && $_POST["date1"] != ""){
```
\$con= mysql\_connect("\$host", "\$username", "\$password") or die("Η σύνδεση με τον server απετυχε<br />"); mysql\_select\_db("\$db\_name", \$con) or die("Η σύνδεση με την βάση απέτυχε<br />");

\$query = "INSERT INTO \$tbl\_name ( fullname, sendEmail1, thema, protasi, date1) VALUES ("". \$\_POST["fullname"]. " . " . \$\_POST["sendEmail1"]. " . " . \$\_POST["thema"]. " .

```
"". $_POST["protasi"]. "', " . $_POST["date1"]. "' );";
```
mysql\_query("SET NAMES 'utf8';", \$con);

mysql\_query("SET CHARACTER SET 'utf8';", \$con);

if(!mysql\_query(\$query, \$con))

die("Σφάλμα ;", mysql\_error(\$con));

mysql\_close(\$con);

```
\mathcal{P}
```
### $\gamma$

```
<!-- telos eggrafis protasis -->
```
<!-- start send\_email

```
$msg.="Email: ".$_POST["sendEmail"]."\r\n";
```

```
$msg = "Ερώτηση: ".$_POST["QUEST"]."\r\n";
```
\$recipient = "jim.papad88@gmail.com";

 $$subject = "Epatriqeeq npoq and vripq: ";$ 

\$mailheaders = "From: Our web site <http://www.dimotologio.com> \r\n";

 $$mailheads = "Reply-To: ".$POST_{i}="sendEmail"$ :

mail(\$recipient, \$subject, \$msg, \$mailheaders);

end send\_email -->

</center> <br />

<div id="text">

<h4>Εδώ έχετε την δυνατότητα να διορθώσετε κάποια<br />

από τα προσωπικά σας στοιχεία ή να κάνετε <br />

οίτηση αλλαγής των υπόλοιπων στοιχείων.</h4>

 $<$ /div>

<div id="forma">

<!-- δημιουργία της φόρμας που βλέπουμε αρχικά στην σελίδα 'allagi\_stoixeiwn.php' -->

<form name="correct\_user" id="correct\_user" action="allagi\_stoixeiwn.php" method="post" onsubmit="validateRe();">

<fieldset style="background-color:lightgrey">

<legend><h5>Αλλαγή στοιχείων</h5></legend>

<label for="A\_F\_M\_"><abbr title="Αριθμός φορολογικού μητρώου">Α.Φ.Μ.</abbr> \*:</label>

</nput type="text" name="A\_F\_M\_" id="A\_F\_M\_" maxlength="9" size="15"/><br />

<label for="NEW\_ADDRESS">Νέα διεύθυνση:</label>

<input type="text" name="NEW\_ADDRESS" id="NEW\_ADDRESS" size="15"/><br />

<label for="new\_email">Nέo email :</label>

<input type="text" name="new\_email" id="new\_email" size="15"/><br />

<label for="new\_pass">Νέος κωδικός :</label>

<input type="password" name="new\_pass" id="new\_pass" size="15"/><br />

<label for="re\_new\_pass"><abbr title="Επαλήθευση νέου κωδικού">Επ.ν. κωδικού</abbr> :</label>

<input type="password" name="re\_new\_pass" id="re\_new\_pass" size="15"/><br />> h

<!--χρήση 'onclick' με την συνάρτηση "changeme()' που φτιάξομε για την απόκρυψη και εμφάνιση της δεύτερης φόρμας που θα δούμε παρακάτω -- >

<input type="button" value="Αλλαγή υπόλοιηων στοιχείων" onclick="changeme();"/>

<input type="submit" value="Προσθήκη" />

<input type="reset" value="Καθορισμός" />

</fieldset>

</form>

 $<$ /div>

 $br / >   
 br / >$ 

<!— start change data —>

<!— Ανάλογα με ποιο από τα τρία οτοιχεία(διεύθυνση-θητθίΙ-κωδικό) επιθυμεί να αλλάξει ο χρήστης.... τρέχει και ο ανάλογος έλεγχος και σύνδεση με την βάση για αλλαγή

του συγκεκριμένου πεδίου . Έχουμε ξεχωριστή σύνδεση για κάθε περίπτωση—>

<?php

\$host="localhost"; // Host name

\$username="root"; // Mysql username

\$password=""; // Mysql password

\$db\_name=''dimotologio"; // Database name

\$tbl\_name="login"; // table name

 $\inf ((\text{{\tt \$\_POST}}['A\_F\_M\_"] != "") \&\& (\text{{\tt \$\_POST}}['NEW\_ADDRESS"] != "") {\in}$ 

\$con = mysql\_connect("\$host", "\$username", "\$password") or die("H σύνδεση με τον server απέτυχε!"); mysql\_select\_db("\$db\_name") or die("Η σύνδεση με την βάση απέτυχε!");

```
if ($_POST["A_F_M_"]) {
```

```
If ($_POST["NEW_ADDRESS"])
```

```
\text{Squery} = \text{"UPDATE login SET address} = \text{""}. \text{\$POST["NEW_ADDRESS"}. "WHERE A_F_M_ = \text{""}.
$_POST["A_F_M_"] .
```
>

mysql\_query("SET NAMES 'utfS';", \$con);

mysql\_query("SET CHARACTER SET 'utf8';", \$con);

if(!mysql\_query(\$query( \$con))

άΙε("Σφάλμα : Παρακαλώ προσπαθήστε ξανά!");

else

echo ("Η αλλαγή διεύθυνσης ολοκληρώθηκε με επιτυχία!");

mysql\_dose(\$con);

>

? $>$  <br/> $<$  +  $/$ 

#### < ?php

\$host="localhost"; // Host name \$username="root"; // Mysql username \$password='"'; // Mysql password \$db\_name="dimotologio"; // Database name \$tbl\_name="login"; / / table name

if ((\$\_POST["A\_F\_M\_"] ! = "") && (\$\_POST["new\_email"] !='"')) {

\$con = mysql\_connect("\$host", "\$usemame", "\$password") or dle("H σύνδεση με τον server απέτυχε!"); mysql\_select\_db("\$db\_name") or die("Η σύνδεση με την βάση απέτυχε!");

```
if ($_POST["A_F_M_"]) {
```

```
if ($_POST["new_email"])_
```

```
?>
```
<script>

```
x=document.correct_user
```
at=x.new\_email. value. indexOf("@")

if (at == -1) *<sup>i</sup>*

alert("Aev είναι έγκυρο το e-mail");

return false;

}</script>

```
<?php
```
\$query = "UPDATE login SET email = '" . \$\_POST["new\_email"] . WHERE A\_F\_M\_ = \$\_POST["A\_F\_M\_"] . "" ";

>

mysql\_query("SET NAMES 'utf8';", \$con);

mysql\_query("SET CHARACTER SET 'utf8';", \$con);

if(!mysql\_query(\$query, \$con))

δίθ("Σφάλμα : Παρακαλώ προσπαθήστε ξανά!");

else

echo ("Η αλλαγή email ολοκληρώθηκε με επιτυχία!");

```
mysql_close($con);
  >
?> <br/>br /><?php
$host="localhost"; // Host name 
$username="root"; // Mysql username 
$password='"'; 1 1 Mysql password 
$db_name="dimotologio"; // Database name 
$tbl_name="login"; // table name
```

```
if ((\text{\texttt{s\_POST}}['A\_F\_M''] != "") \& \& (\text{\texttt{s\_POST}}['new\_pass"] != " " \& \& \text{\texttt{s\_POST}}['re\_new\_pass"] != "")) {\}$con = mysql_connect(''$host", "$username", "$password")
or die("H σύνδεση με τον server απέτυχε!");
mysql_select_db("$db_name")
or die("H σύνδεση με την βάση απέτυχε!");
```
#### if (\$\_POST[ "A\_F\_M\_"]) {

```
\text{Squery} = \text{''UPDATE} login SET newpassword = \text{'''}. \text{*} _POST["new_pass"]. \text{'''},
```

```
repassword = \cdot . $_POST["re_new_pass"] . WHERE A_F_M_ = \cdot . $_POST["A_F_M_"] . \cdot .
```
>

mysql\_query("SET NAMES 'utf8';", \$con);

mysql\_query("SET CHARACTER SET 'utf8';", \$con);

if(!mysql\_query(\$query, \$con))

όίε("Λάθος κωδικός. Παρακαλώ προσπαθήστε ξανά!");

#### else

echo ("Η αλλαγή κωδικού ολοκληρώθηκε με επιτυχία!");

```
mysql_close($con);
```
# >

? $>$  < br / $>$ 

<!— end change data —>

#### <div id="forml">

<!— Δημιουργία της κρυφής φόρμας

Η φόρμα γίνεται κρυφή με τον κώδικα : (style="display: none") —>

<!—χρήση της συνάρτησης 'change\_data()' που φτιάξαμε στο 'checkl.js'

για τον έλεγχο των πεδίων

σε κάθε 'checkbox' έχουμε την συνάρτηση 'change\_data\_viewO' από το 'checkl.js'

για σωστό συνδυασμό τους με τα πεδία συμπλήρωσης τιμών — >

<form name="other\_change" id="other\_change" style="display: none"

action="allagi\_stoixeiwn.php" method="post" onsubmit="change\_data();"><!--χρήση της συνάρτησης 'change\_data()' που φτιάξαμε στο 'checkl.js'

για τον έλεγχο των πεδίων

σε κάθε 'checkbox' έχουμε την συνάρτηση 'change\_data\_view()' από το ' checkl.js' για σωστό συνδυασμό τους με τα πεδία συμπλήρωσης τιμών

 $-5$ 

<fieldset style="background-color:lightgrey"><center>AITHZH</center><br /><center><h5>Αίτηση αλλαγής υπόλοιπων στοιχείων</h5></center><br />

<center>

<label for= "choose">Παρακαλώ, θα ήθελα αλλαγή των παρακάτω στοιχείων : </label> <br />br /> </r />

<input type="checkbox" name="newidcard" id="newidcard" value="newidcard" checked="checked" onclick="change\_data\_view();"/> A.A.T.

<input type="checkbox" name="newname" id="newname" value="newname" checked="checked" onclick="change\_data\_view();"/> 'Ovoµo

<input type="checkbox" name="newsumame" id="newsurname" value="newsurname" checked="checked" onclick="change\_data\_view();"/> Enώvuµo <br />

<input type="checkbox" name="newbirthday" id="newbirthday" value="newbirthday" checked="checked" onclick="change\_data\_view();"/> Hµ.yɛvvnonç

<input type="checkbox" name="newafm" id="newafm" value="newafm" checked="checked" onclick="change\_data\_view();"/> A.Ф.M.

<input type="checkbox" name="newusername" id="newusername" value="newusername" checked="checked" onclick="change\_data\_view();"/> 'Ov.xpnorn <br />

<input type="checkbox" name="newphonel" id="newphonel" value="newphonel" checked="checked" onclick="change\_data\_view();"/> TnAέφωvo\_1

<input type="checkbox" name="newphone2" id="newphone2" value="newphone2" checked="checked" onclick="change\_data\_view();"/> Tηλέφωνo\_2 <br />

<h6>Συμπληρώστε παρακάτω:</h6>

Υπάρχον Α.Φ.Μ. \*:<input type="text" name="R\_A\_F\_M\_" id="R\_A\_F\_M\_" maxlength="9" size="15" style="background-color:lightblue"/><br />><br />

A.Δ.T. : <input type="text" name="new\_id\_card" id="new\_id\_card" size="15" style="backgroundcolor:lightblue"/>

Όνομα : <input type="text" name="new\_name" id="new\_name" size="15" style="background $color:lightblue*/>$  color: lightblue"/ $>$ 

Επώνυμο : <input type="text" name="new\_surname" ¡d="new\_surname" size="13" style="background-color:lightblue"/>

Ημ. γέννησης : <input type="date" name="new\_birthday" id="new\_birthday" size="15" style="background-color:lightblue"/><br />

A.Φ.Μ.: <input type="text" name="new\_a\_f\_m\_" id="new\_a\_f\_m\_" size="14" style="backgroundcolor: lightblue"/>

Όν.χρήστη : <input type=''text" name="new\_user\_name" id="new\_user\_name" size="15" style="background-color:lightblue"/><br />

Τηλ\_1 : <input type="text" name="new\_phone\_l" id="new\_phone\_l" size="15" style="backgroundcolor:lightblue"/>

Τηλ\_2 : <input type="text" name="new\_phone\_2" id="new\_phone\_2" size="16" style="backgroundcolor:lightblue"/><br />><br />></center>

<input type="hidden" name="ch\_status" id="ch\_status" value="Néa" />

<center><h6>Θα ενημερωθείτε σύντομα μέσω email για την εξέληξη της αίτησης σας!  $<$ /h6> $<$ /center>

< ce n te rxin p u t type="submit" ν3ΐυθ="Προσθήκη" />

<input type="reset" value="Καθαρισμός" /> </center>

</fieldset>

</form></div>

<?php

/\*σύνδεση με την βάση και προσθήκη των τιμών, που έχει συμπληρώσει ο χρήστης, στον πίνακα 'checking' της βάσης μας.\*/

\$host="localhost"; // Host name

\$username="root"; // Mysql username \$password=""; // Mysql password \$db\_name="dimotologio"; // Database name \$tbl\_name="checking"; // table name mysql\_connect("\$host", "\$usemame", "\$password") or die("H σύνδεση με τον server απέτυχε!"); mysql\_select\_db("\$db\_name") or die("H σύνδεση με την βάση απέτυχε!");

\$ R\_A\_F\_M\_= \$\_POST['R\_A\_F\_M\_']; \$new\_id\_card=\$\_POST['new\_id\_card']; \$new\_name=\$\_POST['new\_name']; \$new\_surname=\$\_POST['new\_surname']; \$new\_birthday=\$\_POST['new\_birthday']; \$new\_a\_f\_m\_=\$\_POST['new\_a\_f\_m\_']; \$new\_user\_name=\$\_POST['new\_user\_name'];  $$new\_phone_1 = $_POST['new\_phone_1']$ ;  $$new\_phone_2 = $_POST['new\_phone_2']$ ; \$ch\_status=\$\_POST['ch\_status'] ;

#### if (\$R\_A\_F\_M\_! = NULL && \$R\_A\_F\_M\_!='"') {

```
mysql_query("SET NAMES 'utf8';");
```
mysql\_query("SET CHARACTER SET 'utf8';");

/^εισαγωγή τιμών στον πίνακα με την βοήθεια της 'ΡΗΡ' και με συνδυασμό με 'SQL' ερώτημα \*/

\$query = "INSERT INTO \$tbl\_name (A\_F\_M\_, new\_id\_card, new\_name, new\_surname, new\_birthday, new\_a\_f\_m\_, new\_user\_name, new\_phone\_l, new\_phone\_2, ch\_status)

VALUES ('\$R\_A\_F\_M\_,,'\$new\_id\_card'/'\$new\_name','\$new\_sumame','\$new\_birthday', '\$new\_a\_f\_m\_', '\$new\_user\_name','\$new\_phone\_1','\$new\_phone\_2','\$ch\_status')";

mysql\_query(\$query) or die(mysql\_error());

echo ("Η αίτηση σας ολοκληρώθηκε επιτυχώς!");

}?>

<div id="today">

<br /> <br /> <table border="3" width= "250px" bgcolor= "#FOF8FF" >

 $<$ tr $>$ 

<th bgcolor= "#FOFFFF"><font color="brown"><strong>ΣΗMEPA</strong></font></th>

**</tr>**

<tr>

<td><center><font ><script language="JavaScript">dT();</script></font></center></td>

 $\langle t$ r>

</table></div><br />><br />><br /><br /><br /></r /></r /></r /></r /></r /></r /></r /></r /></r /></r /></r /></r /></r /></r /></r /></r /></r /></r /></r /></r /></r /></r /></r /></r /></r /></r /></r /></r /></r /></

</div>

<div style="clear: both"> </div>

<center>

<A **HREF="[http://localhost/dimotologio.php/eisodos\\_dimoti.php">Enicrrpopg](http://localhost/dimotologio.php/eisodos_dimoti.php%22%3eEnicrrpopg)** στην Αρχική Σελίδα</Α> <br />> <br />> <br />></center>

 $<$ /div> < br /> < br />

</body> </html>

Ας πάμε παρακάτω να δούμε τα κομμάτια κώδικα στο αρχείο 'check1.js' που έχουν σχέση με την σελίδα 'allag¡\_sto¡xe¡wn.php, (αλλαγή στοιχείων χρήστη)

/\* Η συνάρτηση αυτή έχει ως σκοπό να ελέγξει εάν ο χρήστης συμπλήρωσε το Α.Φ.Μ. του για να γίνει η διασταύρωση των στοιχείων και στην περίπτωση που επιθυμεί αλλαγή του κωδικού ελέγχεται η επαλήθευση του κωδικού \*/

function validateRe()

{

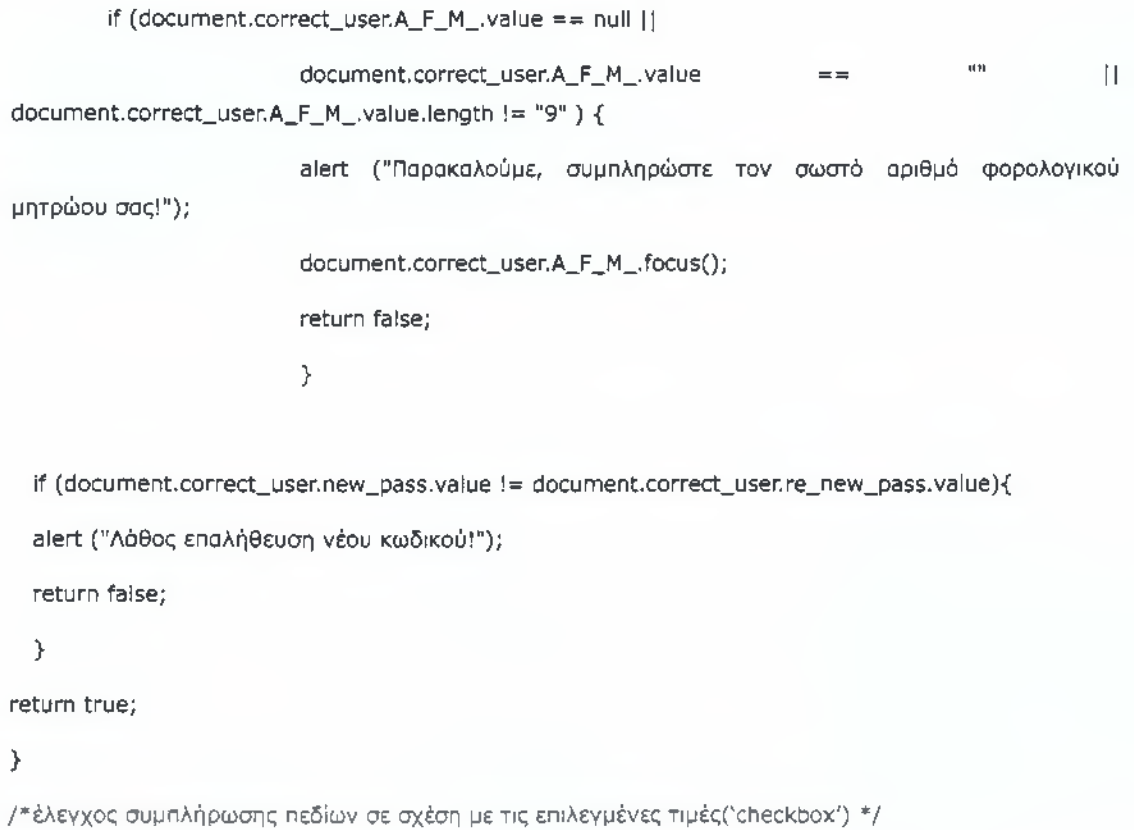

function change\_data()

 $\left\langle \right\rangle$ 

alert ("Παρακαλούμε, συμπληρώστε το υπάρχον Α.Φ.Μ. σας!"); return false; > if ((document.other\_change.newldcard.checked) && (document.other\_change.new\_id\_card.value == null || document.other\_change.new\_id\_card.value ==  $"")$ } { alert ("Παρακαλούμε, συμπληρώστε τον αριθμό δελτίου ταυτότητας σας!"); document. other\_change.new\_ld\_card.focus(); return false; > If ((document. other\_change.newname. checked) && (document.other\_change.new\_name.value == null || document.other\_change.new\_name.value == '"')) { alert ("Παρακαλούμε, συμπληρώστε το όνομα σας!"); document. other\_change.new\_name.focus(); return false; > if ((document.other\_change.newsurname. checked) && (document.other\_change.new\_surname.value == null || document.other\_change.new\_surname.value ==  $\text{``"''}$ )) { alert ("Παρακαλούμε, συμπληρώστε το επώνυμο σας!"); document. other\_change.new\_surname.focus(); return false; > if ((document.other\_change.newbirthday.checked) && (document.other\_change.new\_birthday.value == null || document.other\_change.new\_birthday.value ==  $''")$  { alert ("Παρακαλούμε, συμπληρώστε την ημερομηνία γέννησης σας!"); document.other\_change.new\_birthday.focus(); return false; > If ((document.other\_change.newafm. checked) && (document.other\_change.new\_a\_f\_m\_.value == null || if  $(d$  o cum ent other \_change  $R_A F_M$  \_value == null || document other \_change  $R_A F_M$  .value == ""  $\parallel$  document.other\_change.R\_A\_F\_M\_.value.length != "9" ) {

alert ("Παρακαλούμε, συμπληρώστε τον σωστό αριθμό Α.Φ.Μ. σας!"); document. other\_change.new\_a\_f\_m\_.focus(); return false; > if ((document.other\_change.newusername.checked) && (document.other\_change.new\_user\_name.value == null || document.other\_change.new\_user\_name.value == '"')) { alert ("Παρακαλούμε, συμπληρώστε το όνομα χρήστη σας!"); document. other\_change.new\_user\_name.focus(); return false; > if ((document.other\_change.newphonel.checked) && (document.other\_change.new\_phone\_l.value == null || document.other\_change.new\_phone\_1.value ==  $"")$  { alert ("Παρακαλούμε, συμπληρώστε το πρώτο τηλέφωνο σας!"); document.other\_change.new\_phone\_l.focus(); return false; > If ((document.other\_change.newphone2.checked) && (document.other\_change.new\_phone\_2.value == null || document.other\_change.new\_phone\_2.value == "")) { alert ("Παρακαλούμε, συμπληρώστε το δεύτερο τηλέφωνο σας!"); document. other\_change.new\_phone\_2.focus(); return false; > return true; > /\*Εδώ κάνουμε έλεγχο για κάθε 'checkbox' έτσι ώστε αν κάποιο από αυτά είναι επιλεγμένο να δίνεται η δυνατότητα στον  $document.other\_change.new_a f[m].value$  ==  $""$  || document.other\_change.newafm.value.length  $!=$  "9" )) {

χρήστη να το συμπληρώσει το αντίστοιχο πεδίο το οποίο ήταν 'απενεργοποιημένο' \*/

function change\_data\_view()

{

If (!document.other\_change.newldcard.checked) {

document.other\_change.new\_id\_card.disabled=true; }

#### else {

document.other\_change.new\_id\_card.disabled=false; return false;

## >

if (!document.other\_change.newname.checked) {

document.other\_change.new\_name.disabled=true;>

#### else{

document.other\_change.new\_name.disabled=false; return false;

#### >

if (!document.other\_change.newsurname.checked) {

document.other\_change.new\_surname.disabled=true; }

#### else{

document.other\_change.new\_surname.dlsabled=false; return false;

### >

if (!document.other\_change.newbirthday.checked) {

document.other\_change.new\_birthday.disabled=true;>

#### else{

document.other\_change.new\_blrthday.disabled=false; return false;

#### >

```
if ((document.other_change.newafm.checked) {
```
document.other\_change.new\_a\_f\_m\_.disabled=true; }

#### else {

document. other\_change.new\_a\_f\_m\_.disabled=false; return false;

#### >

```
if (!document.other_change.newusername.checked) {
```
document.other\_change.new\_user\_na me.disabled=true;>

## else{

document.other\_change.new\_user\_name. disabled =false; return false;

```
>
```

```
if (!document.other_change.newphonel.checked) { 
    document.other_change.new_phone_l.disabled=true;> 
 else{
  document. other_change.new_phone_l.disabled=false; 
  return false;
>
 If (!document.other_change.newphone2.checked) { 
    document.other_change.new_phone_2.disabled=true;> 
 else{
  document.other_change.new_phone_2.disabled=false; 
  return false;
>
  return true;
>
```
Τώρα θα πάμε να δούμε μία ακόμα σελίδα την οποία μπορούμε να δούμε μόνο εάν έχουμε κάνει εγγραφή. Πρόκειται για τη σελίδα δημιουργίας αίτησης. Θα λέγαμε ότι είναι η κυριότερη σελίδα, διότι για αυτό τον σκοπό δημιουργήσαμε αυτόν τον ιστότοπο. Και εδώ περιέχεται η γραμμή μενού και η γραμμή πλοήγησης .Ακόμα έχουμε δημιουργήσει πάλι δύο φόρμες με 'HTML/, αλλά μόνο η μία είναι 'φανερή'. Η δεύτερη φόρμα είναι η δημιουργία αίτησης η οποία εμφανίζεται σταδιακά σε τρία βήματα: αφού πρώτα ο χρήστης πατήσει στο κουμπί 'Νέα αίτηση/ όπου και θα τρέξει η συνάρτηση 'changeme()', τότε θα εμφανιστεί το πρώτο βήμα συμπλήρωσης της αίτησης. Για τα επόμενα δύο βήματα έχουμε δημιουργήσει τις συναρτήσεις 'showPaper()' και 'showPaperl()'. Ας δούμε τον κώδικα...

Αρχείο 'epilogi\_eggra fou.ρΗρ'(Επιλογή έγγραφου)

<?php

```
session_start();
if(!session_is_registered(user_name)){
header("location:eisodos_dimoti.php");
>
```
?>

<! DOCTYPE html PUBLIC "-//W3C//DTD XHTML 1.0 Transitional//EN" "<http://www.w3.org/TR/xhtmll/DTD/xhtmll-transitional.dtd>"> <html xmlns="<http://www.w3.org/1999/xhtml>"> <head> <meta http-equiv="Content-Type" content="text/html; charset=UTF-8"/> <link type="text/css" href="style.css" rel="stylesheet" /> <script type="text/javascript" src="check1.js"></script>

<title>Επιλογή έγγραφου</title>

<script> function changeme() {

if(document.getElementById('choose\_pa per').style.display= = 'none') {document.getElementById('choose\_paper').style.display='block';> else

{document. getElementById('choose\_pa per').style, display='none';>

>

function changeme2() {

if(document.getElementById('question').style.dlsplay=='none') {document.getElementByld('questlon').style.display='block';> else {document.getElementById('questlon').style.display='none';>

```
>
```
function changeme3() {

if(document.getElementById('newsletter').style.display=='none') {document.getElementByld('newsletter').style.display='block';> else {document. getElementBy Id('newsletter'). style. display='none';> >

function changeme4() { lf(document.getElementById('your\_text').style.dlsplay= = 'none') {document.getElementById('your\_text').style.display='block';} else { document.getElementById('your\_text').style.display='none'; }

>

</script>

<script>

function showPaper() { if(document.getElementById('paper').style.display=='none'){ document.getElementById('pa per').style.display='block'; > ¡f(document.getElementById('other'). style. display=='none'){ document.getElementByld('other').style.display='block'; > > function showPaper1() { lf(document.getElementById('select').style.display=='none'){ document.getElementByld('select').style.dlsplay='block'; > lf(docu ment.getElementByld('selectl'). style.display=='none'){ document. getElementById('selectl,).style.display='block'; > ¡f(document.getElementById('send'). style. display=='none'){ document.getElementByld('send'). style. display='block'; > if(document.getElementById('clear').style.display=='none'){ document. getElementByld('clear').style.display='block'; > > </script> <script language="JavaScript" type="text/javascript"> function showImage()  $\{$ 

lf(document.getElementById('lmage'). style, display=='none')

```
>
{document.getElementById('image').style.display='block';} else
{ document.getElementById('image').style.display='none'; }
```
function startUpload(){

document.getElementById('fl\_upload\_process').style, visibility = 'visible'; return true;

>

```
function stopUpload(success){
```
var result =  $"$ ;

```
if ((success == 1) && (document.choose_paper.image.value == null ||
```
document.choose\_paper.image.value == "")){

document.getElementById('fl\_upload\_process'). style, visibility = 'hidden';

alert (Ή φωτογραφία αποθηκεύτηκε με επιτυχία!');

>

```
else if (document.choose_paper.image.value == null ||
```
document.choose\_paper.image.value ==  $"$  ") {

```
document.getElementById('fl_upload_process').style, visibility = 'hidden';
```

```
alert ('Δυστυχώς, η φωτογραφία σας δεν αποθηκεύτηκε με επιτυχία!');
```
### >

return true;

>

</script>

</head>

<body id="second ">

```
<div id="outerl">
```
<div id="leftcol"><img src="Ypourgeio eswterikwn.jpg" alt="Υπουργείο Εσωτερικών"

```
width = "220px" height="120px" ></div>
```

```
<h2>ΗΛΕΚΤΡΟΝΙΚΗ ΔΙΑΚΥΒΕΡΝΗΣΗ</h2><br />
```
<div class="menuBar">

```
<?php
```
<a class="menuButton" href="eisodos\_dimoti.php" >Αρχική</a> <a class="menuButton" href="allagi\_stoixeiwn.php" >Αλλαγή στοιχείων</a> <a class="menuButton" href="epilogi\_eggrafou.php" >Επιλογή εγγράφου</a> <a class="menuButton" href="all\_questions.php" >Ερωτηματολόγιο</a> <input type="button" class="cbutton1" onclick="window.location="logout.php"" value="Αποσύνδεση: <?php echo \$\_SESSION['user\_name'] ?>" title="Αποσύνδεση χρήστη"/>  $<$ ?php } ?>  $<$ ?php if((session\_is\_registered(user\_name)) && (\$\_COOKIE["user\_name"] == "admin\_1" ||  $$$ \_COOKIE["user\_name"] == "admin\_2" || \$\_COOKIE["user\_name"] == "admin\_3")) { ?> <a class="menuButton" href="administration.php" >Διαχείριση</a></center><br /> <?php  $\mathcal{F}$  $2 >$  <br  $/$ <center><h5> < a href="eisodos\_dimoti.php">Αρχική σελίδα</a> > <a href="epilogi\_eggrafou.php">Επιλογή εγγράφου</a> > Επιλογή εγγράφου</h5></center> </div> <div id="leftcol"><br /> <input type="button" value="Δημιουργία ερώτησης" onclick="changeme2();"/><br />>

<form name="question" id="question" style="display: none" method="post"

action="eisodos\_dimoti.php" onsubmit="successMsg();"><p>

<fieldset style="background-color:lightgrey"><legend>Δημιουργία ερώτησης</legend><br />

<label for="sendEmail">email \*:</label>

<input type="text" name="sendEmail" id="sendEmail" size="23"/><br /><br />

<label for="QUEST"> Epwrnon : </label>

<textarea rows="4" size="400" type="text" name="QUEST"> </textarea></p>

<input type="hidden" name="date" value="<?php echo date("Y/m/j g:i:s"); ?>" id="date"  $size="15">$ 

<label><input type="submit" name="submit" value="Αποστολή" /></label>

</fieldset></form><br />><br />

<input type="button" value="Προτάσεις - Παρατηρήσεις" onclick="changeme4();"

title="Προτάσεις - Παρατηρήσεις για αναβάθμιση του ιστότοπου" /><br />

<form name="your\_text" id="your\_text" style="display: none" method="post"

action = ''eisodos\_dimoti.php" onsubmit="successMsg 1();"><p>

<fieldset style="background-color:lightgrey"><legend>Δημιουργία κειμένου</legend><br />
/>

**<label for=''fullname">Ovop/po :</label>**

<input type="text" name="fullname" id="fullname" size="23"/><br />> />

<label for="sendEmaill">email \* :</label>

<input type="text" name="sendEmail1" id="sendEmail1" size="23"/><br />><br />

<label for="thema"> $\Theta$ èpa :</label>

 $\epsilon$ input type="text" name="thema" id="thema" size="23"/> $\epsilon$ br /> $\epsilon$ br />

<label for="protasi">Kεiµενο :< br />></label>

<textarea rows="4" size="400" type="text" name="protasi"> </textarea></p>

<input type="hidden" name="date1" value="<?php echo date("Y/m/j g:i:s"); ?>" id="date1" size="15">

< la b e lx in p u t type="submit" name="submit" ν3ΐυ6="Αποστολή" /> <input type="reset" value="Καθαρισμός" /> </label>

</fieldset></form><br />><br />><br />

<a href="all\_questions.php" title="nivaKaç ερωτήσεων και απαντήσεων" > Συχνές ερωτήσεις  $<$ /a> < br /> < br />

<a href="epilogi\_eggrafou.php" title="Δημιουργία αίτησης για χωρήγηση επίσημων εγγράφων" > Δημιουργία αιτήσης</a> < br /> < br />

<a href="epilogi\_eggrafou.php" title="Κατάσταση αίτησης για χωρήγηση επίσημων εγγράφων" > Κατάσταση αιτήσης</a><br />> <br />> <br />>

<input type="button" value="newsletter" onclick="changeme3();"/><br /><br />

<form name="newsletter" id="newsletter" action="eisodos\_dimoti.php"

style="display: none" method="post" onsubmit="new\_email()">

<fieldset style=''background-color:lightgrey">

< legend > Newsletter</legend >

<label for="news\_email">email :</label>

<input type="text" name="news\_email" id="news\_email" size="20"/><br /><br />

<input type="submit" value="Εγγραφή συνδρομητή" title="Δεν χρειάζεται αν είστε ήδη εγγεγραμένος χρήστης. 7>
</fieldset></form><br />><br />><br />><br />

<ή5>Χρήσιμοι Σύνδεσμοι</h5>

<a href="[http://government.gov.gr"](http://government.gov.gr) title="Σελίδα Κυβερνήσεως">Κυβέρνηση </a><br />br />

<a href="[http://www.ypes.gr"](http://www.ypes.gr) >Υπουργείο Εσωτερικών</a><br />> /> <br />

<a href="[http://www.minedu.gov.gr"](http://www.minedu.gov.gr) ίΚΙθ=Ύπουργείο Παιδείας, Διά Βίου Μάθησης και Θρησκευμάτων">Υπουργείο Παιδείας</a><br />> />><br />

<a href="<http://www.yyka.gov.gr>" >Υπουργείο Υγείας</a><br />> /><br />

<a href="[http://www.minfin.gr"](http://www.minfin.gr) >Υπουργείο Οικονομικών</a><br/>>>/> /><br/> />

<a href="[http://www.ypakp.gr"](http://www.ypakp.gr%e2%80%9d) title="Ynoupyaio Εργασίας και Κοινωνικής Ασφάλισης" »Υπουργείο Εργασίας</a><br />> <br />

<a href="[http://www.kep.gov.gr"](http://www.kep.gov.gr) title="Κέντρο εξυπηρέτησης Πολιτών">ΚΕΠ </a><br />br /><br />

<!— αρχή ενημέρωσης φόρμας newsletter —>

<?php

\$host="localhost"; // Host name

\$username="root"; // Mysql username

\$password=""; // Mysql password

\$db\_name="dimotologio"; // Database name

\$tbl\_name="emails"; // table name

\$con = mysql\_connect("\$host", "\$username", "\$password")

or dle("H σύνδεση με τον server απέτυχε!");

mysql\_select\_db("\$db\_name")

or die("H σύνδεση με την βάση απέτυχε!");

\$news\_emall=\$\_POST['news\_emaH'];

if (\$news\_email! = "" && \$news\_email! = NULL){

\$checknews\_email = mysql\_query("SELECT news\_email FROM \$tbl\_name WHERE news\_email='\$news\_email"");

|news\_email\_exist = mysql\_num\_rows(\$checknews\_email);

if (\$news\_email\_exist==l) {

echo ("To \"email\" που συμπληρώσατε χρησιμοποιείται.");

> else if (\$\_POST["news\_email"] != ""){

\$query = "INSERT INTO \$tbl\_name VALUES ('\$news\_email')";

mysql\_query("SET NAMES 'utf8';", \$con);

mysql\_query("SET CHARACTER SET 'utf8';", \$con);

εοήο("Επιτυχημένη εγγραφή στο newsletter!");

```
if(!mysql_query($query, $con))
       die("Σφάλμα: ", mysql_error($con));
    mysql_close($con);
  \mathcal{P}\mathcal{F}\gamma<<br>|--
                        τέλος ενημέρωσης φόρμας newsletter
                                                                                      \rightarrow</div>
```
<!-- eggrafi erwtisis stin vasi -->

 $<$ ?php

\$host="localhost"; // Host name

\$username="root"; // Mysql username

\$password=""; // Mysql password

\$db\_name="dimotologio"; // Database name

```
$tbl_name="questions"; // table name
```

```
if ($_POST["sendEmail"] != "" && $_POST["QUEST"] != "" && $_POST["date"] != ""){
```
\$con= mysql\_connect("\$host", "\$username", "\$password") or

die("Η σύνδεση με τον server anέτυχε<br />");

mysql\_select\_db("\$db\_name", \$con) or

die("Η σύνδεση με την βάση απέτυχε<br />");

\$query = "INSERT INTO \$tbl\_name (sendEmail, QUEST, date) VALUES (" . \$\_POST["sendEmail"] .  $\mathbf{e}$ 

```
"". $_POST["QUEST"] . ", " . $_POST["date"] . " ):";
```
mysql\_query("SET NAMES 'utf8';", \$con);

mysql\_query("SET CHARACTER SET 'utf8';", \$con);

if(!mysql\_query(\$query, \$con))

die("Σφάλμα:", mysql\_error(\$con));

mysql\_close(\$con);

```
\mathcal{Y}
```
 $?>$ 

```
<!-- telos eggrafis -->
```

```
<!-- eggrafi protasis stin vasi -->
<?php
$host="localhost"; // Host name
$username="root"; // Mysql username
$password=""; // Mysql password
$db_name="dimotologio"; // Database name
$tbl_name="protaseis"; // table name
```

```
if ($_POST["fullname"] != "" && $_POST{"sendEmail1"] != " && $_POST["thema"] != "" &&
$_POST["protasi"] != "" && $_POST["date1"] != ""){
```
\$con= mysql\_connect("\$host", "\$username", "\$password") or

die("Η σύνδεση με τον server anέτυχε<br />");

mysql\_select\_db("\$db\_name", \$con) or

die("Η σύνδεση με την βάση απέτυχε<br />");

\$query = "INSERT INTO \$tbl\_name ( fullname, sendEmall1, thema, protasi, date1) VALUES (" . \$\_POST["fullname"]. "', " . \$\_POST["sendEmail1"]. "', "'. \$\_POST["thema"]. "',

```
"" . $_POST["protasi"] . "", "" . $_POST["date1"] . "" };";
```

```
mysql_query("SET NAMES 'utf8';", $con);
```
mysql\_query("SET CHARACTER SET 'utf8';", \$con);

```
if(!mysql_query($query, $con))
```

```
die("Σφάλμα: "... mysql_error($con));
```

```
mysql_close($con);
```

```
\mathcal{Y}
```

```
?
```

```
<!-- telos eggrafis protasis -->
```

```
<!-- start send_email
```

```
$msg .= "Email : ".$_POST["sendEmail"]."\r\n";
$msg = "Ερώτηση: ".$_POST["QUEST"]."\r\n";
$recipient = "jlm.papad88@gmail.com";
$subject = "Ερωτήσεις προς απάντηση: ";
$mailheaders = "From: Our web site <http://www.dimotologio.com> \r\n";
```
\$mailheaders = "Reply-Το: ".\$POST\_["sendEmail"]; mail(\$recipient, \$subject; \$msg, \$mailheaders);

end send\_email —>

<div id="text"><h4>Εδώ μπορείτε να επιλέξετε το έγγραφο που επιθυμείτε!</h4></div>

<div ¡d="forml">

<!— δημιουργία της φόρμας αναζήτησης κατάστασης μιας αίτησης —>

<form name="findapplication" method="post" action="epilogi\_eggrafou.php" >

<fieldset style="background-color:#6495ED" align=''left"> <center>Αναζήτηση υπάρχουσας αίτησης εγγράφων<<br /> <label for="Findnumber">Αριθμός αίτησης :</label> <input type="text" name="Findnumber" id="Findnumber" size="5"/><br /><br /> <input type="submit" name="submit" value="Αναζήτηση" />&nbsp; <input type="reset" value="Καθαρισμός" />&nbsp;&nbsp;

<input type="button" name="new\_application" id="new\_application" value="Nέα αίτηση" onclick="changeme();" /></center>

</fieldset></form>

<?php

\$host="localhost"; // Host name \$username="root"; // Mysql username \$password = '"'; // Mysql password \$db\_name="dimotologio"; // Database name \$tbl\_name="check\_application"; // table name

if (\$\_POST["Findnumber"] !=""){

\$con= mysql\_connect("\$host", "\$username", "\$password") or die("Η σύνδεση με τον server απέτυχε<br />>"); mysql\_select\_db("\$db\_name", \$con) or die("Η σύνδεση με την βάση απέτυχε<br />");

```
$query = "SELECT * FROM $tbl_name WHERE person LIKE "%";
```
if  $(\$$  POST["Findnumber"] != ""}

\$query .= "AND number LIKE '%" . \$\_POST["Findnumber"] . "%";

mysql\_query("SET NAMES 'utf8';", \$con);

mysql\_query("SET CHARACTER SET 'utf8';", \$con);

\$result = mysql\_query (\$query, \$con);

\$num = mysql\_num\_rows (\$result);

if  $(\text{quad} = 0)$ 

echo "<strong>Δεν βρέθηκαν αποτελέσματα! </strong><br />>";

else

₹

```
\overline{?}
```
<br /><table class="for\_check" cellpadding="0" cellspacing="0" border="4" width= "80px" bgcolor= "green" >

#### $<$ ?php

while (\$row = mysql\_fetch\_array(\$result)){

### $?>$

<tr><th> <th> > ETOIXEIA AITHEHE</th> <td align="center"><?php echo \$row["number"]; ?></td></tr> <tr><th>&nbsp;H airnon eiva@nbsp;</th> <td><?php echo \$row["person"]; ?></td></tr> <tr><th>&nbsp;'Eyypaφo(a)&nbsp;</th> <td><?php echo \$row["paper"]; ?></td></tr> <tr> <th>&nbsp;Άλλο έγγραφο&nbsp; </th> <td><?php echo \$row["other"]; ?></td></tr> <tr><th>&nbsp;'Ovoua&nbsp;</th> <td><?php echo \$row["first\_name"]; ?></td></tr> <tr><th>&nbsp;Enώvuuo&nbsp;</th> <td><?php echo \$row["last\_name"]; ?></td></tr> <tr><th>&nbsp;A.Φ.M.&nbsp;</th> <td><?php echo \$row["last\_afm"]; ?></td></tr> <tr> <th>&nbsp;A. $\Delta$ .T. </th> <td><?php echo \$row["last\_id"]; ?></td></tr>

<tr> <th>&nbsp; Hµ. y evvnonc&nbsp; </th> <td><?php echo \$row["birth\_date"]; ?></td></tr> <tr> <th>&nbsp;Eikóva&nbsp;</th> <td><?php echo \$row["image"]; ?></td></tr> <tr> <th>&nbsp;Email&nbsp; </th> <td><?php echo \$row["best\_email"]; ?></td></tr> <tr><th>&nbsp;rn\&pwvo&nbsp;</th> <td><?php echo \$row["best\_phone"]; ?></td></tr> <tr> <th>&nbsp;Πληροφορίες&nbsp; </th> <td><?php echo \$row["inform"]; ?></td></tr> <tr><th>&nbsp;Katàoraan&nbsp;</th> <td><?php echo \$row["status"]; ?></td></tr>  $<$ tr>  $<$ th>  $<$ /th> <td> </td></tr> <tr><th> </th>  $|| | |$ <tr><th> </th>  $<> |$  $<$ ?php break;  $\mathcal{Y}$  $\}$ mysql\_close(\$con);  $\geq$ </table>  $<$ ?php  $\mathcal{F}$  $2\geq$  $<$ /div> <br /> <br /> <div id="form1"> id="choose\_paper" action="epilogi\_eggrafou.php" <form name="choose\_paper" enctype="multipart/form-data"

method="post" style="display: none" onsubmit="choosePaper();">

<fieldset style="background-color:#6495ED" align="left">

<center>Επιλογή έγγραφου<strong><font color="red" size="5px">\*</font><br />>/>/><br />>//2010 Bήμα </u> </strong> </center> <br />>

<label for="person" id="person" onclick="showPaperO;">H αίτηση είναι:

<input type="radio" name="person" id="person" value="Δική μου" />&nbsp; Δική μου&nbsp;&nbsp;

<input type="radio" name="person" id="person" value="Για άλλο άτομο"/>&nbsp; Για άλλο άτομο<br /><br /> </label>

<label for="paper" id="paper" onclick="showPaperl();" style="display: none" ><u><strong><center>2o Βήμα</center><br />>> /> Διαθέσιμα έγγραφα</strong></u><br />>> /></br />

<input type="checkbox" name="paper[]" id="paper[]" value="nicminoigTiK0 οικογενειακής κατάστασης"/>&ηbsp;Πιστοποιητικό οικογενειακής κατάστασης<br />

&nbsp &nbsp <a href="Aitisi.pdf">Παράδειγμα Αίτησης</a><br/><tr/>>pr />

**<input type="checkbox" name="paper[]" id="paper[]" value="nicrrono^TiK0** πλησιεστέρων συγγενών"/>&πbsp; Πιστοποιητικό πλησιεστέρων συγγενών<br />

&nbsp &nbsp <a href="Aitisi (2).ράΓ>Παράδειγμα Αίτησης</θ><άΓ/>

<input type="checkbox" name="paper[]" id="paper[]" **value="niaronoipTiK0** μόνιμης κατοικίας"/>&ηά5ρ;Πιστοποιητικό μόνιμης κατοικίας<ότ/>

cinpu t type="checkbox" name="paper[]" id="paper[]" ν3ίυε="πιστοποιητικό γέννησης" onclick="showImage();"/> Ληξιαρχική Πράξη γέννησης<br />

&nbsp &nbsp <a href="Aitisi (3).pdf">Παράδειγμα Αιτησης</a><br/><br/>>/>

<input type="checkbox" name="paper[]" id="paper[]" νalue="ληξιαρχική πράξη γάμου"/> Ληξιαρχική πράξη γάμου<br />

8nbsp &nbsp <a href="Aitisi (4).pdf">Παράδειγμα Αίτησης</a><br />

<input type="checkbox" name="paper[]" id="paper[]" ν3ίυθ="ληξιαρχική πράξη θανάτου"/>&ηά5ρ;Ληξιαρχική πράξη θανάτου <br/>

8.nbsp &nbsp <a href="Aitisi (5).pdf">Παράδειγμα Αίτησης</a><br />>/>>></abel><br />><//>>

<label for="other" id="other" onclick="showPaperl();" style="display: none" >Άλλο έγγραφο: <input type="text" name="other" id="other" size="20"/><br />> /></hr /></label>

<div id="select" style="display: none"> <u><strong><center>3o Βήμα</center></strong></u><br/>>>/> /> <label for="first\_name">'Ovopa \*: </label> <input type="text" name="first\_name" id="first\_name" size="15" /><br /> <label for="last\_name">Enobvupo \*: </label> <input type="text" name="last\_name" id="last\_name" size="15" /> <br /> <label for="last\_afm">A.Φ.M. \*: </label>

<input type="text" name="last\_afm" id="last\_afm" maxlength="9" size="15" /><br />

<label for="last\_id">A.A.T. \*: </label>

<input type="text" name="last\_id" id="last\_id" size="15" /><br />

<label for="birth\_date">Hμ.γέννησης \*: </label>

<input type="date" name="birth\_date" id="birth\_date" size="15" title="n.x. 2011-12-31" /><br />

<input name="image" id="image" type=''file" style="display: none" title= "Επιλογή φωτογραφίας αιτών/ούσας" />

<div id = "fl\_upload\_process" style="visibility:hidden;" align="center" rel="lyteframe" >

Παρακαλούμε περιμένετε όσο ανεβαίνει η φωτογραφία σος...<br/>br/>>img src="loader.gif" />

 $<$ /div> $<$ br/>

</div>

<div id="selectl" style="display: none">

<u><strong><center>3o Βήμα</center></strong></u><br/>>><br/>trong></u><br/>

<label for="best\_email">Email \*: </label>

<input type="text" name="best\_email" id="best\_email" size="15" /><br />

<label for="best\_phone">Τηλέφωνο : </label>

<input type="text" name="best\_phone" id="best\_phone" size="15" /><br /><br />

clabel **ίθΓ="ίηίθΓΓπ">ΠαρατΓ|ρήσεις:** </label>

<textarea rows="4" size="400" name="inform" id="inform"></textarea>

<input type="hidden" name="status" ¡d="status" ν3ΐυε="Εκκρεμής αίτηση" />

<input type="hidden" name="number" id="number" />

 $<$ /div> <br /> <br />

<div style="clear: both"> </div>

<center>

<h6>Ta πεδία με το σύμβολο ( \* ) είναι υποχρεωτικά. Παρακαλούμε, συμπληρώστε τα,<br/> ώστε να ολοκληρωθεί η αίτηση! </h6></center>

<input type="submit" name="send" id="send" style="display: none" ν3ΐυθ='Άποστολή" /> <input type="reset" name="clear" id="clear" style="display: none" value="Καθαρισμός" /> </fieldset>

</form>

<!— new application —>

```
<?php
```
\$host="localhost"; // Host name \$username="root"; // Mysql username \$password=""; // Mysql password \$db\_name="dimotologio"; // Database name \$tbl\_name="check\_application"; // table name mysql\_connect("\$host", "\$username", "\$password") or die("Η σύνδεση με τον server απέτυχε!"); mysql\_select\_db("\$db\_name") or die("Η σύνδεση με την βάση απέτυχε!");

\$person=\$\_POST['person']; \$paper = join (", ", \$\_POST['paper']); \$other=\$\_POST['other']; \$first\_name=\$\_POST['first\_name']; \$last\_name=\$\_POST['last\_name']; \$last\_afm=\$\_POST['last\_afm'];  $$last_id = $_POST['last_id'];$ \$birth\_date = \$\_POST['blrth\_date'];  $\frac{1}{2}$  simage =  $\frac{1}{2}$  FILES['image']['name']; \$best\_email = \$\_POST['best\_email']; \$best\_phone = \$\_POST['best\_phone']; \$inform=\$\_POST['inform']; \$status=\$\_POST['status'];

```
if (isset($_POST["person"]) && isset($_POST['paper']) && (($first_name !=NULL && $last_name!
= NULL &&
```
\$last\_afm!=NULL && \$last\_id!=NULL && \$blrth\_date!=NULL && \$best\_email!=NULL) && (\$first\_name != "" && \$last\_name!="" && \$last\_afm!="" && \$last\_id!="" && \$birth\_date!="" && \$best\_email!=""))) {

mysql\_query("SET NAMES 'utf8';");

mysql\_query("SET CHARACTER SET 'utf8';");

\$query = "INSERT INTO \$tbl\_name (person, paper, other, first\_name, last\_name, last\_afm, last\_id, birth\_date, image, best\_email, best\_phone, inform, status)

VALUES ('\$person','\$paper','\$other','\$first\_name', '\$last\_name', '\$last\_afm','\$last\_id','\$birth\_date', '\$image', '\$best\_email', '\$best\_phone', '\$inform', '\$status')";

mysql\_query(\$query) or die(mysql\_error());

echo ("Η αίτησή σας ολοκληρώθηκε με επιτυχία! Σύντομα, <br /> θα έχετε απάντηση σχετικά με την  $ch/2$ 

κατάσταση της αίτησης! Ο μέγιστος χρόνος<br /> διεκπεραίωσης είναι 3 εργάσιμες μέρες!<br />

Παρακαλούμε σημειώστε τον αριθμό της αίτησης<br /> που φαίνεται παρακάτω, για πιο γρήγορη εξυπηρέτηση! < br />");

// Edit upload location here

 $$result = 0;$ 

\$target\_path = "uploads/".basename( \$\_FILES['image']['name']);

if(move\_uploaded\_file(\$\_FILES['image']['tmp\_name'], \$target\_path)) {

 $$result = 1;$ 

# $\mathcal{F}$

```
sleep(1);
```
#### $\geq$

```
<script language="javascript" type="text/javascript">window.top.window.stopUpload(<?php echo
$result; ?>);</script>
```
 $<$ ?php

```
} else if (isset($_POST["person"]) && isset($_POST['paper']) && (($first_name ==NULL
                                                                                             \mathbf{H}last_name==NULL ||
```
\$last\_afm==NULL || \$last\_id==NULL || \$birth\_date==NULL || \$best\_email==NULL) ||

(\$first\_name =="" || \$last\_name=="" || \$last\_afm=="" ||

\$last\_id=="" || \$birth\_date=="" || \$best\_email=="")))

echo ("Δεν έχετε συμπληρώσει όλα τα απαραίτητα πεδία. Παρακαλώ συμπληρώστε τα υποχρεώτικα πεδία με αστερίσκο  $(*)$ ");

 $?$ 

 $<$ ?php

\$host="localhost"; // Host name

\$username="root"; // Mysql username \$password=""; // Mysql password \$db\_name="dimotologio"; // Database name \$tbl name="check\_application"; // table name \$con=mysql\_connect("\$host", "\$username", "\$password") or die("Η σύνδεση με τον server anέτυχε!"); mysql\_select\_db("\$db\_name") or die("Η σύνδεση με την βάση απέτυχε!");

if (isset(\$\_POST["person"]) && isset(\$\_POST['paper']) && ((\$first\_name !=NULL && \$last\_name!  $=$  NULL 8.8.

\$last\_afm!=NULL && \$last\_id!=NULL && \$birth\_date!=NULL && \$best\_email!=NULL) &&

(\$first\_name != "" && \$last\_name!= "" && \$last\_afm!= "" &&

\$last\_id!="" && \$birth\_date!="" && \$best\_email!=""))) {

\$query = "SELECT \* FROM \$tbl\_name ORDER BY 'check\_application', number' DESC";

mysql\_query("SET NAMES 'utf8';", \$con);

mysql\_query("SET CHARACTER SET 'utf8';", \$con);

\$result = mysql\_query (\$query, \$con);

 $\geq$ 

<br /><center><table cellpadding="0" cellspacing="0" border="0"

width= "480px" bgcolor= "lightblue" >

 $<$ ?php

while (\$row = mysql\_fetch\_array(\$result)){

 $\overline{?}$ 

<tr><th>Ο αριθμός της αίτησης σας είναι: </th>

<td align="center"><?php echo \$row["number"]; ?></td></tr>

</table></center>

<?php break;

 $\mathcal{F}$ 

 $3.7 >$ 

 $<$ /div>

<div id="today">

<br />> <br /> <table border="3" width= "250px" bgcolor= "#FOF8FF" >

 $<$ tr $>$ 

<th bgcolor="#FOFFFF"><font color="brown"><strong>EHMEPA</strong></font></th>  $\langle t$ r>

 $<$ tr $>$ 

<td> <center> <font ><script language="JavaScript">dT();</script></font></center></td>

 $\langle t$ r>

</table></div></div><br />>>/>><br />>>/>><br />br />&nbsp;

<br />> <br />> <br />> <br />> <br />> <br />> <br />

<div id="text">

<h6><strong><font color="red" size="5px">\*</font></strong>Εάν επιθυμείτε αλλαγή κάποιων προσωπικών σας <br /> στοιχείων,

παρακαλούμε πατήστε<a title="Αλλαγή στοιχείων" href="allagi\_stoixeiwn.php"> εδώ </a><br />

πριν συμπληρώσετε την φόρμα επιλογής εγγράφου!</h6><br />>/div>

</div> </div>

<div style="clear: both"> </div>

<center>

<A HREF="http://localhost/dimotologio.php/eisodos\_dimoti.php">Επιστροφή στην Αρχική Σελίδα</A> <br />> <br />> <br />> <br />></center>

 $<$ /div> <br /> <br />

</body>

</html>

Aπό το αρχείο 'check1.1s' χρησιμοποιούμε μόνο τη συνάρτηση για τη δημιουργία της ώρας, όπως και στην προηγούμενη σελίδα μας('allagi\_stoixeiwn.php'). Οι απαραίτητοι έλεγχοι της σελίδας αυτής βρίσκονται στο αρχείο 'check2.js' που βλέπουμε παρακάτω.

Αρχείο 'check2.js'

/ '•'Δημιουργήσαμε την συνάρτηση 'choosePaper()' για να κάνουμε έλεγχο "ορθής" συμπλήρωσης της φόρμας δημιουργίας της αίτησης \*/

### function choosePaper()

{ /\*Η πρώτη συνθήκη(ΊΓ) είναι για τον έλεγχο επιλογής ατόμου που επιθυμεί την αίτηση(προαιρετική) \*/

if ((¡document. choose\_paper.person[0]. checked) && (! document.choose\_paper.person[l],checked)) {

alert ("Παρακαλούμε, επιλέξτε σε ποιον ανήκει η αίτηση!");

return false;

>

&&

/\*Η δεύτερη συνθήκη(ΊΓ) είναι για τον έλεγχο επιλογής έγγραφου(ων) (προαιρετική)\*/

if ((!document.choose\_paper.paper[0].checked) && (!document.choose\_paper.paper[l],checked) &&

(¡document.choose\_paper.paper[2].checked) && (¡document.choose\_paper.paper[3].checked)

(!document.choose\_paper.paper[4],checked) && (!

document.choose\_paper.paper[5].checked)) {

alert ("Παρακαλούμε, συμπληρώστε τουλάχιστον ένα έγγραφο!");

return false;

>

/\*Η τρίτη συνθήκη('ΊΓ) είναι για τον έλεγχο επιλογής εικόνας εφόσον ζητηθεί

στον χρήστη \*/

if ((document.choose\_paper.paper[3].checked) && (!document.choose\_paper.image.value)) { alert ("Παρακαλούμε, επιλέξτε μία φωτογραφία σας!");

return false;

>

/\*Όλες οι επόμενες συνθήκες είναι για τον έλεγχο συμπλήρωσης των απαραίτητων πεδίων με στοιχεία του χρήστη\*/

if (document.choose\_paper.first\_name.value == null ||

document.choose\_paper.first\_name.value == "") { alert ("Παρακαλούμε, συμπληρώστε το όνομα σας!"); document.choose\_paper.first\_name.focus(); return false; >

if (document.choose\_paper.last\_name.value == null ||

document.choose\_paper.last\_name.value == "") {

alert ("Παρακαλούμε, συμπληρώστε το επώνυμο σας!");

document.choose\_paper.last\_name.focus();

return false;

>

if (document.choose\_paper.last\_afm.value == null ||

document.choose\_paper.last\_afm.value == "") {

alert ("Παρακαλούμε, συμπληρώστε το Α.Φ.Μ. σας!");

```
document.choose_paper.last_afm.focus();
```
return false;

>

if (document.choose\_paper.last\_id.value == null ||

```
document.choose_paper.last_id.value == ") {
```
alert ("Παρακαλούμε, συμπληρώστε το Α.Δ.Τ. σας!");

document.choose\_paper.last\_id.focus();

return false;

>

If (document.choose\_paper.blrth\_date.value == null ||

document.choose\_paper.blrth\_date.value == '"') *{*

alert ("Παρακαλούμε, συμπληρώστε την ημερομηνία γέννησης σας!" + "π.χ.

2011-12-31");

document.choose\_paper.blrth\_date.focus();

return false;

>

if (document.choose\_paper.best\_email.value == null ||

document.choose\_paper.best\_email.value == "") {

alert ("Παρακαλούμε, συμπληρώστε το email σας!");

```
document.choose_paper.best_email.focus();
```
return false;

>

return true;

>

Η τελευταία και πιο γεμάτη σελίδα μας είναι η 'administration.php' όπου εκεί γίνονται όλες οι λειτουργίες του διαχειριστή και μόνο αυτός έχει δικαίωμα εισόδου σε αυτήν. Εδώ έχουμε δημιουργήσει έξι φόρμες με τον ίδιο τρόπο, όπως και στις προηγούμενες σελίδες. Επίσης έχουμε τρεις πίνακες οι οποίοι εμφανίζονται ύστερα από χρήση κάποιας φόρμας αναζήτησης και εφόσον υπάρχει αποτέλεσμα. Επίσης και δύο υπερσυνδέσμους οι οποίοι μας μεταφέρουν σε άλλους δύο πίνακες. Τέλος, έχουμε το γράφημα σχετικό με τα έγγραφα. Ας πάμε τώρα να δούμε τον κώδικα...

Αρχείο 'administration.php'

```
<?php
session_start();
if(!session_is_registered(user_name)){
header("locatlon:elsodos_dimoti.php");
>
?>
<!DOCTYPE html PUBLIC "-//W3C//DTD XHTML 1.0 Transitional//EN"
"http://www.w3.org/TR/xhtml1/DTD/xhtml1-transitional.dtd">
chtml xmlns="http://www.w3.org/l999/xhtm1">
<head>
<meta http-equiv="Content-Type" content="text/html; charset=UTF-8"/> 
<link type="text/css" href= "style.css" rel="stylesheet" />
<script type="text/javascript" src="check1.js"></script>
<title>Σελίδα διαχειριστη</title>
<script> function showChangeForm() {
if(document.getElementById('check_changel).style.display=='none') 
{document.getElementById('check_change').style.display='block';> else 
{document.getElementById('check_change').style.display='none';}
> </scrlpt>
</head>
```
<body ld="flrst">

<div id="outer">

 $br / >   
 br / >$ 

<center><div class="menuBar">

**<?php**

if(session\_is\_registered(user\_name)){ ?>

<input type="button" class="cbuttonl" onclick="wmdow.location='logout.php"'

value="Anoouv5ear| : <?php echo \$\_SESSION['user\_name'] ?>" ίίίΙθ="Αποσύνδεση χρήστη"/>

<a class="menuButton'' href="eisodos\_dimoti.php" >Αρχική</θ>

<a class="menuButton" href="allagi\_stoixeiwn.php" >Αλλαγή στοιχείων</3>

<a class="menuButton" href="epilogi\_eggrafou.php" >Επιλογή εγγράφου</a>

<a class="menuButton" href="all\_questions.php" >Ερωτηματολόγιο</3>

<?php } ?></div></center><br />><br />>

<h5><a href="eisodos\_dimoti.php">Αρχική σελίδα</a>>

<a href="administration.php">Σελίδα διαχειριστή</a> > Σελίδα διαχειριστή</h5>

<h3>Eiaai ο διαχειριστής και έχεις τις παρακάτω επιπλέον δυνατότητες <br/>

από τον απλό χρήστη.</h3>

<Α **HREF="[http://localhost/dimotolog¡o.php/protaseis.php">Πίvaκaς](http://localhost/dimotolog%c2%a1o.php/protaseis.php%22%3e%ce%a0%ce%afva%ce%baa%cf%82)** προτάσεων</Α> **<br /><br / x b r />**

<Α HREF=["http://localhost/d¡motologio.php/metaboli.php">Πίvaκaς](http://localhost/d%c2%a1motologio.php/metaboli.php%22%3e%ce%a0%ce%afva%ce%baa%cf%82) με στοιχεία προς **μεταβολή</Α>**  $br / >   
 br / >$ 

**<div id="leftcoll">**

<form name="findapplication" method="post" action="administration.php" >

<fieldset style="background-color:lightgrey"><legend>Αναζήτηση αίτησης **έγγpaφωv</legendxbΓ />**

<label for="Findstatus">Κατάσταση αίτησης :</label>

<input type="text" name="Findstatus" id="Findstatus" size="15"/><br /> <br />

<label foΓ="FindnumbeΓ">Apιθμός αίτησης :</label>

<input type="text" name="Findnumber" id="Findnumber" size="5"/><br /> />

<input type="submit" name="submit" value="Αναζήτηση" />8nbsp;

<input type="reset" ν3ίυβ="Καθαρισμός'' />

</fieldset><br />

**<fieldset style="background-color:lightgrey"xlegend>AAAaY0** κατάστασης αίτησηςκότ /> tγγραφων</legend><br />

<label for="NUMBER"> Αριθμός αίτησης \*:</label><br />

<input type="text" name="NUMBER" id="NUMBER" size="5"/><br /><br />

<label for="status">Νέα κατάσταση :</label><br />>/>>><br />

<input type="radio" name="status" id="status" value="Ολοκληρωμένη αίτηση"

checked="checked"/> Ολοκληρωμένη αίτηση <br/> />

 $\le$ input type="radio" name="status" id="status" value="Απόρριψη αίτησης" /> Απόρριψη αίτησης<br />> <br />

<input type="submit" name="submit" value="Αποθήκευση" onclick="adminChangeStatus();" />

</fieldset>

<!— Αναζήτηση αίτησης έγγραφων —>

<?php

\$host="localhost"; // Host name

\$usemame="root"; // Mysql username

\$password=""; // Mysql password

\$db\_name="dimotologio"; // Database name

\$tbl\_name="check\_application"; // table name

if (\$\_POST["Findstatus"] !=""){

\$con= mysql\_connect("\$host", "\$username", "\$password") or die("Η σύνδεση με τον server anέτυχε<br />>"); mysql\_select\_db("\$db\_name", \$con) or die("Η σύνδεση με την βάση απέτυχε<br />");

\$query = "SELECT \* FROM \$tbl\_name WHERE person LIKE

if  $($_POST["Findstatus"] != "")$ 

\$query .= "AND status LIKE '%" . \$\_POST["Findstatus"] .

mysql\_query("SET NAMES 'utf8';", \$con);

mysql\_query("SET CHARACTER SET 'utf8';"; \$con);

 $s$ result = mysql\_query ( $s$ query,  $s$ con);

\$num = mysql\_num\_rows (\$result);

 $if$  (\$num==0)

echo "<strong>Δεν βρέθηκαν αποτελέσματα! </strong><br/> <br/>/>";

else

{

 $7>$ 

<br /><table class="for\_check" cellpadding="0" cellspacing="0" border="4"

width= "80px" bqcolor= "green" >

## <?php

while (\$row = mysql\_fetch\_array(\$result)){

#### $7>$

<tr> <th>ΣΤΟΙΧΕΙΑ ΑΙΤΗΣΗΣ </th> <td align="center"><?php echo \$row["number"]; ?></td></tr> <tr><th>&nbsp;H airnon eiva@nbsp;</th> <td><?php echo \$row["person"]; ?></td></tr> <tr><th>&nbsp;'Eyypaoo(a)&nbsp;</th> <td><?php echo \$row["paper"]; ?></td></tr> <tr><th>&nbsp;Άλλο έγγραφο&nbsp;</th> <td><?php echo \$row["other"]; ?></td></tr> <tr><th>&nbsp;'Ovoua&nbsp;</th> <td><?php echo \$row["first\_name"]; ?></td></tr> <tr><th>&nbsp;Enώvuuo&nbsp;</th> <td><?php echo \$row["last\_name"]; ?></td></tr> <tr> <th>&nbsp;A.Φ.M.&nbsp;</th> <td><?php echo \$row["last\_afm"]; ?></td></tr> <tr> <th>&nbsp;A.A.T.&nbsp; </th> <td><?php echo \$row["last\_id"]; ?></td></tr> <tr> <th>&nbsp; Ημ.γέννησης&nbsp; </th> <td><?php echo \$row["birth\_date"]; ?></td></tr> <tr><th>&nbsp;Eikóva&nbsp;</th> <td><?php echo \$row["image"]; ?></td></tr> <tr><th>&nbsp;Email&nbsp;</th> <td><?php echo \$row["best\_email"]; ?></td></tr> <tr><th>&nbsp;τηλέφωνο&nbsp;</th> <td><?php echo \$row["best\_phone"]; ?></td></tr> <tr><th>&nbsp;Πληροφορίες&nbsp;</th> <td><?php echo \$row["inform"]; ?></td></tr> <tr><th>&nbsp;Karáoraon&nbsp;</th> <td><?php echo \$row["status"]; ?></td></tr>

```
<tr><th></th>
      <br><td><t</td><br><td><t</td><br><td><t</td><t></td><tr><th></th>
      <br><td><t</td><br><td><t</td><br><td><t></td><tr><th></th>
      <br><td><t>d</td><br><td><t/t</td><br><td><t></td><?php
            >
   >
  mysql_dose($con);
?>
</table>
<?php
>
?>
<?php
$host="localhost"; // Host name 
$username="root"; // Mysql username 
$password='"'; // Mysql password 
$db_name="dimotologio"; // Database name 
$tbl_name="check_application"; //table name
if (\$ POST["Findnumber"] !=""){
   $con= mysql_connect("$host", "$username", "$password") or
```

```
die("Η σύνδεση με τον server απέτυχε<br />");
mysql_select_db("$db_name", $con) or 
die("Η σύνδεση με την βάση απέτυχε<br />");
```

```
$query = "SELECT * FROM $tbl_name WHERE person LIKE
```

```
if ($_POST["Findnumber"] != "")
```

```
$query .= "AND number LIKE '%" . $_POST["Flndnumber"] .
```

```
mysql_query("SET NAMES 'utf8';", $con);
```

```
mysql_query("SET CHARACTER SET 'utf8';", $con);
```

```
$result = m ysqLquery ($query, $con);
```

```
$num = mysql_num_rows ($result);
```
if  $(\$num == 0)$ 

echo "<strong>Δεν βρέθηκαν αποτελέσματα! </strong> <br />>":

else

 $\overline{A}$ 

 $\geq$ 

<br /><table class="for\_check" cellpadding="0" cellspacing="0" border="4"

width= "80px" bgcolor= "green" >

# <?php

while (\$row = mysql\_fetch\_array(\$result)){

#### $?$

<tr> <th> <th> <to><to><th></to></to></to> <td align="center"><?php echo \$row["number"]; ?></td></tr> <tr><th>&nbsp;H airnon civar&nbsp;</th> <td><?php echo \$row["person"]; ?></td></tr> <tr><th>&nbsp;'Eyypapo(a)&nbsp;</th> <td><?php echo \$row["paper"]; ?></td></tr> <tr> <th>&nbsp;Άλλο έγγραφο&nbsp; </th> <td><?php echo \$row["other"]; ?></td></tr> <tr><th>&nbsp;'Ovoua&nbsp;</th> <td><?php echo \$row["first\_name"]; ?></td></tr> <tr> <th>&nbsp;Enώvuuo&nbsp;</th> <td><?php echo \$row["last\_name"]; ?></td></tr> <tr><th>&nbsp;A.Φ.M.&nbsp;</th> <td><?php echo \$row["last\_afm"]; ?></td></tr> <tr> <th>&nbsp;A. $\Delta$ .T. </th> <td><?php echo \$row["last\_id"]; ?></td></tr> <tr> <th>&nbsp; Hµ. y evvnonc&nbsp; </th> <td><?php echo \$row["birth\_date"]; ?></td></tr> <tr><th>&nbsp;Eikova&nbsp;</th> <td><?php echo \$row["image"]; ?></td></tr> <tr><th>&nbsp;Email&nbsp;</th> <td><?php echo \$row["best\_email"]; ?></td></tr> <tr><th>&nbsp;τηλέφωνο&nbsp;</th>

```
<td><?php echo $row["best_phone"]; ?></td></tr>
  <tr><th>&nbsp; \Box
nAnpocpopiec </th>
  <td><?php echo $row["inform"]; ?></td></tr>
  <tr><th>&nbsp; KaTaaraan&nbsp;</th>
  <td><?php echo $row["status"]; ?> </td></tr>
  <tr><th></th>
  <br><td><t>d</t><tr><th></th>
  <br><td><t>|td><t>|tr></math><tr><th></th>
  <br><td><t>|td><t>|tr></math><?php
  break;
        >
>
mysql_close($con);
```

```
</table>
```
?>

```
<?php
```
>

 $7>$ 

```
</form>
```

```
</div>
```
**<!-- allagi katastasis stis aitiseis eggrafwn**

 $\rightarrow$ 

<?php

\$host="localhost"; // Host name

\$username="root"; // Mysql username

\$password=""; // Mysql password

\$db\_name="dimotologio"; // Database name

\$tbl\_name="check\_application"; // table name

### if  $($_POST["NUMBER"] != ""){$

\$con= mysql\_connect("\$host", "\$username", "\$password") or

die("Η σύνδεση με τον server απέτυχε<br />");

mysql\_select\_db("\$db\_name", \$con) or

die("Η σύνδεση με την βάση απέτυχε<br />");

\$query = "UPDATE \$tbl\_name SET status = " . \$\_POST["status"] . " WHERE number = " . \$\_POST["NUMBER"]. "' ";

```
mysql_query("SET NAMES 'utf8';", $con);
```
mysql\_query("SET CHARACTER SET 'utf8';", \$con);

if(!mysql\_query(\$query, \$con))

die("Σφάλμα : + mysql\_error(\$con));

mysql\_close(\$con);

```
\mathcal{Y}
```

```
75
```

```
<div id="forms">
```
<form name="answer" method="post" action="administration.php" onsubmit="adminAnswer ()" > <fieldset style="background-color:lightgrey"><legend>Δημιουργία απάντησης</legend><br /> <label for="NUM">Αριθμός ερώτησης \*:</label> <input type="text" name="NUM" id="NUM" size="3"/><br /> <label for="ANSWER">Απάντηση: </label> <textarea rows="4" size="900" type="text" name="ANSWER"> </textarea></p> <input type="submit" name="submit" value="Αποστολή" />&nbsp;&nbsp; <input type="reset" value="Καθορισμός" /> </fieldset></form>  $<$  <br> <br> <br> ( - eggrafi apantisis stin vasi  $\rightarrow$ <?php \$host="localhost"; // Host name \$username="root"; // Mysql username \$password=""; // Mysql password

\$db\_name="dimotologio"; // Database name

```
$tbl_name="questions"; // table name
```
## if (\$\_POST["ANSWER"] != " && \$\_POST["NUM"] !=""){

\$con= mysql\_connect("\$host", "\$username", "\$password") or

```
die("Η σύνδεση με τον server απέτυχε<br />");
```
mysql\_select\_db("\$db\_name", \$con) or

die("Η σύνδεση με την βάση απέτυχε<br />");

```
$query = "UPDATE $tbl_name SET ANSWER = "" . $_POST["ANSWER"] . " WHERE NUM = " .
$_POST["NUM"] . "" ";
```
mysal\_query("SET NAMES 'utf8';", \$con);

mysql\_query("SET CHARACTER SET 'utf8';", \$con);

if(!mysql\_query(\$query, \$con))

die("Σφάλμα: "... mysql\_error(\$con));

mysql\_close(\$con);

```
\mathcal{Y}
```
 $7>$ 

 $\lt$  !-telos eggrafis  $\mathord{\hspace{1pt}\text{--}\hspace{1pt}}$   $\mathord{\hspace{1pt}\text{--}\hspace{1pt}}$ 

 $\leq$   $\left| - - \right|$ anazitisi xristi  $\rightarrow$ 

 $br/>$  /> sbr />

<form name="finduser" method="post" action="administration.php" onsubmit="valldateFind ()">

<fieldset style="background-color:lightgrey"><legend>Αναζήτηση χρήστη</legend><br />

<label for="Findafm">A.Φ.Μ. \*:</label>

<input type="text" name="Findafm" id="Findafm" maxlength="9" size="15"/><br /> <br />

<input type="submit" name="submit" value="Ανοζήτηση" />&nbsp;

<input type="reset" value="Καθορισμός" />

```
</fieldset></form>
```
 $<$ ?php

\$host="localhost"; // Host name

\$username="root"; // Mysql username

\$password=""; // Mysql password

\$db\_name="dimotologio"; // Database name

\$tbl\_name="login"; // table name

if (\$\_POST["Findafm"] !=""){

```
$con= mysql_connect("$host", "$username", "$password") or
     die("Η σύνδεση με τον server απέτυχε<br />");
     mysql_select_db("$db_name", $con) or
     die("Η σύνδεση με την βάση απέτυχε<br />");
```

```
$query = "SELECT * FROM $tbl name WHERE NAME LIKE \frac{16.1}{10.001}.
```

```
if ($\_POST["Findafm"] != "")
```
\$query .= "AND A\_F\_M\_ LIKE '%" . \$\_POST["Findafm"] . "%";

mysql\_query("SET NAMES 'utf8';", \$con);

mysql\_query("SET CHARACTER SET 'utf8';", \$con);

\$result = mysql\_query (\$query, \$con);

\$num = mysql\_num\_rows (\$result);

if  $(\text{shum} == 0)$ 

echo "<strong>Δεν βρέθηκαν αποτελέσματα! </strong><br />>";

# else

€

## $\rightarrow$

<br /><center><h6><table class="for\_check" cellpadding="0" cellspacing="0" border="4" width= "80px" bgcolor= "green" >

### $<$ ?php

while  $(\text{from} = \text{mysq}\_{\text{fetch}\_{\text{array}}(\text{fresult}))\$ 

## $\geq$

<tr> <th colspan="2">ΣΤΟΙΧΕΙΑ ΧΡΗΣΤΗ</th></tr> <tr><th>&nbsp;A.Φ.M.&nbsp;</th> <td><?php echo \$row["A\_F\_M\_"]; ?></td></tr> <tr> <th>&nbsp;A. $\Delta$ .T. </th> <td><?php echo \$row["ID\_CARD"]; ?></td></tr> <tr><th>&nbsp;'Ovoua&nbsp;</th> <td><?php echo \$row["NAME"]; ?></td></tr> <tr><th>&nbsp;Enώvuuo&nbsp;</th> <td><?php echo \$row["SURNAME"]; ?></td></tr> <tr><th>&nbsp;Hµ.yevvnonc&nbsp;</th> <td><?php echo \$row["birthday"]; ?></td></tr> <tr> <th>&nbsp;Email&nbsp; </th>

```
<td><?php echo $row["email"]; ?></td></tr>
    <tr><th>&nbsp;username&nbsp;</th>
    <td><?php echo $row["user_name"]; ?></td></tr>
    <tr><th>&nbsp;@u\o&nbsp;</th>
    <td><?php echo $row["gender"]; ?></td></tr>
    <tr><th>&nbsp; Διεύθυνση&nbsp; </th>
    <td><?php echo $row["address"]; ?></td></tr>
    <tr><th> Tn\lambda_1 </th>
    <td><?php echo $row["phone1"]; ?></td></tr>
    <tr><th>&nbsp;TnA_2&nbsp;</th>
    <td><?php echo $row["phone2"]; ?></td></tr>
<?php 
    >
  >
 mysql_close($con);
```

```
?>
```

```
</table></h6></center>
```
<?php

```
>
```
?>

```
</div>
```

```
<div id="forms"><br /> <br />
```

```
<input type="button" value="&nbsp;&nbsp;&nbsp;Διόρθωση στοιχείων
δημότη   " onclick="showChangeForm();"/><br />
```

```
<form name="check_change" id="check_change" action="administration.php" method="post"
style="display: none" onsubmit="admin_change_data ()">
```

```
<fieldset style="background-color:lightgrey">
```

```
<center> <h5>ΣΥΜΠΛΗΡΩΣΗ ΝΕΩΝ ΣΤΟΙΧΕΙΩΝ</h5></center>
```

```
<label for="A_F_M_">Yn0pxov Α.Φ.Μ. :</label>
```

```
<input type="text" name="A_F_M_" id="A_F_M_" size="15" style="background-
color:lightblue"/><br />> <br />
```

```
<label for="num"> Αριθμός αίτησης :</label>
```

```
<input type="text" name="num" id="num" size="4" style="background-color:lightblue"/><br
/ > < br / >
```
<label for="new\_ld\_card">A.A.T. :</label>

<input type="text" name="new\_ld\_card" id="new\_ld\_card" size="15" style="backgroundcolor: lightblue"/><br />

clabel for="new\_name">'Ovopa :</label>

<input type="text" name="new\_name" id="new\_name" size="15" style="backgroundcolor: lightblue"/><br />

<label for="new\_surname">Enώvuuo :</label>

<input type="text" name="new\_surname" id="new\_surname" size="15" style="backgroundcolor: lightblue"/><br />

<label for="new\_birthday">Hp.γέννησης :</label>

<input type="date" name="new\_birthday" id="new\_birthday" size="15" style="backgroundcolor:lightblue"/><br />

<label for="new\_a\_f\_m\_">A.O.M. :</label>

<input type="text" name="new\_a\_f\_m\_" id="new\_a\_f\_m\_" size="15" style="backgroundcolor:lightblue"/><br />

<label for="new\_user\_name">'Ov.χρήστη :</label>

<input type="text" name="new\_user\_name" id="new\_user\_name" size="15" style="backgroundcolor: lightblue"/><br />

<label for="new\_phone\_1">Tn $\lambda$ \_1 :</label>

<input type="text" name="new\_phone\_1" id="new\_phone\_1" size="15" style="backgroundcolor:lightblue"/><br />

<label for="new\_phone\_2">Tn $\lambda$ \_2 :</label>

<Input type="text" name="new\_phone\_2" ld="new\_phone\_2" slze="15"

**placeholder="Kivr)T0** τηλέφωνο" **style="background-color:lightblue'7>**

<input type="hidden" name="ch\_status1" id="ch\_status1" value="Ολοκληρωμένη" />

 $-**br** / > **br** / >$ 

<center><input type="submit" value="Προσθήκη" />

<input type="reset" value="Καθαρισμός" /></center>

```
\langlefieldset> \langle / form > < br / > < br / >
```
<!— enlmerwsi vasis me ta nea stoixeia —>

<?php

\$host="localhost"; // Host name \$username="root"; // Mysql username \$password = '"'; // Mysql password \$db\_name="dimotologio"; // Database name \$tbl\_name="logln"; // table name

if ((\$\_POST["A\_F\_M\_"] !="") && (\$\_POST["new\_id\_card"] !="") && (\$\_POST["num"] !="")) {

\$con = mysql\_connect("\$host", "\$username", "\$password") or die("Η σύνδεση με τον server απέτυχε!"); mysql\_select\_db("\$db\_name") or die("Η σύνδεση με την βάση απέτυχε!");

```
if ($_POST["A_F_M_"]) {
```

```
if ($_POST["new_id_card"])
```
\$query = "UPDATE login SET ID\_CARD = " . \$\_POST["new\_id\_card"]. " WHERE A\_F\_M\_ = " . \$\_POST["A\_F\_M\_"]. "";

 $\mathcal{F}$ 

```
mysql_query("SET NAMES 'utf8';", $con);
```
mysql\_query("SET CHARACTER SET 'utf8';", \$con);

if(!mysql\_query(\$query, \$con))

die("Σφάλμα: Παρακαλώ προσπαθήστε ξανά!");

else

echo ("Η αλλαγή Α.Δ.Τ. ολοκληρώθηκε με επιτυχία! <br />");

mysql\_close(\$con);

# $\mathcal{Y}$

 $\geq$ 

 $php</math$ 

\$host="localhost"; // Host name

\$username="root"; // Mysql username

\$password=""; // Mysql password

\$db\_name="dimotologio"; // Database name

\$tbl\_name="login"; // table name

if ((\$\_PO5T["A\_F\_M\_"] !="") && (\$\_POST["new\_name"] !="") && (\$\_POST["num"] !="")) {

\$con = mysql\_connect("\$host", "\$username", "\$password") or die("Η σύνδεση με τον server απέτυχε!"); mysql\_select\_db("\$db\_name")

or die("H σύνδεση με την βάση απέτυχε!");

```
if ($_POST["A_F_M_"]) {
```

```
if ($_POST["new_name"])
```

```
\text{supery} = \text{"UPDATE login SET NAME = " . $\_POST["new_name"] . " WHERE A_F_M = " .$_POST["A_F_M_"] .
```
>

mysql\_query("SET NAMES 'utf8';", \$con);

mysql\_query("SET CHARACTER SET 'utf8';", \$con);

if(!mysql\_query(\$query, \$con))

άίε("Σφάλμα : Παρακαλώ προσπαθήστε ξανά!");

else

echo ("Η αλλαγή ονόματος ολοκληρώθηκε με επιτυχία! <br />");

mysql\_close(\$con);

```
>
```
?>

<?php

\$host="localhost"; // Host name \$username="root"; // Mysql username \$password=""; // Mysql password \$db\_name="dlmotologlo"; // Database name \$tbl\_name="login"; // table name

if ((\$\_POST["A\_F\_M\_"] !="") && (\$\_POST["new\_surname"] !="") && (\$\_POST["num"] !="")) {

\$con = mysql\_connect("\$host", "\$username", "\$password") or die("Η σύνδεση με τον server απέτυχε!"); mysql\_select\_db("\$db\_name") or die("H σύνδεση με την βάση απέτυχε!");

if (\$\_POST["A\_F\_M\_" ]) {

If (\$\_POST["new\_surname"])

 $$query = "UPDATE login SET SURNAME = " . $POST["new_surname"] . " WHERE A_F_M = " .$ \$\_POST["A\_F\_M\_"] . "'";

```
\}
```

```
mysql_query("SET NAMES 'utf8';", $con);
```
mysql\_query("SET CHARACTER SET 'utf8';", \$con);

if(!mysql\_query(\$query, \$con))

die("Σφάλμα: Παρακαλώ προσπαθήστε ξανά!");

else

echo ("Η αλλαγή επώνυμου ολοκληρώθηκε με επιτυχία! <br />");

mysql\_close(\$con);

 $\mathcal{P}$ 

 $\gamma$ 

 $<$ ?php

\$host="localhost"; // Host name

\$username="root"; // Mysql username

\$password=""; // Mysql password

\$db\_name="dimotologio"; // Database name

\$tbl\_name="login"; // table name

if ((\$\_POST["A\_F\_M\_"] !="") && (\$\_POST["new\_birthday"] !="") && (\$\_POST["num"] !="")) {

\$con = mysql\_connect("\$host", "\$username", "\$password") or die("Η σύνδεση με τον server απέτυχε!"); mysql\_select\_db("\$db\_name") or die("Η σύνδεση με την βάση απέτυχε!");

if (\$\_POST["A\_F\_M\_"]) {

if (\$\_POST["new\_birthday"])

\$query = "UPDATE login SET birthday = "" . \$\_POST["new\_birthday"] . " WHERE A\_F\_M\_ = " . \$\_POST["A\_F\_M\_"]. "'";

 $\mathcal{E}$ 

mysql\_query("SET NAMES 'utf8';", \$con);

mysql\_query("SET CHARACTER SET 'utf8';", \$con);

if(!mysql\_query(\$query, \$con))

die("Σφάλμα: Παρακαλώ προσπαθήστε ξανά!");

else

echo ("Η αλλαγή ημ.γέννησης ολοκληρώθηκε με επιτυχία! <br />>");

mysql\_close(\$con);

> ?>

<?php \$host="localhost"; // Host name \$username="root"; // Mysql username \$password='"'; // Mysql password \$db\_name="dimotologio"; // Database name \$tbl\_name=''login"; // table name

```
if (($_POST["A_F_M_"] !="") && ($_POST["new_a_f_m_"] ! = "") && ($_POST["num"] !="")) {
```
\$con = mysql\_connect("\$host", "\$username", "\$password") or die("H σύνδεση με τον server απέτυχε!''); mysql\_select\_db("\$db\_name") or die("H σύνδεση με την βάση απέτυχε!");

if (\$\_POST["A\_F\_M\_"]) {

```
if ($_POST["new_a_f_m_"])
```

```
\text{supery} = \text{``UPDATE login SET A-F\_M\_ = '''. $\_POST[``new\_a_f\_m_" ]'. \quad \text{WHERE A-F\_M\_ = '''.}$_POST["A_F_M_"] . "'";
```
>

```
mysql_query("SET NAMES 'utf8';", $con);
```
mysql\_query("SET CHARACTER SET 'utf8';", \$con);

if(!mysql\_query(\$query, \$con))

δίε("Σφάλμα : Παρακαλώ προσπαθήστε ξανά!");

else

echo ("Η αλλαγή Α.Φ.Μ. ολοκληρώθηκε με επιτυχία! <br />>");

mysql\_close(\$con);

>

?>

<?php

\$host="localhost"; // Host name

\$username="root"; // Mysql username \$password='"'; // Mysql password \$db\_name="dimotologlo"; // Database name \$tbl\_name="login"; // table name

```
if (($_POST["A_F_M_"] !="") && ($_POST["new_user_name"] !='"') && ($_POST["num"] !="")) {
```
\$con = m ysqLconnect(''\$host", "\$username", "\$password") or die("H σύνδεση με τον server απέτυχε!"); mysql\_select\_db("\$db\_name") or dle("H σύνδεση με την βάση απέτυχε!");

if (\$\_POST["A\_F\_M\_"]) {

```
if ($_POST["new_user_name"])
```

```
\text{supery} = \text{"UPDATE login SET user_name = " . $\_POST["new_user_name"] . " WHERE A_F_M = ". $_POST["A_F_M_"] . "' ";
```
>

```
mysql_query("SET NAMES 'utf8';"/ $con);
```
mysql\_query("SET CHARACTER SET 'utf8';", \$con);

```
if(!mysql_query($query, $con))
```
δίβ("Σφάλμα : Παρακαλώ προσπαθήστε ξανά!");

else

echo ("Η αλλαγή username ολοκληρώθηκε με επιτυχία! <br />>");

mysql\_close(\$con);

>

?>

<?php

\$host="localhost"; // Host name

\$username="root"; // Mysql username

\$password=""; // Mysql password

\$db\_name="dlmotologio"; // Database name

\$tbl\_name="login"; // table name

if ((\$\_POST["A\_F\_M\_"j !="") && (\$\_POST["new\_phone\_l"] !='"') && (\$\_POST["num"] !="")) {

\$con = mysql\_connect("\$host", "\$username", "\$password") or die("Η σύνδεση με τον server απέτυχε!"); mysql\_select\_db("\$db\_name") or die("Η σύνδεση με την βάση απέτυχε!");

if (\$\_POST["A\_F\_M\_"]) {

if (\$\_POST["new\_phone\_1"])

\$query = "UPDATE login SET phone1 = "" . \$\_POST["new\_phone\_1"] . " WHERE A\_F\_M\_ = "" . \$\_POST["A\_F\_M\_"]. "'";

 $\mathcal{F}$ 

```
mysql_query("SET NAMES 'utf8';", $con);
```
mysql\_query("SET CHARACTER SET 'utf8';", \$con);

if(!mysql\_query(\$query, \$con))

die("Σφάλμα: Παρακαλώ προσπαθήστε ξανά!");

else

echo ("Η αλλαγή τηλεφώνου\_1 ολοκληρώθηκε με επιτυχία! <br />");

mysql\_close(\$con);

 $\mathcal{Y}$ 

 $\geq$ 

 $<$ ?php

\$host="localhost"; // Host name

\$username="root"; // Mysql username

\$password=""; // Mysql password

\$db\_name="dimotologio"; // Database name

\$tbl\_name="login"; // table name

if ((\$\_POST["A\_F\_M\_"} !="") && (\$\_POST["new\_phone\_2"] !="") && (\$\_POST["num"] !="")) {

\$con = mysql\_connect("\$host", "\$username", "\$password") or die("Η σύνδεση με τον server απέτυχε!"); mysql\_select\_db("\$db\_name") or die("Η σύνδεση με την βάση απέτυχε!");

```
if ($_POST["A_F_M_"]) {
```

```
if ($_POST["new_phone_2"])
```

```
$query = "UPDATE login SET phone2 = " . $_POST["new_phone_2"] . " WHERE A_F_M_ = " .
$_POST["A_F_M_"]. "' ";
```

```
\mathcal{E}
```
mysql\_query("SET NAMES 'utf8';", \$con);

mysql\_query("SET CHARACTER SET 'utf8';", \$con);

if(!mysql\_query(\$query, \$con))

die("Σφάλμα: Παρακαλώ προσπαθήστε ξανά!");

else

echo ("Η αλλαγή τηλεφώνου\_2 ολοκληρώθηκε με επιτυχία!");

mysgl\_close(\$con);

```
\mathcal{E}
```
 $?$  < br /> < br />

 $-1$ 

allagi katastasis allagis stoixeiwn, se oloklirwmeni

 $<$ ?php

\$host="localhost"; // Host name \$username="root"; // Mysql username

\$password=""; // Mysql password

\$db\_name="dimotologio"; // Database name

\$tbi\_name="checking"; // table name

if ((\$\_POST["A\_F\_M\_"] !="") && (\$\_POST["num"] !="")) {

\$con = mysql\_connect("\$host", "\$username", "\$password")

or die("Η σύνδεση με τον server anέτυχε!");

mysql\_select\_db("\$db\_name")

or die("Η σύνδεση με την βάση απέτυχε!");

\$query = "UPDATE \$tbl\_name SET ch\_status = " . \$\_POST["ch\_status1"] . " WHERE num = "" , \$\_POST["num"]. \*\*\*;

mysql\_query("SET NAMES 'utf8';", \$con);

mysql\_query("SET CHARACTER SET 'utf8';", \$con);

if(!mysql\_query(\$query, \$con))

 $\rightarrow$ 

```
die("Σφάλμα: Παρακαλώ προσπαθήστε ξανά!");
```

```
mysql_close($con);
```
 $\mathcal{F}$ 

 $\frac{1}{2}$ 

```
<br/>br/> /> <br/>br/>
```
 $<\! \! \cdot \! \cdot \! \! \cdot \!$ 

anazitisi aitisis allagis stoixeiwn

 $\rightarrow$ 

<form name="findChangeAppl" method="post" action="administration.php" onsubmit="validateFindChange()">

<fieldset style="background-color:lightgrey"><legend>Αναζήτηση αίτησης νέων στοιχείων</legend><br />

<label for="Find\_num">Αριθμός αίτησης \*:</label>

<input type="text" name="Find\_num" id="Find\_num" size="15"/><br /><br />

<Input type="submit" name="submit" value="Αναζήτηση" />&nbsp;

<input type="reset" value="Καθαρισμός" />

```
</fieldset></form>
```
 $<$ ?php

\$host="localhost"; // Host name

\$username="root"; // Mysql username

\$password=""; // Mysql password

\$db\_name="dimotologio"; // Database name

\$tbl\_name="checking"; // table name

# if  $($_POST["Find_number"] != "")$

\$con= mysql\_connect("\$host", "\$username", "\$password") or die("Η σύνδεση με τον server απέτυχε<br />"); mysql\_select\_db("\$db\_name", \$con) or die("Η σύνδεση με την βάση απέτυχε<br />");

\$query = "SELECT \* FROM \$tbl\_name WHERE new\_name LIKE "%";

if  $($_POST["Find_number"] := "")$ 

\$query .= "AND num LIKE '%" . \$\_POST["Find\_num"] . "%";

```
mysql_query("SET NAMES 'utf8';", $con);
```
mysql\_query("SET CHARACTER SET 'utf8';", \$con);

```
$result = mysql_query ($query, $con);
```
\$num = mysql\_num\_rows (\$result);

if  $(\text{quad} = 0)$ 

echo "<strong>Δεν βρέθηκαν αποτελέσματα! </strong><br />>";

#### else

 $\left\{ \right.$ 

# $7\geq$

<br /><center><table class="for\_check" cellpadding="0" cellspacing="0" border="4" width= "80px" bgcolor= "green" >

#### $<$ ?php

while (\$row = mysql\_fetch\_array(\$result)){

## $\geq$

<tr><th colspan="2">ΣΤΟΙΧΕΙΑ ΠΡΟΣ ΜΕΤΑΒΟΛΗ</th></tr> <tr><th>Αριθμός αίτησης</th> <td align="center"><?php echo \$row["num"]; ?></td></tr> <tr><th>&nbsp;Yndpxov A.Φ.M.&nbsp;</th> <td><?php echo \$row["A\_F\_M\_"]; ?></td></tr> <tr><th>&nbsp;A. $\Delta$ .T. </th> <td><?php echo \$row["new\_id\_card"]; ?></td></tr> <tr><th>&nbsp;'Ovoua&nbsp;</th> <td><?php echo \$row["new\_name"]; ?></td></tr> <tr><th>8inbsp;Enώvuµo&nbsp;</th> <td><?php echo \$row["new\_surname"]; ?></td></tr> <tr><th>&nbsp;A.Ф.M.&nbsp;</th> <td><?php echo \$row["new\_a\_f\_m\_"]; ?></td></tr> <tr><th>&nbsp; Ημ.γέννησης&nbsp; </th> <td><?php echo \$row["new\_birthday"]; ?></td></tr> <tr><th>&nbsp;username&nbsp;</th> <td><?php echo \$row["new\_user\_name"]; ?></td></tr> <tr> <th>&nbsp;TnA\_1&nbsp; </th> <tr><th>&nbsp;TnA\_2&nbsp;</th>

```
<td><?php echo $row["new_phone_2"]; ?></td></tr>
     <tr><th>& nbsp; Kaτάσταση & nbsp; </th>
     <td><?php echo $row["ch_status"]; ?></td></tr>
     < tr><th></th>
     <br><td><t>d</t><br><td><t>t</t><br><td><t>t</t><br><td>< tr><th></th>
     <br><td><t>d</t><br><td><t/t</t><br><td>< tr><th></th>
     <br><td><t>d</t><br><td><t/t</t><br><td><t>t</t><br><td><?php
break;
     >
   >
  mysql_close($con);
?>
</table></center>
<?php
>
?> <br /> <br /> <br />
<?php
echo "Γράφημα κατάστασης αιτήσεων <br />> / για εγγραφα";
?>
br />  /> br />
  8mbsp;8mbsp; fknbsp;&.nbsp;
<?php
$host="localhost"; // Host name 
$username="root"; // Mysql username 
$password = ""; // Mysql password 
$db_name="dimotologio"; // Database name
```

```
$tbl_name="check_application"; // table name
```

```
$result1=0;
$result2=0;
```
```
$result3 = 0;
```

```
$con = mysql_connect ("$host", "$username", "$password") or
       die ("Η σύνδεση με τον server απέτυχε!<br />");
   mysql_select_db ("$db_name", $con) or
       die ("Η σύνδεση με την βάση απέτυχε!<br />");
 $data = "SELECT status FROM $tbl_name";
mysql_query("SET NAMES 'utf8';");
mysql_query("SET CHARACTER SET 'utf8';");
$result=mysql_query($data, $con);
while ($row = mysql_fetch_array($result)) {
   if ($row['status']=="Εκκρεμής αίτηση") {
      $result1 = $result1 + 1;\mathcal{Y}if ($row['status'] == "Απόρριψη αίτησης"){
    $result2 = $result2 + 1;\mathcal{Y}if ($row['status']=="Ολοκληρωμένη αίτηση"){
    $result3 = $result3 + 1;\mathcal{E}\mathcal{E}$total = $result1 + $result2 + $result3;if (\frac{3}{2} result1 != 0){
 $one = round (360 * $result1 / $total);$per1 = round ($result1 / $total * 100$);\} else \{$one = 0 ;
  $per1 = 0; }
if (*result2 != 0){$two = round (360 * <i>$result2 / $total$);$per2 = round ($result2 / $total * 100);} else {
 $two = 0;\text{sper2} = 0 ; }
```

```
if (*result3 != 0){
```
 $$per3 = round ($result3 / $total * 100);$ 

 $\}$  else  $\{$ 

\$per3 =  $0$  ; }

echo "<img src=graph.php?one=".\$one."&two=".\$two."><br>";

echo "<h6><font color=ff0000>Εκκρεμής(είς) αίτηση(εις)</font> = &gt <br>\$result1 αιτήση(εις), \$per1 %<br> <font color=0000ff>Απόρριφθήσα(ες) αίτηση(εις) </font> = &gt<br> \$result2 αιτήση(εις), \$per2 %<br> <font color=009600>Ολοκληρωμένη(ες) αίτηση(εις) </font> = &gt<br> \$result3 αιτήση(εις), \$per3 %<br> <br />> <br />> </br /> </h6>";

mysql\_close(\$con);

```
7>
```
 $\langle$  /div>

 $<$ /body>

 $\langle$ /html>

Apxεio 'protaseis .php' (Προτάσεις)

<?php

session\_start();

if(!session\_is\_registered(user\_name)){

header("location:eisodos\_dimoti.php");

¥

 $\overline{?}$ 

<! DOCTYPE html PUBLIC "-//W3C//DTD XHTML 1.0 Transitional//EN"

"http://www.w3.org/TR/xhtml1/DTD/xhtml1-transitional.dtd">

<html xmlns="http://www.w3.org/1999/xhtml">

<head>

<meta http-equiv="Content-Type" content="text/html; charset=UTF-8" />

<link type="text/css" href="style.css" rel="stylesheet" />

<title>Προτάσεις</title>

 $\langle$ head>

<body id="first"><center></br></br></br>

#### $<$ ?php

\$host="localhost"; // Host name \$username="root"; // Mysql username \$password=""; // Mysql password \$db\_name="dimotologio"; // Database name \$tbl\_name="protaseis"; // table name

\$con = mysql\_connect ("\$host", "\$username", "\$password") or die ("Η σύνδεση με τον server απέτυχε!<br />"); mysql\_select\_db ("\$db\_name", \$con) or die ("Η σύνδεση με την βάση απέτυχε!<br />"); \$query = "SELECT \* FROM `protaseis` ORDER BY `protaseis`.`date1` DESC"; mysql\_query("SET NAMES 'utf8';", \$con); mysql\_query("SET CHARACTER SET 'utf8';", \$con);

```
$result = mysql_query ($query, $con);
```

```
\geq
```

```
<h5><table cellpadding="0" cellspacing="0" border="2"
```
width= "1000px" bgcolor= "lightgrey" >

```
<tr>
```

```
<th>&nbsp;A/A&nbsp;</th>
```
<th>&nbsp; Πρόταση&nbsp; </th>

<th>&nbsp;Στιγμή δημιουργίας&nbsp;</th>

 $\langle t \rangle$ 

```
<?php
```
while (\$row = mysql\_fetch\_array(\$result)){

```
\overline{?}
```

```
<tr>
```

```
<td>&nbsp;&nbsp;&nbsp;<?php echo $row["NUM1"]; ?>&nbsp;&nbsp;&nbsp;</td>
```

```
<td><?php echo $row["protasi"]; ?></td>
```

```
<td><?php echo $row["date1"]; ?></td>
```
 $\langle$ /tr>

 $<$ ?php

```
\mathcal{F}
```
mysql\_close(\$con);

 $\gamma$ 

</table></h5>

<A HREF="http://localhost/dimotologio.php/administration.php">Επιστροφή στην σελίδα του Διαχειριστή </A> <br />> <br />> <br />> <br />> </></>center>

</div></center>

</body>

Αρχείο 'metaboli .php' (Στοιχεία Προς Μεταβολή)

```
<?phpsession_start();
if(!session_is_registered(user_name)){
header("location:eisodos_dimoti.php");
\mathcal{F}\overline{?}<! DOCTYPE html PUBLIC "-//W3C//DTD XHTML 1.0 Transitional//EN"
"http://www.w3.org/TR/xhtml1/DTD/xhtml1-transitional.dtd">
<html xmlns="http://www.w3.org/1999/xhtml">
<head>
<meta http-equiv="Content-Type" content="text/html; charset=UTF-8" />
<link type="text/css" href="style.css" rel="stylesheet" />
<title>Στοιχεία Προς Μεταβολή</title>
</head>
<body id="first"><center></br></br></br>
1 - 5emfanisi pinaka stoixeiwn pros allagi
                                                                \rightarrow<?php
$host="localhost"; // Host name
$username="root"; // Mysql username
$password=""; // Mysql password
$db_name="dimotologio"; // Database name
$tbl_name="checking"; // table name
```
\$con = mysql\_connect ("\$host", "\$username", "\$password") or

die ("Η σύνδεση με τον server απέτυχε!<br />");

```
mysql_select_db ("$db_name", $con) or
```
die ("Η σύνδεση με την βάση απέτυχε!<br />");

\$query = "SELECT \* FROM \$tbl\_name ORDER BY \$tbl\_name.'num' DESC";

mysql\_query("SET NAMES 'utf8';", \$con);

mysql\_query("SET CHARACTER SET 'utf8';", \$con);

\$result = mysql\_query (\$query, \$con);

 $\geq$ 

<center><table class="for\_check" cellpadding="0" cellspacing="0" border="4"

width= "300px" bgcolor= "lightblue">

 $<$ ?php

while  $(\text{row} = \text{mysgl\_fetch\_array}(\text{sresult}))$ {

if  $(\text{from}['ch\_status"] == 'Néa')$   $\{ ? \geq$ 

 $\gamma$ 

 $<$ ?php

```
<tr> <th colspan="2">ΣΤΟΙΧΕΙΑ ΠΡΟΣ ΜΕΤΑΒΟΛΗ</th> </tr>
<tr><th>Αριθμός αίτησης</th>
<td align="center"><?php echo $row["num"]; ?></td></tr>
<tr><th>&nbsp;Yndpxov A.O.M.&nbsp;</th>
<td><?php echo $row["A_F_M_"]; ?></td></tr>
<tr><th>&nbsp;A.\Delta.T. </th>
<td><?php echo $row["new_id_card"]; ?></td></tr>
<tr><th>&nbsp;'Ovopa&nbsp;</th>
<td><?php echo $row["new_name"]; ?></td></tr>
<tr><th>&nbsp;Enώvuµo&nbsp;</th>
<td><?php echo $row["new_surname"]; ?></td></tr>
<tr><th>&nbsp;A.Φ.M.&nbsp;</th>
<td><?php echo $row["new_a_f_m_"]; ?></td></tr>
<tr><th>&nbsp;Hµ.yevvnonc&nbsp;</th>
<td><?php echo $row["new_birthday"]; ?></td></tr>
<tr><th>&nbsp;username&nbsp;</th>
<td><?php echo $row["new_user_name"]; ?></td></tr>
```
185

```
<tr><th>&nbsp;TnA_1&nbsp;</th>
     <td><?php echo $row["new_phone_1"]; ?></td></tr>
     <tr><th>&nbsp;TnA_2&nbsp;</th>
     <td><?php echo $row["new_phone_2"]; ?></td></tr>
     <tr><th>&nbsp;KaTdoraon&nbsp;</th>
     <td><?php echo $row["ch_status"]; ?></td></tr>
     <tr><th></th>
     <td></td></tr>
     < tr><th > </th><br><td><t>d</t><br><td><t/t</t><br><td><t>tr</t><br><math display="inline">\times</math><tr><th></th>
     <br><td><t</td><br><td><t</td><t></td><?php \}mysql_close($con);
</table></center><br />>>/div><br />><br />><br />><br />
```

```
<A HREF="http://localhost/dimotologio.php/administration.php">Επιστροφή στην σελίδα του
Διαχειριστή </A> <br />> /> <br />> />><br />>/center>
```
 $<$ /div >  $<$ /center >

</body>

>

?>

Έλεγχος της σελίδας 'administration.php'

function adminChangeStatus ()

#### Ł

if (document.findapplication.NUMBER.value == null ||

document.findapplication.NUMBER.value ==  $"$ ) {

alert ("Παρακαλώ συμπληρώστε τον αριθμό της αίτησης!");

document.findapplication.NUMBER.focus();

return false;

> else {

alert ("Η αλλαγή κατάστασης έγινε με επιτυχία!");

return false;

```
>
```
return true;

```
>
```

```
function adminAnswer ()
```
{

```
if (document.answer.NUM.value == null ||
```
document.answer.NUM.value == "") *{*

alert ("Παρακαλώ συμπληρώστε τον αριθμό ερώτησης!");

document, answer. NUM.focus();

return false;

>

```
if (document.answer.ANSWER.value == null ||
```
document.answer.ANSWER.value ==  $"$ ) {

alert ("Παρακαλώ συμπληρώστε την απάντηση!");

```
document.answer.ANSWER.focus();
```
return false;

} else {

```
alert ("Η απάντηση εστάλει με επιτυχία!");
```
return false;

}

return true;

>

```
function validateFind()
```
{

```
if (document.finduser.Findafm.value == null ||document.finduser.Findafm.value == "" ||
document.flnduser.FIndafm.value.length != "9")
```
 $\{$ 

alert ("Πρέπει να συμπληρώσεις το σωστό Α.Φ.Μ. του χρήστη!");

return false;

```
>
```
return true;

#### >

function validateFindChange()

#### {

if (document.findChangeAppl.Find\_num.value == null ||

document.findChangeAppl.Find\_num. value == "")

#### {

alert ("Πρέπει να συμπληρώσεις τον αριθμό της αίτησης!");

return false;

#### >

return true;

#### >

function admin\_change\_data()

{

if (document.check\_change.A\_F\_M\_.value == null || document.check\_change.A\_F\_M\_.value == "" || document.check\_change.A\_F\_M\_.value.length != "9") {

alert ("Παρακαλούμε, συμπληρώστε σωστά το ύπαρχον Α.Φ.Μ. του χρήστη!");

return false;

>

if (document.check\_change.num.value == null || document.check\_change.num.value ==  $\degree$ ") {

alert ("Παρακαλούμε, συμπληρώστε τον αριθμό της αίτησης αλλαγής στοιχείων!");

return false;

>

return true;

>

#### Αρχείο 'graph.php'

<?php

\$host="localhost"; // Host name

```
$username="root"; // Mysql username
$password=""; // Mysql password
$db_name="dimotologio"; // Database name
$tbl_name="checking"; // table name
```

```
$result1=0;$result2=0;
```
 $$result3 = 0;$ 

\$one =  $0$  ;

```
$con = mysql_connect ("$host", "$username", "$password") or
       die ("Η σύνδεση με τον server απέτυχε!<br />");
  mysql_select_db ("$db_name", $con) or
       die ("Η σύνδεση με την βάση απέτυχε!<br />");
$data = "SELECT status FROM check_application";
mysql_query("SET NAMES 'utf8';");
mysql_query("SET CHARACTER SET 'utf8';");
$result=mysql_query($data, $con);
while ($row = mysql_fetch_array($result)) {
  if ($row['status']=="Εκκρεμής αίτηση") {
     $result1 = $result1 + 1;\mathcal{F}if ($row['status']=="Απόρριψη αίτησης"){
    $result2 = $result2 + 1;\mathcal{Y}if ($row['status']=="Ολοκληρωμένη αίτηση"){
    $result3 = $result3 + 1;\mathcal{F}\mathcal{Y}$total = $result1 + $result2 + $result3;if (\frac{3}{2} result1 != 0){
 $one = round (360 * $result1 / $total);$per1 = round ($result1 / $total * 100);\} else {
```

```
$per1 = 0 ; }if (sresult2 != 0){
$two = round (360 * 5 results / 400;
$per2 = round ($result2 / $total * 100$);> else {
 $two = 0;$per2 = 0 ; }if ($result3 != 0){
$per3 = round ($result3 / $total * 100);> else {
 {}_{\frac{1}{2}} {}_{\frac{1}{2}} {}_{\frac$slide = $one + $two;\frac{1}{2}handle = imagecreate(100, 100);
$background = lmagecolorallocate($handle, 255, 255, 255);
$red = imagecolorallocate($handle, 255, 0, 0);
$green = imagecolorallocate($handle, 0, 255, 0);
$blue = imagecolorallocate($handle, 0, 0, 255);
$darkred = imagecolorallocate($handle, 150, 0, 0);
$darkblue = imagecolorallocate($handle, 0, 0, 150);
$darkgreen = imagecolorallocate($handle, 0, 150, 0);
// 3D look
if ($resultl != 0 && $result2 != 0 && $result3 != 0) { 
for (*) = 60; \$i > 50; \$i--)
{
imagefilledarc($handle, 50, $i, 100, 50, 0, $one, $darkred, IMG_ARC_PIE);
```
imagefllledarc(\$handle, 50, \$1, 100, 50, \$one, \$slide , \$darkblue, IMG\_ARC\_PIE); ¡magefilledarc(\$handle, 50, \$i, 100, 50, \$slide, 360 , \$darkgreen, IMG\_ARC\_PIE); > imagefilledarc(\$handle, 50, 50, 100, 50, 0, \$one , \$red, IMG\_ARC\_PIE);

imagefilledarc(\$handle, 50, 50, 100, 50, \$one, \$slide , \$blue, IMG\_ARC\_PIE); imagefilledarc(\$handle, 50, 50, 100, 50, \$slide, 360 , \$green, IMG\_ARC\_PIE); lmagepng(\$handle);

```
else if ($result1 != 0 || $result2 != 0 || $result3 != 0) \{if ($result1 == 0 && $result2 != 0 && $result3 != 0) {
for ($i = 60; $i > 50; $i--){
imagefilledarc($handle, 50, $i, 100, 50, 0, $two, $darkblue, IMG_ARC_PIE); 
imagefilledarc($handle, 50, $i, 100, 50, $two, 360, $darkgreen, IMG_ARC_PIE);
>
imagefilledarc($handle, 50, 50, 100, 50, 0, $two , $blue, IMG_ARC_PIE); 
imagefilledarc($handle, 50, 50, 100, 50, $two, 360 , $green, IMG_ARC_PIE); 
imagepng($handle);
\} else if ($result2 == 0 && $result1 != 0 && $result3 != 0) {
for $i = 60; $i > 50; $i--)
{
imagefilledarc($handle, 50, $i, 100, 50, 0, $one, $darkred, IMG_ARC_PIE); 
imagefllledarc($handle, 50, $1, 100, 50, $one, 360 , $darkgreen, IMG_ARC_PIE);
>
imagefilledarc($handle, 50, 50, 100, 50, 0, $one , $red, IMG_ARC_PIE); 
lmagefllledarc($handle, 50, 50, 100, 50, $one, 360 , $green, IMG_ARC_PIE); 
lmagepng($handle);
\} else if ($result3 == 0 && $result1 != 0 && $result2 != 0) {
for ($i = 60; $i > 50; $i--){
lmagefilledarc($handle, 50, $1, 100, 50, 0, $one, $darkred, IMG_ARC_PIE); 
imagefilledarc($handle, 50, $i, 100, 50, $one, 360 , $darkblue, IMG_ARC_PIE);
>
imagefilledarc($handle, 50, 50, 100, 50, 0, $one , $red, IMG_ARC_PIE); 
imagefilledarc($handle, 50, 50, 100, 50, $one, 360 , $blue, IMG_ARC_PIE); 
imagepng($handle);
\} else if ($result1 == 0 && $result3 == 0 && $result2 != 0) {
 for (*) = 60; % = 50; * =)
\epsilonimagefilledarc($handle, 50, $i, 100, 50, 0, 360, $darkblue, IMG_ARC_PIE);
>
imagefilledarc($handle, 50, 50, 100, 50, 0, 360 , $blue, IMG_ARC_PIE);
```
191

```
imagepng($handle);
```

```
\} else if ($result2 == 0 && $result3 == 0 && $result1 != 0) {
 for ($i = 60; $i > 50; $i--){
imagefilledarc($handle, 50, $i, 100, 50, 0, 360, $darkred, IMG_ARC_PIE);
>
imagefilledarc($handle, 50, 50, 100, 50, 0, 360, $red, IMG_ARC_PIE);
lmagepng($handle);
} else if ($result1 == 0 && $result2 == 0 && $result3 != 0) {
 for ($i = 60; $i > 50; $i-){
imagefilledarc($handle, 50, $i, 100, 50, 0, 360, $darkgreen, IMG_ARC_PIE);
>
imagefilledarc($handle, 50, 50, 100, 50, 0, 360 , $green, IMG_ARC_PIE); 
imagepng($handle);
>
>
?>
```
Τέλος, θα δούμε το αρχείο 'style.css' στο οποίο υπάρχει κώδικας με τον οποίο διαμορφώνουμε την εμφάνιση του ιστότοπου που δημιουργήσαμε στα προηγούμενα αρχεία. Εδώ φτιάχνουμε τα πλαίσια και τις αποστάσεις των πινάκων, των φορμών αλλά και τα χρώματα και το μέγεθος των γραμμάτων στον ιστότοπο.

Αρχείο 'style.css'

@CHARSET "UTF-8"; /\* χρήση κωδικοποίησης 'UTF-8' για τα ελληνικά \*/

div#outer {

margin: auto;

#### width: 1200px;

/\* το εξωτερικό περίγραμμα κάθε σελίδας με χρήση του 'div # outer' θα έχει πλάτος 1200 pixels.(π.χ. αρχική σελίδα) \*/

>

#### div#outerl {

margin: auto;

#### width: 1200px;

/\*το 'ou te rl' έχει πλάτος 1200pixels και με κίτρινο χρώμα(4 pixels) τις κάθετες πλευρές του περιγράμματος \*/

>

#### body#first {

/\*το 'body' αναφέρεται για τον χώρο μέσα στο "σώμα" της σελίδας. Γραμματοσειρά με στοίχιση στο κέντρο, τύπου Verdana... \*/

border: 2ρχ; margin: auto; padding: 0; font: 100% Verdana, Arial, Helvetica, sans-serif; >

/\*κάτι ανάλογο με το 'first' έχουμε και εδώ \*/

#### body#second {

border: 2ρχ;

margin: auto;

padding: 0 ;

font: 100% Verdana, Arial, Helvetica, sans-serif;

#### >

/\*Εδώ έχουμε δύο όμοια κομμάτια κώδικα τα χρησιμοποιούμε στις φόρμες ώστε να τις τοποθετήσουμε ανάλογα μέσα στην ιστοσελίδα μας \*/

#### div#rightcol {

margin: auto; float: left;

width: 300px;

>

div#leftcol {

margin: auto;

float: left;

width: 300px;

}

#### div#text {

margin: auto;

float: center;

padding: 0;

width: 500px;

text-align: center;

**>**

#### div#leftcoll {

margin: auto;

float: left;

width: 300px;

>

/♦ χρήση σε φόρμα με πλάτος 300 pixels μέγεθος γραμματοσειράς 14 pixels και στοίχιση στα δεξιά της φόρμας. Χρώμα γραμμάτων σκούρο μπλε(π.χ. φόρμα αλλαγής στοιχείων που συμπληρώνει ο χρήστης) *\* /*

#### div#forma *{*

margin: auto; width: 400px; font-weight: bold; font-size: 14px; text-align: right; line-height: 35px; color: darkblue;

>

/\*για τον πίνακα της ημερομην1ας(π.χ. σελίδα επιλογής έγγραφου) \*/

#### div#today {

margin: auto;

width: 700px;

float: left;

>

div# todayl {

margin: auto;

padding: 15px Opx Opx 90px;

width: 700px;

float: left;

>

/\*για τον πίνακα της ημερομηνίας(π.χ. σελίδα επιλογής έγγραφου) \*/

div#er\_message {

margin: auto;

padding: ΙΟρχ ΙΟρχ lOpx lOpx;

width: 400px;

float: left;

#### >

/\*για κουμπιά όπως το 'Συχνές Ερωτήσεις' στην αρχική σελίδα(χωρίς την αλλαγή χρώματος σε κόκκινο... αυτό γίνεται με την προσθήκη 'hover' \*/

.cbutton { margin: 25ρχ 0 0 0; background-color: lightgrey; font-size: 16px; border: none; **>** .cbutton:hover { margin: 25px 0 0 0; background-color: skyblue; font-size: 16px;

#### border: none;

>

/\*για το κουμπί αηοσύνδεσης \*/

.cbuttonl {

background-color: lightblue;

font-size: ΙΟρχ;

border: 2px double;

border-color: blue;

float: right;

>

/\*για τον πίνακα στοιχείων προς αλλαγή στην σελίδα του διαχειριστή \*/

,for\_check {

font-size: 12ρχ;

background-color: lightblue;

width: 280px;

>

/\*για τοποθέτηση και μέγεθος φόρμας (π.χ. κεντρικές φόρμες στην αρχική σελίδα) \*/

div#forms {

margin: auto;

width: 300px;

float: right;

padding : 0 0 0 120px;

#### >

/\*για τοποθέτηση και μέγεθος φόρμας (π.χ. φόρμα επιλογής έγγραφου στην αντίστοιχη σελίδα) \*/

div#form1 $\{$ 

margin: auto;

width: 650px;

text-allgn: center;

#### }

/\*για την σωστή τοποθέτηση των πεδίων του 3ου βήματος στην φόρμα επιλογής έγγραφου,

'select' για αριστερά

```
'select1' για δεξιά */
```
div#select{

width: 280px;

font-size: 14px;

font-weight: bold;

padding: 5px 5px 5px 5px;

#### text-align: right;

float: left;

>

div# select $1$ {

width: 280px;

font-size: 14px;

font-weight: bold;

padding: 5px 5px 5px 5px;

text-align: right;

float: right;

>

/\*για την μορφοποίηση της μπάρας με το μενού. Χρώματα, μέγεθος, αποστάσεις... \*/

div.menuBar {

font-family: "MS Sans Serif", Arial, sans-serif;

font-size: 17px;

font-style: bold;

font-weight: bold;

color: #000000;

width: lOOOpx;

line-height: 30px;

text-align: left;

#### y

/\*για την μορφοποίηση των κουμπιών του μενού *\* /*

div.menuBar a.menuButton {

background-color: white;

border: 1px outset #d0d0d0;

color: #000000; cursor: finger; left: Opx; margin: lpx; padding: 2px 6px 2px 6px; position: relative; text-decoration: none; top: Opx; z-index: 100;

>

/\*για την αλλαγή χρωμάτων στα κουμπιά του μενού μόλις τοποθετήσουμε το «ποντίκι(κέρσορα)» πάνω σε αυτά \*/

div.menuBar a. menu Button: hover {

background-color: #1E90FF;

border-color: #256567 #346754 #346754 #256567;

color: darkblue;

>

# **Επεκτασιμότητα**

Από την ιστοσελίδα μας όπως είδαμε μπορεί εύκολα και γρήγορα ο δημότης να πάρει κάποια απαραίτητα έγγραφα. Όμως πρέπει να περάσει από το δήμο του ή από κάποιο γραφείο ΚΕΠ ώστε να μπουν οι απαραίτητες σφραγίδες γνησιότητας. Η ιστοσελίδα μας αργότερα μπορεί να βελτιωθεί συνδέοντας την με την αστυνομία ή με κάποια ανώτατη υπηρεσία και μέσω ηλεκτρονικών υπογραφών να μπαίνουν οι σφραγίδες γνησιότητας και ο χρήστης να εκτυπώνει απευθείας από τον υπολογιστή του τα έγγραφα χωρίς περαιτέρω διαδικασία.

# **Επίλογος**

Αρχικά στην πτυχιακή μας ασχοληθήκαμε με την ηλεκτρονική διακυβέρνηση. Ο βασικός σκοπός της είναι η παροχή και η βελτίωση των κρατικών υπηρεσιών, των συναλλαγών και αλληλεπιδράσεων με τους πολίτες και τις επιχειρήσεις. Επίσης μάθαμε τους κεντρικούς άξονες και τις βασικές αρχές της. Είδαμε τα 5 στάδια εξέλιξης της, τα οφέλη της με σημαντικότερο την δημιουργία της αμφίδρομης επικοινωνίας υπηρεσιών με τους πολίτες. Αλλά γνωρίσαμε και τα εμπόδια της.

Η αρχή έγινε τον Δεκέμβριο του 1999 όταν η Ευρωπαϊκή Επιτροπή έφερε στην επιφάνεια την πολιτική πρωτοβουλία « eEurope: an Information Society for All ». Δύο από τις πιο εξέχουσες πρωτοβουλίες σε προγράμματα είναι το πρόγραμμα ¡DABC και ο διάδοχος του, το ISA. Μάθαμε ποιο είναι το Σχέδιο Δράσης και τα στάδια του, τα οποία είναι το eEurope 2002, το eEurope 2005, το ¡2010 και το στάδιο στο οποίο μεταβαίνουμε σήμερα.

Στη συνέχεια είδαμε την ηλεκτρονική διακυβέρνηση στην Ελλάδα. Όπου το Υπουργείο Εσωτερικών είναι υπεύθυνο για αυτήν και είδαμε πως λειτουργούν τα Κοινοτικά Πλαίσια Στήριξης στην χώρα μας. Η αρχική δράση προς την ηλεκτρονική διακυβέρνηση στην Ελλάδα πραγματοποιήθηκε το 1994 με το πρόγραμμα ΚΛΕΙΣΘΕΝΗΣ το οποίο εισήγαγε τις νέες τεχνολογίες στο δημόσιο τομέα. Το 2009 είχαμε την εμφάνιση ενός άλλου προγράμματος την Εθνική Πύλη Δημόσιας Διοίκησης. Όμως το πρόγραμμα ΕΡΜΗΣ είναι εκείνο που εξασφάλισε την ασφαλή συναλλαγή των πληροφοριών του δημοσίου.

Συνεχίζοντας είδαμε τα τρία Μοντέλα Διακυβέρνησης στην ηλεκτρονική διακυβέρνηση, τα οποία είναι : Κυβέρνηση-προς-Κυβέρνηση, Κυβέρνηση-προς-Επιχειρήσεις και Κυβέρνηση-προς-Πολίτες. Ακόμα μιλήσαμε για την ηλεκτρονική δημοκρατία η οποία ορίζεται ως το σύνολο των προσπαθειών στην εξάσκηση της Δημοκρατίας.

200

Σε μία από τις σημαντικότερες συνόδους, εκείνη στη Λισαβόνα τον Μάρτιο του 2000, γνωρίσαμε τις 20 βασικές δημόσιες υπηρεσίες. Η σύνοδος αυτή είχε σαν πρωταρχικό στόχο την ανάδειξη της Ευρώπης ως την ανταγωνιστικότερη οικονομική δύναμη του κόσμου ως το 2010. Το Ευρωπαϊκό Κοινοβούλιο ενέκρινε ποικίλες νομοθετικές διατάξεις στον οικονομικό τομέα με στόχο το άνοιγμα των αγορών σε διάφορα αγαθά και υπηρεσίες. Το έτος 2004 εγκρίθηκε και νομοθεσία, για τη διεύρυνση της χρήσης του Διαδικτύου με τη δημιουργία του ονόματος περιοχής .eu, την αντιμετώπιση των μαζικών ενοχλητικών μηνυμάτων και τη διευκόλυνση των αγορών μέσω Διαδικτύου. Σχετικά με την Στρατηγική της Λισαβόνας στην Ελλάδα, από διεθνείς μελέτες, φαίνεται πως έχει σημαντική υστέρηση σχεδόν σε όλους τους τομείς και σε σύγκριση με τις επιδόσεις των υπολοίπων κρατών-μελών της Ευρωπαϊκής Ένωσης βρίσκεται σε πολύ κατώτερη θέση. Αρνητικό στην ανάπτυξη της Ευρώπης γενικότερα είναι το γεγονός ότι ελάχιστοι κορυφαίοι επιστήμονες από άλλα μέρη του κόσμου επιλέγουν να ζήσουν και να εργασθούν στην Ευρώπη, οπότε χάνεται το σημαντικότερο όπλο για την επίτευξη των στόχων της Στρατηγικής της Λισαβόνας.

Στην Ελλάδα, για πρώτη φορά το 1994 εφαρμόζεται το επιχειρησιακό πρόγραμμα ΚΛΕΙΣΘΕΝΗΣ. Στη συνέχεια έχουμε το δίκτυο ΣΥΖΕΥΞΙΣ με σκοπό όλος ο δημόσιος τομέας να διασυνδεθεί και να λειτουργεί πάνω σε αυτό το δίκτυο ως ένα εθνικό δημόσιο δίκτυο με πρόσβαση στο Διαδίκτυο, με μεγάλες ταχύτητες, καταργώντας έτσι τα υπόλοιπα δίκτυα όπως το Πανελλήνιο Σχολικό Δίκτυο. Ένα από τα σημαντικότερα προγράμματα ως σήμερα στην Ελλάδα είναι η Εθνική Πύλη ΕΡΜΗΣ.

Είδαμε το 2005 για πρώτη φορά μια ολοκληρωμένη Ψηφιακή Στρατηγική για την χώρα, παρουσιάστηκε από την Επιτροπή Πληροφορικής ,η οποία αναφέρεται στην περίοδο 2006-2013. Αναδεικνύοντας τις τεχνολογίες πληροφορικής και επικοινωνιών καθώς και τις νέες δεξιότητες ως βασική στρατηγική κατεύθυνση της

201

χώρας για την επόμενη περίοδο. Η ψηφιακή στρατηγική το 2006- 2013 αντικαθιστά τη «Λευκή Βίβλο» για την Κοινωνία της Πληροφορίας και ενισχύει το ρόλο του υφιστάμενου Επιχειρησιακού Προγράμματος «Κοινωνία της Πληροφορίας», διορθώνοντας τις στοχεύσεις του.

Έπειτα από όλα αυτά βλέπουμε τη δική μας προσπάθεια για την ιστοσελίδα του δήμου που ευελπιστούμε να βοηθήσει αρκετά την διαδικασία παροχής πιστοποιητικών του δήμου.

Παρουσιάσαμε αναλυτικά την ιστοσελίδα και τις δυνατότητες επισκεπτών και χρηστών αλλά και των διαχειριστών αυτής.

Τέλος αναλύσαμε τον κώδικα υλοποίησης της ιστοσελίδας μας βήμα προς βήμα.

# **Βιβλιογραφία και Δικτυακός τόπος από όπου αντλήσαμε τις πληροφορίες μας**

1) G. Booch, J. Rumbaugh, I. Jacobson, UML User Guide, Addison Wesley 1999

2) J. Rumbaugh, I. Jacobson, G. Booch, The Unified Modeling Language Reference Manual, Addison Wesley 1999

3) Julie C. Meloni Μάθετε PHP , MySQL και Apache

Εκδόσεις :M. Γκριούρδας

Τεχνολογίες Πληροφορικής και Επικοινωνιών (ICT)

http://ec.europa.eu/information\_society/activities/egovernment/ind ex en.htm

### **Κοινωνία me Πληροφορίας :**

http://www.observatory.gr/page/default.asp?la=1&id=7

[http://www.observatory.gr/page/default.asp?](http://www.observatory.gr/page/default.asp) Ia = l&id = 2101&pk=437&return = 183

### **Ηλεκτρονική Διακυβέρνηση:**

[http://en.wikipedia.Org/wiki/EGovernment\\_in\\_Europe#Greece](http://en.wikipedia.Org/wiki/EGovernment_in_Europe%23Greece)

Νομοσχέδιο :

<http://www.scribd.com/doc/54084548/%CE%9D%CE%9F> %CE%9C%CE%9F%CE%A3%CE%A7%CE%95%CE%94%CE % 9 9 % C E % 9 F - % C E % 9 7 % C E % 9 B % C E % 9 5 % C E % 9 A % C E % A 4 % C E % A 1 % C E % 9 F % C E % 9 D % C E % 9 9 % C E % 9 A % C E % 9 7 % C E % A 3 - % C E %94%CE%99%CE%91%CE%9A%CE%A5%CE%92%CE%95%CE % A 1 % C E % 9 D % C E % 9 7 % C E % A 3 % C E % 9 7 % C E % A 3 - 2

## **Λοιπές πληροφορίες:**

1) http://ec.europa.eu/taxation customs/vies/lang.do? fromWhichPaae=faqvies&selectedLanauaae=EL

2Jhttp: //eureka. Iib.teithe.gr: 8080/bitstream/handle/10184/1104/pa paioannou main.pdf?sequence=2

3[Jhttp://ec.europa.eu/information societv/activities/diaital libraries](http://ec.europa.eu/information_societv/activities/diaital_libraries) /doc/recommendation/comm recomm/el.pdf

4)http://www.infosoc.gr/NR/rdonlyres/A13F889F-DE92-4DCF-B64A-37351BFC69B9/660/GreekDiaitalStrateav20062013.pdf

# *Ευρώπη*

### **Ηλεκτρονική δημοκρατία :**

<http://politis.kozanh.gr/generalinfo/Pages/edemocracy.aspx>

### **Στρατηγική της Λισαβόναε :**

1) http://www.europarl.europa.eu/highlights/el/1001.html

2) http://www.competitive-

greece.gr/european/Lisbon/aims/80/article/11657/Article.aspx

3) [http://www.vpan.ar/docs/Stratiaiki lissavonos.pdf](http://www.vpan.ar/docs/Stratiaiki_lissavonos.pdf)

### **βΕιίΓορβ 2002:**

1) http://ec.europa.eu/information society/eeurope/2002/action plan/pdf/actionplan el.pdf

2) http://europa.eu/legislation summaries/information society/s trategies/124226a el.htm

### **θΕυΓορθ2005**

http://europa.eu/legislation summaries/information society/strateg ies/l24226 el.htm

### **Πρόγραμμα modinis:**

http://europa.eu/legislation summaries/information society/strateg ies/I24226c en.htm

### **¡2010:**

- 1. <http://broadband.cti.ar/el/evrizonikotita/eeurope.php>
- 2. http://europa.eu/legislation summaries/information society/s trategies/c11328 el.htm
- 3. [http://www.minpress.ar/minpress/eeuropei2010](http://www.minpress.ar/minpress/eeuropei2010-observatorv.pdf)  [observatorv.pdf](http://www.minpress.ar/minpress/eeuropei2010-observatorv.pdf)
- 4. http://ec.europa.eu/information society/eeurope/i2010/bench markinα/index en.htm
- 5. [http://ec.europa.eu/europe2020/taraets/eu](http://ec.europa.eu/europe2020/taraets/eu-taraets/index_en.htm)[taraets/index en.htm](http://ec.europa.eu/europe2020/taraets/eu-taraets/index_en.htm)
- 6. <http://www.scribd.com/doc/50135348/%CE%97%CE%BB> %CE%B5%CE%BA%CF%84%CF%81%CE%BF%CE%BD%CE % Β 9 % C Ε % Β Α % C Ε % Α Ε - % C Ε % 9 4 % C Ε % Β 9 % C Ε % Β1 % C Ε %BA%CF%85%CE%B2%CE%AD%CF%81%CE%BD%CE %B7%CF%83%CE%B7-%CE%B5%CE%B9%CF%83%CE%AE

### % C Ε % B 3 % C Ε % B 7 % C F % 8 3 % C E % B 7 - % C E % 9 5 % C E % 9 A % C E %94%CE%94%CE%91-2010

### **Πρόνραυμα isa:**

http://ec.europa.eu/isa/policv/policv3 en.htm

### *Υλοποιήσεις στην Ελλάδα*

### **Κλεισθένης 1994 :**

[http://www.espa.gr/elibrarv/Episimo Keimeno ΕΡ Dioik Metarrith](http://www.espa.gr/elibrarv/Episimo_Keimeno_%ce%95%ce%a1_Dioik_Metarrith) misi.pdf

### **Ψηφιακή στρατηγική :**

<http://www.infosoc.ar/infosoc/el->GR/sthnellada/committee/defaultl/